# **Sentilo Documentation**

*Release 1.9.0*

**Sentilo**

**Jul 16, 2021**

# **Contents**

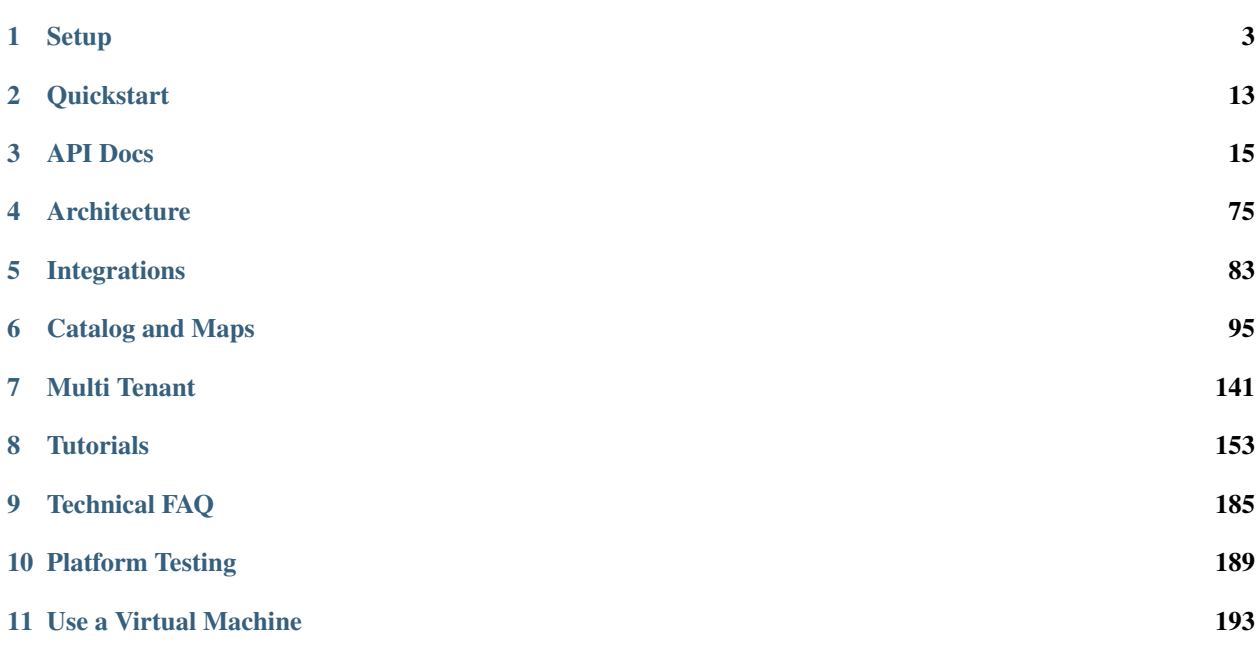

Contents:

# CHAPTER 1

# **Setup**

<span id="page-6-0"></span>This guide describes how to: download, configure, compile and install the last version of Sentilo in your own runtime environment. Moreover, it details which are the infrastructure elements necessary for running Sentilo and how should be their default configuration settings. It's assumed you have the skills to configure and install the necessary software base(Operating System, Maven,JDK, Mongo DB, Redis, etc).

The main topics are:

- Prerequisites: describes the software elements that have to be installed before download the code.
- Download and build: explains the steps to obtain the Sentilo code, to adapt it and how to build the platform artifacts.
- Platform infrastructure: describes the mandatory infrastructure components for running Sentilo and its default configuration settings.
- Deploy the artifacts: describes the necessary steps to deploy all the Sentilo modules

# **1.1 Prerequisites**

Sentilo uses Maven as a mechanism for building and managing the dependencies of the platform. In order to build Sentilo, it is necessary to ensure the next set of prerequisites:

- JDK  $1.8.x +$
- Git (optional)
- Maven  $3 +$
- Ensure that the the Java SDK and Maven executables are accessible using your PATH environment variable.

# **1.2 Download and build code**

The Sentilo code must be downloaded from Github. Once downloaded, you can build it using a script named *build-Sentilo.sh* which constructs the Sentilo artifacts "out-of-the-box".

# **1.2.1 Download the source code from Github**

The source code of the project can be obtained from git, cloning the remote project in a local directory named *sentilo*:

git clone https://github.com/sentilo/sentilo.git sentilo

An alternative method is to download a ZIP file from github repository and decompress it in a folder named *sentilo*:

<https://github.com/sentilo/sentilo/archive/master.zip>

In both cases, we will finally have a new directory named *sentilo* with the source code.

# **1.3 Compiling and build artifacts**

# **1.3.1 Without changing the default configuration**

If you want to build Sentilo out-of-the-box (i.e. build all artifacts that define the Sentilo platform without changing any of the default settings that are defined), we distribute a script named *./scripts/buildSentilo.sh* which can be used to build Sentilo from the command line.

This script compiles the code and build the artifacts from scratch, but it doesn't deploy them in the execution environments. This process must be done manually by different reasons, for example:

- The deployment environment could be distributed in different servers. In example, Tomcat server and Pub/Subscribe server.
- it's not required to install all the components, like the relational database agent.

# **1.3.2 Changing default settings**

If you want modify the code before to build it, you should import it into an Eclipse workspace with maven plug-in installed. Below we explain how to do it by using the M2E plugin.

- Open the Eclipse workspace to import the code:
	- Go to File> Import> Existing Maven Projects
	- Select ./sentilo as the root directory
	- Select all projects and import

Warning: be sure that JDK 1.8, or later, is correctly configured in your Eclipse environment.

After modifying the code, to compile and build the artifacts, our recommendation is to use the above mentioned\* buildSentilo\* script.

# **1.4 Platform infrastructure**

Before describing how to install all the Sentilo components, we're going to explain how to configure each element of the infrastructure.

Sentilo uses the following infrastructure elements (they are grouped into two categories):

- Mandatory
	- Redis 4.0.11
	- MongoDB 4.0.1
	- $-$  Tomcat 8.5.32 +
- Optional
	- MySQL 5.5.x (Sentilo has been tested on MySQL 5.5.34 but you could use your favourite RDBMS) It is only necessary if you want to install the relational agent
	- Elasticsearch 5+ It is only necessary if you want to install the activity-monitor agent.
	- openTSDB 2.2.0 + It is only necessary if you want to install the historian agent

You must ensure that you have all these elements installed properly (you can find information on how to install them in each provider site).

Below we explain the default settings for each Sentilo module.

# **1.4.1 Default settings**

Sentilo configuration uses the Spring and Maven profiles to allow its customization depending on the runtime environment. By default, the platform comes with a predefined profile named dev, which considers that each of these infrastructure elements are installed on the same machine and listening in the following ports:

- Redis: 6379
- MongoDB: 27017
- Tomcat: 8080
- MySOL: 3306
- Elasticsearch: 9200
- openTSDB: 4242

All these settings can be found in the subdirectory /src/main/resources/properties of each platform's module.

## **1.4.2 Redis settings**

Sentilo default settings consider Redis will be listening on port 6379, host 127.0.0.1, and with the parameter [re](http://redis.io/commands/AUTH)[quirepass](http://redis.io/commands/AUTH) enabled and with value sentilo.

If you change this behaviour, you need to modify the following properties:

```
jedis.pool.host=127.0.0.1
jedis.pool.port=6379
jedis.pool.password=sentilo
```
which are configured in the following files:

```
sentilo-platform/sentilo-platform-service/src/main/resources/properties/jedis-config.
˓→properties
sentilo-agent-alert/src/main/resources/properties/jedis-config.properties
sentilo-agent-relational/src/main/resources/properties/jedis-config.properties
sentilo-agent-location-updater/src/main/resources/properties/jedis-config.properties
```
# **1.4.3 MongoDB settings**

Sentilo default settings consider MongoDB will be listening on 127.0.0.1:27017, and requires an existing database named *sentilo*, created before starting the platform, with [authentication enabled](http://docs.mongodb.org/v4.0/core/access-control/) and with login credentials preconfigured as sentilo/sentilo (username~:*sentilo*, password~:*sentilo*).

If you change this behaviour, you need to modify following properties:

```
catalog.mongodb.host=127.0.0.1
catalog.mongodb.port=27017
catalog.mongodb.user=sentilo
catalog.mongodb.password=sentilo
```
configured in the following files:

```
sentilo-agent-alert/src/main/resources/properties/catalog-config.properties
sentilo-catalog-web/src/main/resources/properties/catalog-config.properties
```
#### **Data load**

Moreover, you need to load on *sentilo* database the basic set of data needed to run the platform. The data include, among other things:

- An user admin: user for log in into the catalog webapp as administrator.
- An user **sadmin**: user for log in into the catalog webapp with role super-admin.
- A default sentilo tenant: used to configure the default viewer parameters (center, zoom, . . . ) from the catalog web app.
- An entity sentilo-catalog: internal app used by the platform to synchronize information between its components.
- An user platform\_user: internal user used by the platform to synchronize information between its components.

To do this, you must load the data defined in the file:

./scripts/mongodb/init\_data.js

For example, in your MongoDB machine, you should execute the following command from the directory where the file is located:

```
mongo -u sentilo -p sentilo sentilo init_data.js
```
Note: The file init\_data.js contains default passwords and tokens (which are ok for run Sentilo in a test environment). In order to avoid compromising your platform, we recommend to change them before installing Sentilo in a production environment.

If you change default values in the /sentilo/scripts/mongodb/init\_data.js file and load them to MongoDB, you will have to modify the following properties before compiling and building Sentilo. So, following JS code from *init\_data.js* :

Corresponds with:

```
rest.client.identity.
˓→key=c956c302086a042dd0426b4e62652273e05a6ce74d0b77f8b5602e0811025066
catalog.rest.credentials=platform_user:sentilo
```
, being *rest.client.identity.key* the token of a *sentilo-catalog* application, and *catalog.rest.credentials* value is a combination of user *platform\_user* and it's password.

These properties are in following files:

```
sentilo-agent-alert/src/main/resources/properties/platform-client-config.properties
sentilo-catalog-web/src/main/resources/properties/catalog-config.properties
sentilo-platform/sentilo-platform-service/src/main/resources/properties/integration.
˓→properties
```
## **Test data load**

In order to validate the correct installation of the platform, we could load a set of test data. These data includes, among other things: sensor types, component types, apps and providers.

These data is defined in the file:

```
./scripts/mongodb/init_test_data.js
```
and, as pointed above, you should run the following command to load it:

mongo -u sentilo -p sentilo sentilo init\_test\_data.js

# **1.4.4 MySQL settings**

Note: This software is mandatory only if you want to export the published events to a relational database using the Relational Database Agent. Otherwise, you can skip this step. Please, check [this](./integrations.html#relational-database-agent) out for more info.

Sentilo default settings consider MySQL server will be listening on 127.0.0.1:3306, and requires an existing database named *sentilo*, created before starting the platform, with authentication enabled and accessible using credentials *sentilo\_user/sentilo\_pwd* (username~:*sentilo\_user*, password~:*sentilo\_pwd*).

If you change this behaviour, you need to modify the following properties:

```
sentiloDs.jdbc.driverClassName=com.mysql.jdbc.Driver
sentiloDs.url=jdbc:mysql://127.0.0.1:3306/sentilo
sentiloDs.username=sentilo_user
sentiloDs.password=sentilo_pwd
```
configured in the file:

sentilo-agent-relational/src/main/resources/properties/relational-config.properties

### **Creating the tables**

Once we have MySQL configured, and the database *sentilo* created, the next step is to create the database tables required to persist historical platform data.

At the following directory of your Sentilo installation:

sentilo-agent-relational/src/main/resources/bd

you'll find the script to create these tables.

# **1.4.5 Tomcat settings**

Sentilo default settings consider Tomcat will be listening on 127.0.0.1:8080.

If you change this behaviour, you need to modify the following property:

catalog.rest.endpoint=http://127.0.0.1:8080/sentilo-catalog-web/

configured in the following files:

```
sentilo-platform/sentilo-platform-service/src/main/resources/properties/integration.
˓→properties
sentilo-agent-location-updater/src/main/resources/properties/integration.properties
```
Your Tomcat should also be started with the user timezone environment variable set as UTC. To set Timezone in Tomcat, the startup script (e.g. *catalina.sh* or *setup.sh*) must be modified to include the following code:

```
-Duser.timezone=UTC
```
# **1.4.6 API server (Subscription/publication) settings**

Sentilo default settings consider subscription/publication server (a.k.a. *PubSub* server) will be listening on 127.0.0.1:8081

If you change this behaviour, you need to modify the following properties:

```
port=8081
rest.client.host=http://127.0.0.1:8081
```
configured in the following files:

```
sentilo-platform/sentilo-platform-server/src/main/resources/properties/config.
˓→properties
sentilo-catalog-web/src/main/resources/properties/catalog-config.properties
```
# **1.4.7 Configuring logs**

Sentilo uses slf4j and logback as trace frameworks. The configuration can be found in logback.xml file, located in the subdirectory src/main/resources of sentilo-common module of the platform.

By default, all platform logs are stored in the directory /var/log/sentilo

# **1.5 Platform installation**

Once you have downloaded the code and you have modify, compile and built it, the next step is to deploy Sentilo artifacts. The platform has five artifacts:

- Web Application Catalog (is **mandatory**)
- Server publication and subscription (is **mandatory**)
- Alarms agent is not strictly mandatory, however you'll need it if you want to provide alerts.
- Location updater agent is not strictly mandatory, however you'll need it if you want to update locations in case you have mobile components.
- All other agents (are **optional**):

# **1.5.1 Installing the Web App Catalog**

After build Sentilo, to install the Web App, you just need to deploy the WAR artifact in your Tomcat server, i.e., copy the WAR artifact into the *webapps* subdirectory of your Tomcat server.

You will find the WAR artifact at the following subdirectory:

```
./sentilo-catalog-web/target/sentilo-catalog-web.war
```
# **1.5.2 Installing API server (subscription/publication)**

After build Sentilo, to install the API (pub/sub) server, you need to follow the following steps:

- a. Into the directory *./sentilo-platform/sentilo-platform-server/target/appassembler* you'll find two subdirectories named repo and bin:
- repo directory contains all libraries needed to run the process
- bin directory contains the script (*sentilo-server*) needed to initialize the process (there are two scripts, one for Linux systems and one for Windows)
- b. Copy these two directories in the root directory where you want to install this component (for example: /opt/sentilo-server).
- c. Once copied, for starting the process you just need to run the script:

\$sentilo-server/bin/sentilo-server

# **1.5.3 Installing agents**

As have been mentioned previously, all agents are optional and you are free to choose which of them will be deployed, depending on your specific needs. Agents are internal modules oriented to expand the platform functionality without having to alter its core. You will find more information about them in the [Integrations](./integrations.html#agents) section of our documentation.

The *buildSentilo* script builds also all agents. If you decide to install some of them, you just have to copy the contents of the appassembler directory to the path you want the agent to be installed.

For example, Alert agent would be installed like this:

- a. In the directory *./sentilo-agent-alert/target/appassembler* you'll find two subdirectories named repo and bin:
- repo directory contains all libraries needed to run the process
- bin directory contains the script (*sentilo-agent-alert-server*) needed to initialize the process (there are two scripts, one for Linux systems and one for Windows)
- b. Copy these two directories in the root directory where you want to install this component (for example: /opt/sentilo-agent-alert).
- c. Once copied, for starting the process you just need to run the following script:

<path-to-agent-alert>/bin/sentilo-agent-alert-server

All other agents follow the exact same directory structure.

Note: The configuration of the agents has to be done before compilation and is documented in their [respective page](./integrations.html#agents)

# **1.6 Enable multi-tenant instance**

In order to enable multi-tenant feature you need to ensure that your Sentilo version is at least 1.5.0. Otherwise you will have to [upgrade](https://github.com/sentilo/sentilo/wiki/How-to-upgrade-Sentilo) your Sentilo instance.

Once the above requirement is fulfilled, you only need to do the following steps:

## **1.6.1 Modify your Tomcat startup script**

You should modify your Tomcat startup script (e.g *%TOMCAT\_HOME%/bin/catalina.sh* or *%TOM-CAT\_HOME%/bin/setenv.sh*) to add a new JVM property:

-Dsentilo.multitenant=true

Once you have added the JVM property, you must restart your Tomcat server.

## **1.6.2 Edit the Catalog web.xml file**

The next step is to edit the Catalog file *web.xml* located at:

sentilo-catalog-web/src/main/webapp/WEB-INF/web.xml

You will find some lines that are commented into this file which are needed to enable the multi-tenant feature. Therefore you should uncomment them:

```
< 1 -<filter>
        <filter-name>UrlRewriteFilter</filter-name>
        <filter-class>org.tuckey.web.filters.urlrewrite.UrlRewriteFilter</filter-
˓→class>
        <init-param>
            <param-name>logLevel</param-name>
            <param-value>slf4j</param-value>
        </init-param>
    </filter>
    <filter>
```
(continues on next page)

(continued from previous page)

```
<filter-name>tenantInterceptorFilter</filter-name>
        <filter-class>org.sentilo.web.catalog.web.TenantInterceptorFilter</filter-
˓→class>
    </filter>
-->
<! -<filter-mapping>
       <filter-name>tenantInterceptorFilter</filter-name>
        <url-pattern>/*</url-pattern>
        <dispatcher>REQUEST</dispatcher>
    </filter-mapping>
    <filter-mapping>
        <filter-name>UrlRewriteFilter</filter-name>
        <url-pattern>/*</url-pattern>
        <dispatcher>REQUEST</dispatcher>
        <dispatcher>FORWARD</dispatcher>
    </filter-mapping>
-->
```
Once you have uncomment the above lines, you should recompile the Catalog webapp module and redeploy it into your Tomcat server.

You will find more information about this feature in the [Multi-Tenant](./multitenant.html) section of our documentation.

# **1.7 Enable anonymous access to REST API**

By default, anonymous access to REST API is disabled, e.g. all requests to REST API must be identified with the [identity\\_key](./api_docs/security.html) header.

Enabling anonymous access to the REST API means that only *authorized* data of your Sentilo instance can be accessed. Access to authorized data is described below.

In order to enable anonymous access you should modify the file sentilo-platform/sentilo-platformserver/src/main/resources/properties/config.properties:

```
# Properties to configure the anonymous access to Sentilo
enableAnonymousAccess=false
anonymousAppClientId=
```
If anonymous access is enabled (*enableAnonymousAccess=true*), then all anonymous requests to REST API are internally considered as is they have been performed by the application client identified by the *anonymousAppClientId* property value (this application client should exist into your Sentilo Catalog), and therefore these requests will have the same data restrictions as the requests performed by this client application.

# **1.8 What next?**

Check the [Quick Start Page](./quickstart.html) or [Platform Testing](./platform_testing.html) page.

# CHAPTER 2

# **Quickstart**

# <span id="page-16-0"></span>**2.1 Perquisites**

You should have 4 components up & running: - Redis Server - MongoDB - Sentilo API, running at [http://127.0.0.1:](http://127.0.0.1:8081) [8081](http://127.0.0.1:8081) - Sentilo Catalog, running at <http://127.0.0.1:8080/sentilo-catalog-web>

The installation covered by the section [Sentilo Setup.](./setup.html) ( No need to setup any agents or other optional components such as Elasticsearch or OpenTSDB). Alternatively, you can use our [VM.](./use_a_virtual_machine.html)

# **2.2 Create a Provider, Component and a Sensor**

In order to create a publication of sensor data, we have to create first the Provider, Component and a Sensor.

We'll do that from the catalog application as superuser, using the admin/1234 credentials.

A provider is an entity that manages devices (sensors). We'll have to create one from the menu "Providers" -> "New Provider"

A component is a device that contains one or more sensors (such as a Raspberry PI). We'll have to create one from the menu "Components" -> "New Component". Make sure you select the provider created above.

Finally, we'll have to create a sensor from the menu "Sensors" -> "New Sensor". Make sure you select the component created above. Please select a numeric type of sensor.

# **2.3 Publish an Observation**

In order to publish an observation, we'll use Sentilo's HTTP REST API. For that you can use the curl program of some more graphical tool such as [Postman:](https://getpostman.com)

```
curl -X PUT -H "IDENTITY_KEY: <your provider's token>" http://<your sentilo url>/data/
˓→<your provider>/<your sensor>/42.0
```
The server should respond with HTTP status 200.

# **2.4 Read your Observations**

```
curl -X GET -H "IDENTITY_KEY: <YOUR_KEY>" http://<your sentilo url>/data/<your
˓→provider>/<your sensor>
```
The response would be similar to:

```
{
  "observations": [
    {
       "value": "42.0",
       "timestamp": "22/11/2016T11:52:28",
       "location": ""
    }
 ]
}
```
Also, on the "Latest Data" tab of the sensor's page in the catalog will appear your value, in this case, a 42.0.

# **2.5 What next?**

Check the [API documentation](./api_docs.html) here.

# CHAPTER 3

# API Docs

<span id="page-18-0"></span>Contents:

# **3.1 General Model**

# **3.1.1 Intro**

#### Sentilo offers an open source API based on REST interfaces.

Representational State Transfer (REST) is a style of architecture that exploits existing technologies and protocols of the World Wide Web (WWW).

The communication from external elements with Sentilo will be through HTTP protocol (Hypertext Transfer Protocol).

Here, briefly describes the concepts of REST terminology that Sentilo will use:

- Resources: Elements of the information system.
- Identifiers: Unique name that identifies a resource within the system.
- Representations: Format of the exchanged data.
- Operations: Actions that can be performed on a resource.
- Response codes: Result of the operation.

# **3.1.2 Resources**

Resources, or pieces of information of Sentilo Platform, are:

- Sensor: item of hardware or software with the ability to generate an observation(data).
- Component: corresponding to a element of hardware or software, with geospatial location (fixed or mobile) who could be composed by 1 or more Sensors.
- Provider: entity that represents a grup of components and allows them to communicate with Sentilo for sending data and receive commands.
- Client application / Module: entity that consumes the data processed by the platform.

The actions that can be carried out are:

- Applications / Modules
	- Register on the platform, but always from the administration console.
	- Send orders to providers/sensors (order service).
	- Receive data from provider/sensors (data service).
	- Subscribe to system events (subscribe service).
- Providers / Sensors
	- Register on the platform (catalog service).
	- Subscribe to system events (subscribe service).
	- Publish data (data service).

Sensors and components have always a an associated typology.

# **3.1.3 Identifier**

Unique name that identifies a resource in the system.

In the case of Sentilo, it is an URLs (Uniform Resource Locator).

The base URL is composed as follows:

```
protocol://domain:port/service
```
and consists of the following parts:

- communication protocols: HTTP or HTTPS.
- domain: Platform server API domain (e.g. localhost).
- **port:** Port defined for communications with the server API (e.g. 8081).
- service: catalog, data, order, etc..

Every service has a custom URL format as specified for each services.

# **3.1.4 Representations**

Data formats that will supports the platform is currently only JSON.

Example data in JSON format:

```
{"observations":[
    {"value":"12.3","timestamp":"17/09/2012T12:34:45"}
]}
```
# **3.1.5 Operators**

The platform operators are the HTTP protocol methods.

In general, the operation associated with the operations used by Sentilo are:

- **GET**: Request information.
- POST: Send new data.
- PUT: Update existing data.
- DELETE: Erase data.

The platform discriminates the action you want perform from the method used and by the service, provider or sensor specified in the URL invoked.

## **3.1.6 Response**

The response to a request to the platform is managed through the response **HTTP status codes.** 

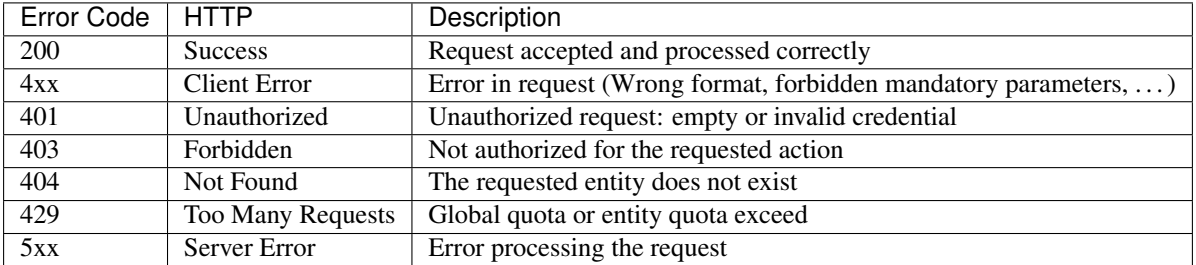

In case of error the response body will include a description of the problem detected, as shown in the following examples:

This payload is returned when no credential is sent:

```
{"code":401,"message":"Invalid credential null"}
```
This payload is returned when JSON payload could not be read as JSON:

```
{
    "code":400,
    "message":"SIE03-1398350628224 Bad request data: could not read JSON payload.
˓→Please review the following error and try again",
    "errorDetails": ["org.sentilo.common.exception.MessageNotReadableException:
˓→Unexpected character ('o' (code 111)): ....."]
}
```
# **3.2 Security**

# **3.2.1 Securing API requests**

The platform will validate any request received by the system following the terminology AAA (*Authentication, Authorization, Accounting*):

• Authentication: Identifying who is doing the request.

- Authorization: Validating that the action requested on the resource associated can be done.
- Traceability: Auditing the action and who has performed it.

So, for each request received, the platform performs the following actions:

- Identify the petitioner through the header HTTP.
- Check that it can do the requested action on the resource indicated.
- Register the performed action.

Note: Sentilo itself does not provide a mechanism to SSL/TLS http protocol (inbound https requests). That's because we don't need to duplicate the work of others - Sentilo is typically deployed behind a reverse proxy or an API manager, which already handle the encrypted connections very well.

#### **Authentication**

To identify the petitioner, the platform uses an authentication mechanism based on tokens (Token Based Authentication).

It's necessary to establish a distribution mechanism outside the platform for send the tokens among the different users of the platforms securely. Future versions of Sentilo will include this feature.

The token will be included in the request by adding a header with key **IDENTITY\_KEY.** 

An example of a service request (GET in this case) using the curl tool:

```
curl --request GET --header "IDENTITY_KEY: <YOUR_KEY>" http://<your_api_server.com>/
˓→resource
```
In case of incorrect or invalid token , the platform will respond with an error code 401.

#### **Authorization**

To validate the requested action on the resource indicated in the request can be performed, the platform uses a permit system that checks authorized entity ( provider or application ) is allowed to admin, write or read in a resource.

These permissions are defined via the catalog console of the platform and, by default, every entity can be administrated by its owner.

If an action on a resource is done without the appropriate permission, platform will return an error 403.

## **3.2.2 Securing Callbacks**

If it's necessary to secure the push requests sent by the platform, Sentilo provides a [HMAC](http://en.wikipedia.org/wiki/Hash-based_message_authentication_code) mechanism for the callbacks.

This mechanism guarantees that:

- the message was sent by the platform
- the message was not altered after being sent
- it was rend to a specific endpoint of the subscription

## **How does it work?**

The data flow is the following:

- 0. Prerequisite: A [Subscription](./services/subscription/subscription.html) is created via API with a secretCallbackKey. You may subscribe to any event type.
- 1. The data/alarm/command event is generated. How the event is created and by which entity is irrelevant.
- 2. If there is a Subscription with a secretCallbackKey for this event, the message will be signed and headers X-Sentilo-Content-Hmac and X-Sentilo-Date will be created.
- 3. The external system receives the subscription and may check its authenticity using a same secretCallbackKey.

The system uses the [SHA-512](http://en.wikipedia.org/wiki/SHA-2) algorithm. It accepts keys of any size, and produces a hash sequence of length 512 bits.

The target system should activate the security for callbacks when creates the subscription specifying the secret key [\(see more\)](./services/subscription/subscription.html). This subscription

should be done using HTTPs protocol to avoid compromising the key.

After the subscription has been created, all the related requests will include two new headers, one with the hash (X-Sentilo-Content-Hmac) and another with the timestamp (X-Sentilo-Date), as the following sample shows:

```
X-Sentilo-Content-Hmac:
j1OQ+fU667GQoHYHWzLBpigRjLJmRvYn53KHZhApTbrcphYWBlRPSBHkntODuqsqx11Vj8rsc7DDziiutTq/
\leftrightarrow5g==
X-Sentilo-Date: 10/06/2019T15:27:22
```
The responsibility of validating the headers will be always in the target system who is receiving the messages.

#### **Code Samples**

A simple NodeJS example that would check the authenticity of the message would be:

```
const crypto = require('crypto');
const message = '{"message":"26","timestamp":"03/12/2020T07:36:27","topic":"/data/
˓→TITAN/TITAN-S01","type":"DATA","sensor":"TITAN-S01","provider":"TITAN","time
˓→":1606980987614,"publisher":"TITAN","publishedAt":1606980987614,"publisherTenant":"
˓→","tenant":"","sender":"TITAN"}'
const endpoint = 'http://my.endpoint.com:1880/sentilo';
const secretKey = 'my_super_secret_key';
const headerXSentiloDate = '03/12/2020T07:36:27';
const headerXSentiloContentHmacValue = 'elMiy5BDgDB68UVMonNDCc/BH8YrLWtCP6CdvlB4T//
˓→uI87JmMvx+epPUDy8E3Rg4UC2Bm21n4Zj/CLxOEcEZA==';
// Step 1 - hash the message and finally base64
let md5body = crypto.createHash('md5').update(message).digest('base64');
// Step 2 - concatenate all the necessary values
let values = ['POST', md5body, 'application/json', headerXSentiloDate, endpoint];
let contentToSign = values.join('\n');
// Step 3 - HMAC and and finally base64
```
(continues on next page)

(continued from previous page)

```
let hmac = crypto.createHmac('sha512', secretKey);
hmac.update(contentToSign);
let result = hmac.digest('base64')
// Finally compare with the X-Sentilo-Content-Hmac header
console.log(result == headerXSentiloContentHmacValue);
```
Alternatively, another validation example in Java:

```
import javax.crypto.Mac;
import org.apache.commons.codec.binary.Base64;
import org.apache.commons.codec.digest.DigestUtils;
import org.apache.commons.codec.digest.HmacAlgorithms;
import org.apache.commons.codec.digest.HmacUtils;
public class HmacHeaderExample {
 public static void main(final String[] args) {
    // incoming message
    final String body =
       "{\"message\":\"26\",\"timestamp\":\"03/12/2020T07:36:27\",\"topic\":\"/data/
˓→TITAN/TITAN-S01\",\"type\":\"DATA\",\"sensor\":\"TITAN-S01\",\"provider\":\"TITAN\",
\rightarrow\"time\":1606980987614,\"publisher\":\"TITAN\",\"publishedAt\":1606980987614,\
˓→"publisherTenant\":\"\",\"tenant\":\"\",\"sender\":\"TITAN\"}";
    // You're on this endpoint
   final String endpoint = "http://my.endpoint.com:1880/sentilo";
    // Same secret key as the secretCallbackKey in the subscription
   final String secretKey = "my_super_secret_key";
    // Value of X-Sentilo-Date
   final String headerXSentiloDate = "03/12/2020T07:36:27";
    // Value of X-Sentilo-Content-Hmac
   final String headerXSentiloContentHmacValue = "elMiy5BDgDB68UVMonNDCc/
˓→BH8YrLWtCP6CdvlB4T//uI87JmMvx+epPUDy8E3Rg4UC2Bm21n4Zj/CLxOEcEZA==";
      // Step 1 - hash the message and finally base64
     final byte[] md5BodyDigest = DigestUtils.md5(body);
     final String md5Body = new String(Base64.encodeBase64(md5BodyDigest));
     // Result expected: cIQCRRWeo0yQQLS8rlOtLQ==
      // Step 2 - concatenate all the necessary values
     final String[] values = {"POST", md5Body, "application/json",
˓→headerXSentiloDate, endpoint};
     final String contentToSign = String.join("\n", values);
     // Result expected
     // POST
     // cIQCRRWeo0yQQLS8rlOtLQ==
     // application/json
     // 03/12/2020T07:36:27
     // http://my.endpoint.com:1880/sentilo
      // Step 3 - HMAC and and finally base64
     final Mac mac = HmacUtils.getInitializedMac(HmacAlgorithms.HMAC_SHA_512,
˓→secretKey.getBytes()); (continues on next page)
```
(continued from previous page)

```
final byte[] rawHmac = mac.doFinal(contentToSign.getBytes());
final String signature = new String(Base64.encodeBase64(rawHmac));
// Finally compare with the X-Sentilo-Content-Hmac header
System.out.println(signature.equals(headerXSentiloContentHmacValue));
```
# **3.3 Rate Limiting**

} }

Since v1.9, Sentilo offers rate limiting features for the REST API.

Rate limiting prevents the Sentilo instance from request flooding. Also, protects external systems that are subscribed to Sentilo by limiting outcoming requests.

# **3.3.1 Setting global limits**

You can set global incoming quota api.global\_rate\_limit.quota in file sentilo-platform/ sentilo-platform-server/src/main/resources/properties/config.properties. If left unset or set to 0, Sentilo won't apply any global limit.

The maximum body length can also be set globally with api.body.max\_length property.

```
# number of requests per hour
api.global_rate_limit.quota=100
# Maximum body length in bytes
api.body.max_length=4096
```
If global rate limiting is set, every response of the API contains following headers:

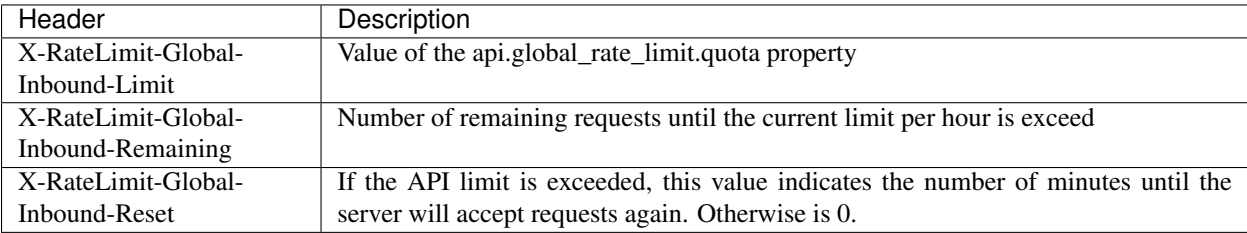

In case the global rate limit is exceed, the server will reject the request and return a HTTP error code 429.

In case the maximum payload size is exceed, the server responses with HTTP error code 400.

## **3.3.2 Limit requests by entity**

A provider or an application can have particular limits, which can be configured in catalogue:

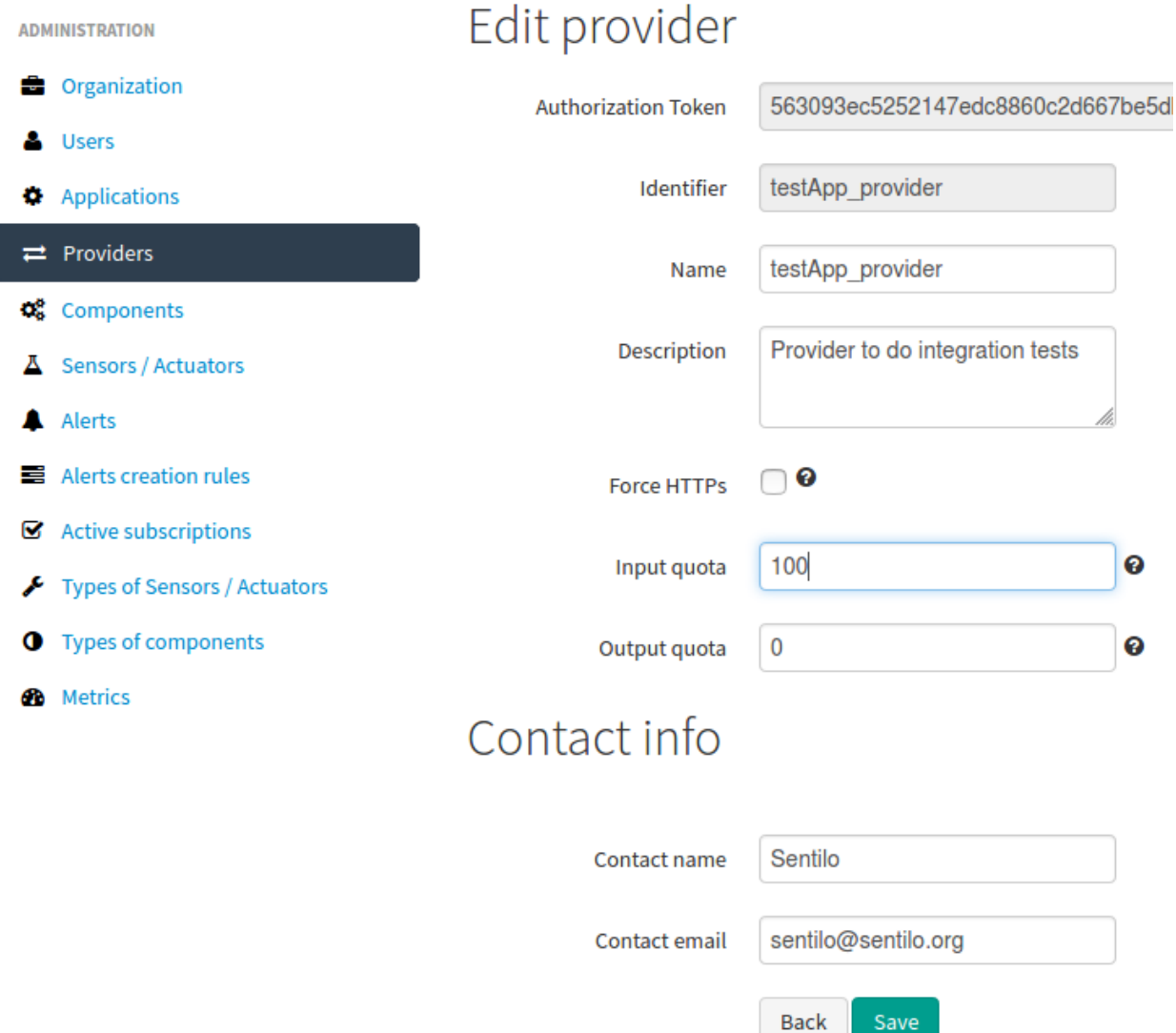

If input quota for a entity is different from 0, every response of the API contains following headers:

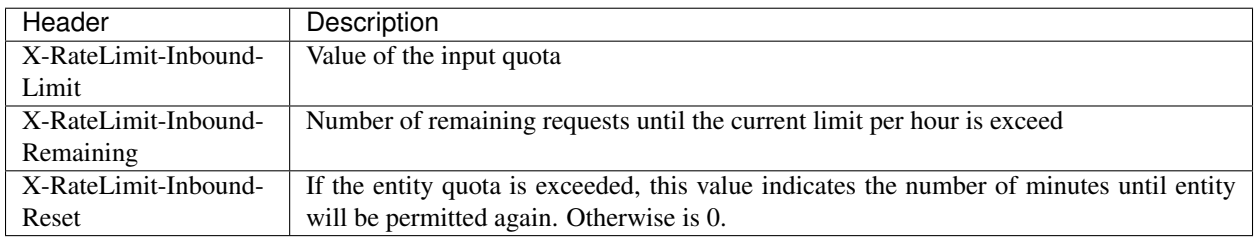

If output quota for a entity is different from 0, every subscription request that Sentilo sends to the subscription endpoint will contain following headers:

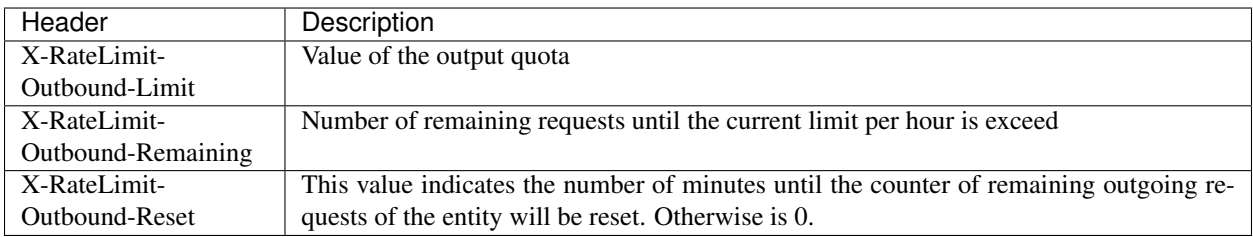

For example, consider that the subscribed system receives a message, together with these headers:

- X-RateLimit-Outbound-Limit: 5
- X-RateLimit-Outbound-Remaining: 1
- X-RateLimit-Outbound-Reset: 58

We can see that this entity that is subscribed to Sentilo data has a output quota set to 5 notifications/hour, that it can still receive 1 more notification and that the current window is still valid during next 58 minutes.

As with the global limit,if the entity's input quota is exceed, the server will reject the request and return a HTTP error code 429. Global rate limit is prevalent to entity's quota, so the request is rejected when the lowest of the two is met.

# **3.4 Monitor API (Beta)**

Since v1.9, Sentilo offers an internal Monitor API that enables direct access to select real-time information of the API server and other components. With this internal API you can also remotely restart API server, for example in case the main API is too busy.

The Monitor API runs on a different port then public API. The default port number is 7081 and is configured in /sentilo/sentilo-platform/sentilo-platform-server/src/main/resources/ properties/config.properties by property monitor.port:

#### monitor.port=7081

This API currently works with the Catalog Application token. You can find the catalog token in the Application section of the Catalog.

Note: The catalog application token is very sensitive information, since it is used for admin operations. Make sure you do store it in a private repository. Also make sure calls to the monitoring API are encrypted. See more in the [Security section](./security.html)

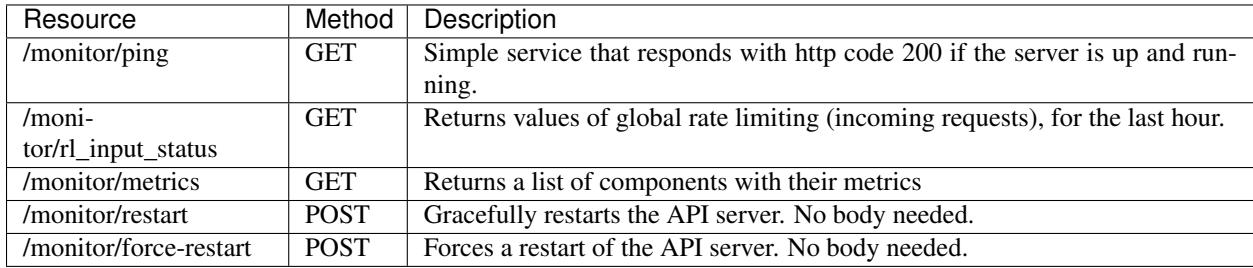

List of API resources in the monitoring API:

# **3.5 Services**

Index of different services.

# **3.5.1 Alarm**

## **Publish Alarm**

#### **Description**

This action allows you to publish an alarm related with an alert. Once the system receives the alarm, persists it and sends the notification to all who are subscribed to alarms alert.

http://<your\_api\_server.com>/alarm/<alert\_id>

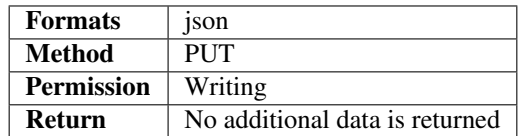

### **Parameters**

Each alarm will have its own associated information structure defined in the generic format (JSON).

The platform only persists and transfers the information to recipients without interpreting its contents.

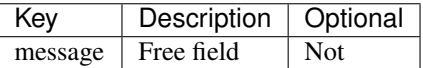

#### **Response data**

This actions does not return additional data beyond the [HTTP status code](../../general_model.html#reply) associated with each request to the platform.

#### **Examples**

#### **Post a new alarm associated with an alert**

The following example shows how to send a request to the platform in order to publish a new alarm associated to an alert with identifier 43:

http://<your\_api\_server.com>/alarm/43

and like body message:

{"message":"Threshold limit exceeded: 32"}

#### Please note the following:\

• (% style="font-size: 16px; background-color: rgb(245, 245, 245);" %)If the alert is in offline state, the server rejects the publication.

## **Retrieve alarms**

## **Description**

This action allows to retrieve the latest alarms related with an alert. In addition, the service can also specify search criterias to retrieve alarms: filter by a given time period and/or indicate the maximum number of alarms to be retrieved.

http://<your\_api\_server.com>/alarm/<alarm\_id>?<parameter>=<value>

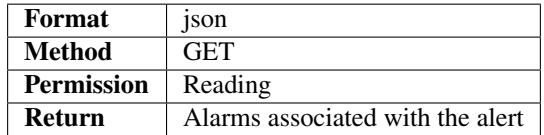

#### **Parameters**

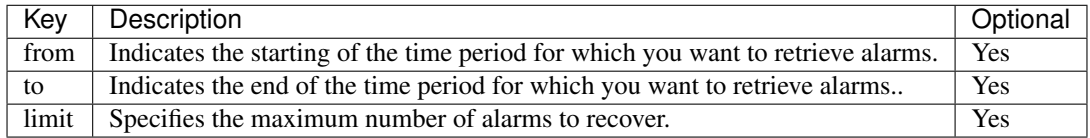

Please note the following:

- The maximum number of records returned is defined in the platform configuration. If the limit parameter has a higher value than the configured one it will be dismissed.
- If limit parameter is not specified, it returns only one alarm.
- All dates must follow the format: dd/MM/yyyyTHH:mm:ss

#### **Response data**

In addition to the appropriate [HTTP status code,](../../general_model.html#reply) if the operation runs properly, it will return the last alarms associated with the alert according to your search criteria.

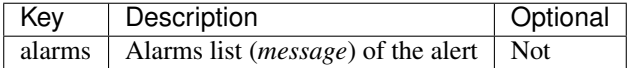

Each alarm (message) will be composed by the following attributes:

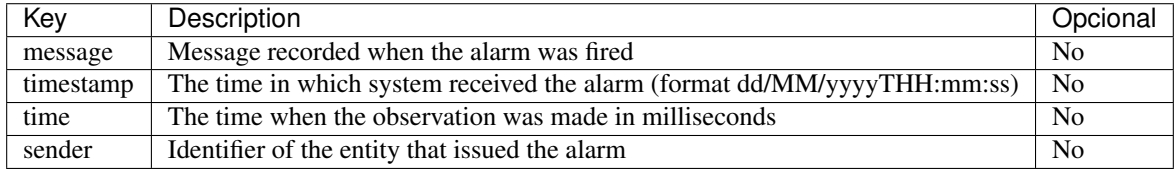

### **Examples**

### **Retrieve the last alarm**

To retrieve the latest alarm for the alert with ID 43 we do the following request to the platform:

http://<your\_api\_server.com>/alarm/43

In the response we will receive:

```
{ "alarms":[
  {
        "message":"threshold exceeded",
        "timestamp":"08/04/2013T09:44:01",
        "time":1510561800008,
        "sender":"appDemo"
   }
]}
```
## **Recover N alarms**

To retrieve the last 3 alarms for the alert with id 43 we do the following request to the platform:

```
http://<your_api_server.com>/alarm/43?limit=3
```
In the response we will receive:

```
{"alarms":[
  {
        "message":"threshold exceeded: 34",
        "timestamp":"08/04/2013T09:44:01",
        "time":1510561800000,
        "sender":"appDemo"
   },
   {
        "message":"threshold exceeded: 37",
       "timestamp":"08/04/2013T09:14:01",
        "time":1510561800001,
        "sender":"appDemo"
   },
   {
        "message":"threshold exceeded: 38",
        "timestamp":"07/04/2013T23:23:10",
        "time":1510561800002,
        "sender":"appDemo"
   }
]}
```
#### **Retrieve N alarms in a given period**

If we want to retrieve the alarms according to a given period of time we should do the following request:

```
http://<your_api_server.com>/alarm/43?limit=3&from=08/04/2013T00:00:00&to=08/04/
˓→2013T23:59:59
```
#### In response the we will receive:

```
{"alarms":[
   {
        "message":"threshold exceeded: 34",
        "timestamp":"08/04/2013T09:44:01",
        "time":1510561800000,
        "sender":"appDemo"
    },
   {
        "message":"threshold exceeded: 37",
        "timestamp":"08/04/2013T09:14:01",
        "time":1510561800000,
        "sender":"appDemo"
    }
]}
```
## **Description**

The alarm service allows you to record and retrieve alarms associated with an alert stored in the system catalog.

All requests for this service will have the following format:

http://<your\_api\_server.com>/alarm/<id\_alert>

where id\_alert identifies the alert for which you want to perform the action. The alert always should be defined before throwing the alarm using the Catalog or the through the [Alert](./services/alert/alert.html) service.

#### **Actions**

The available actions for this service are:

- [Publish a new alarm associated with an alert](./publish_alarm.html)
- [Retrieve the latest alarms associated with an alert](./retrieve_alarms.html)

# **3.5.2 Alert**

## **Create Alerts**

### **Description**

This action allows to register one or more new alerts in the catalog.

http://<your\_api\_server.com>/catalog/alert/<entity\_id>

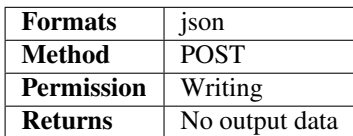

The internal alerts should be defined through the catalog console or by the API, but only using the catalog token.

## **Parameters**

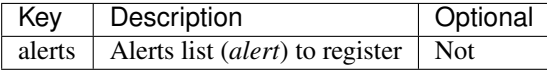

Every alert element has the following structure:

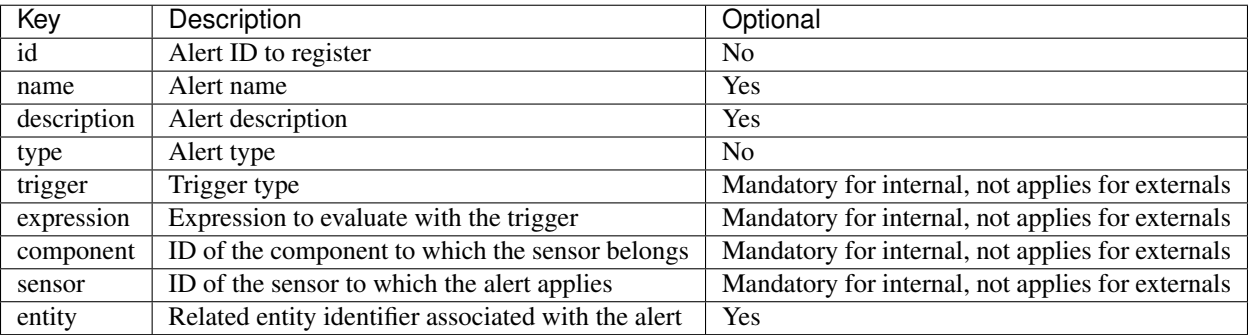

Please, note the following observations:

- The ID must identify an univocal alert, e.g., 2 alerts may not have the same ID.
- The ID must have only alphanumeric (i.e. letters and numbers) and dashes characters, with no embedded spaces.
- The list of trigger's types and expressions are defined by the platform: [Trigger types.](../alert/alert.html)
- The possible values for the alert types are: INTERNAL or EXTERNAL.
- Entity parameter is not mandatory, if empty the alert will be associated with the entity specified in the URL

#### **Response data**

This action doesn't return additional data beyond the [HTTP status code.](../../general_model.html#reply)

### **Examples**

#### **Adding one external alert**

If rec entity wants to register a new custom external alert with REC\_ALERT\_001 identifier, to monitorize that maximum daily values for sensor REC\_001 ranged from 60 and 80, the request will be:

```
http://<your_api_server.com>/catalog/alert/rec
```
#### and in the body message:

```
{"alerts":[
   {"id":"REC_ALERT_001",
    "name":"REC_ALERT_001",
    "description":"Custom alert to monitorize that maximum daily values for sensor
˓→REC_001 ranged from 60 and 80",
    "type":"EXTERNAL"
   }
]}
```
This request will register a new external alert with ID REC\_ALERT\_001 and associated to rec entity (i.e. rec entity is who will publish alarms associated to this alert).

Note: External alerts are defined by third party entities(providers or applications), which will be the responsibles of calculating their logic and throw the related alarms when applies.

## **Adding one internal alert**

If we want to register a new internal alert with ID REC\_GT\_45\_ALERT\_001, to monitorize that values for sensor's rec REC\_001 are greater than 45, the request to do is the following:

```
http://<your_api_server.com>/catalog/alert/rec
```
and in the body message:

```
{"alerts":[
   {"id":"REC_GT_45_ALERT_001",
    "name":"REC_GT_45_ALERT_001",
    "description":"Internal alert to monitorize that values for sensor's rec REC_001
˓→are greater than 45",
    "type":"INTERNAL",
    "trigger":"GT",
    "expression":"45",
    "component":"REC_COMP_001",
    "sensor":"REC_001"
   }
]}
```
This request will register a new internal alert with REC\_GT\_45\_ALERT\_001 identifier and associated to REC\_001 sensor which will publish an alarm when sensor value will be greater than 45.

#### This operation must be done using the catalog token.

#### **Update Alerts**

#### **Description**

This action allows to update one or more alerts in the catalog.

```
http://<your_api_server.com>/catalog/alert/<entity_id>
```
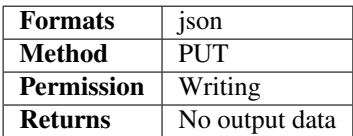

The internal alerts should be updated through the catalog console or by the API, but only using the catalog token.

## **Parameters**

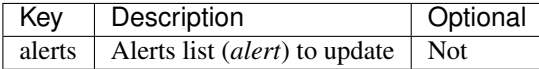

Every alert element has the following structure:

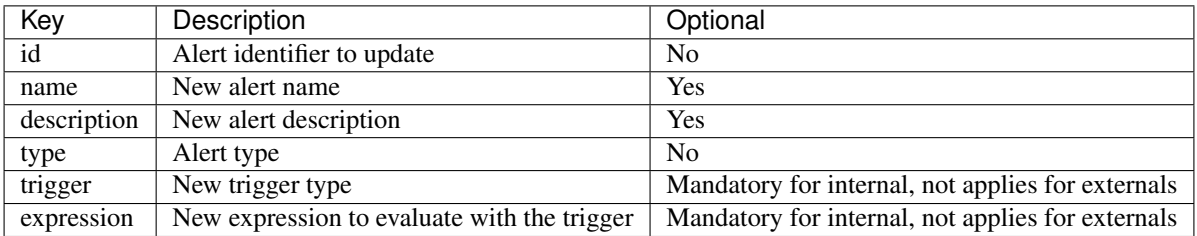

Please, note the following observations:

- The list of trigger's types and expressions are defined in: [Trigger types.](../alert/alert.html#InternalTriggerTypes)
- The possible values for the alert type are: INTERNAL or EXTERNAL.

#### **Response data**

This action doesn't return additional data beyond the [HTTP status code.](../../general_model.html#reply)

#### **Examples**

#### **Update one external alert**

If rec entity wants to update the external alert with REC\_ALERT\_001 identifier to modify its name, the request to do will be:

http://<your\_api\_server.com>/catalog/alert/rec

and in the body message:

```
{"alerts":[
   {"id":"REC_ALERT_001",
    "name":"REC_EXTERNAL_ALERT_001",
    "type":"EXTERNAL"
   }
]}
```
This request will update the external alert with REC\_ALERT\_001 identifier updating its name to REC\_EXTERNAL\_ALERT\_001.

Note: External alerts are defined by third party entities(providers or applications), which will be the responsibles of calculating their logic and throw the related alarms when applies.

## **Update one internal alert**

If we want to update the internal alert with REC\_GT\_45\_ALERT\_001 identifier to change its description, the request will be:

```
http://<your_api_server.com>/catalog/alert/rec
```
and in the body message:

```
{"alerts":[
   {"id":"REC_GT_45_ALERT_001",
    "type":"INTERNAL",
    "description":"New description"
   }
]}
```
This request will update the description of the internal alert with REC\_GT\_45\_ALERT\_001 identifier changing its value to "New description".

#### This operation must be done using the catalog token.

## **Retrieve Authorized Alerts**

## **Description**

This action returns the list of alerts for which the entity\_id could do a subscription, i.e., alerts that belongs to entity\_id or alerts for which entity\_id has read permission over its owner. In addition, the service also allows you to specify search criteria to filter alerts to be retrieved: filter by alert type and / or filter by trigger type.

http://<your\_api\_server.com>/catalog/alert/<entity\_id>?<parameter>=<value>

The entity\_id is optional and can be an Application or a Provider.

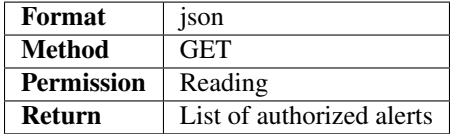

## **Parameters**

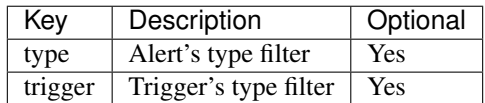

Please, note the following observations:

- The list of trigger's types available are defined by the platform: [Trigger types.](../alert/alert.html#InternalTriggerTypes)
- The possible values for the alert type is also defined by the platform and are: INTERNAL, EXTERNAL.

### **Response data**

As commented before, this action, in addition to the [HTTP status code,](../../general_model.html#reply) returns the list of alerts for which entity\_id has at least read permission.

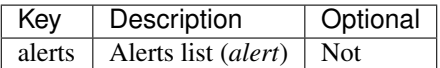

Every alert element has the following structure:

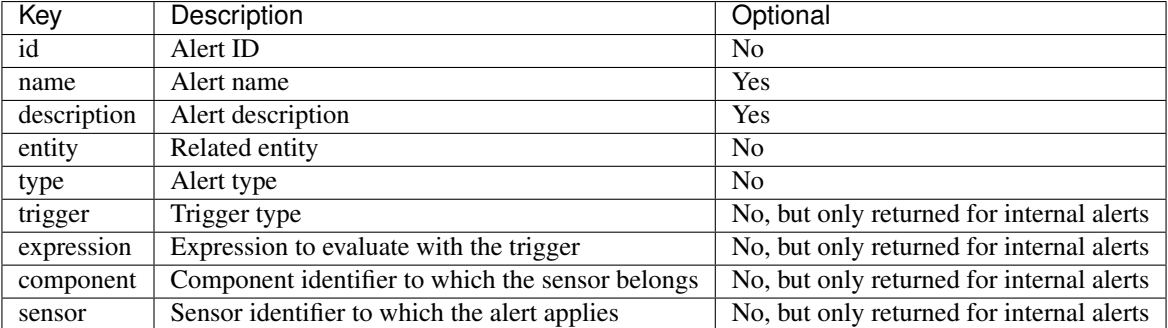

### **Examples**

#### **Request to retrieve all the authorized alerts**

The following request shows an example to retrieve all the authorized alerts for rec entity:

```
http://<your_api_server.com>/catalog/alert/rec
```
and the response will be:

```
{
  "alerts" : [
    {
      "id" : "REC_ALERT_001",
      "name" : "REC_ALERT_001",
     "description" : "Custom alert to monitorize that maximum daily values for.
˓→sensor REC_001 ranged from 60 and 80",
      "entity" : "SAMCLA",
      "type" : "EXTERNAL"
    },
    {
      "id" : "REC_ALERT_002",
      "name" : "REC_ALERT_002",
      "description" : "Internal alert to check if S00020114-0 value is greater than 45
ightharpoonup",
      "entity" : "SAMCLA",
      "type" : "INTERNAL",
      "trigger" : "GT",
      "expression" : "45",
      "component" : "S00020114",
      "sensor" : "S00020114-0"
```
(continues on next page)
(continued from previous page)

] }

}

### **Request to retrieve all the authorized alerts filtered by type and trigger**

The following request shows an example to retrieve all internal alerts for rec entity with trigger type equal to GT.

```
http://<your_api_server.com>/catalog/alert/rec?type=INTERNAL&trigger=GT
```
and the response will be:

```
{"alerts":[
   {
      "id" : "REC_ALERT_002",
      "name" : "REC_ALERT_002",
      "description" : "Internal alert to check if S00020114-0 value is greater than 45
ightharpoonup",
      "entity" : "SAMCLA",
      "type" : "INTERNAL",
      "trigger" : "GT",
      "expression" : "45",
      "component" : "S00020114",
      "sensor" : "S00020114-0"
    }
]}
```
# **Remove alerts**

### **Description**

This action allows to delete alerts from the catalog. The internal alerts can only be deleted using the Catalog's token or through the Catalog console. The external alerts can only be removed using the entity's owner token.

http://<your\_api\_server.com>/catalog/alert/<entity\_id>

Note: entity id can be also an Application or a Provider too.

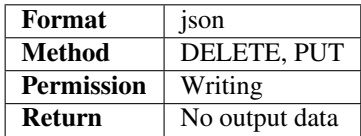

Note that this action can be invoked using two HTTP methods: PUT and DELETE.

- DELETE will be used if we want to delete all of our alerts. It cannot contain any body content.
- PUT will be used when we want to delete a group of alerts. We should add the parameter method with delete value to the request . In this case, the alerts to delete should be specified in the body message.

# **Parameters**

The structure of input message if we want to delete a group is:

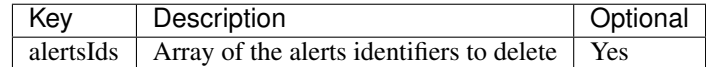

Each element of the list corresponds to an identifier to an alert to delete.

### **Response data**

This action does not return additional data beyond the [HTTP status code.](../../general_model.html#reply)

### **Examples**

### **Request to delete all alerts**

If the entity rec wants to delete all its alerts, the request will be:

DELETE http://<your\_api\_server.com>/catalog/alert/rec

This action will delete all the external alerts belonging to entity rec. Be careful, if this request is done using the catalog token, it will remove all the internal alerts!.

# **Request to delete a set of alerts**

If the entity rec only wants to delete a set of alerts, the request will be:

```
PUT http://<your_api_server.com>/catalog/alert/rec?method=delete
```
and in the body message:

```
{"alertsIds":["REC-ALERT-01","REC-ALERT-02"]}
```
### **Description**

The alert service provides methods to record, edit or retrieve alerts definition.

All requests for this service will have the following format:

http://<your\_api\_server.com>/catalog/alert/<entity\_id>

where entity\_id is optional and should be included depending on the operation. entity\_id can be an Application or a Provider.

There are two alert types: internal and external.

The internal alerts are related to specific sensors and its logic is defined using basic math rules or configuring an inactivity time. They should be defined through the catalog console or by the API, but only using the catalog token.

The related alarms are triggered always by the Sentilo platform when the alert logic occurs.

The external alerts are defined by third party entities, which will be the responsibles of calculating their logic and throw the related alarms when applies.

For both cases, the Sentilo platform is responsible of publishing the alarm for all entities subscribed to the related alert.

# **Actions**

# The available actions for this service are:

- [Adding alerts](./create_alerts.html)
- [Update alerts](./update_alerts.html)
- [Retrieve list of authorized alerts](./retrieve_authorized_alerts.html)
- [Remove alerts](./delete_alerts.html)

# **Internal trigger types**

The list of trigger types accepted by Sentilo (and their associated expressions) are:

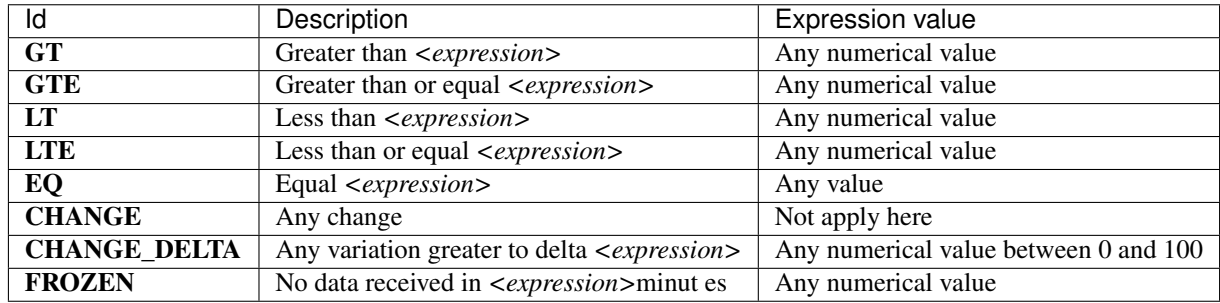

The trigger types only apply for the internal alerts.

# **3.5.3 Catalog**

# **Adding sensors or components to the catalog**

# **Description**

This action allows the provider to register one or more sensors / components in the catalog.

```
http://<your_api_server.com>/catalog/<provider_id>
```
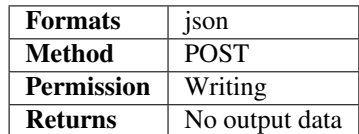

# **Parameters**

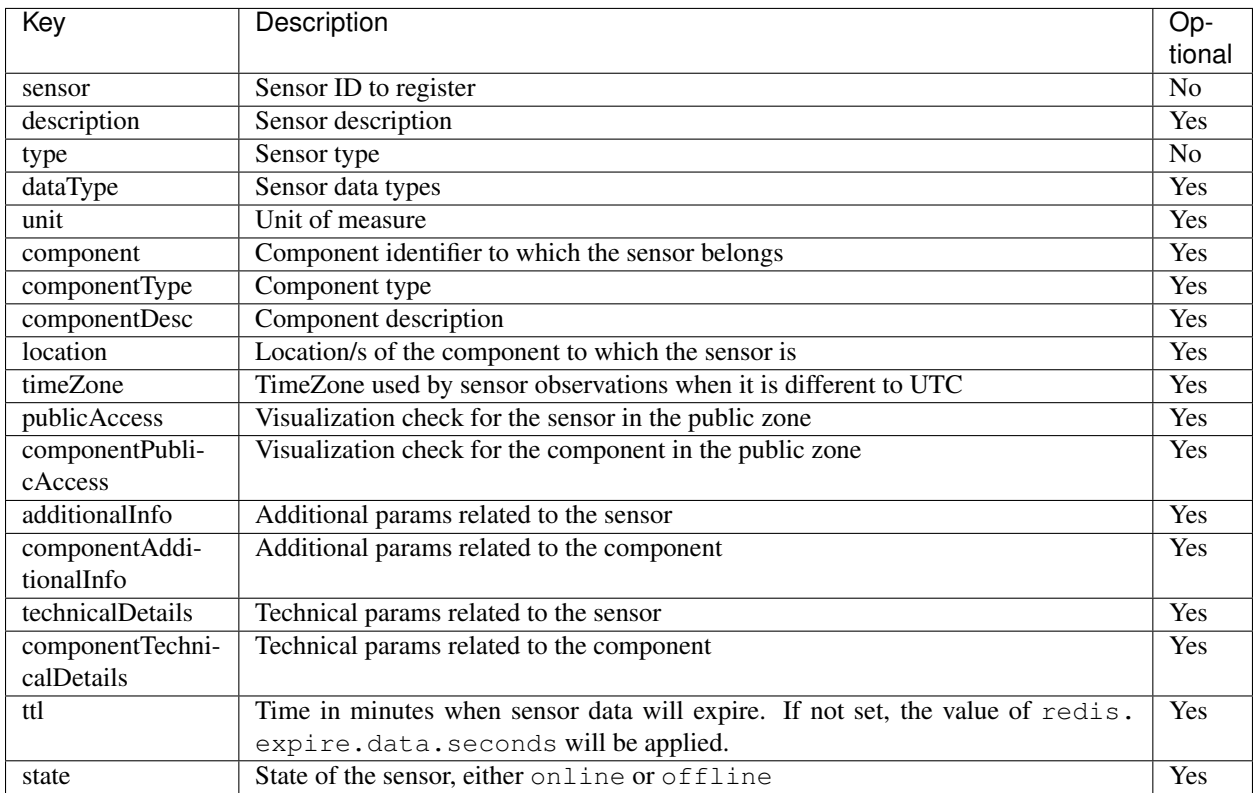

Please, note the following observations:

- The state and substate of a sensor cannot be changed via te API, only from the catalog. The default value for state is 'online', default value for substate is empty.
- The identifier must identify an univocal sensor provider, e.g., 2 sensors of the same provider may not have the same ID.
- The identifier must have only alphanumeric (i.e.letters and numbers), undescores and hyphens characters, with no embedded spaces.
- The list of sensor's types are configured in the platform through the catalog web app. If you need a new one, it must be added using the administration.
- The possible values for the data type of the sensor is also defined in the platform configuration. The possible values are: number, text or boolean. The default value is number.
- If the attribute component is not passed as a parameter, the platform itself will create a catalog component with the same name as the sensor (if it does not already exist).
- If the attribute componentType is not reported and the component does not already exists in the system, the component will be defined as a generic component type.
- If the location attribute is not reported, the component is defined as a mobile type (with no fixed location). Otherwise it will be defined as static and set its location with the coordinates provided. If the element has several locations they should be informed separated by comma character.
- If the attribute type and / or componentType values are not configured in the catalog, the system will return a 400 error indicating that the parameters received are invalid .
- publicAccess param refers to the sensor's visibility in the sensor's public page. Default value is false.
- componentPublicAccess param refers to the components's visibility in the public map. Default value is false.
- additionalInfo param is a <key,value> map that allows to store additional sensor information not mapped to any specific parameter. The information of this data map must not follow any internal rule.
- componentAdditionalInfo param is a <key, value> map that allows to store additional component not mapped to any specific parameter. The information of this data map must not follow any internal rule.
- technicalDetails parameter is a <key,value> map that allows to store additional sensor information. The available keys and their possible values are:

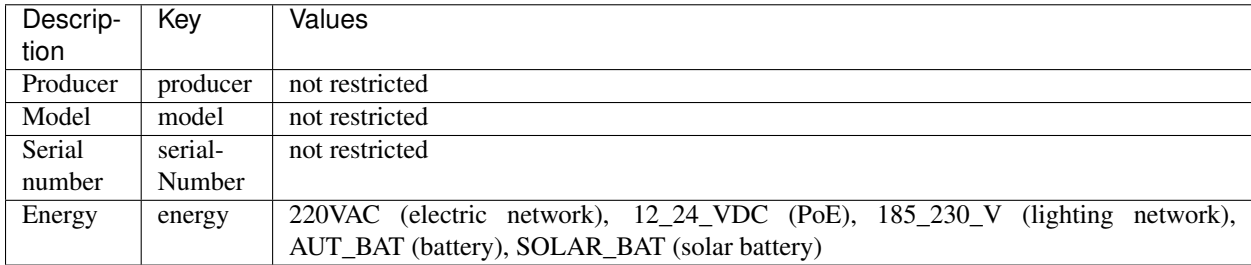

### **Response data**

This action doesn't return additional data beyond the [HTTP status code](../../general_model.html#reply) associated with each request to the platform.

#### **Examples**

#### **Adding one sensor**

If you want to register a new humidity sensor with RE0025 identifier associated with the component whose identifier is METEO-1 of rec provider, the request to do will be the following:

```
http://<your_api_server.com>/catalog/rec
```
and in the body message:

```
{"sensors":[
  {"sensor":"RE0025",
    "description":"sensor 25 of moisture",
    "type":"humidity",
    "dataType":"number",
    "unit":"%",
    "component":"METEO-1",
    "componentType":"meteo",
    "componentDesc":"Test componente",
    "location":"41.39479 2.148768",
    "timeZone":"CET"
   }
]}
```
This request will register a new sensor with name METEO\_HUM-1 in the system of humidity type . Additionally, this sensor will be associated with the component METEO-1. If the component does not exist in the system yet , will be registered with the properties defined in the request (componentType, componentDesc and location).

### **Adding several sensors**

In case it is necessary to add a set of sensors, the request will be very similar to the previous one, modifying the message body:

```
http://<your_api_server.com>/catalog/rec
```
in the body message

```
{"sensors":[
   {"sensor":"tt01_REC013",
    "description":"sensor12",
    "type":"humidity",
    "dataType":"number",
    "unit":"grams",
    "component":"METEO-1",
    "componentType":"meteo",
    "location":"41.39479 2.148768"
   },
   {"sensor":"tt01_REC014",
    "description":"sensor12",
   "type":"humidity",
    "dataType":"number",
    "unit":"grams",
    "component":"METEO-1",
    "componentType":"estaciometeo",
    "location":"41.39479 2.148768"
   }
]}
```
In this case, instead of registering a single sensor, there will be added two new sensors associated with the component named METEO-1. If the component does not yet exist in the system, will be registered with the properties specified in the request (type and location).

### **Adding one sensor with additional info**

If you want to register a new humidity sensor, as in the first example, but also need additional information for the sensor and its component, the request to do is the following:

```
http://<your_api_server.com>/catalog/rec
```
and in the body message:

```
{"sensors":[
   {"sensor":"RE0025",
    "description":"sensor 25 of moisture",
    "type":"humidity",
    "dataType":"number",
    "unit":"%",
    "component":"METEO-1",
    "componentType":"meteo",
    "componentDesc":"Test componente",
    "publicAccess":"true",
    "componentPublicAccess":"true",
    "location":"41.39479 2.148768",
    "additionalInfo":{"accuracy":"4.5%","voltage":"2.1-3.6"},
```
(continues on next page)

(continued from previous page)

```
"componentAdditionalInfo":{"altitude":"525 m."}
   }
]}
```
This request will register a new sensor with name METEO\_HUM-1 in the system of humidity type, as in the first example, and stores with the sensor two new attributes: accuracy and voltage.

# **Update data of a component / sensor**

# **Description**

This action permits to update the catalog information related to components and/or sensors of a provider.

```
http://<your_api_server.com>/catalog/<provider_id>
```
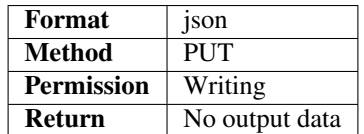

# **Parameters**

The structure of the input parameters depends on what we want to modify, sensor or component data.

The following describes the structure of the input parameters in each case:

# **Update components**

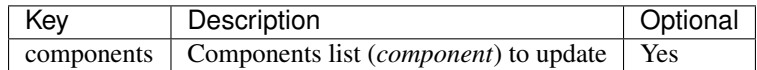

Each element component has the following structure:

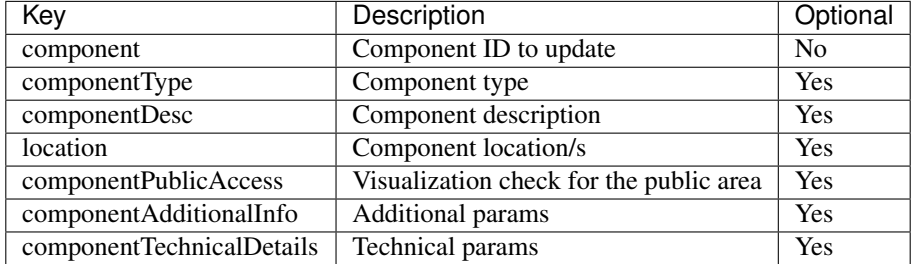

The constraints and validation for the parameters are the same as described in [Adding sensors or components.](./create_sensors.html)

### **Update sensors**

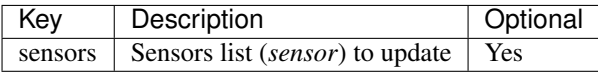

Each sensor element has the following structure:

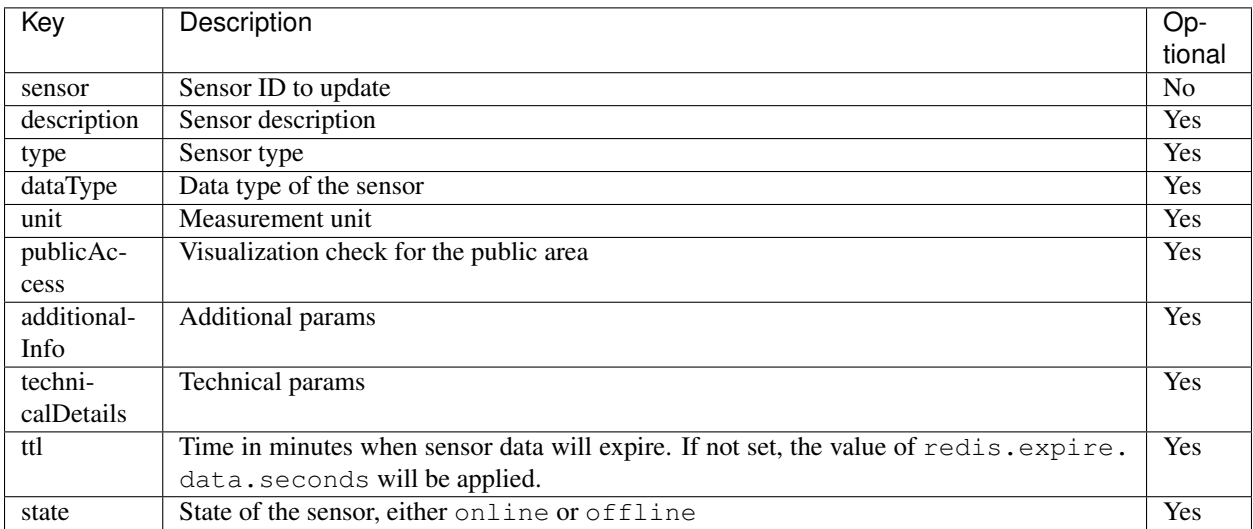

The constraints and validation for the parameters are the same as described in [Adding sensors or components.](./create_sensors.html)

# **Response data**

This action doesn't return additional data beyond the [HTTP status code.](../../general_model.html#reply)

# **Examples**

# **Request to update the sensor data**

If you want to modify the sensor's description fot the identifiers RE0012 and RE0013, from rec provider, the request will be:

```
http://<your_api_server.com>/catalog/rec
```
in the body message:

```
{"sensors":[
   {"sensor":"REC012","description":"sensor 12"},
   {"sensor":"REC013","description":"sensor 13"}
]}
```
This request will update the description of the sensors RE0012 and RE0013.

Note: If you need to move a sensor to another component, it should be done by deleting the sensor and creating it again in the other component.

## **Request to update the component data**

If we want to update component data of a provider, like update its location and additional info, the request will be:

```
http://<your_api_server.com>/catalog/rec
```
#### in the message body:

```
{"components":[
   {"component":"COMP-2","location":"41.4051143 2.1320120","componentAdditionalInfo":{
˓→"altitude":"530 m."}}
]}
```
#### **Retrieve providers / sensors list**

### **Description**

This resource returns a list of providers and sensors for which you have at least read permission. Sensors that are in the offline state won't be listed. In addition, the service provides optional filtering by sensor type, component type and component name.

http://<your\_api\_server.com>/catalog

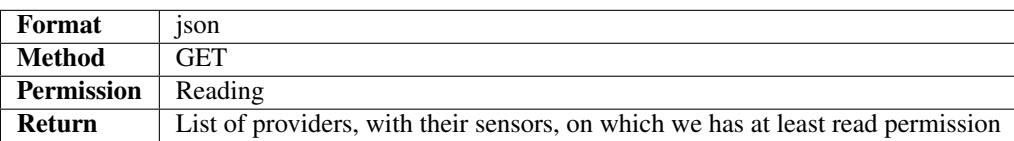

### **Parameters**

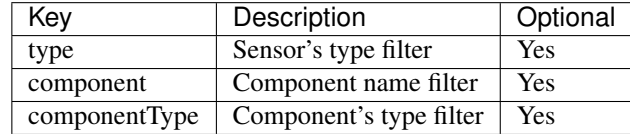

### **Response data**

As mentioned, this action, in addition to the [HTTP status code,](../../general_model.html#reply) returns the list of providers for wich we have at least read permission.

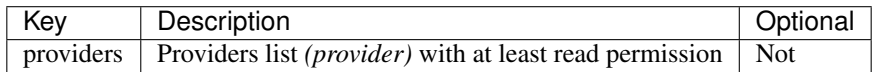

Each provider will have the following structure:

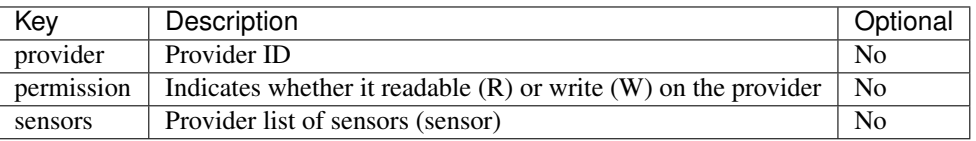

Each list element (sensor) will have the following structure.

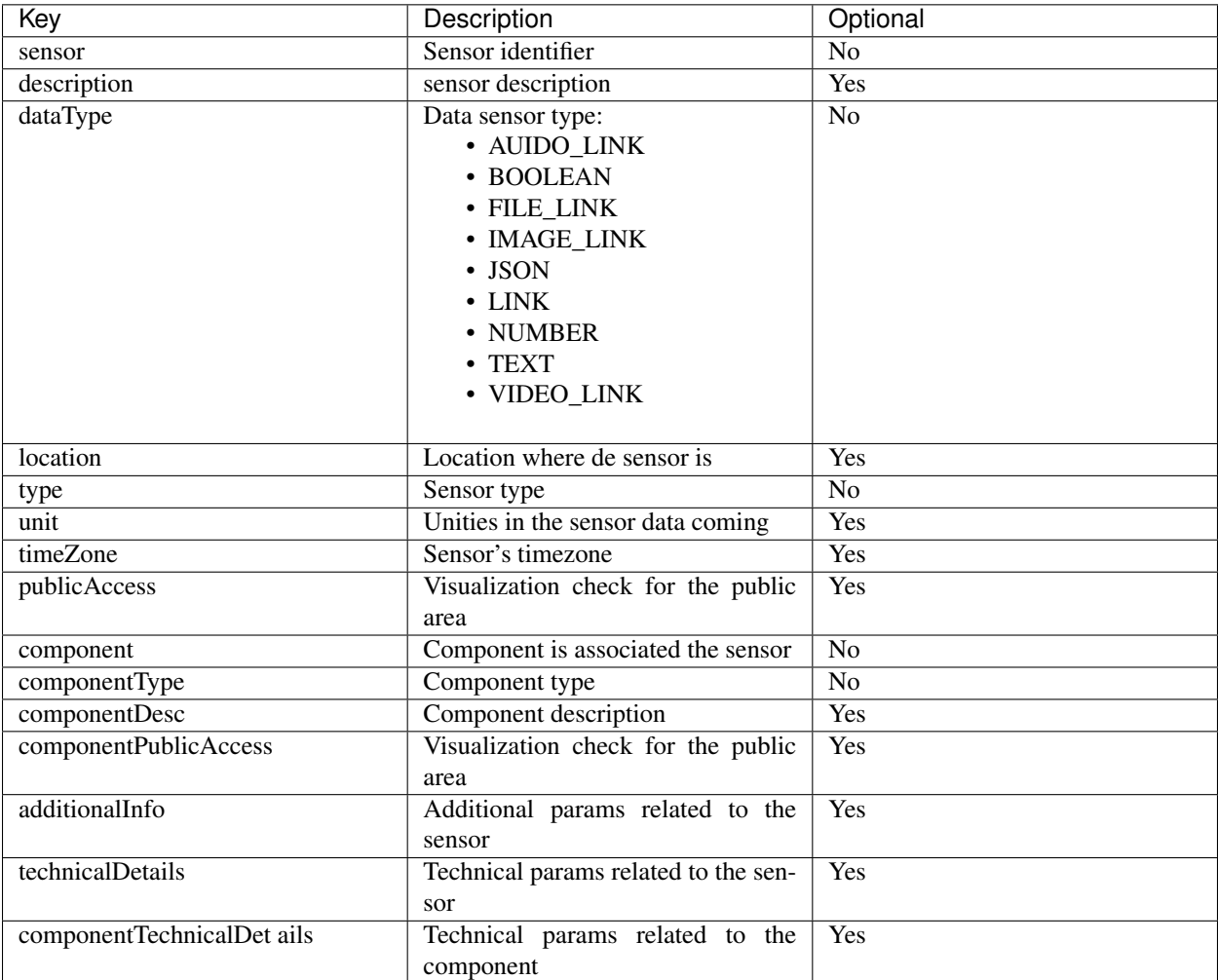

# **Examples**

# **Request to retrieve all Providers / Sensors**

http://<your\_api\_server.com>/catalog

in the response we will receive

```
"providers": [{
    "provider": "A",
    "permission": "WRITE",
    "sensors": [{
        "sensor": "MAR_01_00_SN001_1010",
        "description": "Sound Sensor MODI 001",
        "dataType": "NUMBER",
        "type": "noise",
        "unit": "dBa",
```
(continues on next page)

{

(continued from previous page)

```
"state": "online",
        "component": "MAR_01_00_SN001_1010",
        "componentType": "generic",
        "timeZone": "CET"
   }]
}, {
    "provider": "C",
    "permission": "READ",
    "sensors": [{
        "sensor": "MAR_02_20_PM001_1010",
        "description": "PM10 Sensor IMI 001",
        "dataType": "NUMBER",
        "type": "air_quality_pm10",
        "unit": "ug/m3",
        "state": "online",
        "component": "air_quality",
        "componentType": "generic"
    }, {"sensor": "MAR_02_20_PM001_1012",
        "description": "PM10 Sensor IMI 002",
        "dataType": "NUMBER",
        "type": "air_quality_pm10",
        "unit": "ug/m3",
        "state": "online",
        "component": "air_quality",
        "componentType": "generic",
        "additionalInfo": {
            "supportMail": "support@imi.com"
        },
        "technicalDetails": {
            "producer": "xxxx",
            "model": "x-1",
            "serialNumber": "9999",
            "energy": "220VAC"
        },
        "componentTechnicalDetails": {
            "producer": "XXXX",
            "model": "X-1",
            "serialNumber": "9999",
            "macAddress": "00:17:4F:08:5F:61",
            "energy": "12_24_VDC",
            "connectivity": "WIFI"
        }
    }]
}]
```
# **Request to recover all the sensors in the catalog filtered by type**

The request in this case is very similar to the previous one adding the type parameter:

http://<your\_api\_server.com>/catalog?type=air\_quality\_pm10

In this case as a response we will receive:

}

```
{"providers":[
    {
     "provider":"C","permission":"READ",
     "sensors":
     [{
       "sensor":"MAR_02_20_PM001_1010",
      "description":"PM10 Sensor IMI 001",
       "dataType":"NUMBER",
       "type":"air_quality_pm10",
       "unit":"ug/m3",
       "component":"air_quality",
       "componentType":"generic"
      },{
       "sensor":"MAR_02_20_PM001_1012",
       "description":"PM10 Sensor IMI 002",
       "dataType":"NUMBER",
       "type":"air_quality_pm10",
       "unit":"ug/m3",
       "component":"air_quality",
       "componentType":"generic",
       "additionalInfo":{"field1":"value1","field2":"value2"}
      }
    ]
    }
]}
```
# **Other examples**

http://<your\_api\_server.com>/catalog?component=comp\_demo&type=air\_quality\_pm10

http://<your\_api\_server.com>/catalog?componentType=air\_quality&type=air\_quality\_pm10

Note: Only sensors will "online" state are returned by the API.

### **Delete components / sensors**

#### **Description**

This action allows the provider to delete catalog components and/or sensors.

WARNING: this operation performs a cascade delete and the execution of this action cannot be undone.

```
http://<your_api_server.com>/catalog/<provider_id>?<parameter>=<value>
```
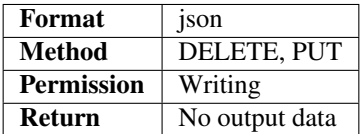

Note that his action can be invoked using two HTTP methods: PUT and DELETE.

- DELETE we be used to delete all the sensors and components of a provider. It cannot contain body content.
- PUT will be used to delete a group of sensors or components. We should add a the parameter method with delete value to the request. In this case, the sensors or components to delete should be specified in the body message.

## **Parameters**

The structure of the input parameters depends on whether you want to delete components or sensors.

The following describes the structure of the input in each case:

### **Delete components**

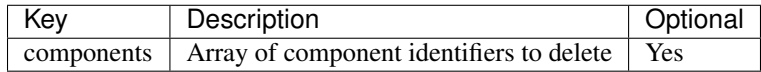

Each element of the list corresponds to an identifier of a component to delete.

# **Delete sensors**

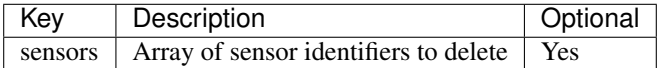

Each element of the list corresponds to an identifier of a sensor to delete.

### **Response data**

This action does not return additional data beyond the [HTTP status code.](../../general_model.html#reply)

### **Examples**

### **Request to delete all components and sensors of a provider**

To delete all components and sensors belonging to the provider named rec the request to do is the following:

DELETE http://<your\_api\_server.com>/catalog/rec

This request will delete in the catalog all the components and sensors of the rec provider

### **Request to delete a set of components of the catalog**

To delete a set of components belonging to the provider rec the request to do is the following:

PUT http://<your\_api\_server.com>/catalog/rec?method=delete

in the body message:

{"components":["COMP-3","COMP-4"]}

### **Request to delete a set of sensors of the catalog**

To delete a set of sensors belonging to the provider rec the request to do is the following:

PUT http://<your\_api\_server.com>/catalog/rec?method=delete

in the body message:

```
{"sensors":["RE001","RE002","RE003"]}
```
# **Description**

The catalog service allows to register or modify your own sensors/components or query the characteristics of a sensor or provider.

All requests for this service will have the following format:

http://<your\_api\_server.com>/catalog/<provider\_id>

where provider\_id is optional and should be included depending on the operation.

### **Actions**

The available actions for this service are:

- [Adding components / sensors](./create_sensors.html)
- [Update data components / sensors](./update_sensors.html)
- [Retrieve list of providers / sensors](./retrieve_authorized_entities.html)
- [Remove components / sensors](./delete_component_or_sensor.html)

# **Component types**

The list of component types should be configured for each Sentilo instance, the following list could be used as a reference for any city:

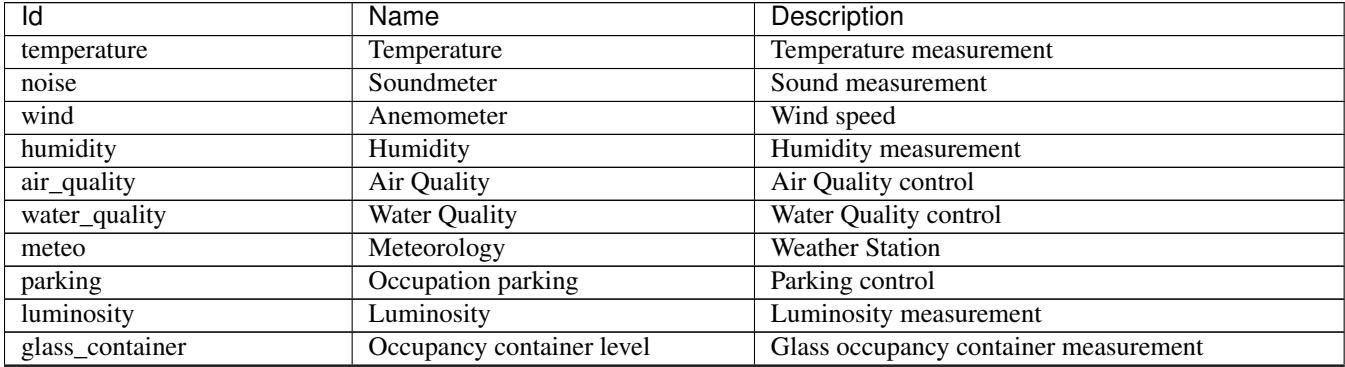

Continued on next page

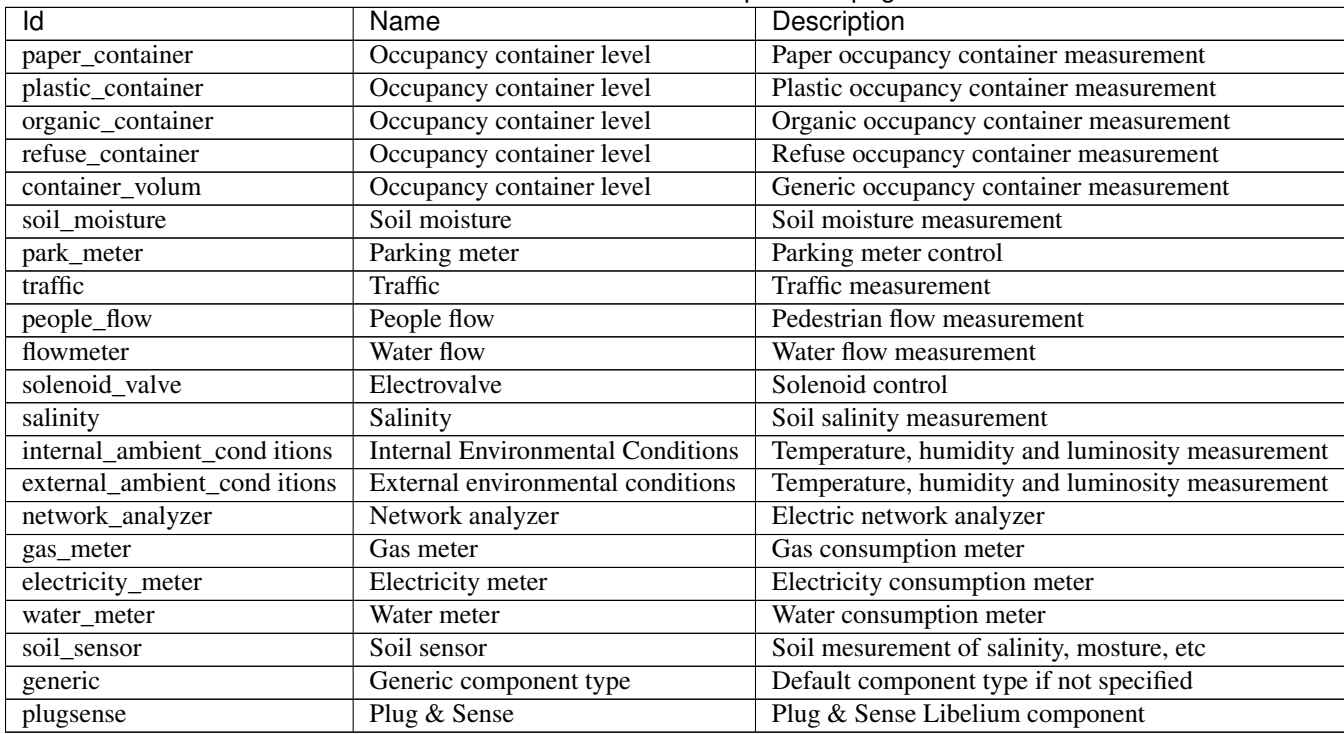

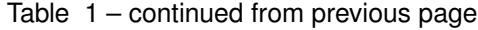

# **Sensor types**

The list of sensor types should be configured for each Sentilo instance, the following list could be used as a reference for any city:

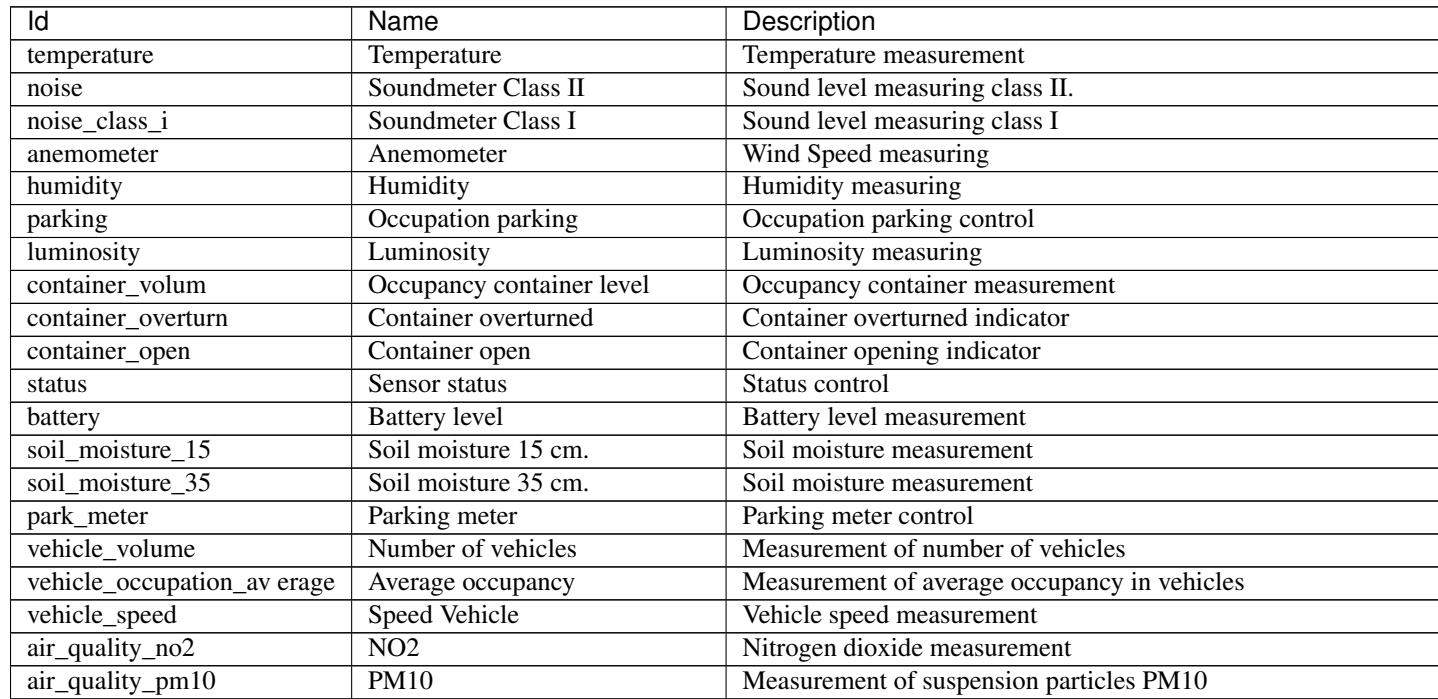

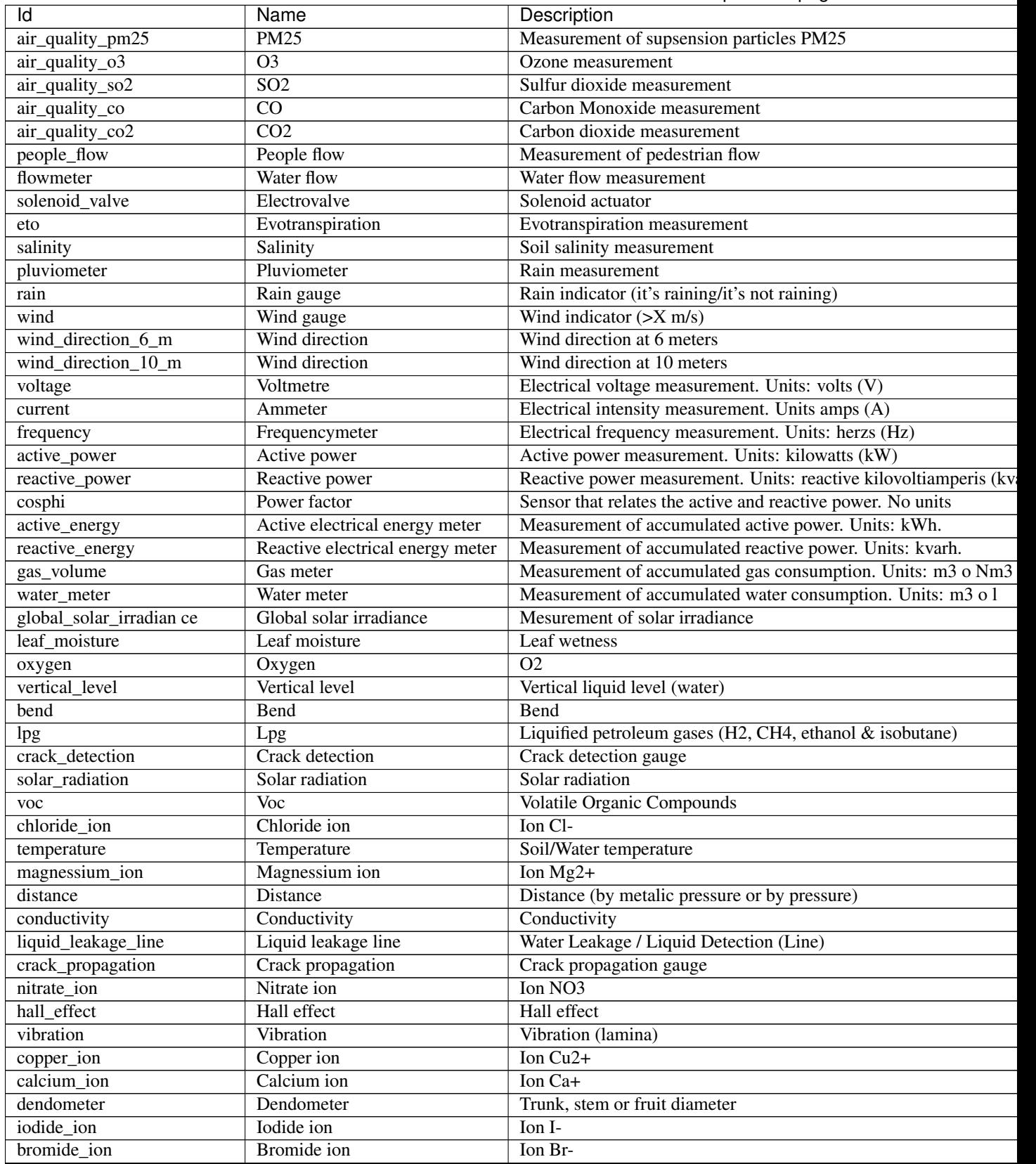

Table 2 – continued from previous page

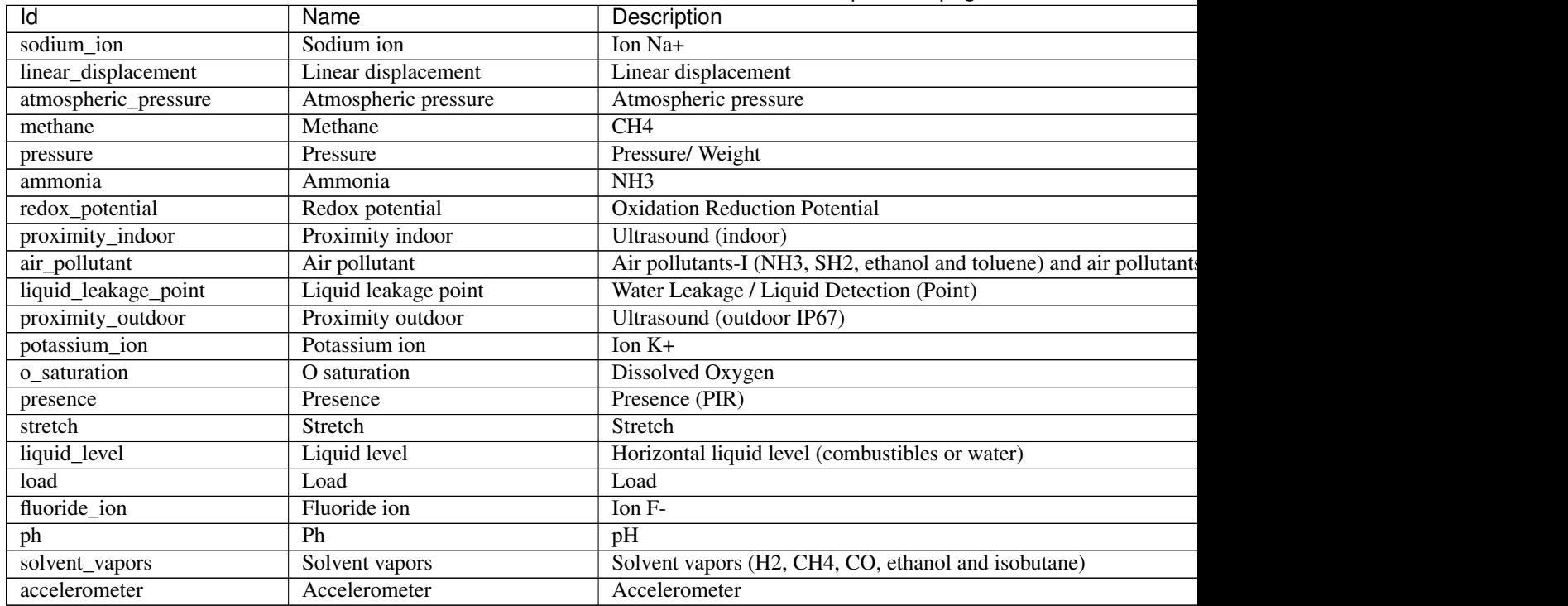

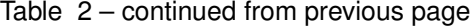

# **3.5.4 Data**

# **Publish observations from a sensor**

# **Description**

This action allows a provider to publish the observations made by one of its sensors.

http://<your\_api\_server.com>/data/<provider\_id>/<sensor\_id>

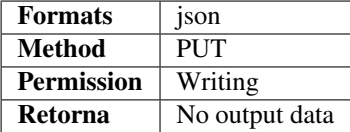

# **Parameters**

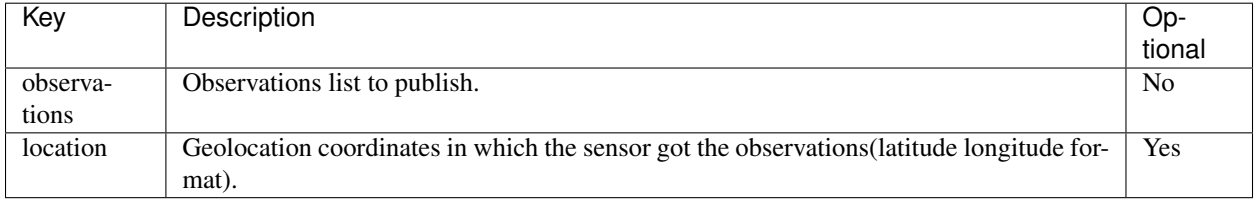

Each observation will have the following structure:

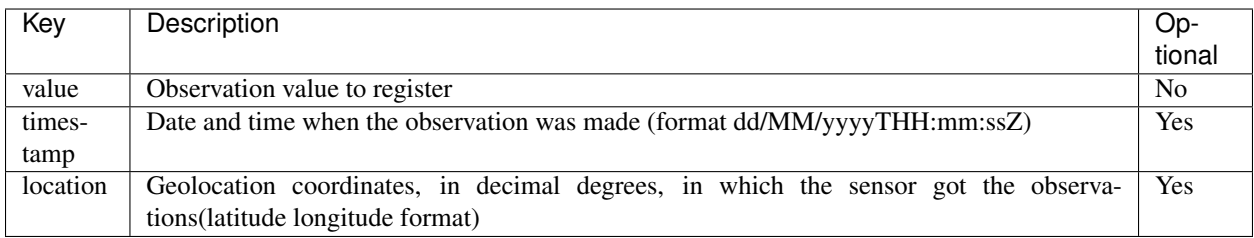

Please note the following:

- If you send an observation of a sensor without specifying timestamp, the platform will use the current timestamp as measurement time.
- The location of the observations is optional. But in case you want to set it, you can do it for all observations and/or individually for each one. The location informed for each observation takes precedence over the global localization.
- The TimeZone (Z) in the timestamps is optional. Its default value is UTC.
- In previous releases (up to 1.5.x) the system permitted publication of sensors that weren't registered in the catalog. Since 1.6, the sensor has to be correctly registered.
- If the sensor is in offline state, the server rejects the publication.

# **Response data**

This action does not return additional data beyond the [HTTP status code.](../../general_model.html#reply)

# **Examples**

# **Request to publish the last observation of a sensor**

To publish an observation of a sensor service provides two ways to do it.

# **Abbreviated request**

If we want to publish the last observation for the sensor with RE0012 identifier belonging to the provider with rec identifier we just have to add the value to the URL. In this case we can not send timestamp nor location:

http://<your\_api\_server.com>/data/rec/RE0012/12.3

where 12.3 is the observation value.

As indicated previously, this request will register a new observation (value 12.3) for the specified sensor. The timestamp of the observation will be the instant of arrival of the request to the platform.

### **Normal Request**

If you wish to send the timestamp and the location of the observation too, we should use the format described, and send information in the body of the request.

For example, if in we want to include the timestamp of the observation, the request to do will be the following:

http://<your\_api\_server.com>/data/rec/RE0012

in the body message

```
{"observations":[{
   "value":"12.3",
   "timestamp":"17/09/2012T12:34:45"}
]}
```
This request will register a new observation(value 12.3) with the received timestamp (UTC time zone in this case) of the measurement.

Another example: it shows how to publish the temperature measured on Barcelona at a given time, sending the time in the Barceloca local time zone (CET):

```
{"observations":[{
   "value":"9.6",
   "timestamp":"17/02/2016T11:43:45CET",
   "location": "41.3888 2.15899"}
]}
```
### **Request to publish several observations of the same sensor**

If you want to send more of an observation of a sensor, the request is very similar to the previous one, only changing the message body.

http://<your\_api\_server.com>/data/rec/RE0012

in the body message

```
{"observations":[{
    "value":"10.1"
   },{
    "value":"11.2",
    "timestamp":"17/09/2012T12:34:45"
   },{
    "value":"12.3",
    "timestamp":"17/09/2012T10:34:45"
   }
]}
```
In this case are three observations with the corresponding timestamps.

### **Publishing observations from different sensors**

### **Description**

This action allows a provider to publish details of the observations made by more than one sensor in a single message.

```
http://<your_api_server.com>/data/<provider_id>
```
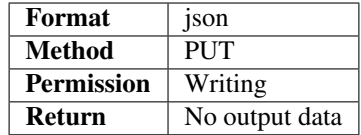

# **Parameters**

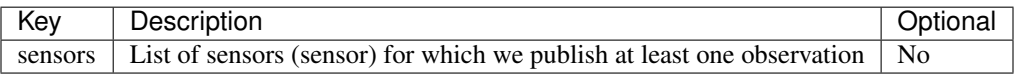

Each sensor will have the following structure:

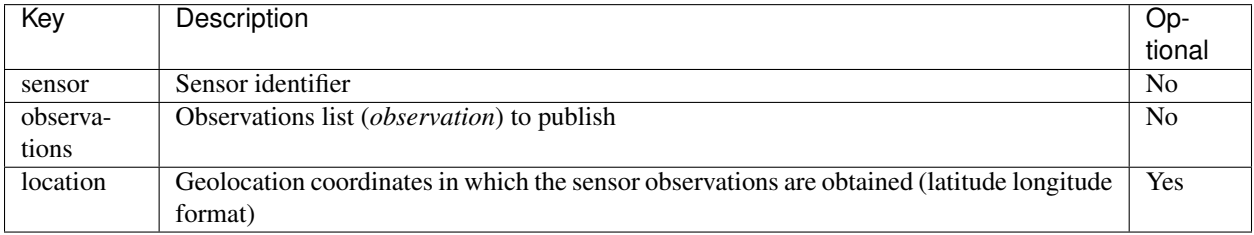

Each observation will have the structure described on page [Publish observations of a sensor:](./publish_sensor_data.html)

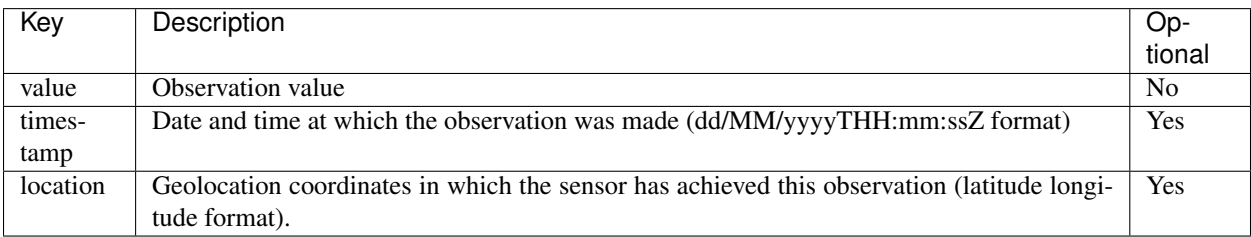

# **Response Data**

This action does not return additional data beyond the [HTTP status code.](../../general_model.html#reply)

### **Examples**

### **Request to send multiple observations of several sensors setting a LTC TimeZone**

If we want to send the observations of a set of sensors for the provider named rec, setting timeZone to CET, the request to do is:

http://<your\_api\_server.com>/data/rec

and in the body message:

```
{"sensors":[
   {
    "sensor":"RE0012",
    "observations":[
     {"value":"1.1"},
      {"value":"1.2",
      "timestamp":"17/09/2012T12:34:45CET"},
      {"value":"1.3",
       "timestamp":"17/09/2012T10:34:45CET"}
   ]
   },{
    "sensor":"RE0013",
    "location":"41.12345 2.12354",
    "observations":[
      {"value":"2.1"},
      {"value":"2.2",
       "timestamp":"16/09/2012T15:43:21CET"},
      {"value":"2.3",
       "timestamp":"16/09/2012T10:43:21CET"}
    ]
   }
]}
```
# **Delete Observations**

### **Description**

This action allows to delete observations made by one or several sensors of a provider.

http://<your\_api\_server.com>/data/<provider\_id>/<sensor\_id>

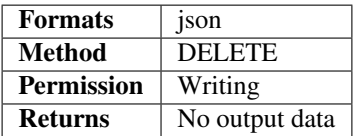

# **Parameters**

No additional data is sent.

### **Response data**

This action does not return additional data beyond the [HTTP status code.](../../general_model.html#reply)

# **Examples**

# **Request to delete the last observation of a sensor**

If we want delete the last observation received by the plataform of the sensor with id REC1102 of the provider named rec, the request to do is:

http://<your\_api\_server.com>/data/rec/RE0012

### **Request to delete the last observations of a provider´s sensors**

If we want to delete the last observation of each sensor ot the provider named rec, the request to do is:

```
http://<your_api_server.com>/data/rec
```
### **Retrieve sensor observations**

### **Description**

This action allows you to retrieve the latest observations of a sensor. In addition, the service can also permits to specify search criteria to retrieve observations: filter by a given time period and / or to indicate the maximum number of observations to be retrieved.

```
http://<your_api_server.com>/data/<provider_id>/<sensor_id>?<parameter>=<value>
```
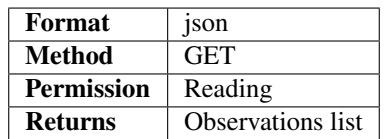

# **Parameters**

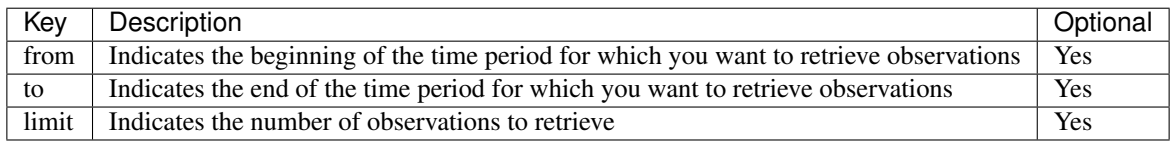

Please, note the following:

- The maximum number of records returned will be fixed by the platform settings. If the parameter passed is higher, the number of records returned will be equals to the maximum value configured in the platform.
- If the limit parameter is not set, only one observation will be returned.
- All dates must have the following format: dd/MM/yyyyTHH:mm:ssZ with Z as optional (and with default value) UTC)

### **Response data**

As mentioned, in addition to [HTTP status code,](../../general_model.html#reply) the observation data is returned in the body contents as a list of observations:

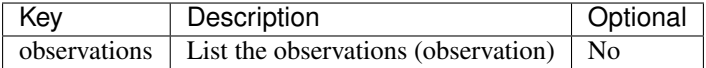

Each observation has the following structure:

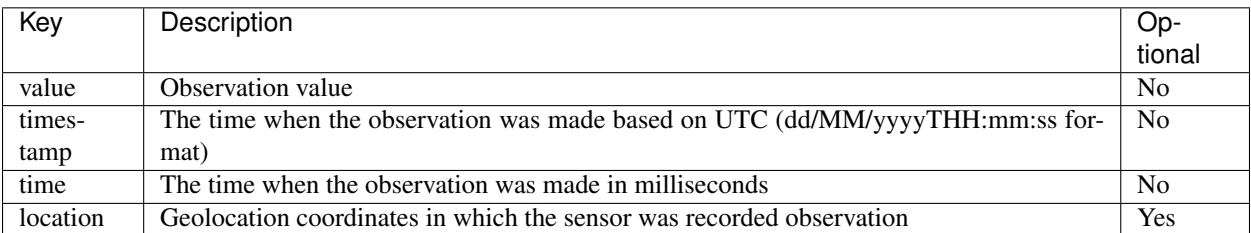

# **Examples**

# **Request to retrieve the latest observations of a sensor based on a date**

The following request shows an example in which a call is made to retrieve the last 20 observations of the sensor with RE0012 identifier of the provider named rec which have been registered from 10/01/2013.

http://<your\_api\_server.com>/data/rec/RE0012?limit=20&from=10/01/2013T10:00:00

As response we receive:

```
{"observations":[
  {
      "value":"28.61132406103821",
      "timestamp":"13/11/2017T09:00:00",
      "time":1510563600000
  },"value":"20.795568440010314",
     "timestamp":"13/11/2017T08:30:00",
     "time":1510561800000
  }, {
      "value":"91.01094902496055",
      "timestamp":"13/11/2017T08:30:00",
      "time":1510561800000
  },"value":"62.22915604583776",
      "timestamp":"11/01/2013T08:16:38",
      "time":1510561800000
  },{
      "value":"99.96065618303348",
     "timestamp":"11/01/2013T07:16:38",
     "time":1510561800000
  },{
      "value":"94.95685904585568",
     "timestamp":"11/01/2013T06:16:38",
      "time":1510561800000
  },{
      "value":"51.26506022800391",
      "timestamp":"11/01/2013T05:16:38",
      "time":1510561800000
  },{
      "value":"21.43303677241535",
      "timestamp":"11/01/2013T04:16:38",
```
(continues on next page)

(continued from previous page)

```
"time":1510561800000
  }, {
      "value":"55.6601921120059",
      "timestamp":"11/01/2013T03:16:38",
      "time":1510561800000
   },{
      "value":"56.692086830598996",
      "timestamp":"11/01/2013T02:16:38",
      "time":1510561800000
   }
]}
```
# **Request to retrieve the last observation of a sensor**

If you only want to retrieve the last observation of the RE0012 sensor, the request to do is:

```
http://<your_api_server.com>/data/rec/RE0012
```
As response we will receive:

```
{"observations":[{
   "value":"11.5",
   "timestamp":"18/09/2012T17:20:00",
   "time":1510561800000}
]}
```
# **Read observations from provider's sensors**

### **Description**

This action allows to retrieve the latest observations of the sensors of a provider. In addition, the service can also specify search criterias to retrieve observations: filter by a given time period and / or to indicate the maximum number of observations to be recovered.

```
http://<your_api_server.com>/data/<provider_id>?<parameter>=<value>
```
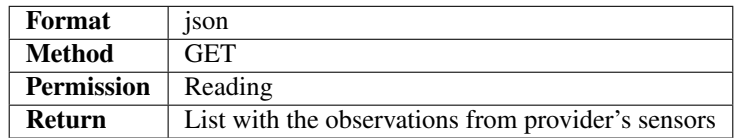

# **Parameteres**

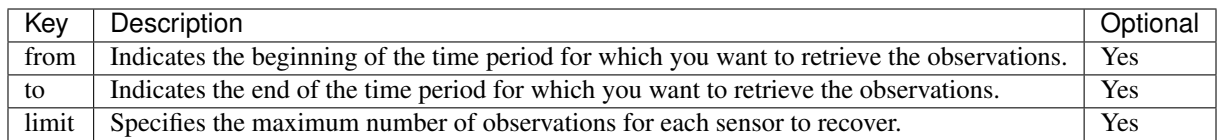

Please note the following:

- The maximum number of records returned will be fixed by the platform settings. If the parameter passed is higher, the number of records returned will be equalsa to the maximum value configured in the platform.
- If the limit parameter is not set, only one record will be returned.
- All dates must have the following format: dd/MM/yyyyTHH:mm:ss

#### **Response data**

In addition to the [HTTP status code,](../../general_model.html#reply) the observation data is returned in the body contents as a list of observations:

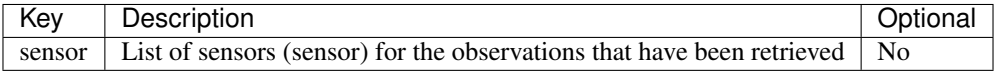

Each sensor has the following structure:

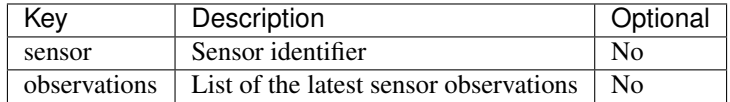

Finally, each observation (observation) has the following structure:

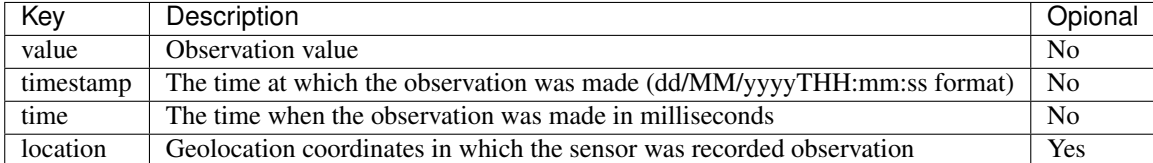

### **Examples**

### **Request to retrieve the latest observations from a provider after a given date**

If we want to retrieve the latest observations of the sensors associated with the provider named rec from a given date we should make the following request:

http://<your\_api\_server.com>/data/rec?from=10/09/2012T10:00:00

As response we will receive:

```
{"sensors":[
   {
      "sensor":"RE0012",
      "observations":
      [{
         "value":"1",
         "timestamp":"10/09/2012T10:05:00",
         "time":1510561800000
      },{
         "value":"1.2",
         "timestamp":"10/09/2012T07:05:00",
         "time":1510561800000
      }]
```
(continues on next page)

(continued from previous page)

```
},{
      "sensor":"RE0013",
      "observations":
      [{
         "value":"24",
         "timestamp":"10/09/2012T10:06:10",
         "time":1510561800000
      }]
   }
]}
```
### **Request to retrieve the latest observations from rec provider**

If you only want to retrieve the last observation of the RE0012 sensor, the request to do is:

```
http://<your_api_server.com>/data/rec
```
As response we will receive:

```
{"sensors":[
   {
      "sensor":"RE0012",
      "observations":
      [{
         "value":"1",
         "timestamp":"10/09/2012T10:05:00",
         "time":1510561800000
      }]
   \}, {
      "sensor":"RE0013",
      "observations":
      [{
         "value":"24",
         "timestamp":"10/09/2012T10:06:10",
         "time":1510561800000
      }]
   }
]}
```
# **Description**

The data service allows to read, write or delete the observations of the registered sensors.

All requests for this service will have the following format:

http://<your\_api\_server.com>/data/<provider\_id>/<sensor\_id>

where <provider\_id> and <sensor\_id> correspond to the sensor and provider identifiers on which we want to perform the requested action.

# **Actions**

The available actions for this service are:

- [Publish observations of a sensor](./publish_sensor_data.html)
- [Publish observations from sensors of a provider](./publish_provider_sensor_data.html)
- [Delete observations](./delete_sensor_data.html)
- [Read observations from a sensor](./retrieve_sensor_data.html)
- [Read observations from sensors of a provider](./retrieve_provider_sensor_data.html)

# **3.5.5 Order**

# **Publish an order**

### **Description**

This operation allows to send an order to single sensor or to all sensors of a provider. Once the system receives the order, it sends a notification to all its subscribers.

http://<your\_api\_server.com>/order/<provider\_id>/<sensor\_id>

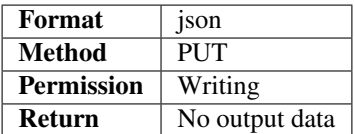

### **Parameters**

Each order will have its specific structure with its associated information in the defined format (JSON).

The platform will only transfer the information to the subscribers, without checking its contents nor reading into it.

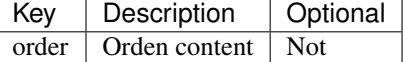

#### **Response data**

This action does not return additional data beyond the [HTTP status code.](../../general_model.html#reply)

#### **Examples**

### **Publish an order to a sensor/actuator**

The following example shows how to send a request to the platform to publish a new order destined to the sensor with RE0012 identifier belonging to the provider with ID rec:

http://<your\_api\_server.com>/order/rec/RE0012

in the body message:

{"order":"Stop"}

### **Publish an order to all the provider's sensors/actuators**

The following example shows how to send a request to the platform to publish a new order to all the sensors belonging to the provider with rec identifier:

```
http://<your_api_server.com>/order/rec
```
in the body message

```
{"order":"Start RE0012, RE0013"}
```
# **Retrieve orders**

### **Description**

This action allows you to retrieve the last orders associated with a sensor or provider. In addition,we can also specify search criteria to retrieve the orders: filter by a given time period and/or indicate the maximum number of orders that you want to retrieve.

http://<your\_api\_server.com>/order/<provider\_id>/<sensor\_id>?<parameter>=<value>

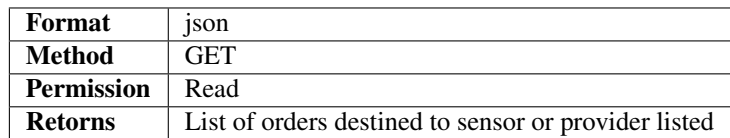

### **Parameters**

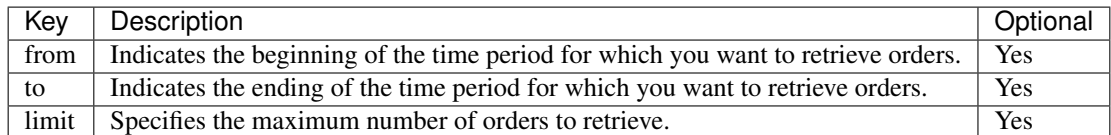

Please, note the following:

- The maximum number of records returned will be fixed by the platform settings. If the parameter passed is higher, the number of records returned will be the configured in the platform.
- If the limit parameter is not set, only one record will be returned.
- All dates must have the following format: dd/MM/yyyyTHH:mm:ss

### **Response data**

As mentioned, in addition to [HTTP status code,](../../general_model.html#reply) the requested data is returned in the body contents as a list of orders.

The response structure depends on what we are retrieving, orders from a sensor or a provider.

# **Last orders for a sensor**

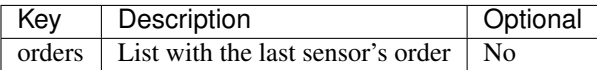

Each order will have the following structure:

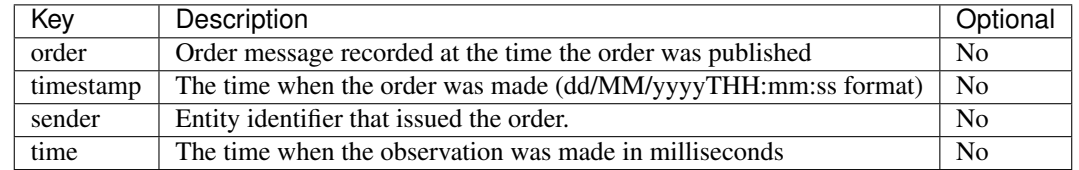

### **Last orders for provider**

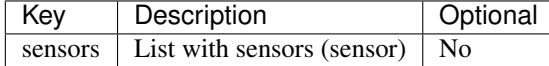

Each (sensor) will have the following structure:

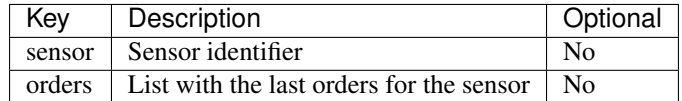

Finally, each command (order) will have the structure that we have defined previously.

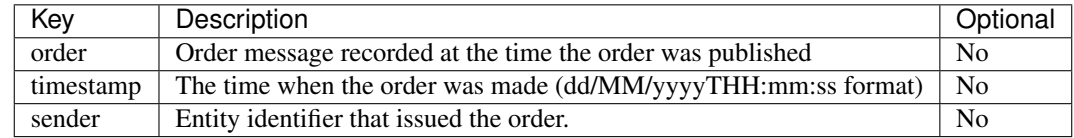

### **Examples**

### **Retrieve the last order for a sensor**

To retrieve the last order for the sensor with RE0012 identifier belonging to the provider named rec, we do the following request:

http://<your\_api\_server.com>/order/rec/RE0012

As response we will get:

```
{"orders":[{
  "order":"Shutdown",
  "timestamp":"21/03/2013T14:25:39",
  "sender":"app_demo_provider"}]
}
```
# **Retrieve the last N orders for a sensor**

If we want to retreive more than one order, we can specify the number of records to retrieve with the following request:

```
http://<your_api_server.com>/order/rec/RE0012?limit=3
```
#### As response we will get:

```
{"orders":
  [{
     "order":"Shutdown",
     "timestamp":"21/03/2013T14:25:39",
     "sender":"app_demo_provider",
      "time":1510570798597
  },{
      "order":"Start",
      "timestamp":"20/03/2013T23:59:59",
     "sender":"app_demo_provider",
     "time":1510570798597
  },{
     "order":"Shutdown",
     "timestamp":"20/03/2013T14:25:39",
     "sender":"app_demo_provider",
      "time":1510570798597
  }
]}
```
### **Retrieve the last N orders for a sensor between dates**

If we want to retrieve orders for a sensor between two dates, we should do the following request:

```
http://<your_api_server.com>/order/rec/RE0012?limit=3&from=19/03/2013T00:00:00&to=20/
˓→03/2013T23:59:59
```
### As response we will get:

```
{"orders":
   [{
      "order":"Start",
      "timestamp":"20/03/2013T23:59:59",
      "sender":"app_demo_provider",
      "time":1510570798597
   },{
      "order":"Shutdown",
      "timestamp":"20/03/2013T14:25:39",
     "sender":"app_demo_provider",
      "time":1510570798597
   }
]}
```
# **Retrieve the last orders for a provider**

All the previous examples are focused on recovering the last command of a sensor, but the service also allows you to search the latest orders destined for all the sensors of provider.

In this case, we only specify the provider, and the request will be:

```
http://<your_api_server.com>/order/rec2
```
As response we get a list of sensor elements, and each one will contain its last orders.

```
{"sensors":
  [{
      "sensor":"RE0012",
      "orders":
      [{
         "order":"Shutdown",
         "timestamp":"21/03/2013T14:25:39",
         "sender":"app_demo_provider",
         "time":1510570798597
      }]
  },{
      "sensor":"RE0013",
      "orders":
      [{
        "order":"Shutdown",
        "timestamp":"21/03/2013T14:25:39",
        "sender":"app_demo_provider",
         "time":1510570798597
      }]
  },{
      "sensor":"RE0014",
      "orders":
      [{
         "order":"Shutdown",
         "timestamp":"21/03/2013T14:25:39",
         "sender":"app_demo_provider",
         "time":1510570798597
      }]
  }]
}
```
# **Description**

The order service allows to send or retrieve orders to sensors/actuators.

All requests for this service will have the following format:

http://<your\_api\_server.com>/order/<provider\_id>/<sensor\_id>

The sensor identifier, <sensorId>, is optional and should be informed depending on the action we want to execute.

# **Actions**

The available actions for this service are:

- [Publish orders](./publish_order.html)
- [Retrieve orders](./get_orders.html)

# **3.5.6 Subscription**

# **Subscription to sensor data**

# **Description**

This action allows to subscribe to observation data associated to sensors.

It's important to note that we only can subscribe to the sensor data over we own read permission.

http://<your\_api\_server.com>/subscribe/data/<provider\_id>/<sensor\_id>

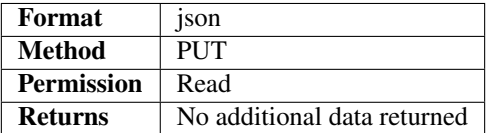

# **Parameters**

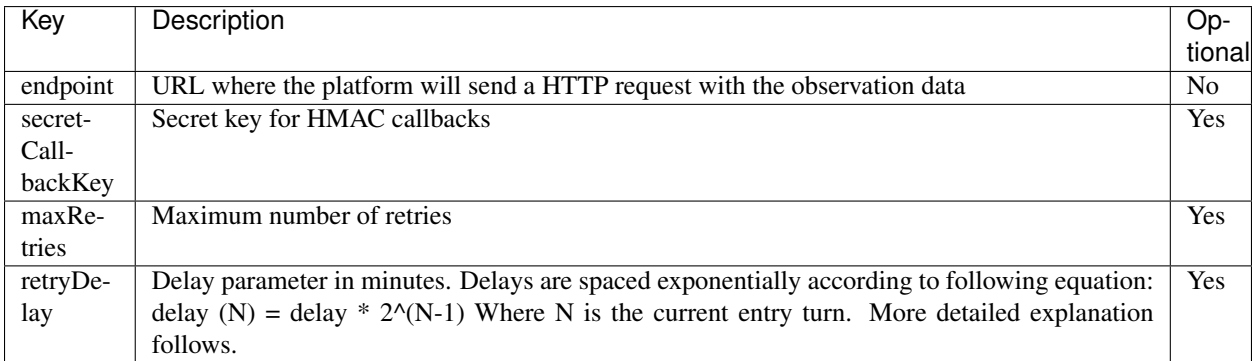

### Retries

In case the remote endpoint is down or does not respond with an success HTTP 2xx code, Sentilo can try to resend the data later. In order to overcome major number of remote outages, Sentilo sends the data in delay times that are exponential according to equation:

delay  $(N) =$  delay  $* 2^N(N-1)$ 

For example, if we have a subscription configured with 5 retries and 10 minutes, first retry would occur at 10 minutes, the second 20 minutes after the first, the third 40 minutes after the second, etc up to the fifth retry.

The total time used for the 5 retries would occur in  $10+20+40+80+160=310$  minutes after the first failed intent.

### **Response data**

This action does not return additional data beyond the [HTTP status code.](../../general_model.html#reply)

# **Examples**

### **Request to subscribe to a sensor's data**

If we want to susbcribe to the sensor's data with RE0012 identifier of the provider named rec, the request will be:

http://<your\_api\_server.com>/subscribe/data/rec/RE0012

and the body message:

{"endpoint":"http://<your\_endpoint\_notification\_server.com>/resource"}

### **Request to subscribe to provider's data**

If we want to subscribe to all the sensors belonging to a provider, the request will be:

http://<your\_api\_server.com>/subscribe/data/rec

and the body message:

{"endpoint":"http://<your\_endpoint\_notification\_server.com>"}

### **Subscription to orders**

#### **Description**

This action allows to subscribe to orders associated to sensors.

It's important to note that we only can subscribe to the sensor data over we own read permission.

http://<your\_api\_server.com>/subscribe/order/<provider\_id>/<sensor\_id>

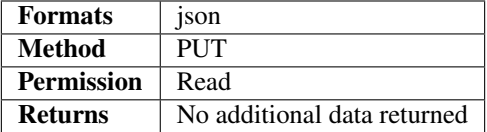

### **Parameters**

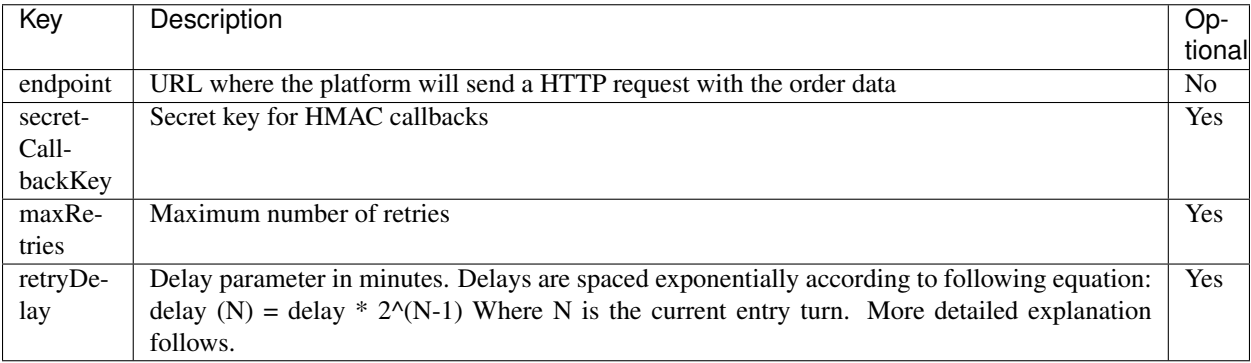

#### Retries

In case the remote endpoint is down or does not respond with an success HTTP 2xx code, Sentilo can try to resend the data later. In order to overcome major number of remote outages, Sentilo sends the data in delay times that are exponential according to equation:

delay (N) = delay  $* 2^(N-1)$ 

For example, if we have a subscription configured with 5 retries and 10 minutes, first retry would occur at 10 minutes, the second 20 minutes after the first, the third 40 minutes after the second, etc up to the fifth retry.

The total time used for the 5 retries would occur in  $10+20+40+80+160=310$  minutes after the first failed intent.

#### **Response data**

This action does not return additional data beyond the [HTTP status code.](../../general_model.html#reply)

#### **Examples**

### **Request to subscribe to orders for a sensor**

If we want to susbcribe to the orders for the sensor with RE0012 identifer of the provider named rec, the request will be:

http://<your\_api\_server.com>/subscribe/order/rec/RE0012

#### and the body message:

{"endpoint":"http://<your\_endpoint\_notification\_server.com>"}

#### **Request to subscribe to orders for a provider**

If we want to subscribe to all the sensor's orders belonging to the rec provider, the request will be:

http://<your\_api\_server.com>/subscribe/order/rec

#### and like body message:

{"endpoint":"http://<your\_endpoint\_notification\_server.com>"}

#### **Subscription to alerts**

### **Description**

This action allows to subscribe to alarms associated to sensors.

It's important to note that we only can subscribe to the sensor data over we own read permission.

http://<your\_api\_server.com>/subscribe/alarm/<alert\_id>

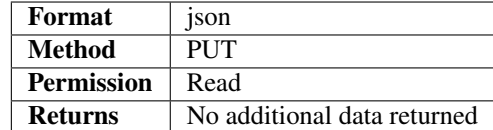

# **Parameters**

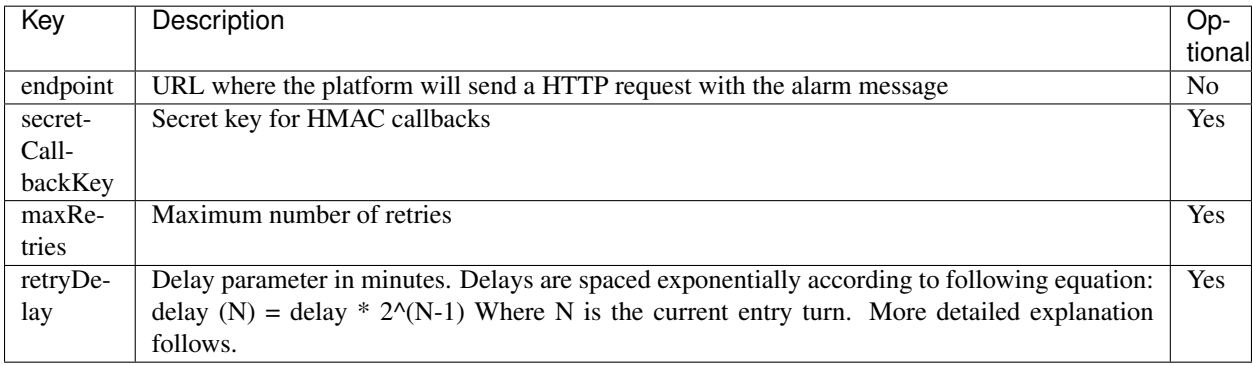

#### Retries

In case the remote endpoint is down or does not respond with an success HTTP 2xx code, Sentilo can try to resend the data later. In order to overcome major number of remote outages, Sentilo sends the data in delay times that are exponential according to equation:

delay (N) = delay  $*$  2^(N-1)

For example, if we have a subscription configured with 5 retries and 10 minutes, first retry would occur at 10 minutes, the second 20 minutes after the first, the third 40 minutes after the second, etc up to the fifth retry.

The total time used for the 5 retries would occur in  $10+20+40+80+160=310$  minutes after the first failed intent.

### **Response data**

This action does not return additional data beyond the [HTTP status code.](../../general_model.html#reply)

### **Examples**

### **Request to subscribe to alert's alarms**

If we want to register a new subscription for alarms belonging to the alert with alert1 identifier, the request will be:

```
http://<your_api_server.com>/subscribe/alarm/alert1
```
and the body message:

```
{"endpoint":"<your_endpoint_notification_server.com>"}
```
# **Retrieve active subscriptions**

### **Description**

This action allows to retrieve the list of all our active subcriptions. Additionally, we can retrieve only subscriptions from a specific type.

http://<your\_api\_server.com>/subscribe/<event\_type>

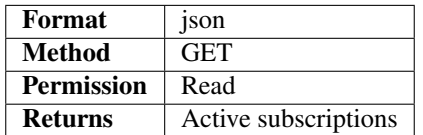

<event\_type> is optional and allows to filter the subscription by type.

### **Parameters**

No additional parameters can be used.

#### **Response data**

This action, additionally to the [HTTP status code,](../../general_model.html#reply) will return a list of our active subscriptions:

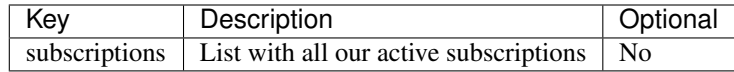

Each subscription element contains this set of attributes:

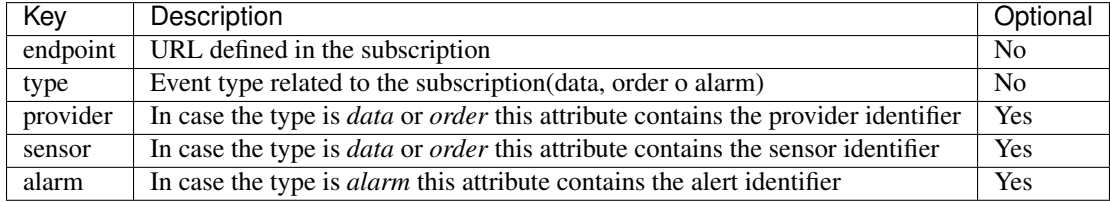

#### **Examples**

### **Request to retrieve all active subscriptions**

http://<your\_api\_server.com>/subscribe

#### As response we will obtain:

```
"subscriptions":
[{
```
"endpoint":"http://<your\_endpoint\_notification\_server.com>",

(continues on next page)

{
(continued from previous page)

```
"type":"ALARM",
      "alert":"alerta1"
  },{
      "endpoint":"http://<your_endpoint_notification_server.com>",
      "type":"DATA",
      "provider":"app_demo_provider",
      "sensor":"appdemo_sensor5_test"
  },{
      "endpoint":"http://<your_endpoint_notification_server.com>",
      "type":"DATA",
     "provider":"app_demo_provider",
     "sensor":"appdemo_sensor_test"
  },{
      "endpoint":"http://<your_endpoint_notification_server.com>",
      "type":"ALARM","alert":"11"
  }]
}
```
#### **Request to retrieve active subscriptions for a specific type**

If we want to retrieve only the subscriptions to a specific event type:

http://<your\_api\_server.com>/subscribe/alarm

As response we will obtain:

```
{
  "subscriptions":
   [{
      "endpoint":"http://<your_endpoint_notification_server.com>",
     "type":"ALARM",
      "alert":"alert1"
  },{
      "endpoint":"http://<your_endpoint_notification_server.com>",
      "type":"ALARM",
     "alert":"alert11"
  }]
}
```
#### **Cancel subscriptions**

#### **Description**

This action allows to cancel any or a set of our active subscriptions.

```
http://<your_api_server.com>/subscribe/<event_type>/<resource_id>
```
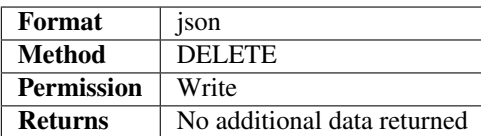

**<event type>** and **<resource id>** are optional and allow to filter the subscription to cancel by event type or related resource.

#### **Parameters**

No additional data can be sent.

#### **Response data**

This action does not return any additional data beyond the [HTTP status code.](../../general_model.html#reply)

#### **Examples**

#### **Request to cancel subscriptions**

If we want to cancel all our active subscriptions, the request will be:

http://<your\_api\_server.com>/subscribe

#### **Request to cancel subscriptions for a specific event type**

If we want to cancel all our active subscriptions of a specific event type like order, the request will be:

```
http://<your_api_server.com>/subscribe/order
```
#### **Request to cancel subscriptions for a specific resource**

If we want to cancel all our active data subscriptions of a specific sensor like RE0012 belonging to the rec provider, the request will be:

http://<your\_api\_server.com>/subscribe/data/rec/RE0012

#### **Description**

The subscription service allows to the platform clients(application/modules or provider/sensors) to subscribe to system events, which can be:

- Data: related to data observations received by the platform
- Order: related to orders received by the platform
- Alarm: related to alarms received by the platform

It is also possible to retrieve the list of active subscriptions or cancel them.

All requests for this service will have the following format:

http://<your\_api\_server.com>/subscribe/<event\_type>/<resource\_id>

where  $\le$ **resource\_id**> identifies the system resource to which the request applies (providers, sensors or alerts).

#### **Actions**

The available actions for this service are:

- [Subscription to sensor data](./retrieve_sensor_observations.html)
- [Subscription to orders](./retrieve_sensor_orders.html)
- [Subscription to alerts](./retrieve_alerts.html)
- [Retrieve active subscriptions](./retrieve_subscription_list.html)
- [Cancel subscription](./cancel_subscription.html)

#### **Notifications**

As mentioned before, when we subscribe to a system event, the platform will send us a notification (push process), whenever the event occurs, through a HTTP POST request to the URL configured with the subscription.

The notification message follows the following structure:

```
{
  "message":"...",
  "timestamp":"...",
  "topic":"...",
  "type":"...",
  "sensor":"...",
  "provider":"...",
  "location":"...",
  "alert":"...",
  "alertType":"...",
  "time":"...",
  "tenant":"..."
  "publisher":"...",
  "publisherTenant":"...",
  "publishedAt":"..."
}
```
where the following fields are mandatory:

- message: contains the event information (observation, alarm or order)
- timestamp: contains the timestamp associated with the event, formatted as UTC (dd/MM/yyyy'T'HH:mm:ss).
- topic: identifies the subscription related to the event.
- type: identifies the event type (DATA, ORDER or ALARM)
- time: same as timestamp but expressed as milliseconds

and the following are optional and depend on the event type:

- sensor: contains the sensor identifier related to the event.
- provider: contains the provider identifier related to the event.
- location: only added in observation notifications when the location is filled in.
- sender: this field has been removed in version 1.6. See *publisher* field.
- alert: only added in alarm notifications. Contains the alert identifier related to the alarm.
- alertType: only added in alarm notifications. Contains the alert type: INTERNAL or EXTERNAL.
- retryAttempt: if the delivery of the message fails, this number indicates a number of the retries. See for example [how to define retries in data subscription.](./retrieve_sensor_observations.html)
- publisher: identifies the entity who has published the event.
- publishedAt: this field differs from *time* field in that it always stores the time when the event was published on Sentilo.
- tenant: only added in multitenant instances. This field identifies the tenant to which the event belongs.
- publisherTenant: only added in multitenant instances. This field identifies the tenant to which the publisher belongs.

Here are three different examples of notification:

{

}

{

}

{

```
"message":"8",
"timestamp":"26/10/2016T08:50:33",
"topic":"/data/app_demo_provider/appdemo_sensor_test",
"type":"DATA",
"sensor":"appdemo_sensor_test",
"provider":"app_demo_provider",
"location": "41.387172 2.17157",
"time":1477471833000,
"retryAttempt": 1,
"publisher":"app_demo_provider",
"publishedAt":1477471833000,
"publisherTenant": "",
"tenant": "",
"sender": "app_demo_provider"
```

```
"message":"Stop",
"timestamp":"16/10/2013T15:39:11",
"topic":"/order/app_demo_provider",
"type":"ORDER",
"sensor": "TEST_SENSOR_001",
"provider":"app_demo_provider",
"time":1477471833000,
"publisher":"app_demo_provider",
"publishedAt":1477471833000,
"publisherTenant": "",
"tenant": "",
"sender": "app_demo_provider"
```

```
"message":"Value greater than 34",
"timestamp":"16/10/2013T15:40:57",
"topic":"/alarm/internalAlarmProve",
"type":"ALARM",
"sensor":"app_demo",
"alert":"ALERT_GT14",
"alertType":"INTERNAL",
"publisher": :"sentilo"
"time":1477471833000,
"publishedAt":1477471833000
```
}

If the subscription has included a secret key, the following messages will include the security headers [\(see more\)](../../security.html#securityCallbacks).

#### **Notifications to untrusted HTTPS**

In case that remote endpoint uses a self-signed certificate, add the following configuration in the config. properties of the sentilo-platform-server:

```
#Allows Sentilo to send notifications to untrusted servers, i.e., servers with self
˓→signed certificates or signed by unknown CAs
api.subs.ssl.no-validate-certificates=false
```
The Application Programming Interface (API) of Sentilo defines a set of commands, functions and protocols that must be followed by who wants to interact with the system externally.

This area defines the Application Programming Interface (API), that any sensor or application must use to interact with the platform.

The starting capacities of the platform related to its external interface are:

- Allows to register applications/modules and providers/sensors in the platform (Catalog).
- Allow to applications/modules and sensors subscribe to services defined in the catalog as well as post events occurring (Publish/Subscribe).
- Allow you to send information from sensors to applications/modules (Data).
- Allows to send orders from applications/modules to sensors (Order).

# CHAPTER 4

## **Architecture**

Sentilo is a platform aimed to isolate and communicate the applications that are developed to exploit the information generated from the ground by the layer of sensors deployed across to collect and broadcast this information.

Its main modules are:

- Restful API
- Web Application which provides an administration console and some public visualizers
- Data publication & subscription system
- A memory database for storing real time data
- A non-SQL database for storing less volatile data, like the sensor's catalog
- Several agents which extend the platform features

## **4.1 Key Concepts**

This section describes the main concepts of Sentilo. Many of these concepts are discussed later deeply.

You can read also some [Technical FAQs.](./technical_faq.html)

### **4.1.1 PubSub Platform**

Sentilo allows customers to publish and retrieve information and to subscribe to system events. This module is a stand-alone Java process that uses Redis as a publish/subscribe mechanism.

The different types of information considered are:

- observations
- alarms
- orders

Please, check this out fore more [info.](./api_docs/services/subscription/subscription.html)

#### **4.1.2 RealTime storage**

Redis is the primary repository where the platform stores all the information received. It is configured to do periodic backups in the file system. It is also the Publish/Subscribe engine.

### **4.1.3 REST API**

The client's communication with publish/subscription mechanism is made using the REST API provided by the platform.

Services offered by the API can be classified into five main groups:

- data: provides operations to publish, retrieve, delete data.
- order: provides operations to publish, retrieve, delete orders.
- alarm: provides operations to publish, retrieve, delete alarms.
- subscribe: provides operations to subscribe, retrieve and cancel subscriptions.
- catalog: provides operations to insert, update, query and delete catalog resources (sensors, components and alerts).

By default, the information is transmitted using JSON format. Please, check this out fore more [info.](./api_docs/web_home.html)

### **4.1.4 Agents**

Agents are Java processes that expand the core functionality of the platform through a Plug & Play system using the Redis publish and subscribe mechanism.

Sentilo currently provides several [agents,](./integrations.html#agents) for example:

- Relational database agent: used to export historical data to a relational database.
- Alert agent: used for processing each data received by the platform and validate it with the business rules configured in the catalog.
- Activity Monitor Agent: used for upload the events to Elasticsearch.
- Historian Agent: used for upload the events to OpenTSDB.

See the complete list here: [Sentilo Agents](./integrations.html#agents)

### **4.1.5 Authentication Token**

The invocation of different REST API services is secured using an authentication token. This token must be sent in every request as a header parameter of the HTTP request named IDENTITY\_KEY. This token is unique for each provider or client application, and is managed by the catalog application.

Please, check this out fore more [info.](./api_docs/security.html)

## **4.1.6 Permission**

Permissions allow Sentilo to identify the requester and to ensure that who makes a request is authorized to do it. Permissions are managed by the catalog web app and allow to configure read or write permissions to client application on third party resources (provider or client applications). By default, every platform entity has read and write permissions on its own resources.

Please, check this out fore more [info.](./api_docs/security.hml)

## **4.1.7 Notification mechanism**

Sentilo provides two mechanisms for notifying events:

- If the client is capable of having an opened socket, the platform will send a notification to this socket every time an event is triggered [\(push\)](./api_docs/services/subscription/subscription.html).
- If the client cannot have an opened socket, then it must be doing periodic requests [\(polling\)](./api_docs/services/data/data.html) to the platform to retrieve last events.

## **4.1.8 Catalog**

The Web Application Platform console allows to manage the following resources: providers, applications, components, sensors, sensors types, component types, alerts and users.

It also provides a public console for displaying components and sensors registered in the platform as well as the data that has been received.

Please, check this out fore more [info.](./catalog_and_maps.html)

## **4.1.9 Alert**

Sentilo allows to manage sensor-level internal alerts, aimed to control the validity of the data received. The set of conditional operators available are:  $>$ ,  $>$ ,  $\le$ ,  $\le$ ,  $=$ , any change, variation, frozen. When the value received from a sensor doesn't met any of the conditions defined, the alert agent publishes an event (alarm) notifying it. These alerts are defined through the [console.](./catalog_and_maps.html) There are also external alerts which can be defined and triggered externally though the [API.](./api_docs/services/alert/create_alerts.html)

## **4.2 Platform architecture**

The following diagram describes the Sentilo platform:

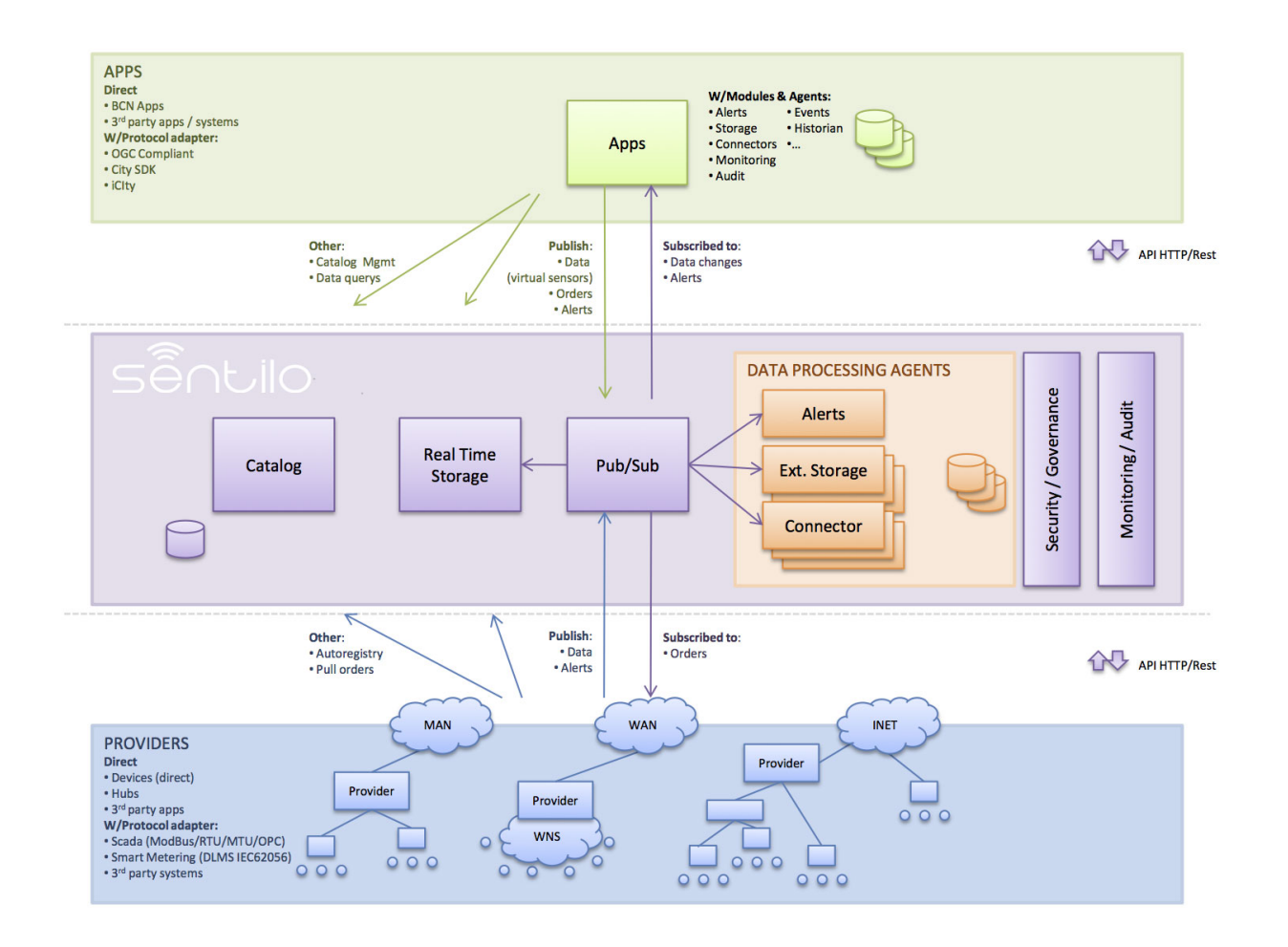

## **4.2.1 PubSub Server**

PubSub Server is a stand-alone java application whose design is divided into two layers:

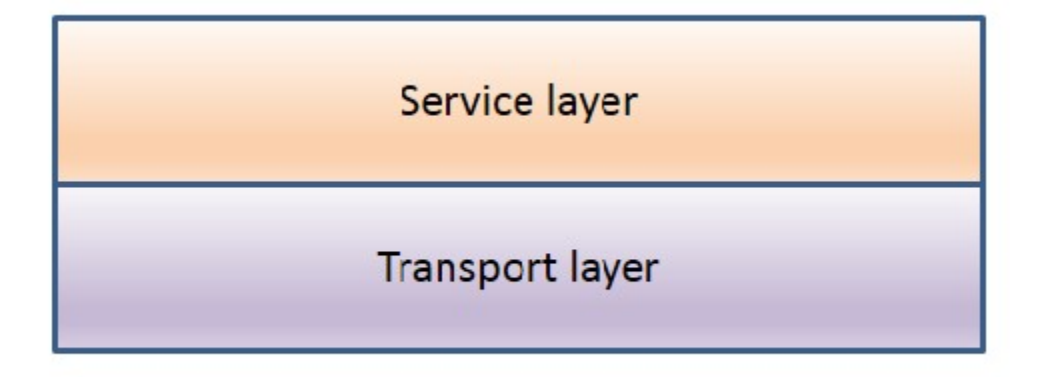

- Transport Layer: designed following the Thread Pool pattern: [http://en.wikipedia.org/wiki/Thread\\_pool\\_pattern](http://en.wikipedia.org/wiki/Thread_pool_pattern)
- Service Layer: Based in Spring and Redis, it's designed to provide high performance rates.

#### **Transport Layer**

The transport layer is designed following the Thread Pool pattern and is implemented with Apache HttpCore library. The following diagram shows the main flow for a request within this layer:

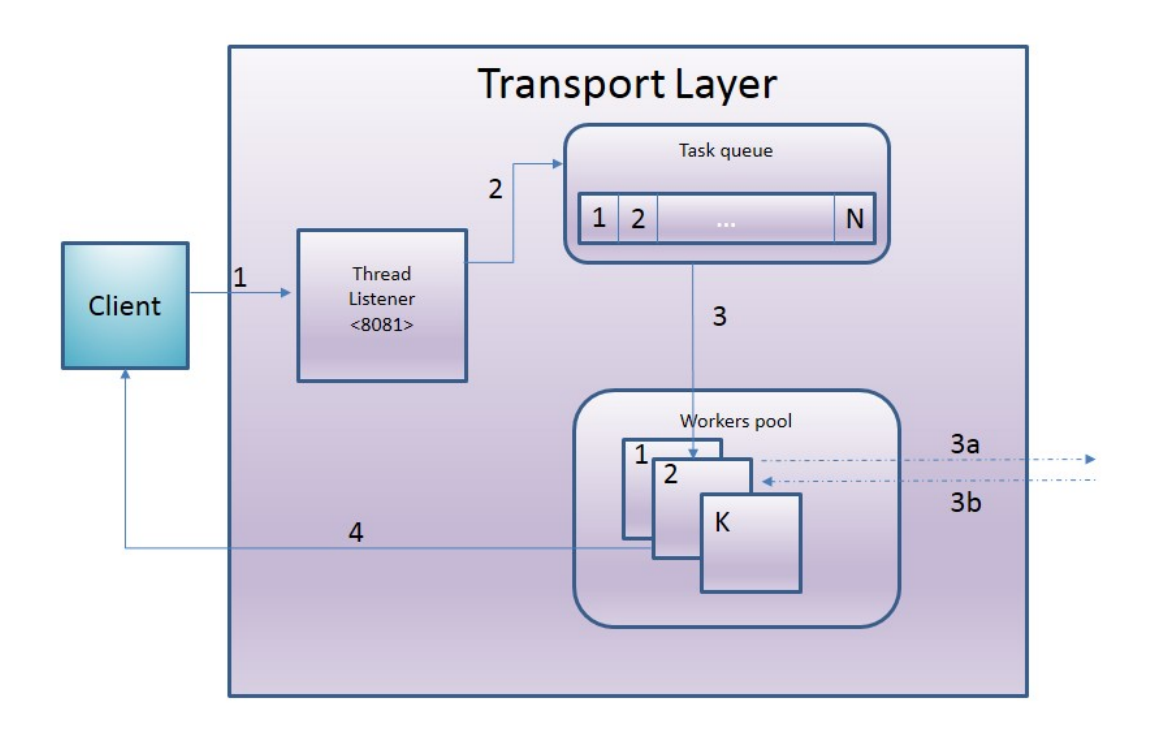

- The client sends a Http request to the REST platform
- The server accepts and queues it on the list of pending requests
- When a Worker is available, a pending task is assigned to it for processing (removing it from the queue)
	- delegates the request to an element of the service layer
	- and constructs the HTTP response from the information received
- Send the response to client's request

The values of the job queue and the workers' pool are fully configurable via properties file, for easily adjust to the load requirements of each environment:

```
<bean id="ThreadPool" class="org.sentilo.platform.server.pool.ThreadPool"
     p:initialCapacity="${thread.pool.capacity.initial}"
     p:maxCapacity="${thread.pool.capacity.max}"
     p: shutdownSecondsTimeout="${thread.pool.shutdown.timeout.seconds}"
     p:QUEUESIZE="${thread.pool.queue.size}"
     p:groupId="${thread.pool.group.id}"
     p:groupName="${thread.pool.group.name}" />
```

```
thread.pool.queue.size=100
thread.pool.capacity.initial=4
thread.pool.capacity.max=10
```
#### **Service Layer**

The design of this layer has the main premise of minimizing the request processing time, so all the main job is held in memory(Redis). Redis stores data in a memory database but also has the possibility of disk storage to ensure the durability of the data.

The following diagram shows the main flow for a request within this layer:

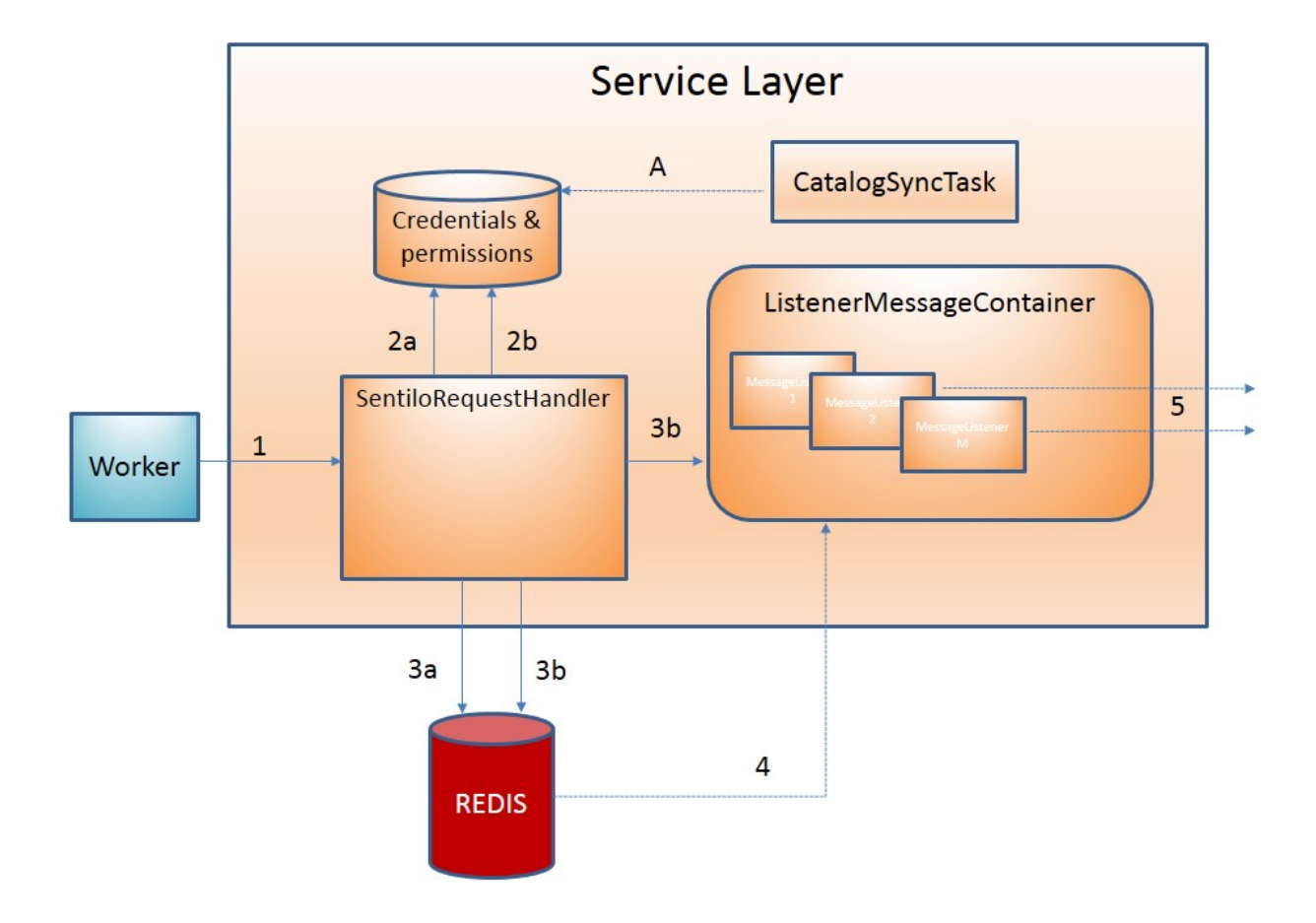

NOTE: (\*) Executed asynchronously to the main process.

- The Worker delegates the request to the associated handler depending on the type of request (data, order, alarm,  $\ldots$
- The following validations are performed on each request:
	- (2a) Integrity of credential: checks the received token sent in the header using the internal database in memory containing all active credentials in the system.
	- (2b) Authorization to carry out the request: validate that the requested action can be done according to the permission database.
	- the validity of the request parameters: mainly, structure and typology.
- After that:
	- stores the data in Redis (in memory)
	- and depending on the type of data
		- \* (3a) publish the data through publish mechanism
		- \* (3b) or register of the subscription in the ListenerMessageContainer
- Redis is responsible for sending the published information to ListenerMessageContainer event, who is responsible for managing the subscription in Redis as a client for any type of event.
- The container notifies the event to each subscription associated with it sending a request, via HttpCallback

The platform registers a task that runs periodically who is responsible for credentials  $\&$  permissions synchronization, stored in memory in server (A). These data is retrieved from the catalog application. This will maintain anytime an exact copy of these values in memory and allows to check credentials and permissions instantly.

Finally, access to Redis is done through a connection pool fully configurable through properties file, which allows you to adjust to the specifics of each environment.

```
<bean id="jedisPoolConfig" class="redis.clients.jedis.JedisPoolConfig"
     p:maxActive="${jedis.config.maxactive}"
     p:maxIdle="${jedis.config.maxidle}"
     p:maxWait="${jedis.config.maxwait}"
     p:testOnBorrow="true"
     p:whenExhaustedAction="1"/>
```

```
jedis.config.maxactive=50
jedis.config.maxidle=50
jedis.config.maxwait=50
```
#### **Comments**

- This design allows system scalability both vertically and horizontally:
	- vertically: increasing the boundaries of work queue & workers.
	- horizontally: distributing the load across multiple instances or server nodes.
- It also reduce response time because the process is carried out in memory.

## **4.2.2 Catalog application**

The catalog application platform is a web application built with Spring on the server side (Spring MVC, Spring Security, ..) using jQuery and bootstrap as presentation layer and MongoDB as data storage database.

This webapp consists of:

- a public console for displaying public data of components and sensors and their data
- a secured part for resources management: providers, client apps, sensors, components, alerts, permissions, . . .

It is fully integrated with the Publish/Subscribe platform for data synchronization:

- permission and authentication data
- register statistical data and the latest data received for showing it in different graphs of the Web application.

# CHAPTER 5

## Integrations

## **5.1 Agents**

Agents are internal modules oriented to expand its functionality without having to alter its core. The installation is based on the principle of Plug & Play: they are recognized by the system and started automatically to be up and running.

Every agent is a process that acts as a subscriber for the publish/subscribe platform. These processes will subscribe directly to Redis as a independent clients. This subscription will provide the input data to do the underlying business logic (store in a relational database, process alarms, generate statistics, . . . )

The following diagram shows the design that every agent should follow:

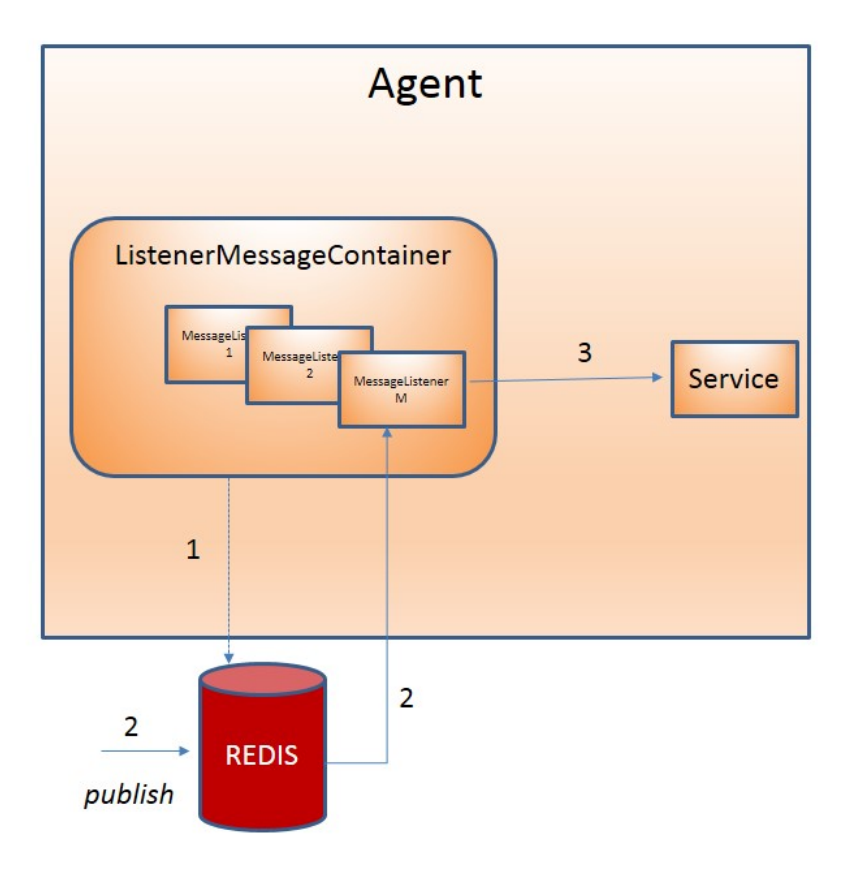

- 1. When agent is started, it subscribes as client to Redis for the event that wants to receive notifications.
- 2. When Redis receives a publication of any of these data, the agent is automatically notified with a new message.
- 3. The message is processed and transferred to the corresponding agent's service responsible to carry out the underlying business logic.

As mentioned above, Sentilo currently provides two agents:

#### **5.1.1 Relational database agent**

This agent stores all information received from PubSub platform into a set of relational databases (the number of relational databases is fully configurable). It could be configured to filter the data to store according to a business rules through a configuration file.

To do this, when the agent is started it makes a subscription to the desired information in Redis (observations, orders and/or alarms), that has previously been defined in a properties file:

```
//In this example we indicate to persist any data using a DataSource with srDs
˓→identifier,
//and also to store any data from provider with PARKING identifier,
//on a different DataSource whose identifier is parkingDs.
//Finally, we can indicate more than one DataSource destination to persist the same
˓→data.
```
(continues on next page)

(continued from previous page)

```
data\:PARKING*=parkingDs
data\:*=srDs
order\:*=srDs
alarm\:*=srDs,parkingDs
```
It is imperative that the DataSources are defined in the context of the agent with the same identifier:

```
<bean id="srDs" class="org.apache.commons.dbcp.BasicDataSource"
   destroy-method="close">
   ...
</bean>
<bean id="parkingDs" class="org.apache.commons.dbcp.BasicDataSource"
   destroy-method="close">
 ...
</bean>
```
This context is defined in the file:

sentilo-agent-relational/src/main/resources/spring/relational-persistence-context.xml

## **5.1.2 Alarm agent**

This agent processes each internal alert defined in the catalog and publish a notification (a.k.a. *alarm*) when any of the configured integrity rules are not met.

Due to the type of available rules, this validation process integrity is divided into two threads:

- An internal process that runs every minute, evaluates the status of each sensor that have associated (*frozen* type) alerts.
- Additionally, each time a Redis notification is received, alerts associated with the data received are evaluated.

Finally, an internal process regularly synchronize the alert list, to synchronize the information stored in memory with the catalog repository.

## <span id="page-88-0"></span>**5.1.3 Activity Monitor agent**

#### Background on Activity Monitor Agent

Sentilo is a publication-subscription platform. The amount of data held in the system is proportional to Redis deployment and directly depends on the amount of physical memory available for the Redis server. In another words, the data has to be probably deleted after a certain amount of time to free the Redis memory. For example, in the Barcelona deployment, the data is deleted after approximately one week.

Additionally to data expiration, Sentilo does not provide many dashboards and those dashboards are not customizable.

In order to fill the gap of historization and dashboards, we use [Elasticsearch](https://www.elastic.co/products/elasticsearch) and [Kibana.](https://www.elastic.co/products/kibana) Elasticsearch is a powerful Java-based fulltext search database with REST API. It is frequently used together with it's modules, Kibana for dashboards and Logstash for collecting of logs. The combination of Elasticsearch, Logstash and Kibana is often called the ELK stack. ELK provides a comfortable way to store and exploit historical information, and also a near-realtime monitoring of the platform. Note that Elasticsearch behaves excellently in cluster mode.

Sentilo events are uploaded to Elasticsearch through a Sentilo agent called Activity Monitor Agent. The configuration of this agent is described further in this chapter.

The following image illustrates a possible setup of Sentilo with ELK stack. Logstash is optional and can be used e.g. for monitoring of Sentilo logs (like login errors, invalid messages etc.), as well as monitoring of system resources.

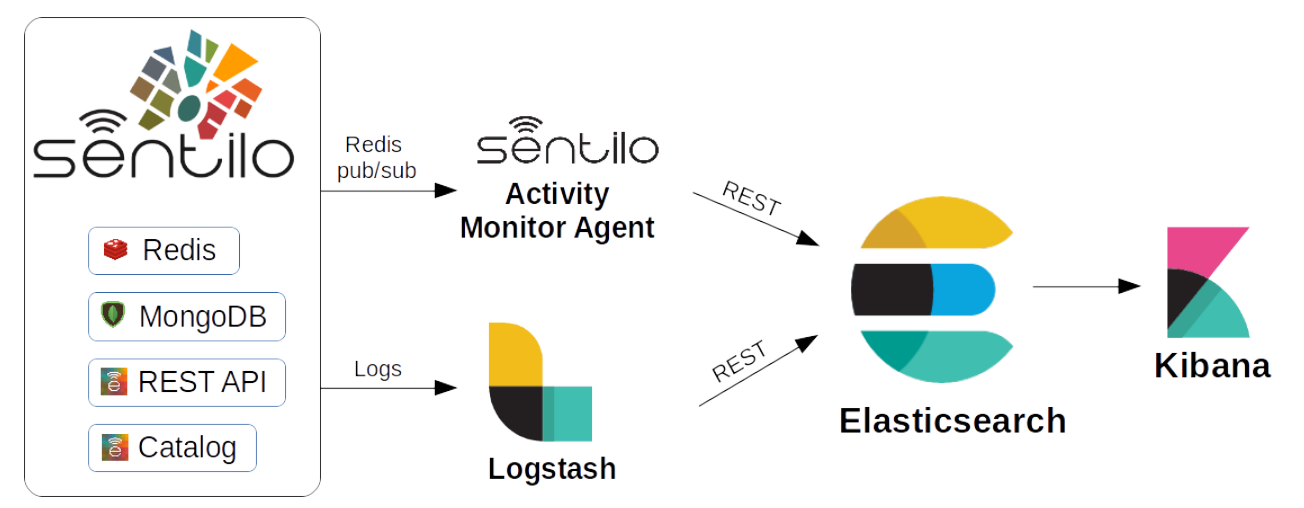

The setup of the ELK stack is well documented and beyond the scope of this page.

#### **Configuration**

Activity Monitor Agent is configured with a set of .properties files in sentilo/ sentilo-agent-activity-monitor/src/main/resources/properties.

#### subscription.properties

#### monitor-config.properties

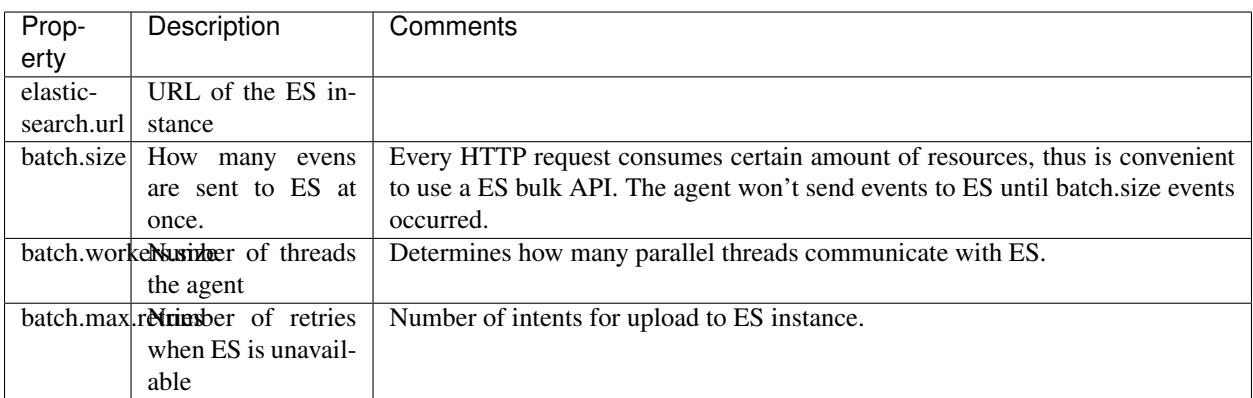

The agent will create index(es) called sentilo-YYYY-MM.

Configuration of Elasticsearch, Logstash and Kibana is beyond the scope of this document and can be easily followed on their respective web pages.

#### Compatible versions

Sentilo has been successfully used in with these versions of ELK (which does not mean other versions shouldn't work as well):

• ELK 5+

## **5.1.4 Historian agent**

#### Background on Historian Agent

As you already might have learned, Sentilo does not persist data forever because of limited system resources.

Commonly used setup of a Sentilo instance is to employ one of the agents to copy the data into some external database or storage.

Since the data volumes can be fairly big and the data are mostly structured (except when the observations are text), it is convenient to use a scalable solution for time series such as [OpenTSDB.](http://opentsdb.net/)

OpenTSDB installs of top of HBase and HDFS. Exposes a HTTP REST API and can be used from [Grafana](http://grafana.org/) as one of it's data sources.

#### **Configuration**

Historian Agent is configured with a set of .properties files in sentilo/sentilo-agent-historian/src/ main/resources/properties.

#### subscription.properties

#### monitor-config.properties

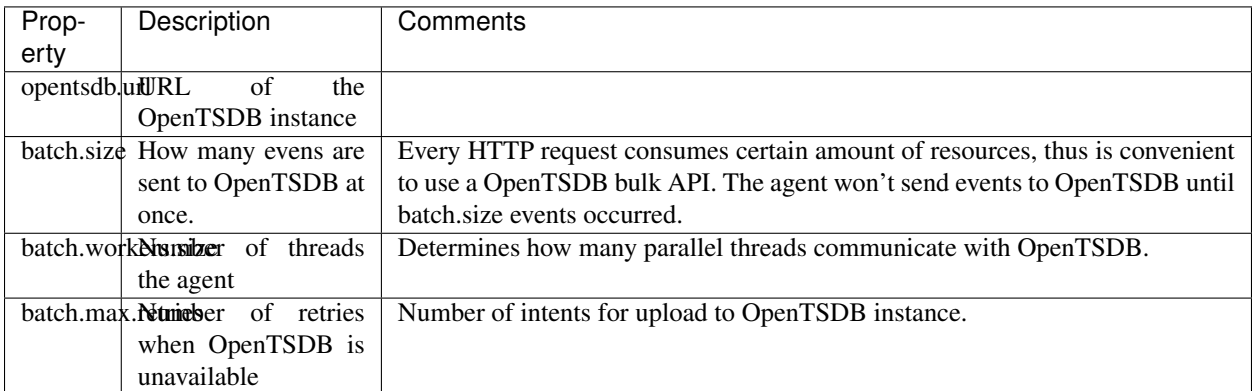

Configuration of HDFS, HBase, OpenTSDB and is beyond the scope of this document and can be easily followed on their respective web pages.

#### Compatible versions

Sentilo has been successfully used in with these versions:

- Hadoop 2.7.2
- HBase 1.2.1
- Opentsdb 2.2.0, 2.3.0
- Grafana 3 +

## **5.1.5 Federation agent**

#### Description

The federation agent is a module that permits to share events between two independent instances of Sentilo. The sharing is unilateral - one Sentilo instance is emitting events and the other is receiving. The agent is installed at the side of the receiving instance:

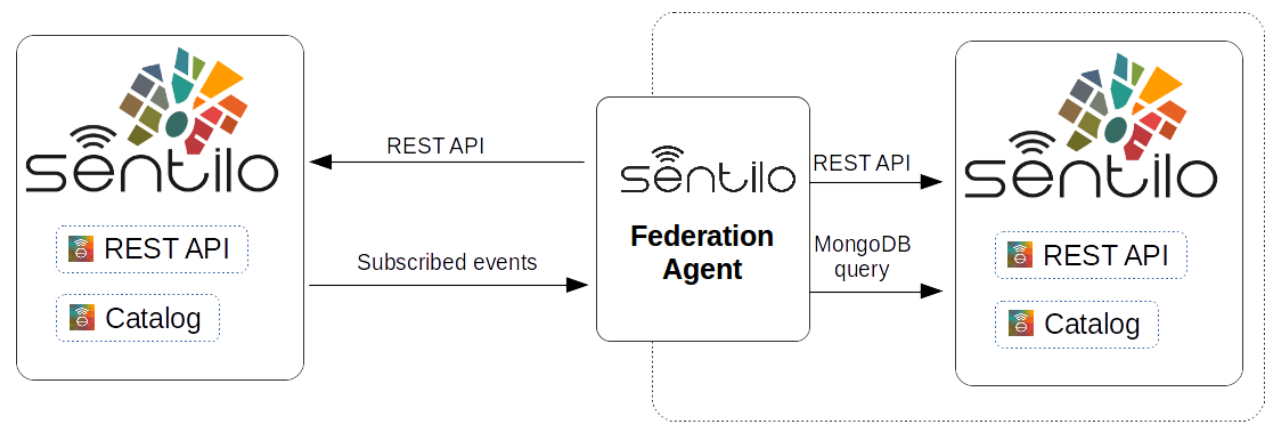

## **Sentilo Instance A** (emitter)

## **Sentilo Instance B** (receiver)

The administrator of the emitting Sentilo instance only needs to create a new application and provide the token the administrator of the receiving instance. As with any Sentilo application, the administrator is in control of which provider's data are readable by the remote federation agent.

Providers, components and sensors are created automatically in the catalog of the receiving instance by the federation agent. The agent uses its application token to query the emitting catalog API to obtain remote objects, and uses the local catalog application id to replicate the locally.

The federation agent creates subscriptions on data it has permission. It creates a HTTP endpoint and tells the emitting instance to forward the events to this endpoint URL.

#### **Configuration**

Federation Agent's configuration is in file sentilo/sentilo-agent-federation/src/main/ resources/properties/application.properties.

Further configuration of the agent is available in the "Federation services" menu.

The menu is available when running Tomcat with the option:

-Dsentilo.federation.enabled=true

The "Client application token" input is the token created in the emitting Sentilo instance:

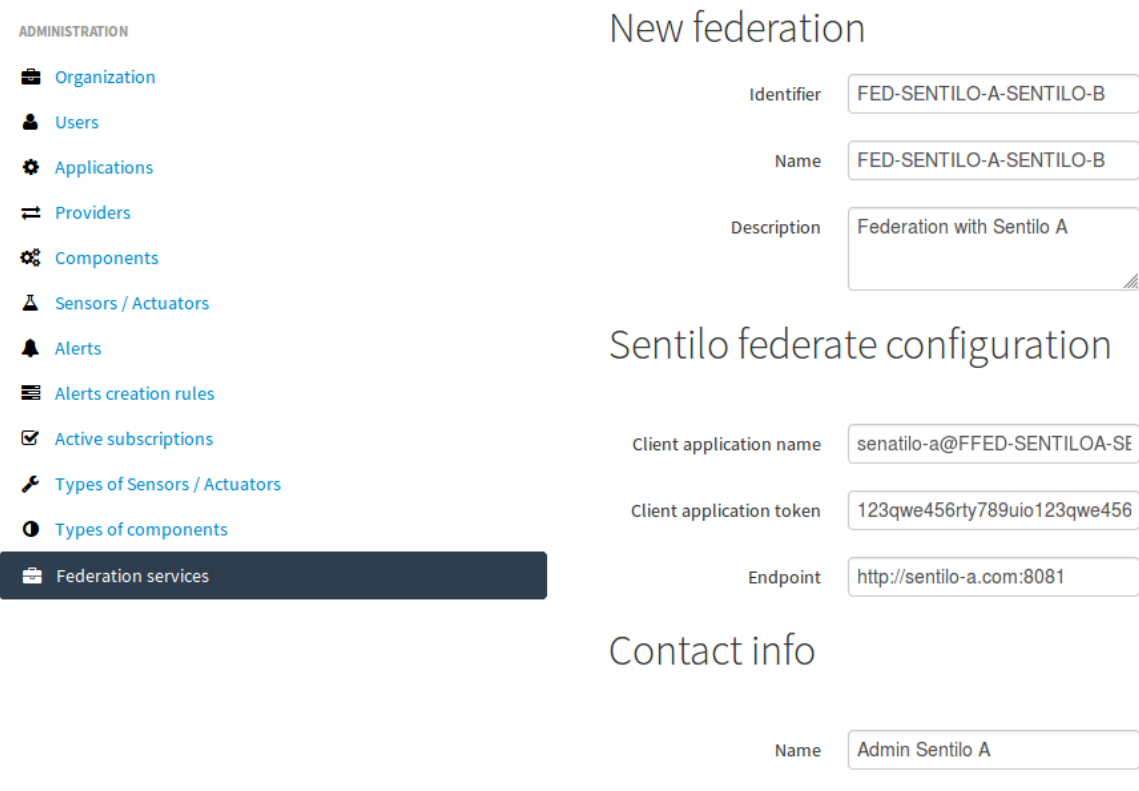

e-mail

admin@sentilo-a.com

**Back** 

## **5.1.6 Kafka agent**

#### Description

The Kafka agent publishes Sentilo events to Kafka.

#### **Configuration**

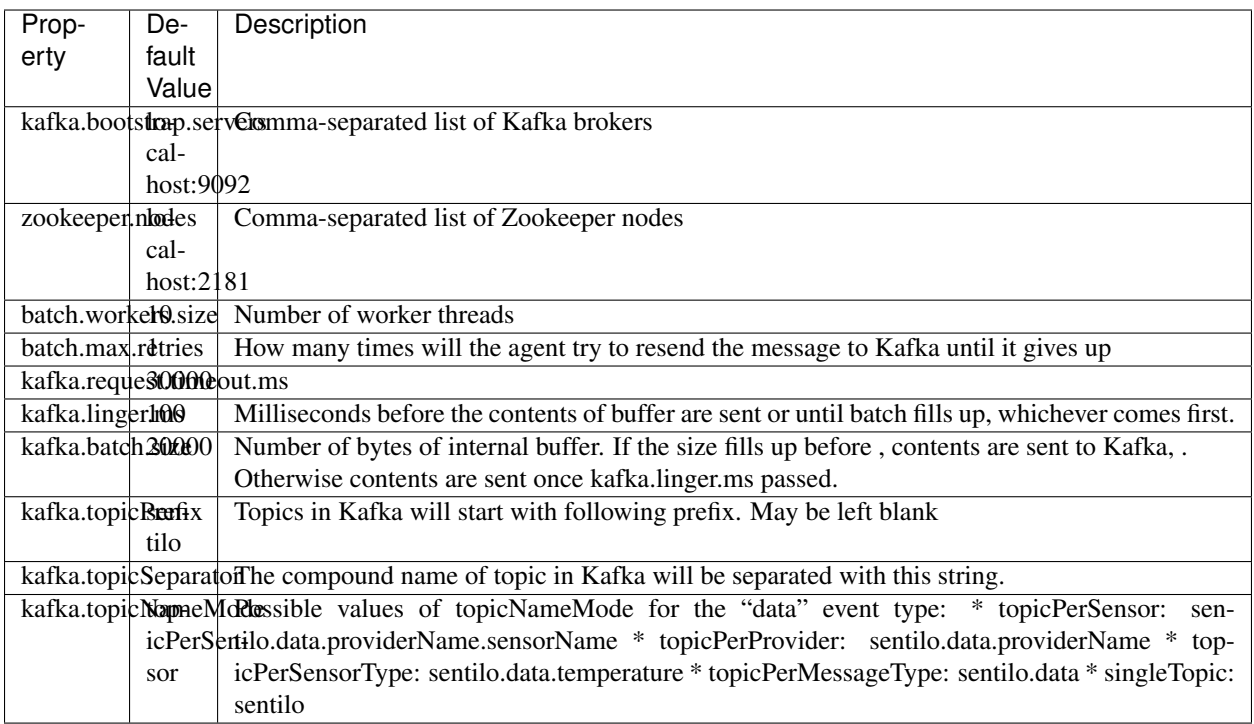

#### Compatible versions

Sentilo has been successfully used in with these versions:

- Kafka 0.11.0
- Kafka 0.10.2

## **5.1.7 Metrics Monitor Agent**

The agent persists internal Sentilo metrics, such as memory usage or number of threads and persists them in Elasticsearch.

Elasticsearch template definition for this agent is located in /sentilo-agent-metrics-monitor/src/ main/resources/elasticsearch. The template name is *sentilo-metrics* and the index pattern created by the agent is *sentilo-metrics\**.

The configuration /sentilo/sentilo-agent-metrics-monitor/src/main/resources/ properties/monitor-config.properties and it's same as for the *[Activity Monitor Agent](#page-88-0)*. Example configuration:

# Endpoint for elasticsearch elasticsearch.url=http://localhost:9200

# Properties to configure the index process batch.size=1 batch.workers.size=3 batch.max.retries=1

The difference with the Activity Monitor agent is the Redis topic in subscription.properties:

batch.max.retries=/metrics/\*

## **5.2 Clients**

## **5.2.1 Node-red**

[Node-RED](https://nodered.org) is a visual programming platform ideal for non-complex integrations and prototyping.

Sentilo plugin is available in Node-RED's marketplace. Simply search for "sentilo" in Palette configuration:

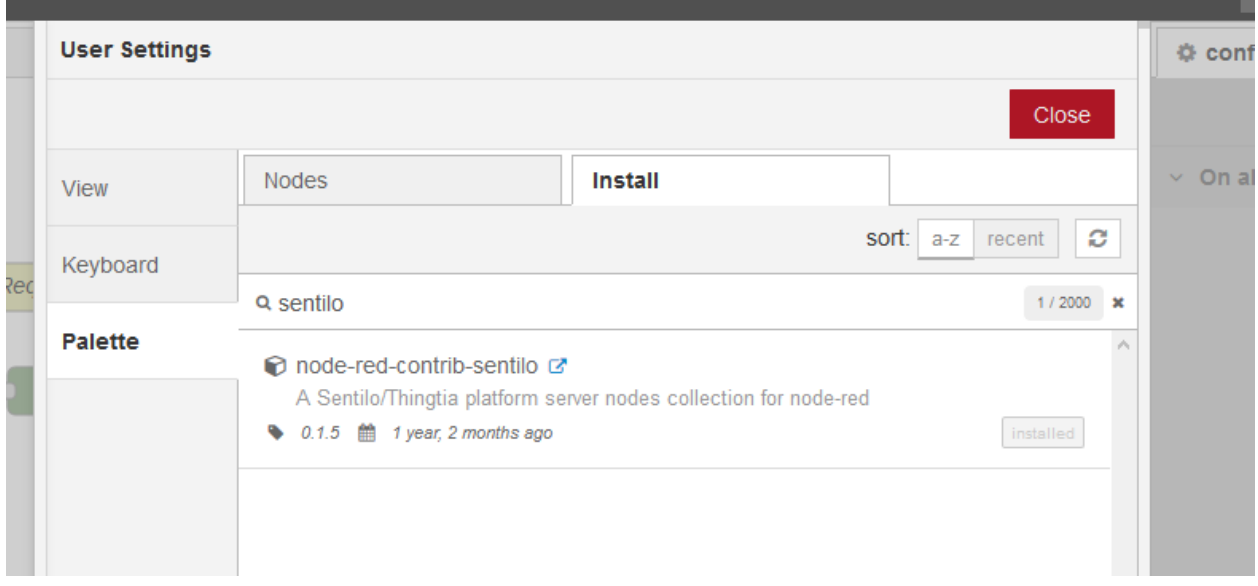

Following nodes should appear in the nodes palette:

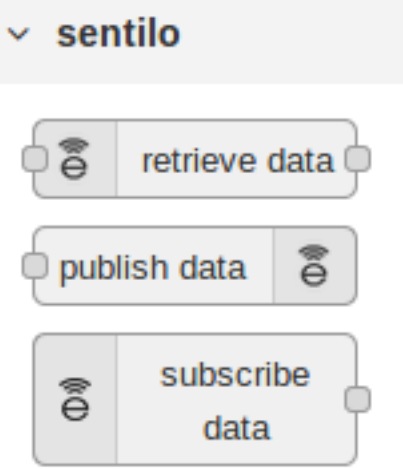

Now, you should be able to use Sentilo from Node-RED. For example:

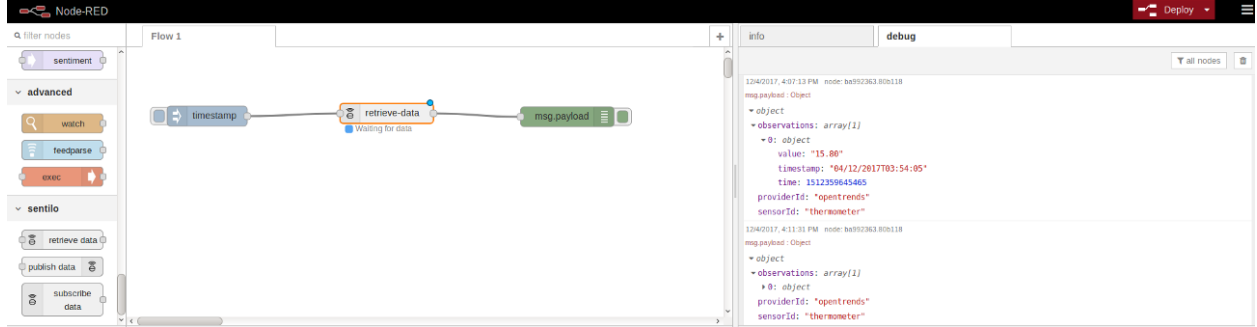

The package contains documentation on how to use Sentilo nodes. More info at the **'Sentilo library page at Node-**RED website https://flows.nodered.org/node/node-red-contrib-sentilo'\_\_.

### **5.2.2 NodeJS**

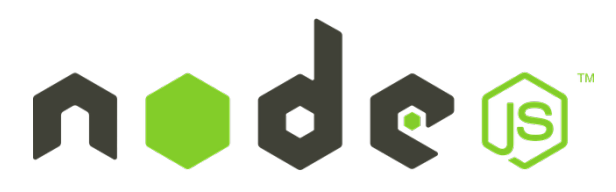

We provide a [Node.js](https://nodejs.org/es/) client library that facilitate access to the Sentilo API. The library is no yet a npm package, but you can still use easily. Lastest version of this library is tested with Node 10 and 12.

More information is in this repository: <https://github.com/sentilo/sentilo-client-nodejs>

There is also a [tutorial](./tutorials/raspberrypi_tutorial.html) on how to use this library with Raspberry Pi and GPIO with javascript.

### **5.2.3 Java Client**

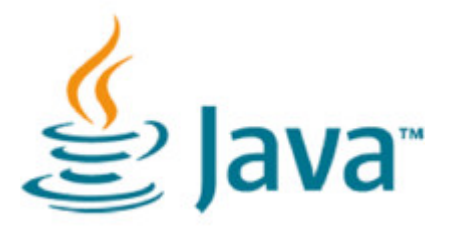

Sentilo platform includes a Maven artifact sentilo-platform-client-java. Its source code is [here.](https://github.com/sentilo/sentilo/tree/master/sentilo-platform-client-java) This library is used internally by Sentilo and its agents.

You can check the tutorial of 'how to create creating sample web application /tutorials/java\_client\_tutorial.html'\_\_. The example uses Spring MVC and can be deployed on a Tomcat. The code of this tutorial is available at <https://github.com/sentilo/sentilo-client-sample-java> .

Regardless of the example, the library can be used in any Java application. Its dependencies are tiny and is frameworkagnostic.

## **5.2.4 Arduino**

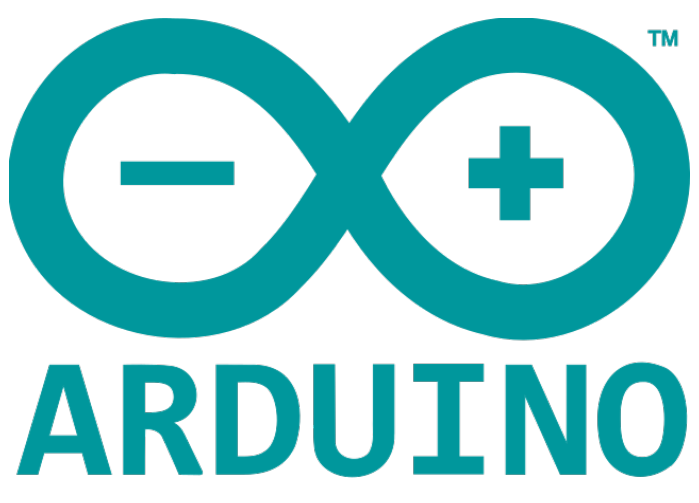

Arduino client HTTP Request library is available here: <https://github.com/sentilo/sentilo-client-arduino>

There's also [a tutorial on Arduino with Sentilo.](/tutorials/arduino_tutorial.html) The source code for the tutorial is available here: [https://github.com/](https://github.com/sentilo/sentilo-client-arduino) [sentilo/sentilo-client-arduino](https://github.com/sentilo/sentilo-client-arduino)

## **5.3 Cloud**

## **5.3.1 AWS S3**

The [AWS S3](https://aws.amazon.com/s3/) can be used together with Sentilo, if your solution needs to upload files such as audio snippets, images or files in general.

Sensor can publish links to multimedia files. If these links are always public, catalog will preview them without any additional configuration.

If these media links are private and managed by S3, catalog needs these properties in the file catalog-config. properties:

Note: Sentilo is is currently using path-style API requests.

Note: Sentilo is probably compatible with variety of S3-like platforms on the market that implement the S3 interface.

In the end, you will be able to visualize private links in S3, for example:

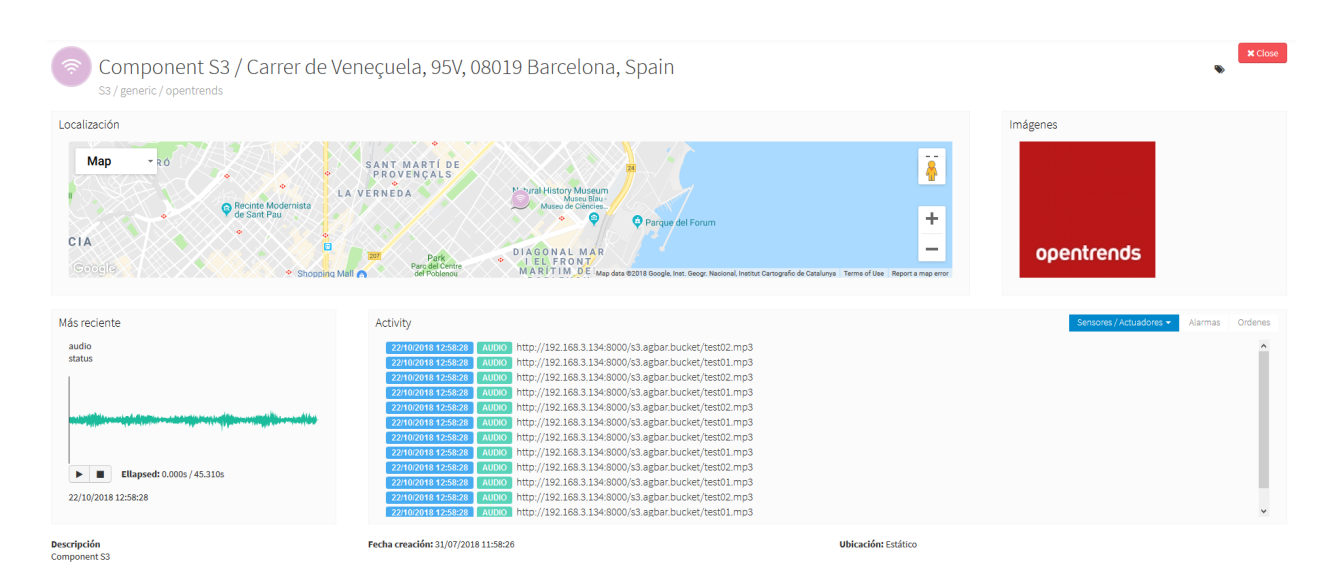

[see more](./services/subscription/subscription.html)

# CHAPTER 6

## Catalog and Maps

The Catalog is a web application that enables you to administer, rule and monitor the Sentilo platform resources and activity. In this section, you will learn how to manage Sentilo resources and how to monitor its activity.

Contents:

## **6.1 Map Viewers**

In the publicly accessible section of the Catalog, Sentilo offers two different map viewers that display data in real-time, as they are being published in the system.

Both viewers are accessible from the *Explore* item at the top menu bar (*Universal viewer* and *Route viewer*).

### **6.1.1 Universal viewer**

#### **Components map**

The catalog provides a default map, based on Google Maps, which shows all the public components registered at the platform. If the user is logged as administrator, all the private components will be displayed as well.

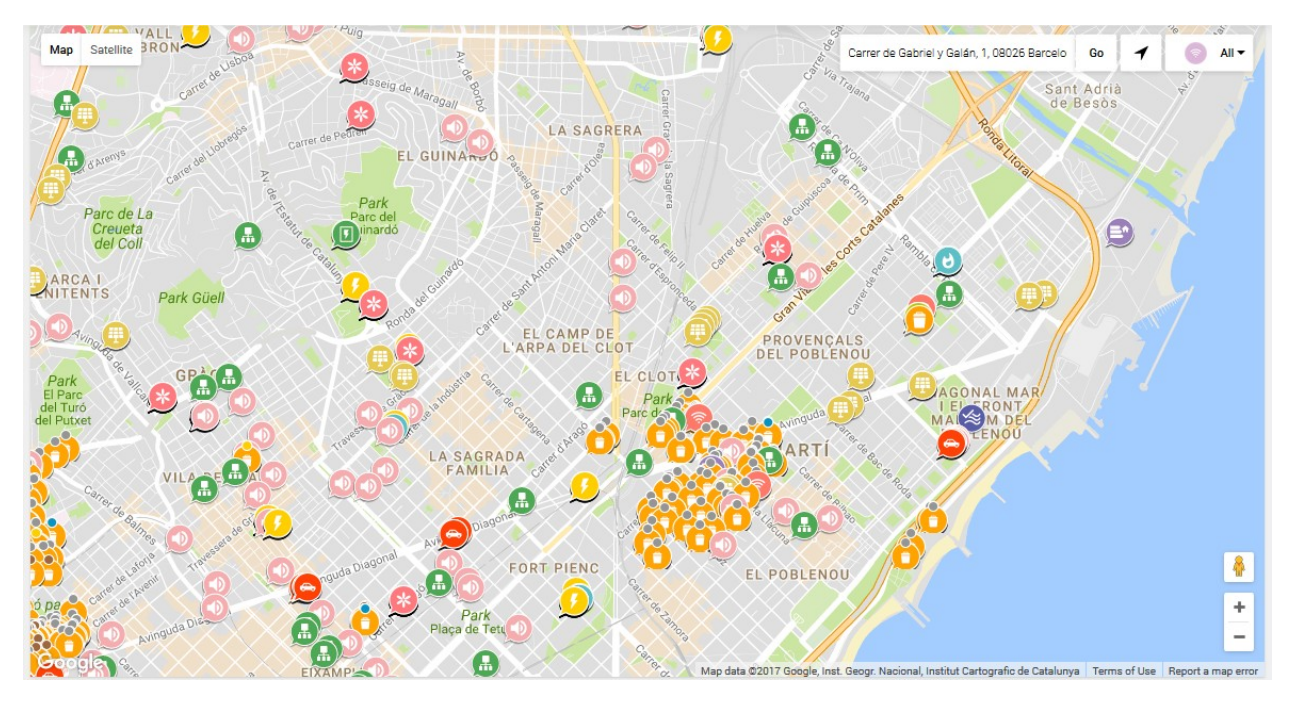

On this page, you can filter the components to show by selecting a *component type* from the top left select.

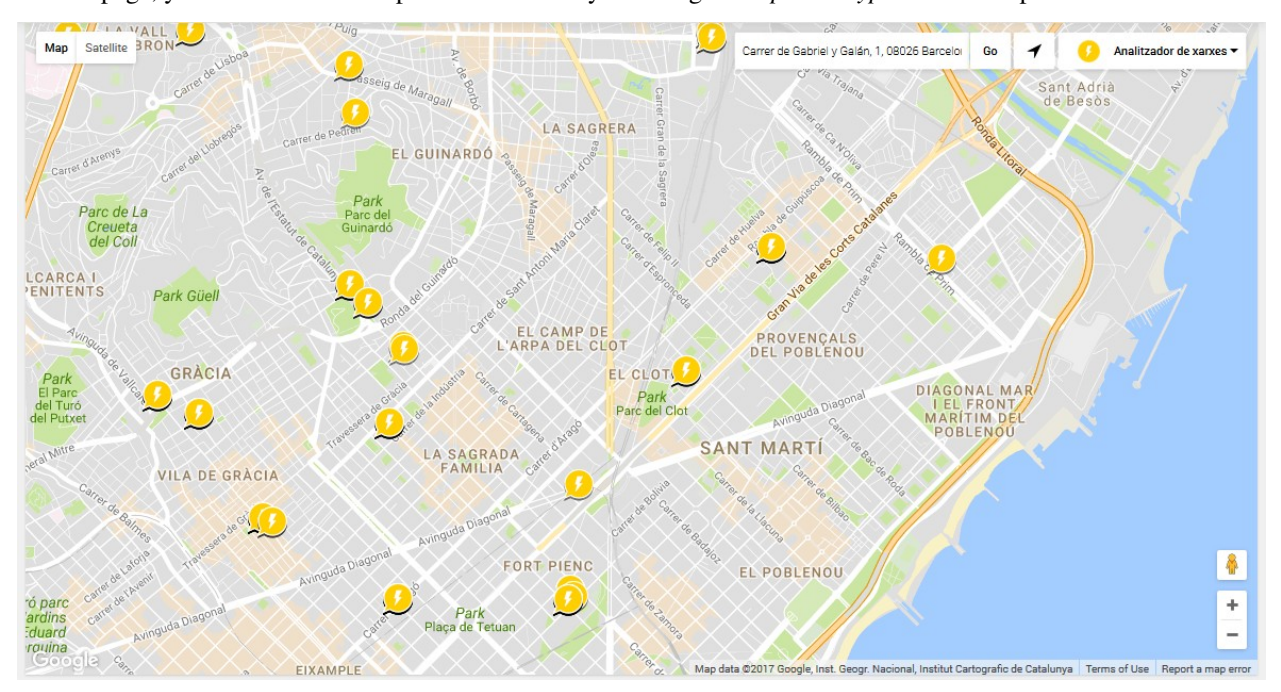

Depending on the zoom level, the map will display the elements as individuals POIs or grouped in clusters, showing the number of components in each group.

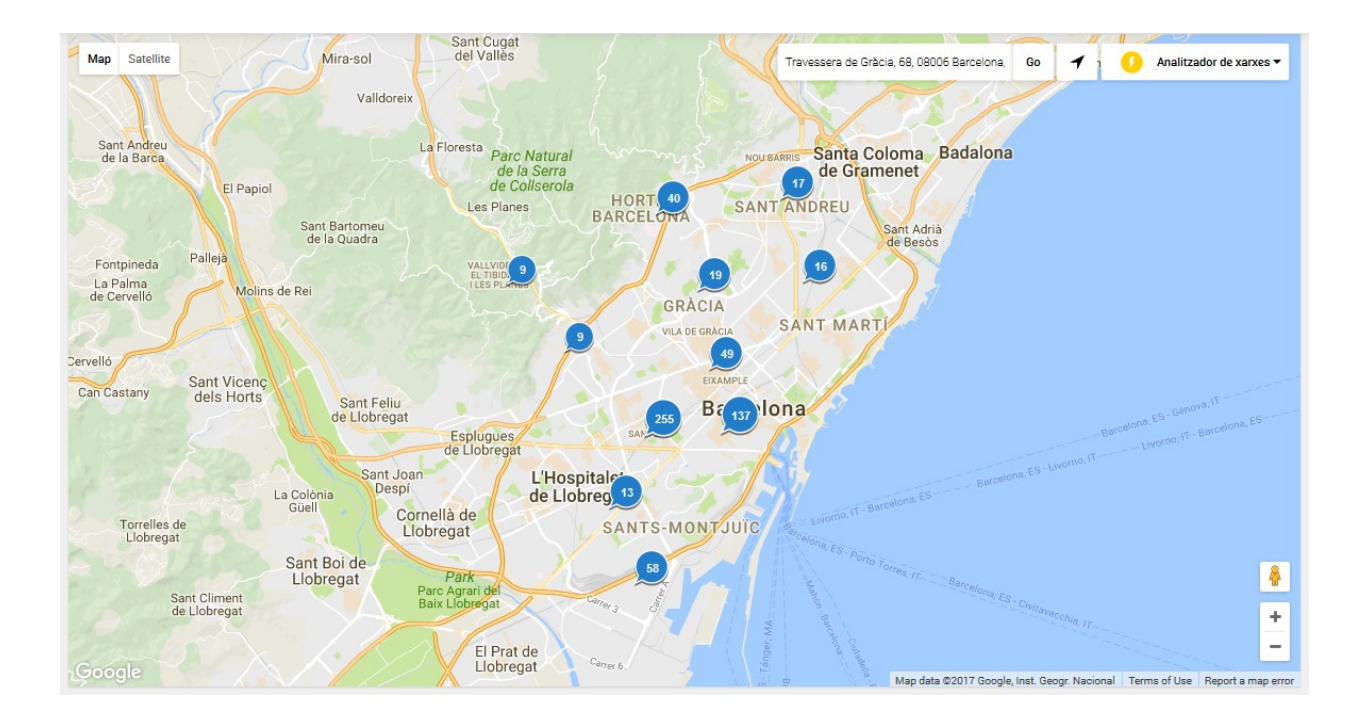

#### **Component details**

#### **Sensors list**

When you select a component, a popup window is opened above the map and displays the list of sensors related to it with the last activity for each one of them (as noted above, the private sensors will be displayed only for logged users):

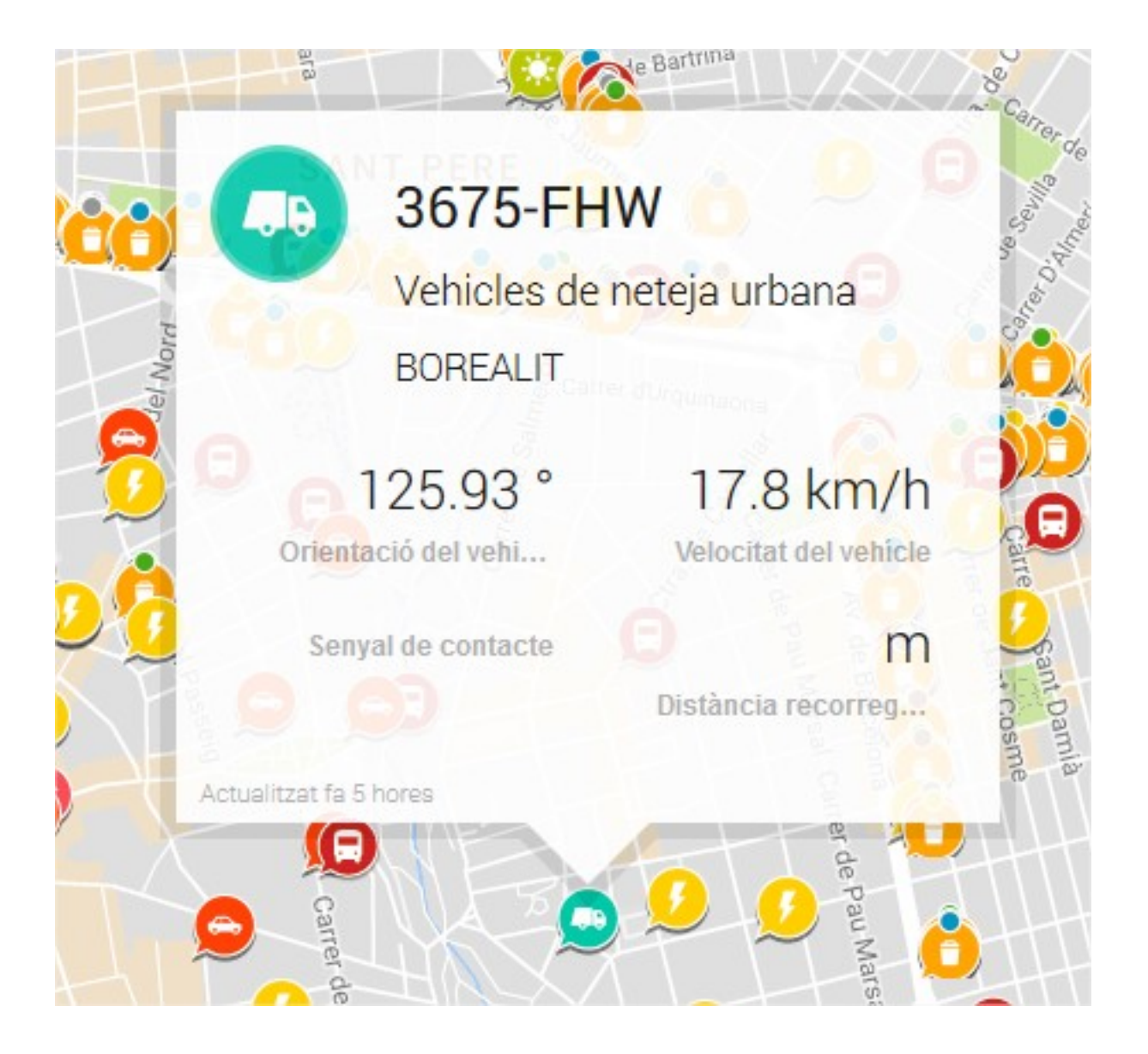

#### **Sensors last activity view**

If you click into the content area of the popup window, a new page is open displaying some basic details about the component, and a time-series graph with the last activity of each of its sensors:

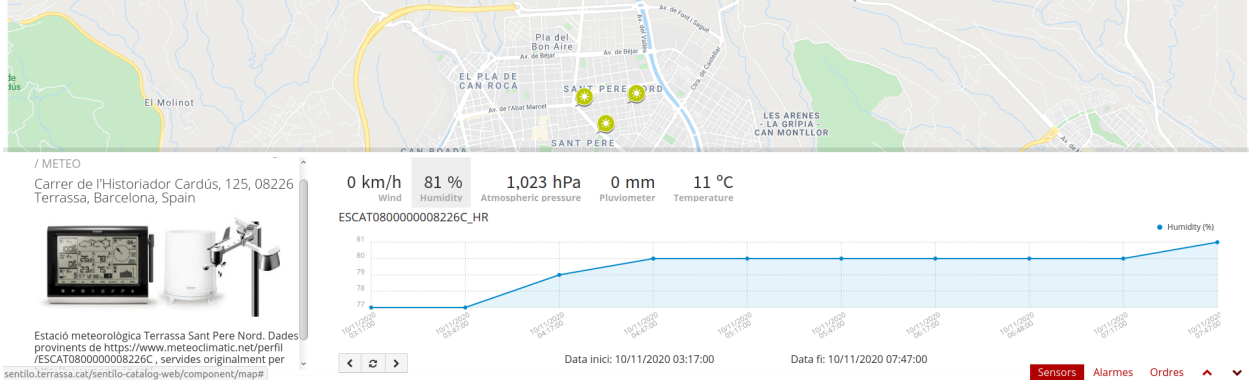

shareable, i.e. it is possible to send it by email.

You may also click the bottom-right corner icon and get a page with bigger detail. The URL of this page is

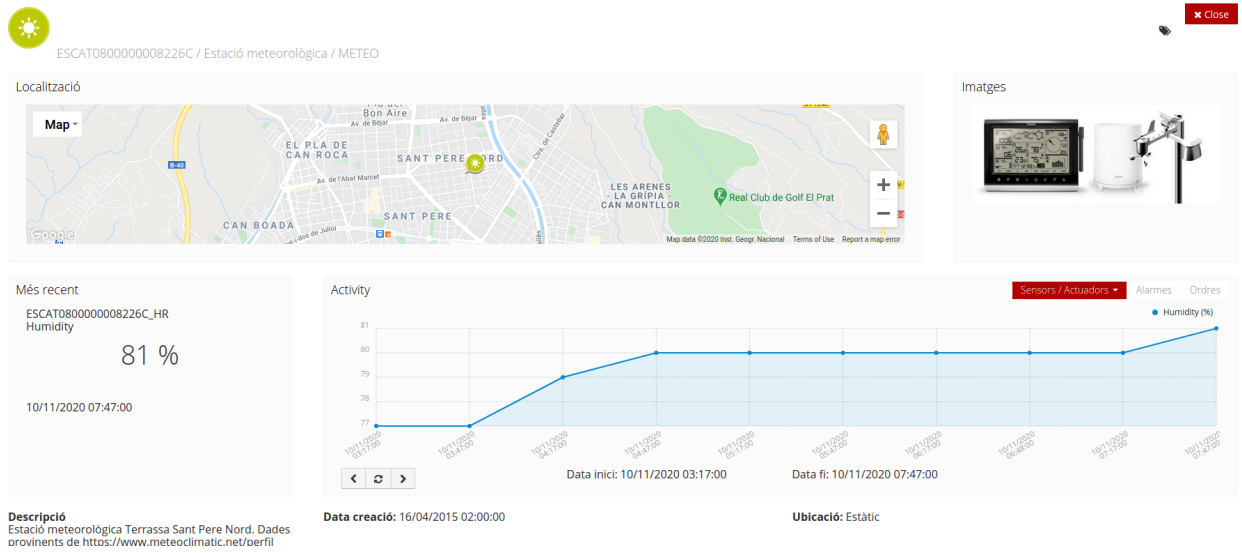

#### Navigate the last data chart

You can navigate along the dates of the graph by using the buttons located in the lower right corner of it:

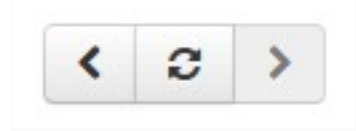

- left arrow: navigate to the past (only if there are older data)
- reload data (center button): reload last data / reset chart data
- right arrow: navigate to the future (only if you have navigated or gone into the past before)

#### **Displaying complex data**

In some cases, you may want to inform complex data as an observation on Sentilo, such like a large json object. For these cases, Sentilo will detect that the text is a json object and then it will be shown to you as a prettify json value:

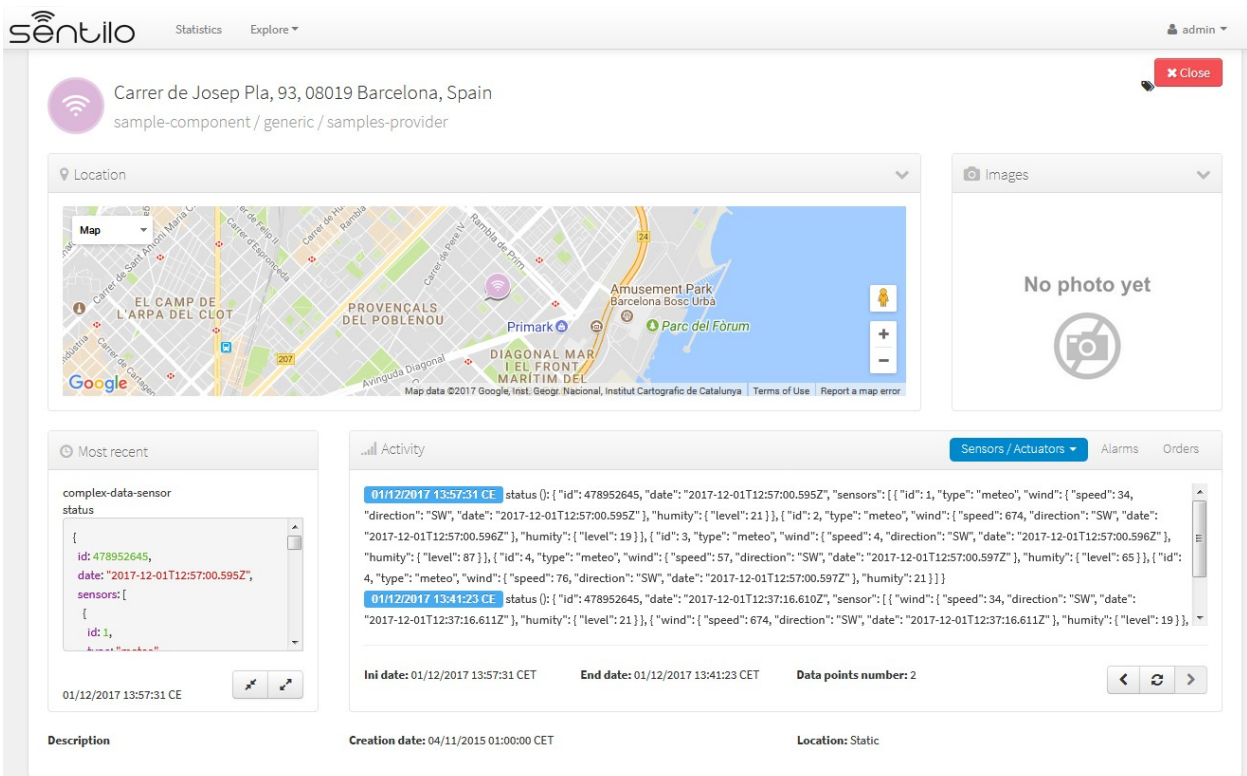

You can expand or compress the prettified json with the bottom buttons under the status field,

## **6.1.2 Route viewer**

As the name suggest, the route viewer is a specific map that shows the routes followed by the mobile components (keep in mind that only the last 20 points are displayed for each route):

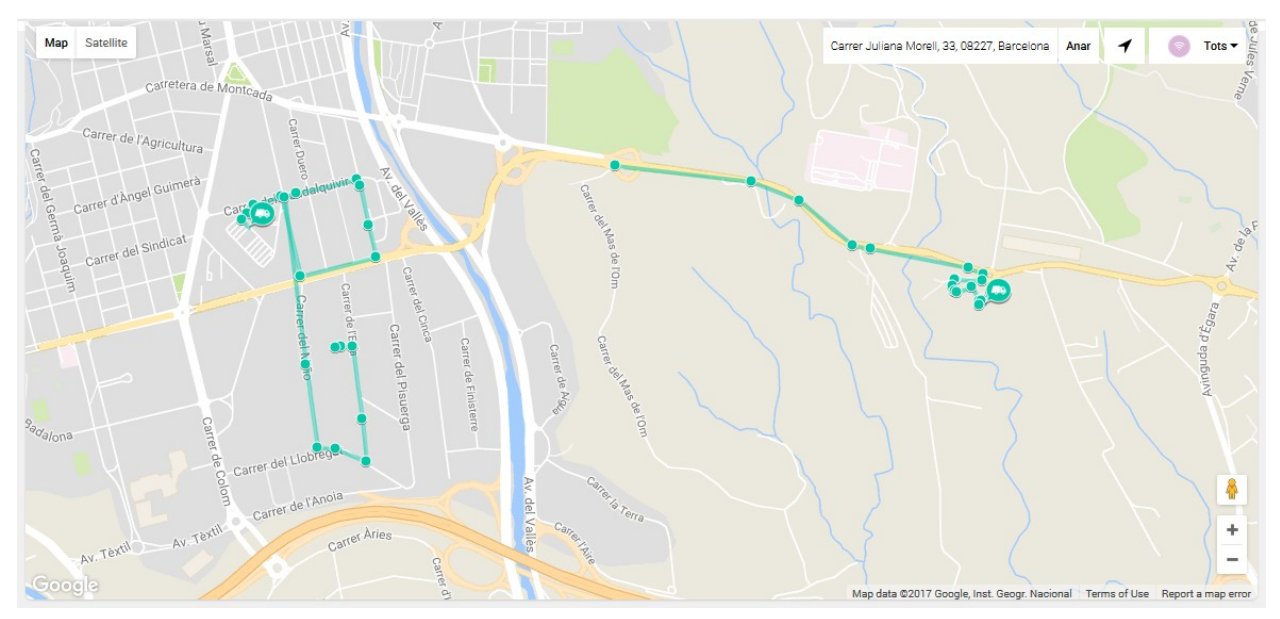

The same features described previously apply on this map and its markers (popup window, ... ), but with the particularity that if you click over a *route point* then the popup window displays sensor activity related to the time instant in which component was at that location.

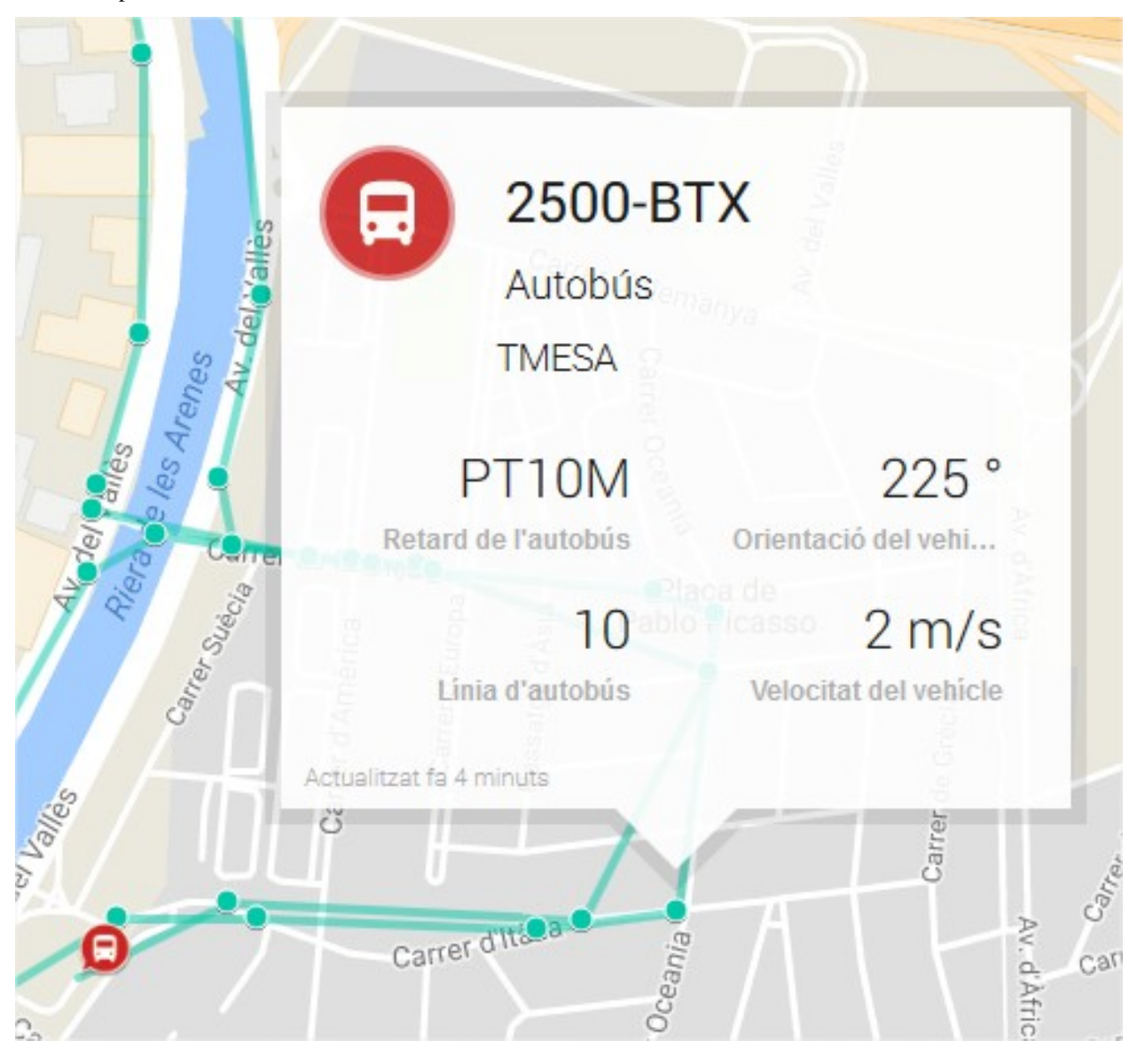

## **6.1.3 Background map configuration**

#### **Center and Zoom**

Each Organization can have it's own map center and zoom level. Please refer to corresponding part in the Administration Console section: [Organization Map configuration](../administration_console.html#map-configuration)

#### **Map Providers**

For all background maps, you can use either Google or Leaflet map provider. Through the latter you can consume any OGC WMS/WMTS service that provides a EPSG 3857 SRID.

The configuration of both is in in /sentilo-catalog-web/src/main/resources/properties/ catalog-config.properties.

Example of Google Maps configuration

```
catalog.map.provider=gmaps
catalog.map.google.key=AIza...
```
Example of Leaflet maps configuration, using a public Terrestris WMS service:

```
catalog.map.provider=leaflet
catalog.map.wms.url=https://ows.terrestris.de/osm/service?
catalog.map.wms.layers=OSM-WMS
catalog.map.wms.version=1.3.0
catalog.map.wms.format=image/jpeg
catalog.map.wms.attribution=Terrestris
catalog.map.wms.styles=
```
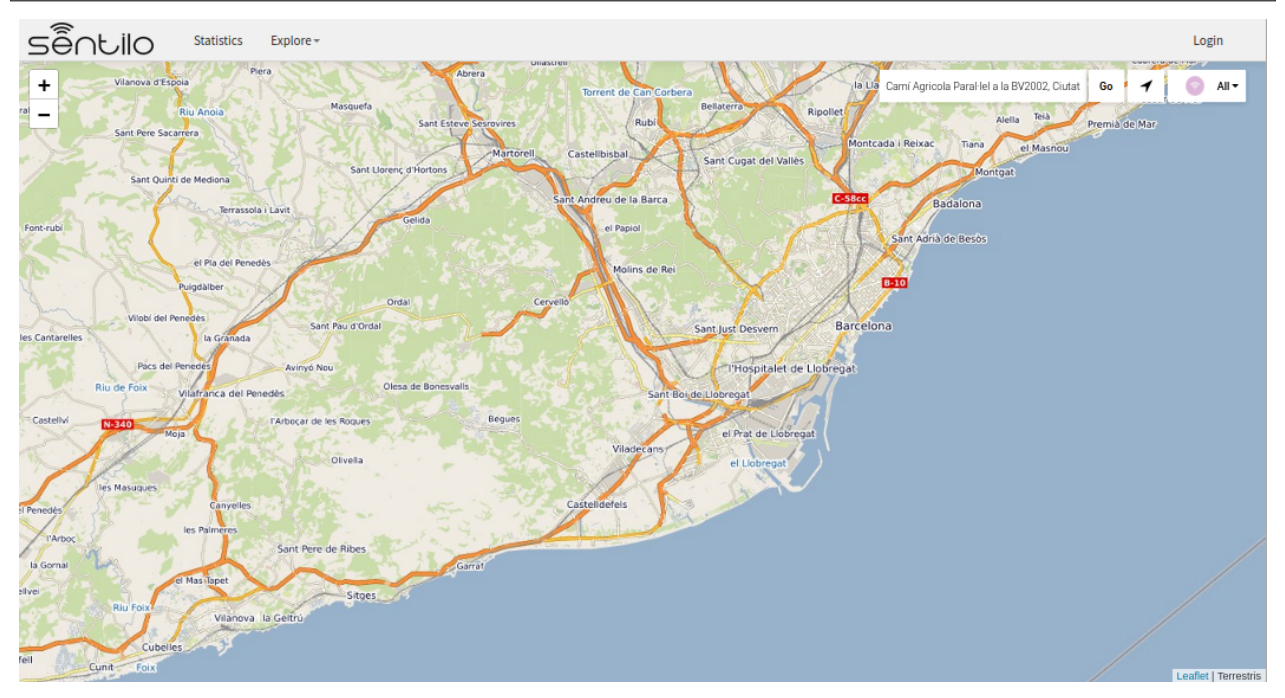

Note: If you insert multiple layers in the *catalog.map.wms.layers* property, a layer selector in the bottom-right corner of the map will appear.

## **6.2 Administration console**

The administration console is composed of several CRUDs used to maintain all the entities of the Catalog such as providers, components, sensors, users, . . . Only registered users can access it, so you must be logged before starting to manage the Catalog (the login access is located at the top right menu bar). Remember that, by default, the admin user has admin/1234 as access credentials.

All admin pages follow the same structure and layout for ease of use and to facilitate future maintenance. Therefore, below there is only a brief description of each admin page rather than to repeat the same things over and over in every section. In these sections will focus only on the particularities of each one.

When you select any option of the menu admin, the first page that you will see will be a list with the resources of this type already registered on the Catalog. These lists are very intuitive and extremely easy-to-use: you could filter,

page and order it. You could delete an existing resource selecting the corresponding checkbox and clicking the *Delete selected* button; you could add new resources selecting the corresponding button and you could edit anyone clicking over the corresponding row.

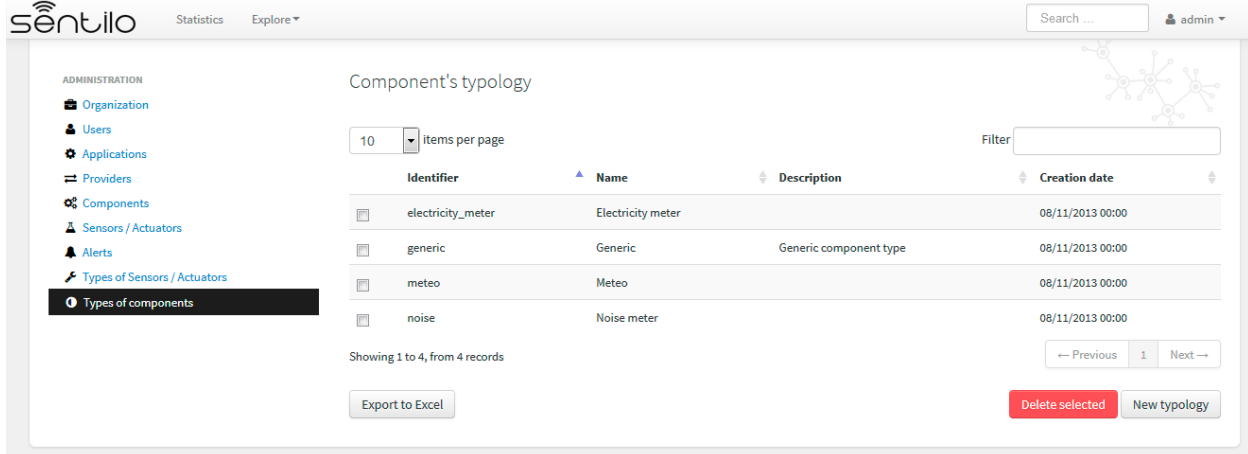

When you select to add a new resource, a traditional form page is displayed. Here, you must have filled in the mandatory fields before clicking the *Save* button. If some mandatory field is not filed in or it have a no valid value, the page shows you information about what is wrong:

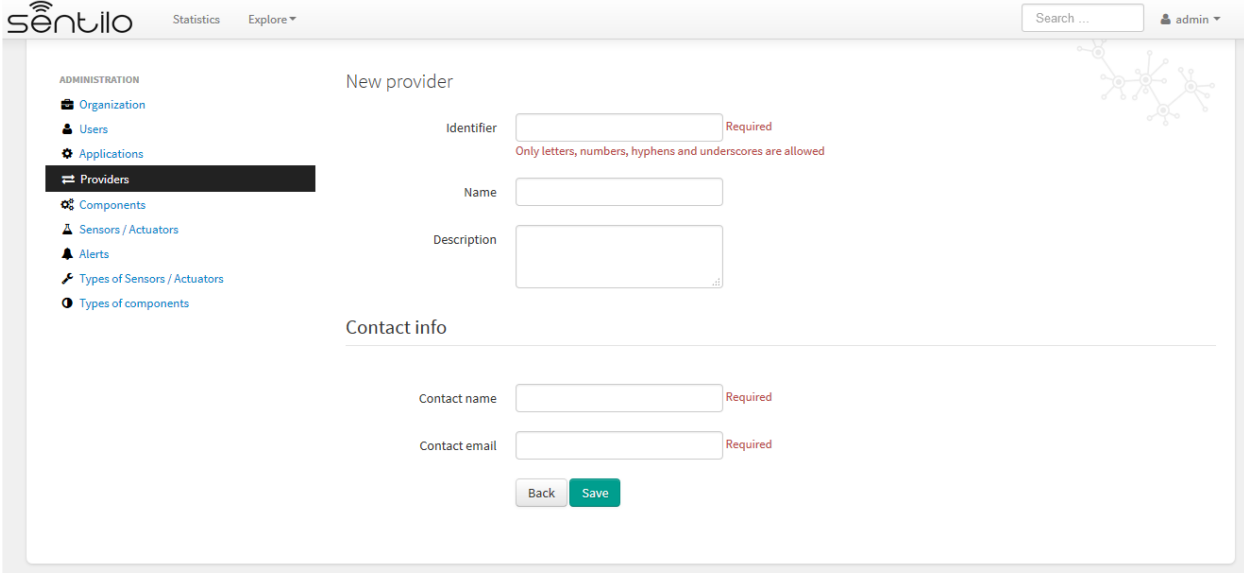

Otherwise, the resource will be registered into the Catalog and you will be redirect to the list page (at the top right corner you will see a confirmation message that the resource have been successfully created):

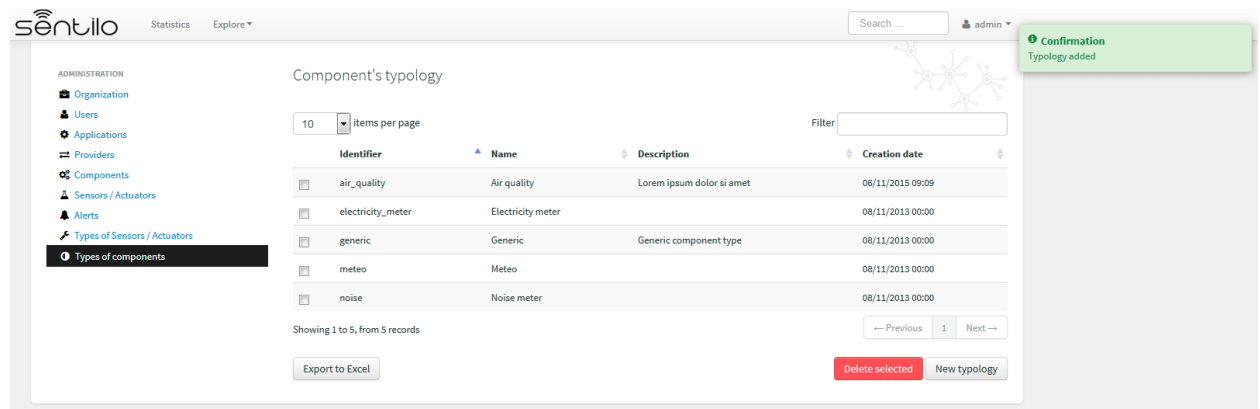

The same applies when you try to delete a resource, but with the peculiarity that the browser will always ask for your confirmation before deleting it:

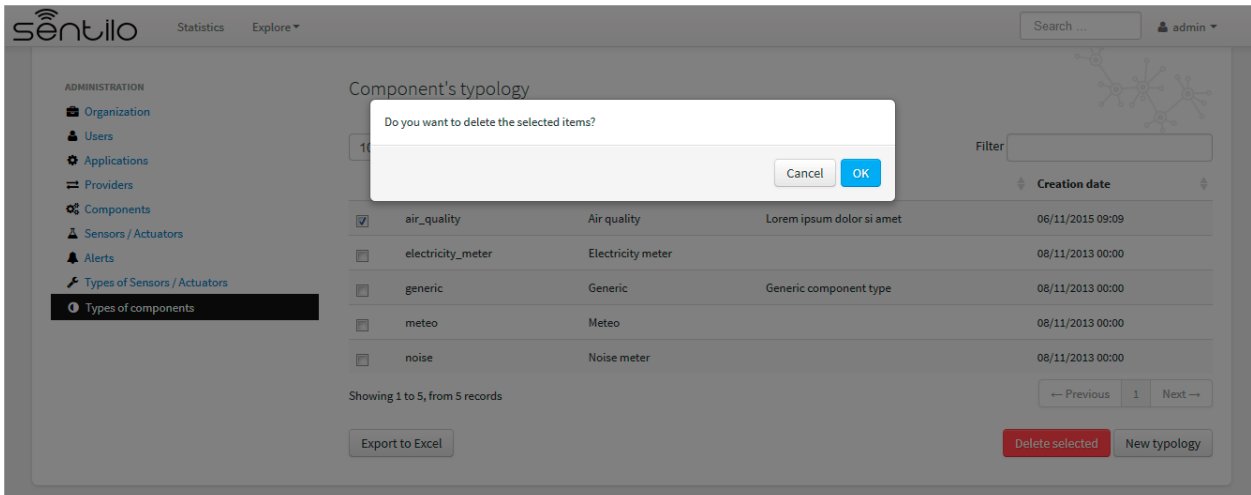

If the resource has been successfully removed, the list is reloaded and a confirmation message is displayed at the top right corner:

| <b>O</b> Confirmation     |  |  |
|---------------------------|--|--|
| <b>Typologies deleted</b> |  |  |
|                           |  |  |
|                           |  |  |
|                           |  |  |
|                           |  |  |
|                           |  |  |
|                           |  |  |
|                           |  |  |
|                           |  |  |
|                           |  |  |

Otherwise, you will see an error page with a description about what is wrong. For example, if you try to delete a component type that is associated with an existing component the response will be :
# Unable to perform the requested action due to the following error **Error details** You cant delete {0} type, because there are components using it

A Trace error

## **6.2.1 Organization**

The organization is the entity that describes the Sentilo instance.

### **Detail**

By default, this organization is created and its identifier is sentilo.

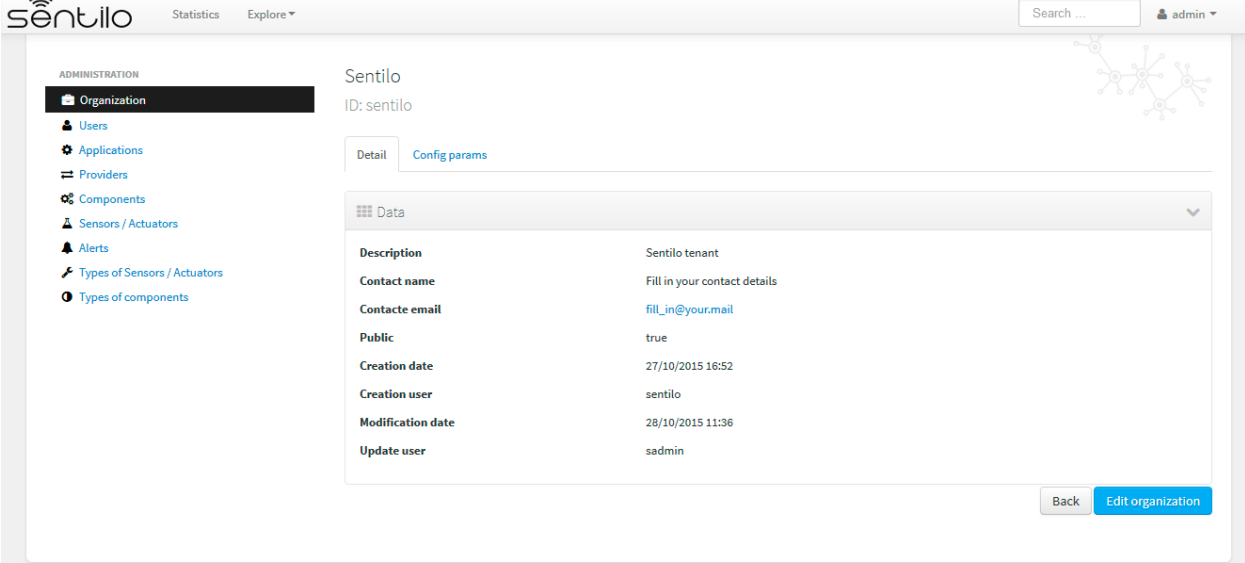

We can also edit the organization's name other contact details, except the.

#### **Config params**

In addition, we can edit the visualization formats and public map settings, using the Config params tab:

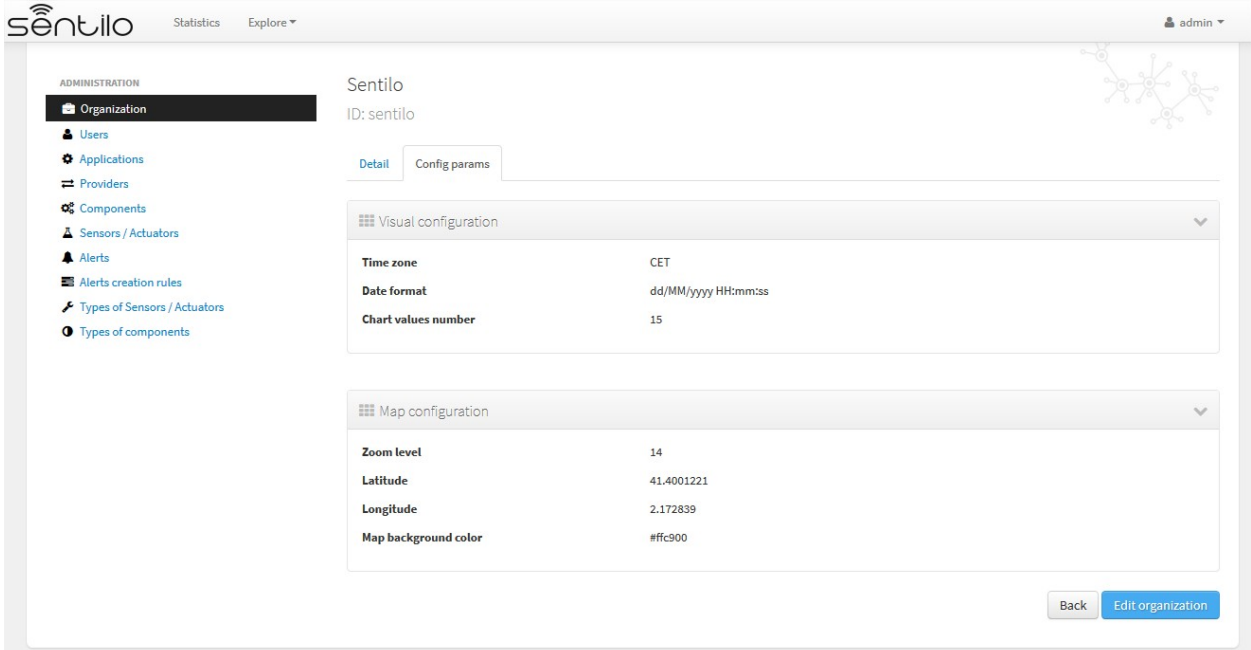

There we can configure the Visual configuration and the Map configuration.

## **Visual configuration**

These params will apply to the entire catalog application visual customization, and how the user will see the data. Note that time zone & date format are directly relationated.

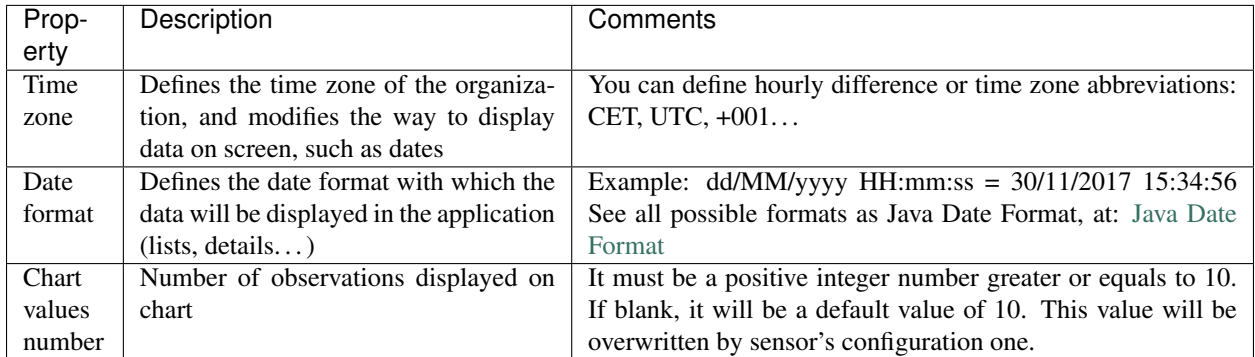

## **Map configuration**

These params configure the universal map visualization.

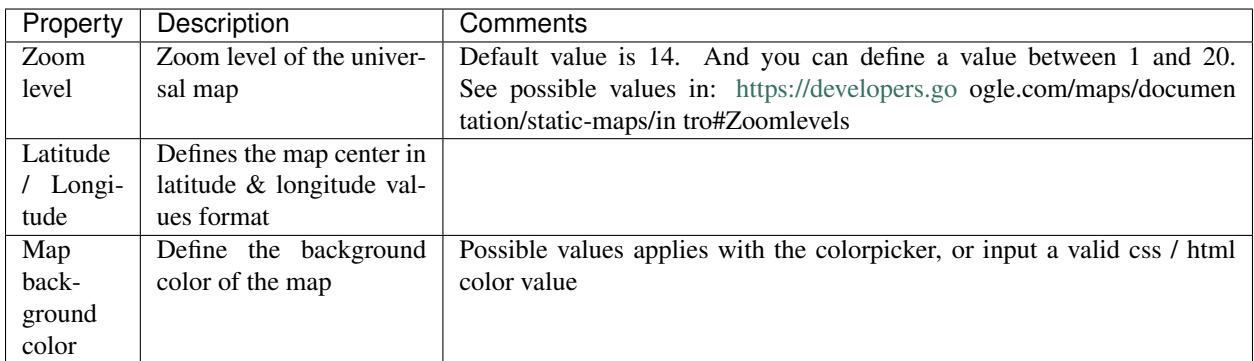

For example, set the map background color to #ffc900:

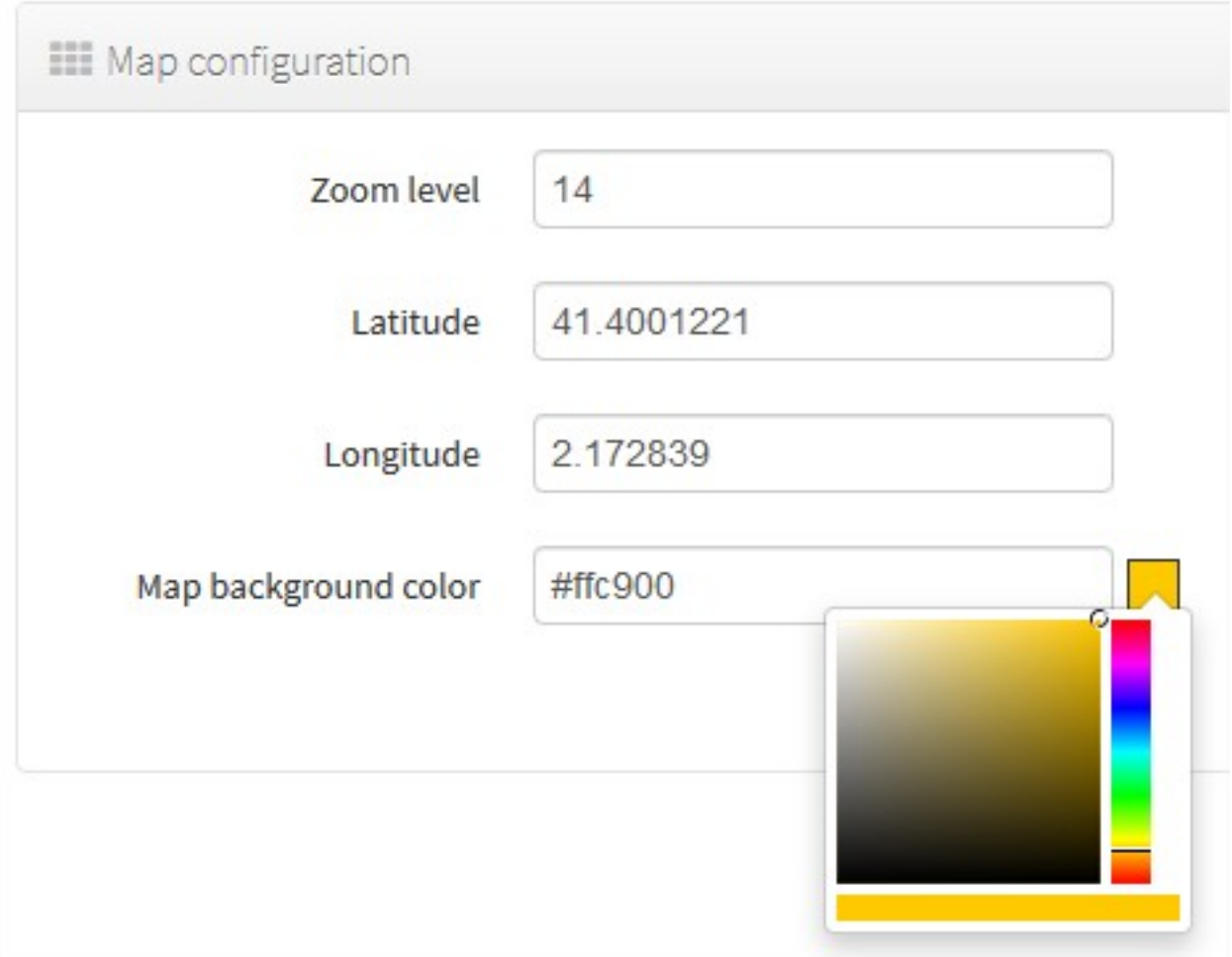

will result in:

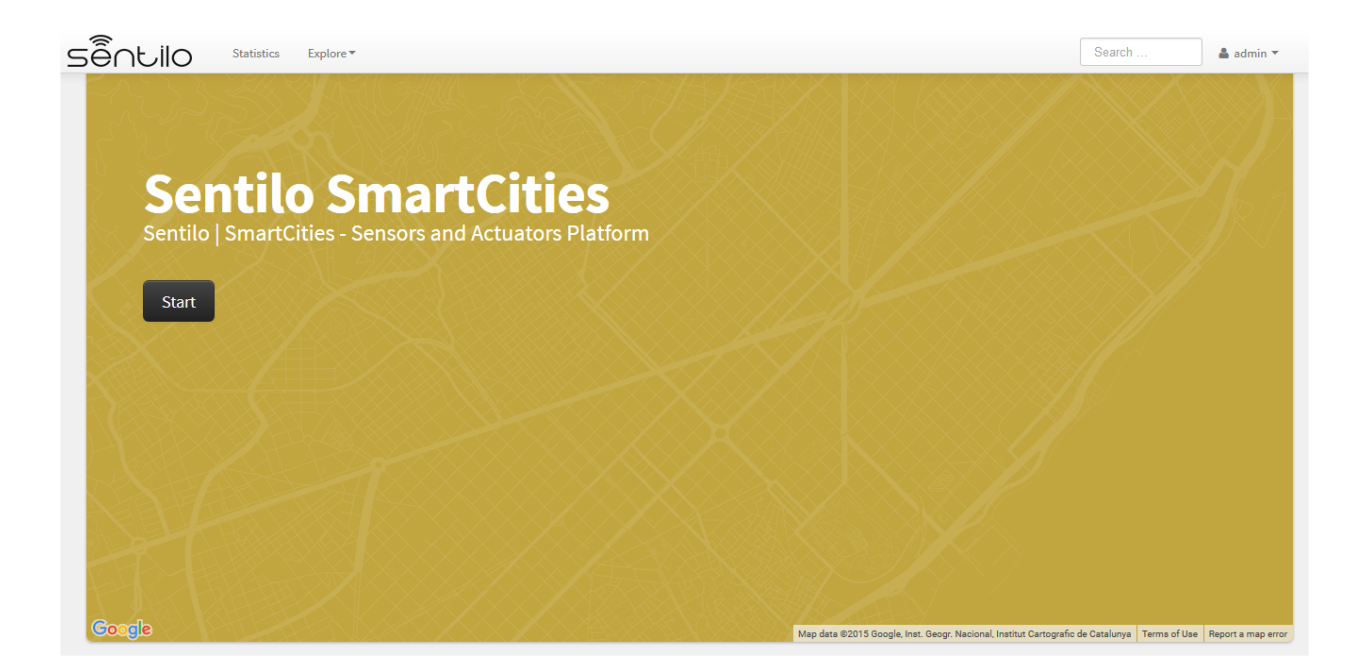

## **6.2.2 Users**

The "Users" section is for managing users of the catalog application. It's possible to A catalog user can be one of these three roles:

- Admin: role for administration purposes.
- Platform: platform role for internal use.
- User: visualisation role, they could access to the administration console and read all the data, but they haven't permission for changing anything, except own contact details and password.

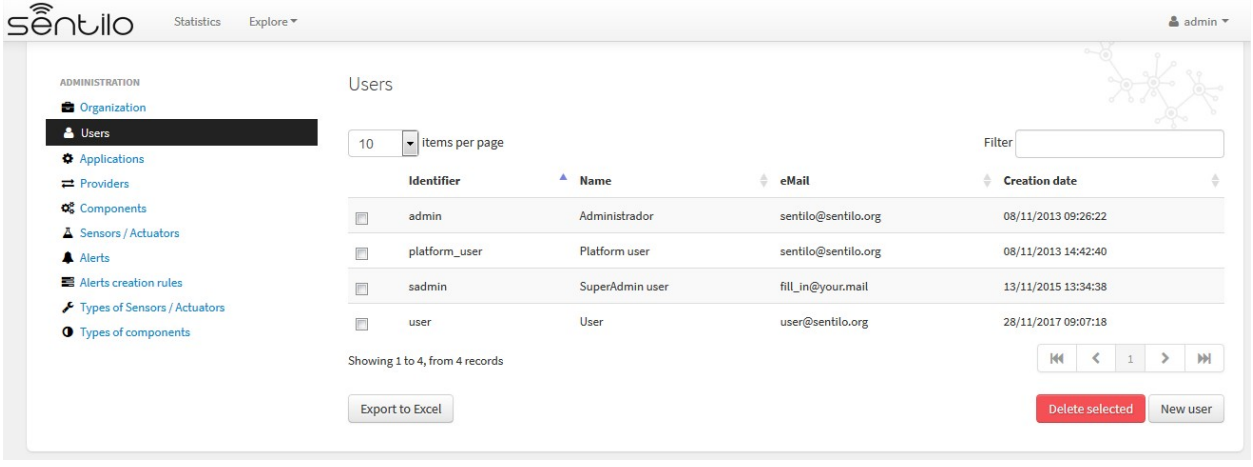

Note: A non-admin account will only see a menu "User" with his/her own details. A User role cannot see list other users.

#### User properties editable by administrator

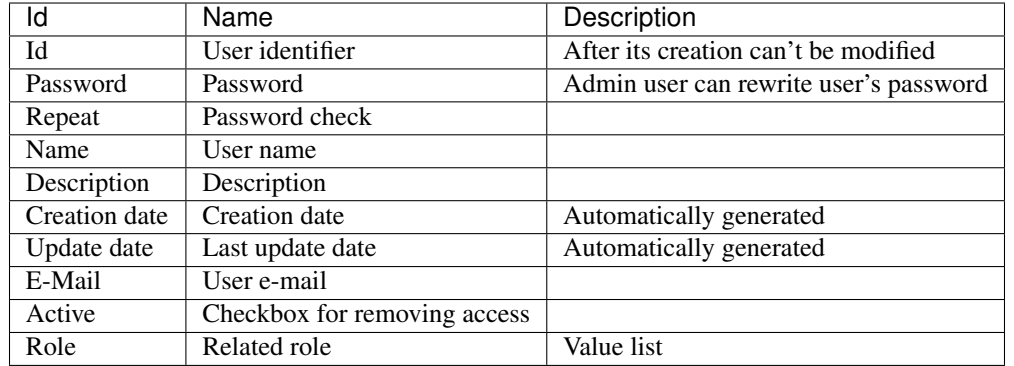

### **Edit a User**

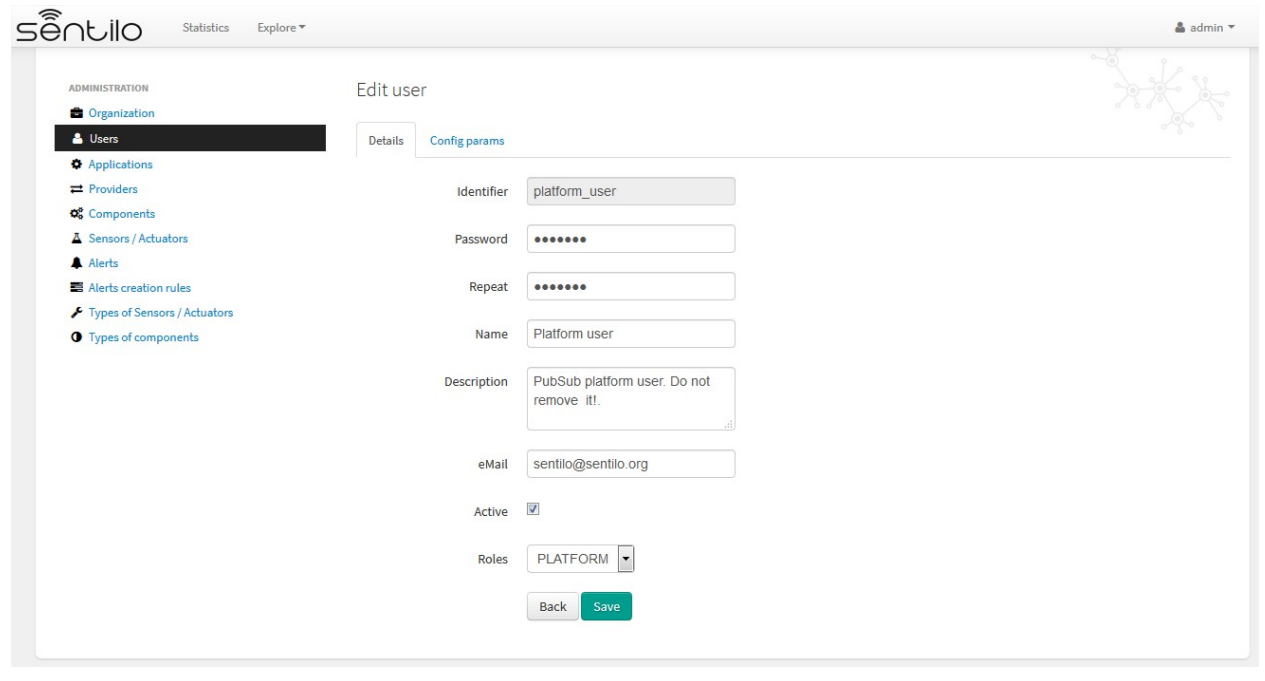

Note: A password has to have 8-10 characters, and have at least 1 uppercase, 1 lowercase and 1 digit.

## **6.2.3 Applications**

Applications are the data clients of the Sentilo platform and, by default, if you have loaded the default data, you will see two applications registered into the Catalog:

- sentilo-catalog: it is a internal application, used by the catalog to make calls to the API REST and therefore MUST NOT be removed.
- testApp: as the name suggest, this application is used for testing the platform status.

### **List**

Access the Application list. This is the main Application page. From here you'll can access to the desired application to show its details by click on it.

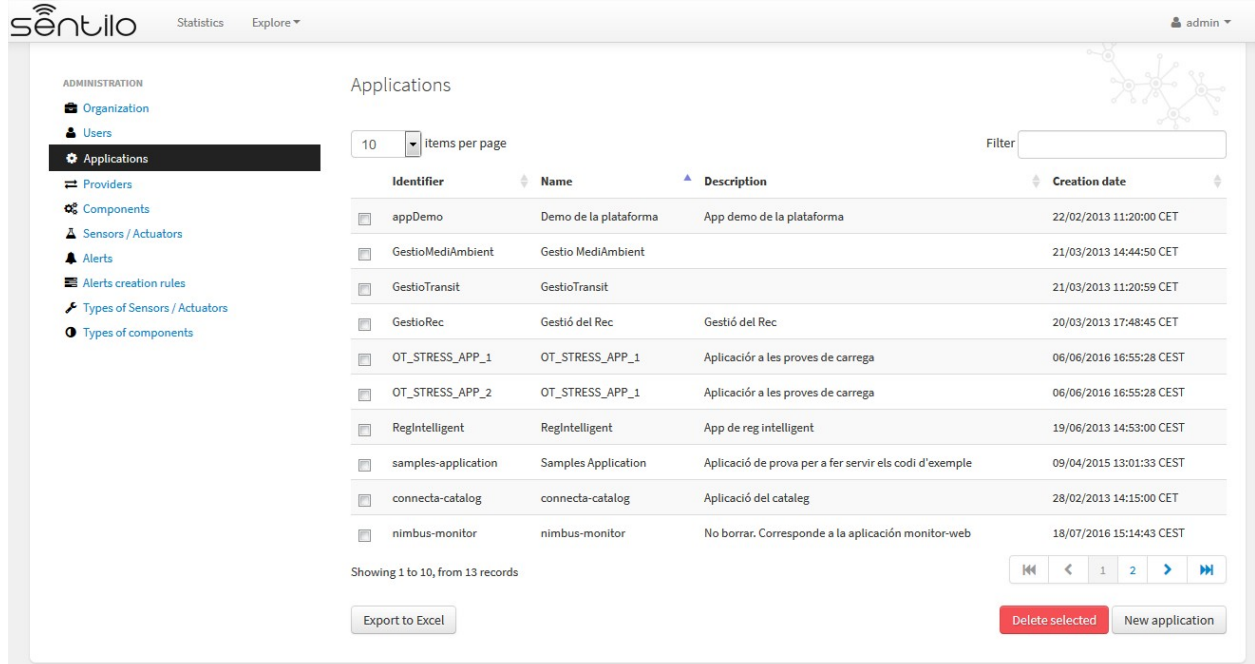

You'll be able to list, filter, show application details, create (*New application* button) and delete selected applications (select from left checkbox, and apply by *Delete selected* button).

Further, you'll be able to export the list to Excel, by clicking on *Export to Excel* button. The result file will contain the list columns and a number of extra ones from internal database use.

Use the button panel at the bottom right to navigate through the list (first page, previous page, page number, next page and last page, respectively).

#### **Details tab**

The detail page is structured into three tabs:

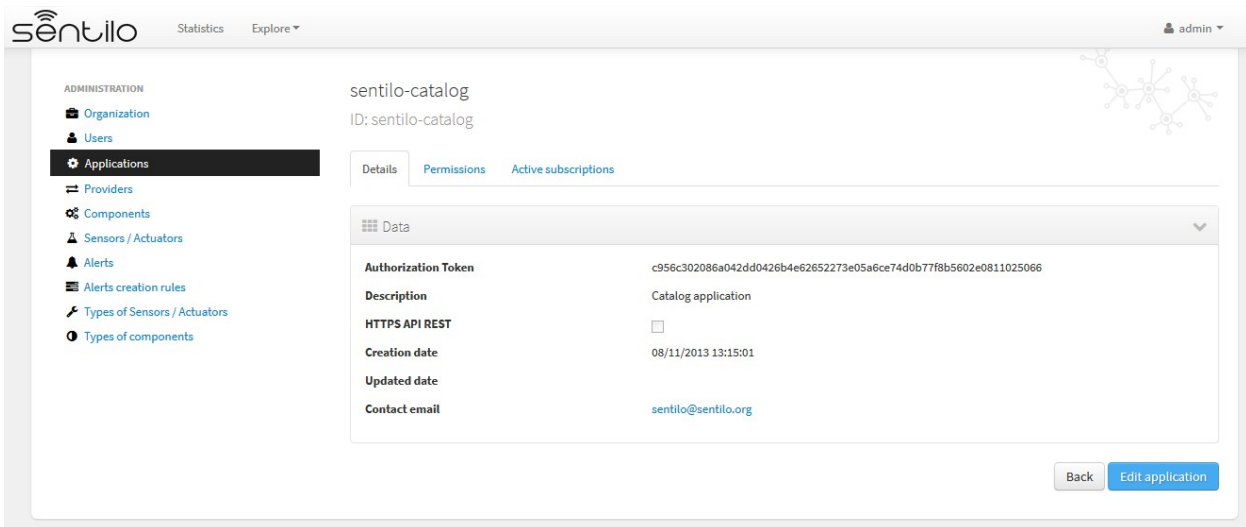

where:

- the *Details* tab contains the main properties of the application (described below).
- the *Permissions*tab allows to manage the permissions for other entities (applications or providers)
- the *Active subscriptions* tab displays a list with all the active subscriptions for the current application.

The main properties of the *Details* tab are the following:

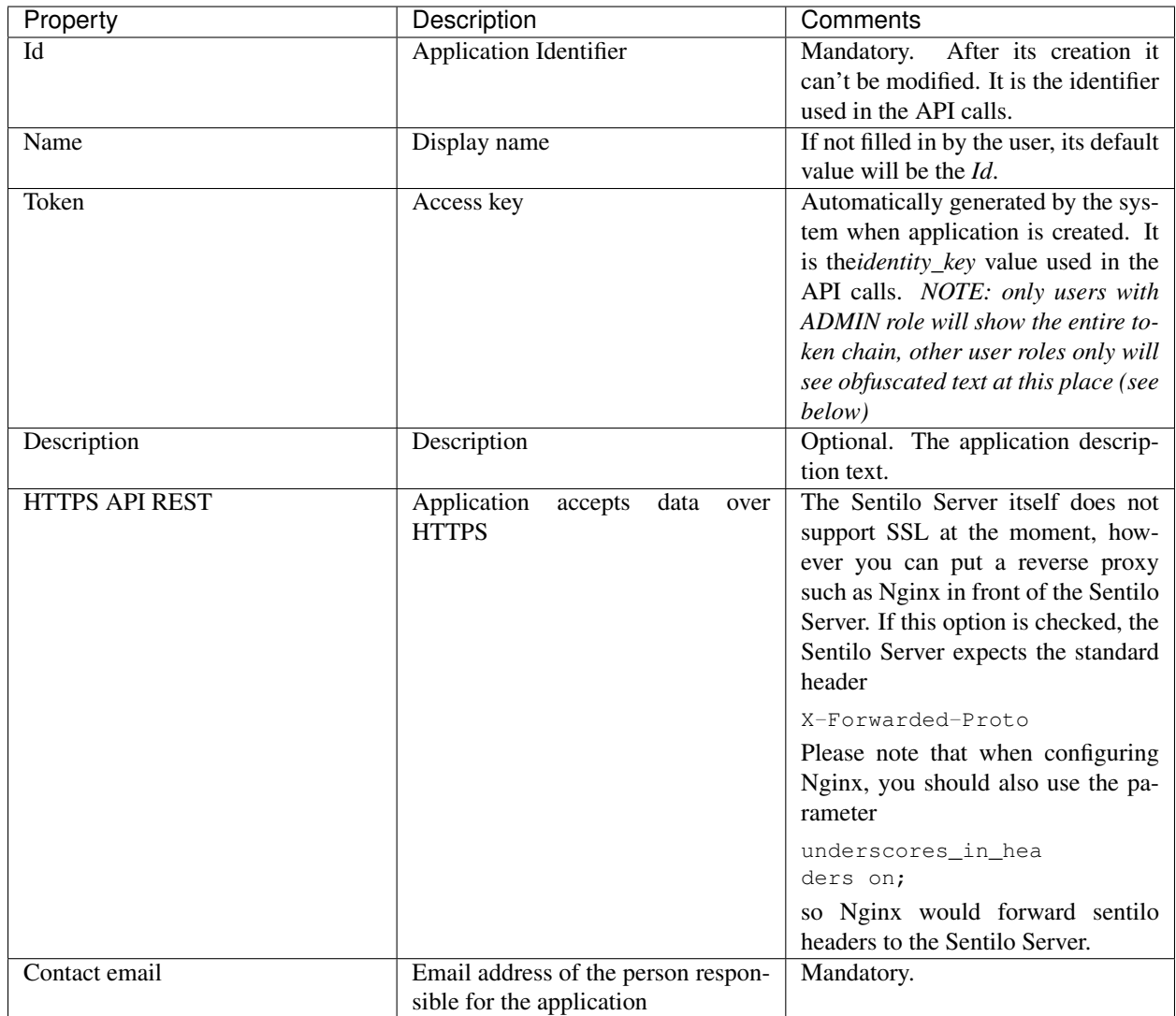

How users that has not ADMIN role see the detail section:

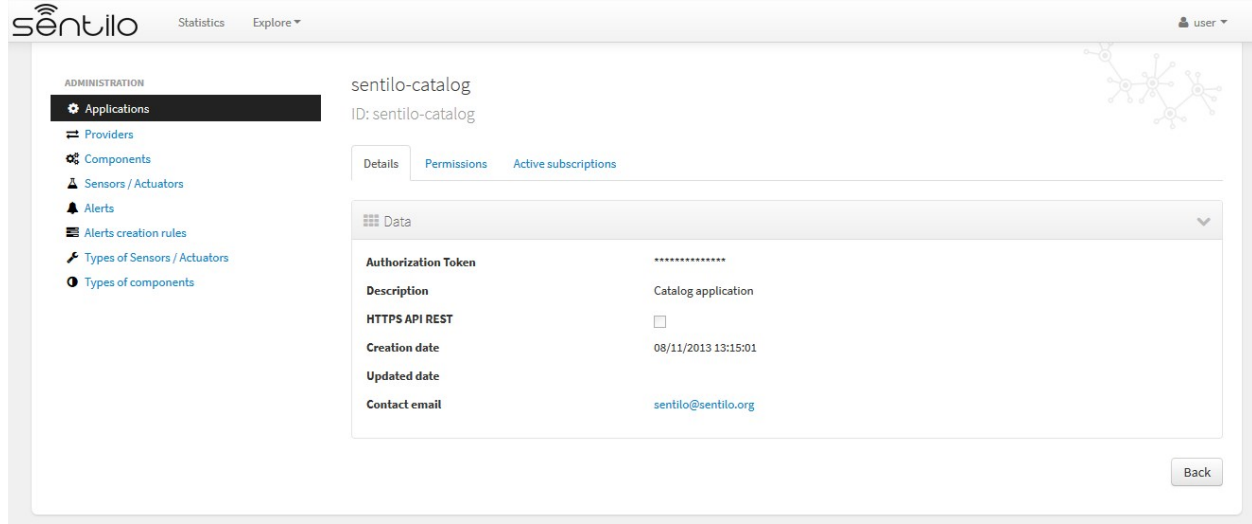

### **Permissions tab**

As commented before, the *Permissions* tab allows you to define and manage the authorization privileges that are granted to an application (such privileges are named *permissions*) which are required for access to the data from other entities.

There are 3 possibles permissions:

- *Read*: Only allows to read the data but not modify it (e.g. cannot publish orders to sensors/actuators).
- *Read-Write*: allows to read and write data over the resources of an entity, but not administer them (e.g.. cannot create new sensors for a provider)
- *Administration*: full control over an entity and its resources.

By default, the application sentilo-catalog has granted the Administration permission over all entities registered into Catalog and, as you would expect, an application has full control over itself .

For example, at the following case where the permissions of the application *testApp* are displayed:

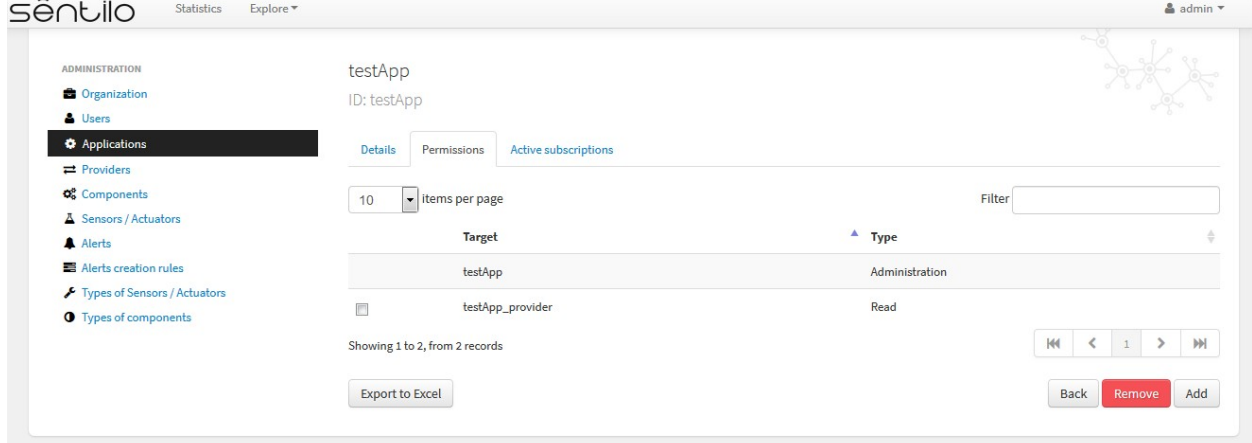

We will see the following:

- The application *testApp* could administer the entity *testApp* (obviously!)
- The application *testApp* could read any data from the entity *testApp\_provider*.

#### **Active subscriptions tab**

This tab allows you to inspect the subscriptions that an application has registered on the platform (remember that subscriptions are [created with the API REST](./api\_docs/services/subscription/subscription.html)), as shown in the following picture:

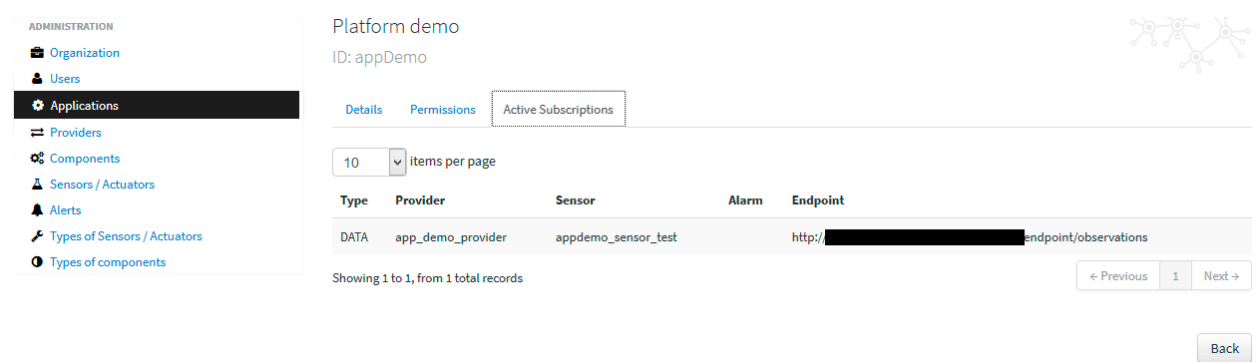

## **6.2.4 Providers**

In Sentilo, providers are those who send data, i.e. those who publish the data (in contrast to applications, which consume the data). If you have loaded the default data, you will see one default provider registered into the Catalog:

• testApp\_provider: as the name suggests, this provider is used for checking platform status.

One singularity of the providers list is the *Delete* action: if you remove a provider, not only the provider will be deleted from the backend, but also all its related resources such as components, sensors, alerts ... and any data published by its sensors, so be very careful with this command.

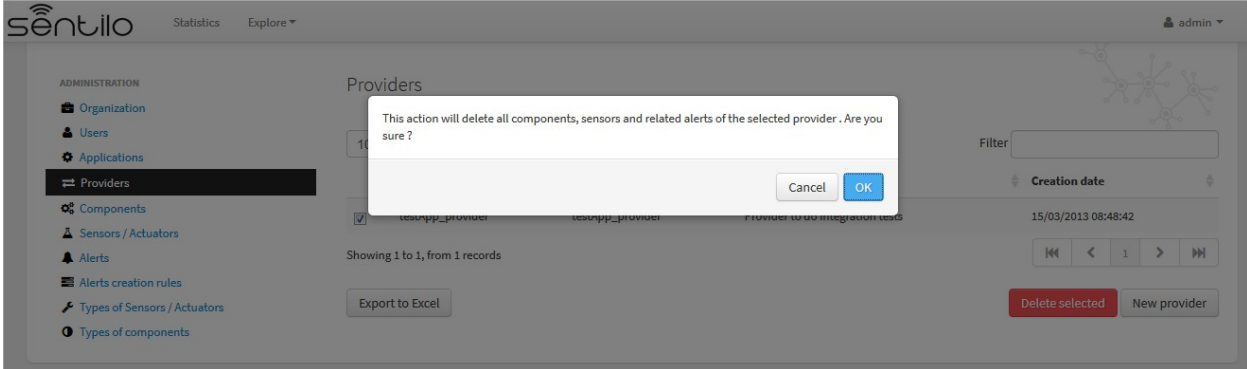

## **List**

Access the Providers list. This is the main Provider page. From here you'll can access to the desired provider to show its details by click on it.

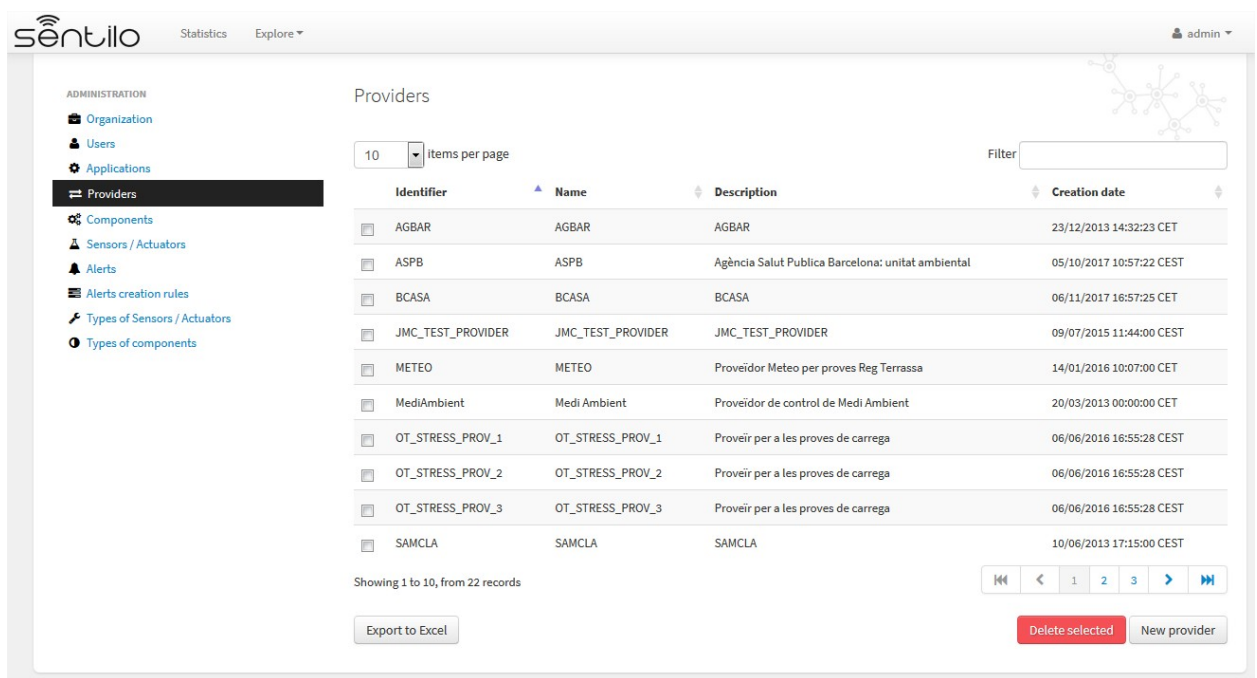

You'll be able to list, filter, show provider details, create (*New provider* button) and delete selected providers (select from left checkbox, and apply by *Delete selected* button).

Further, you'll be able to export the list to Excel, by clicking on *Export to Excel* button. The result file will contain the list columns and a number of extra ones from internal database use.

Use the button panel at the bottom right to navigate through the list (first page, ˓<sup>→</sup>previous page, page number, next page **and** last page, respectively).

#### **Details tab**

The detail page of a provider is structured into five tabs:

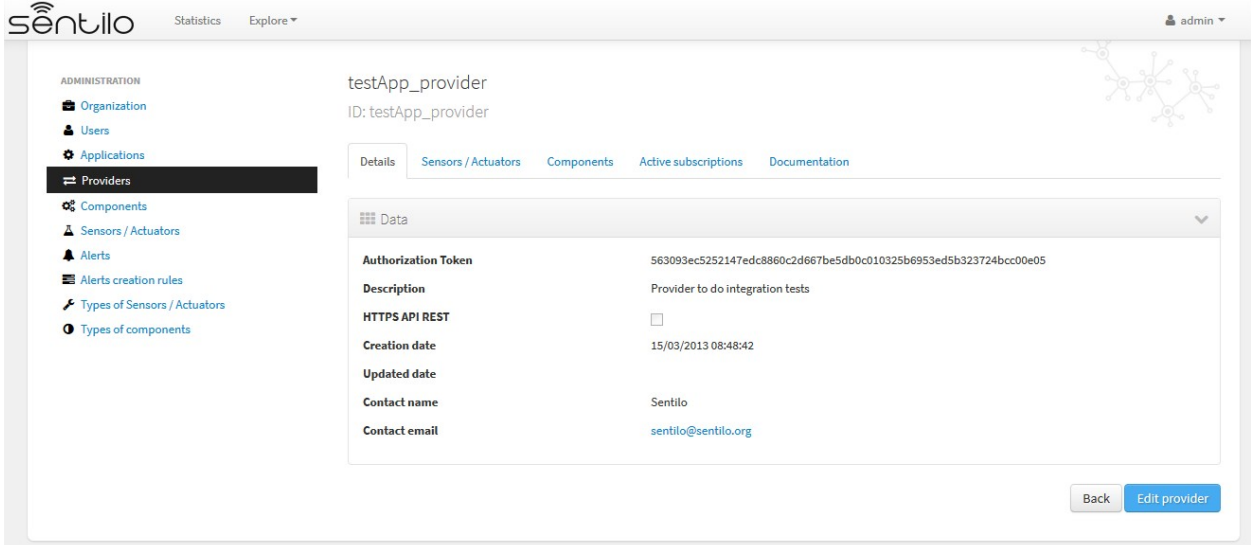

where

- The *Details* tab contains the main properties of the provider (described below).
- The *Sensors/Actuators* tab displays a list with all sensors owned by the current provider (i.e. associated with this provider).
- The *Components* tab displays a list with all components owned by the current provider.
- The *Active subscriptions* tab displays a list with all the active subscriptions for the current provider.
- The *Documentation* In this tab you can upload any files relevant to provider, such as a maintenance guide, etc.

The main properties of the *Details* tab are the following:

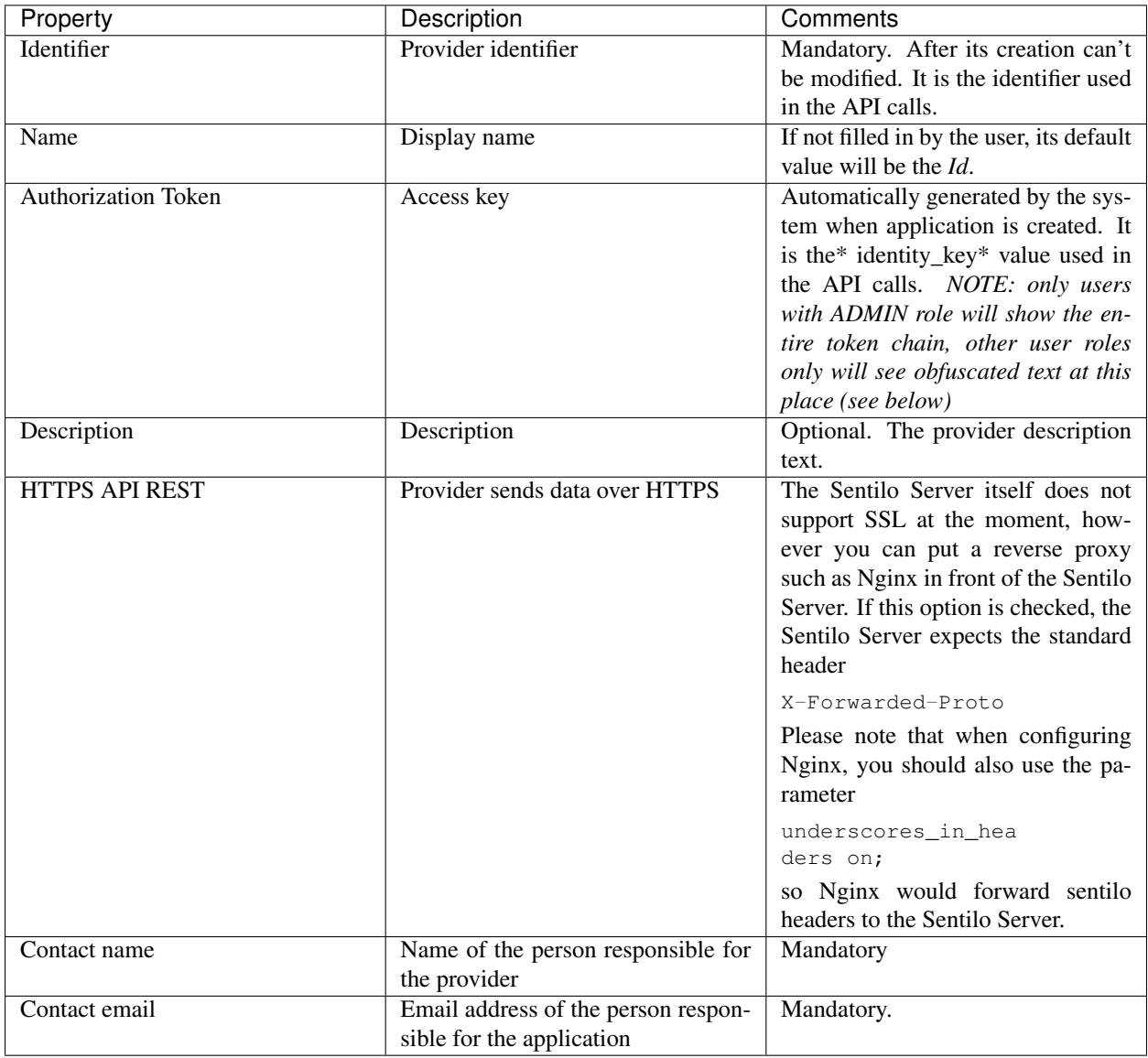

How users that has not ADMIN role see the detail section:

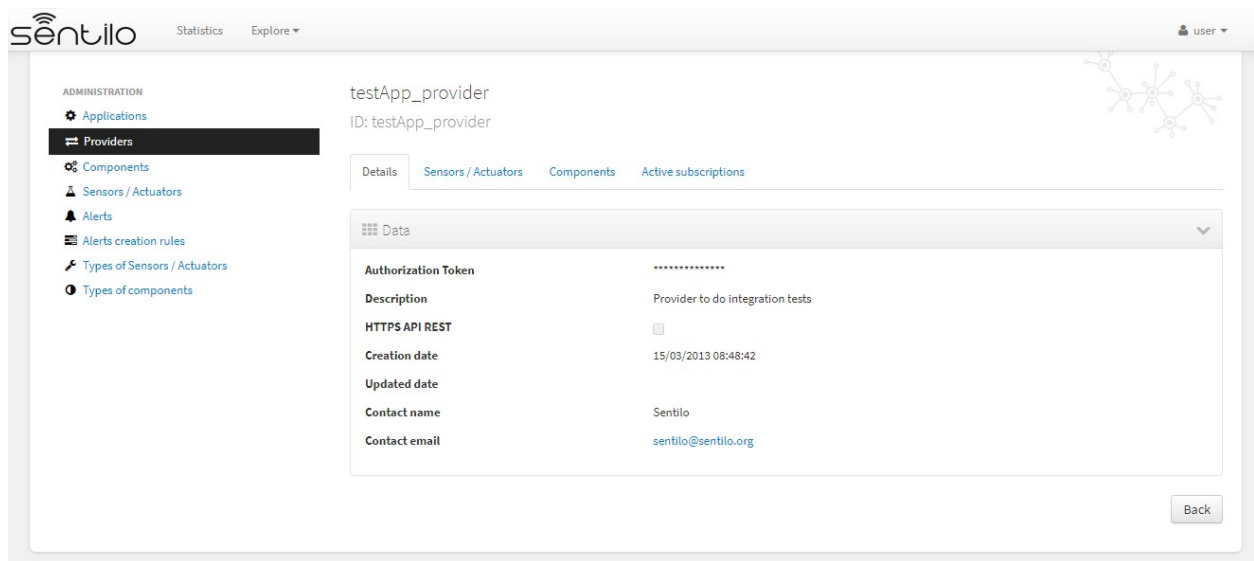

### **Sensors/Actuators tab**

As mentioned before, this tab displays a list with all sensors associated with the current provider, as shown in the picture below where the sensors of the provider CINERGIA are listed:

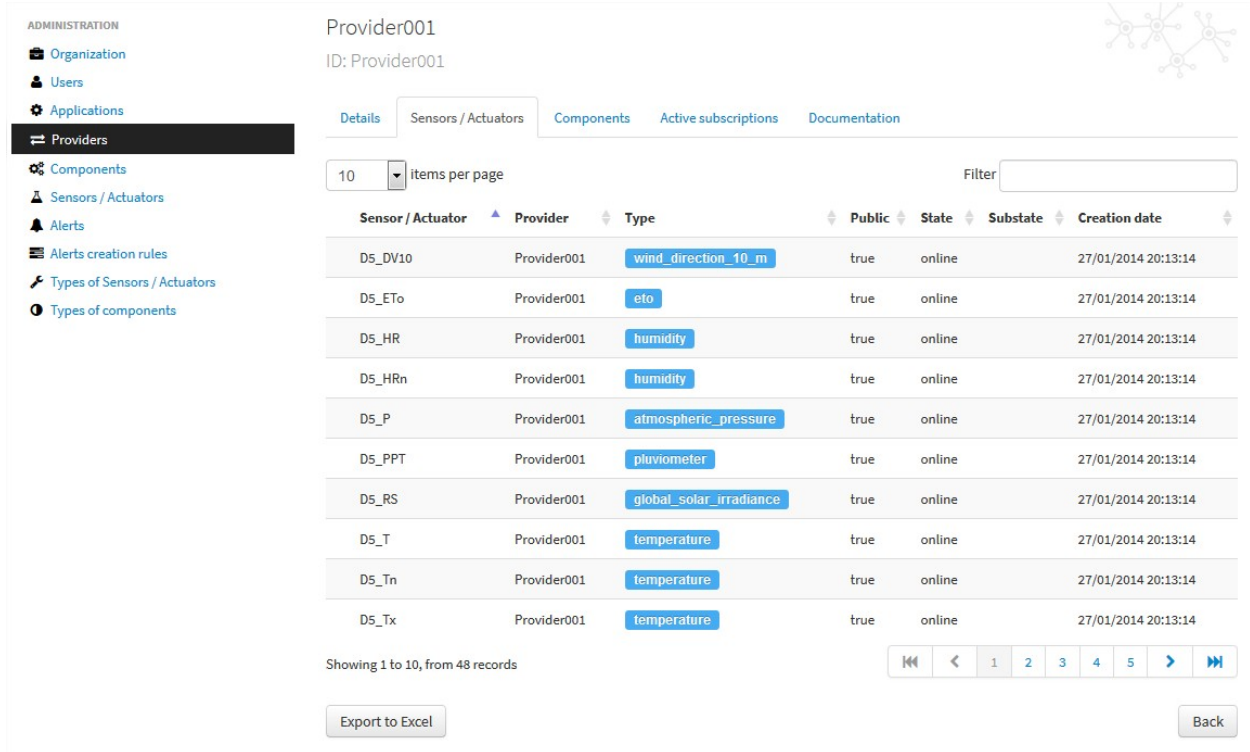

You could filter, page and order the list but you cannot access to the sensor detail: it must be done from the sensor list administration.

### **Components tab**

As explained early, this list is very similar to the previous one but with components.

### **Active subscriptions tab**

The meaning of this tab is the same as described for the applications.

#### **Documentation tab**

In this tab you can upload any files relevant to provider (up to 4MB each). The documents in total should not surpass ~16MB, which the [limit of MongoDb.](https://docs.mongodb.com/manual/reference/limits)

## **6.2.5 Components**

Within the context of Sentilo, components have a special meaning: they are not linked to the API REST (except for the [catalog](./api_docs/services/catalog/catalog.html) service), i.e., components are not required to publish or read data. We use components in Catalog to group together sensors sharing a set of properties, such as location, provider, power or connectivity.

You could think of them as physical devices with a set of sensors, like a weather station or a microcontroller, with multiple sensors connected. But not necessarily a component needs to have sensors physically connected to it. A gateway could also be modeled as a component: you could have a wireless sensor network [\(WSN\)](http://en.wikipedia.org/wiki/Wireless_sensor_network) where each sensor sends data to a gateway and then it sends data to Sentilo using its Ethernet/WiFi/.. connection . In this case, the gateway will also be a *component*. And finally, if you have a sensor that connects to Sentilo directly then you will have a component with only one sensor.

In short: in Sentilo, a sensor always need to be related to a component and providers have its sensors grouped by components, as shown in the following picture:

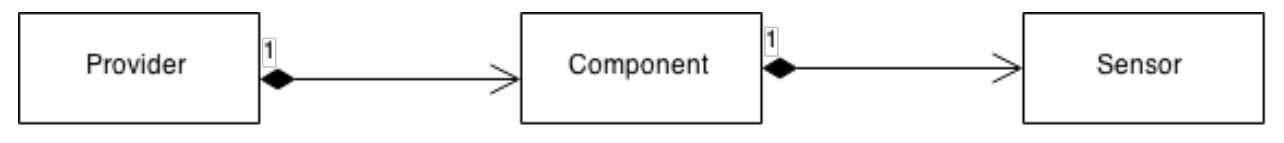

#### **List**

One singularity of the components list page are the two buttons that allows us to change the visibility of a set of components from *public* to *private* and vice versa. These buttons apply on the selected rows.

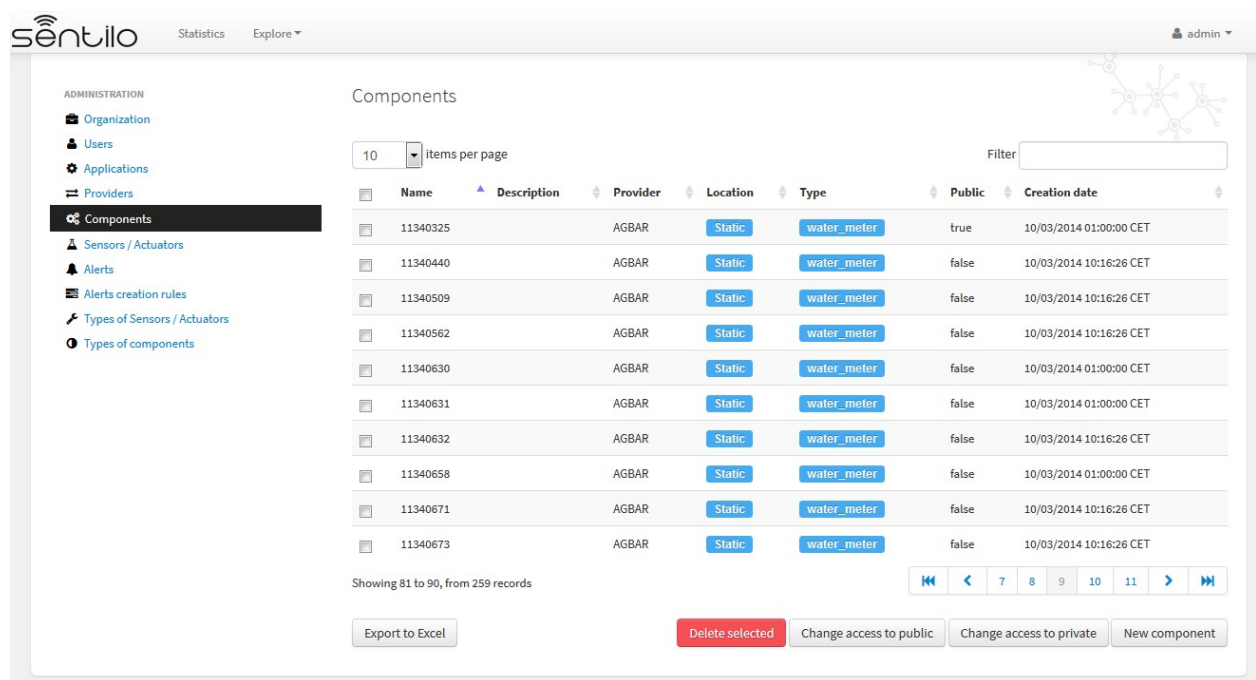

You'll be able to list, filter, show components details and create (*New component* button). Like with the providers list, the component list have a *Delete* button that works as follows:*\* if you remove a component, not only the component will be deleted from the backend, but also all its related resources will be deleted*\* such as sensors, alerts . . . and any data published by its sensors, so be very careful with this command.

Further, you'll be able to export the list to Excel, by clicking on *Export to Excel* button. The result file will contain the list columns and a number of extra ones from internal database use.

```
Use the button panel at the bottom right to navigate through the list (first page,
˓→previous page, page number, next page and last page, respectively).
```
#### **Details tab**

The detail page of a component is structured into five tabs:

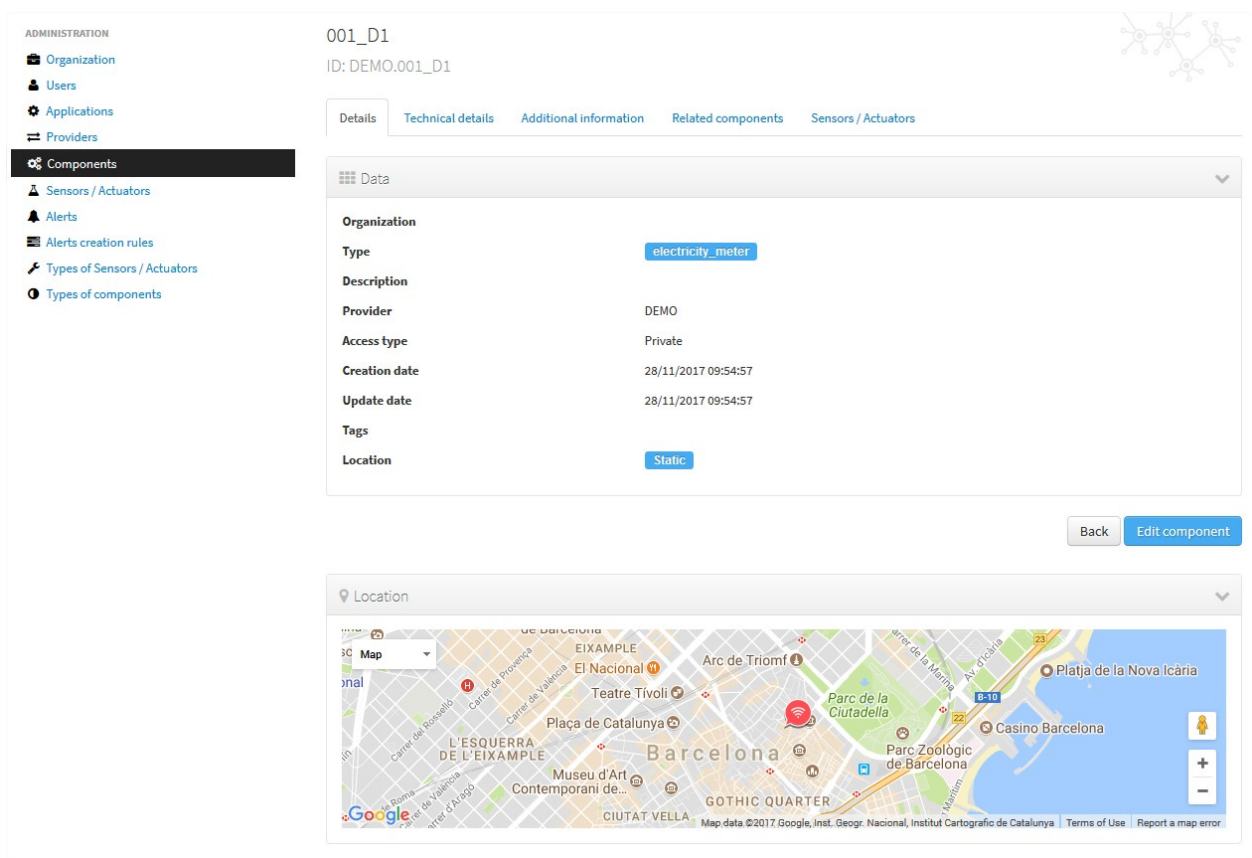

where:

- The *Details* tab displays the main properties of the component.
- The *Technical details* tab displays several categorized properties of the component.
- The *Additional information* tab displays custom properties of the component which are not predefined by Sentilo. See the parameter [additionalInfo](./api_docs/services/catalog/create_sensors.html#parameters) of the API docs
- The *Related components* tab shows other components linked with the current component .
- The *Sensors/Actuators* tab shows the sensor element located in the current component.

The main properties of the *Details* tab are the following:

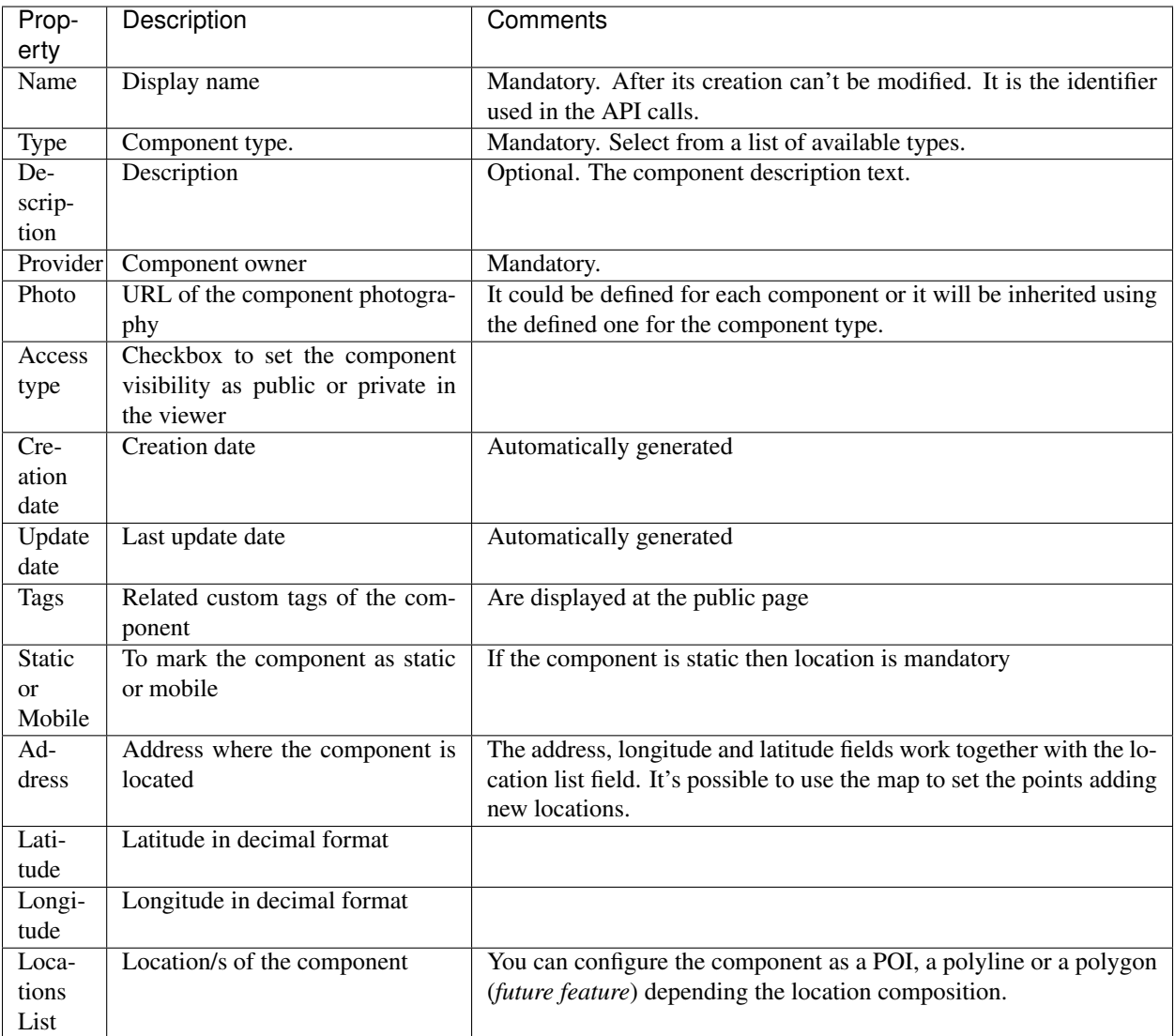

## **Technical details tab**

As noted above, this tab displays a set of properties related to the technical details of the component such as manufacturer, serial number, ....

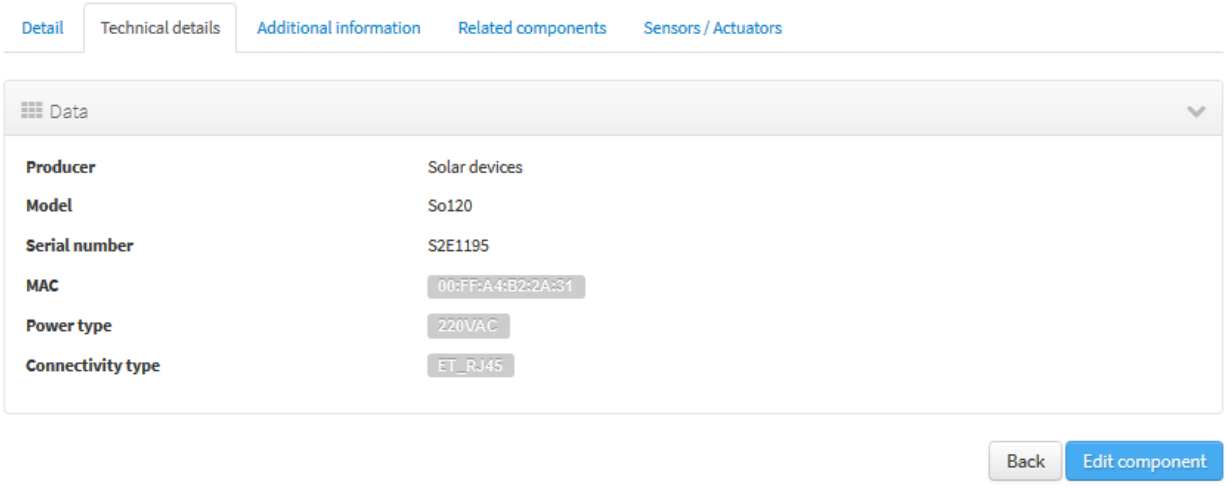

where:

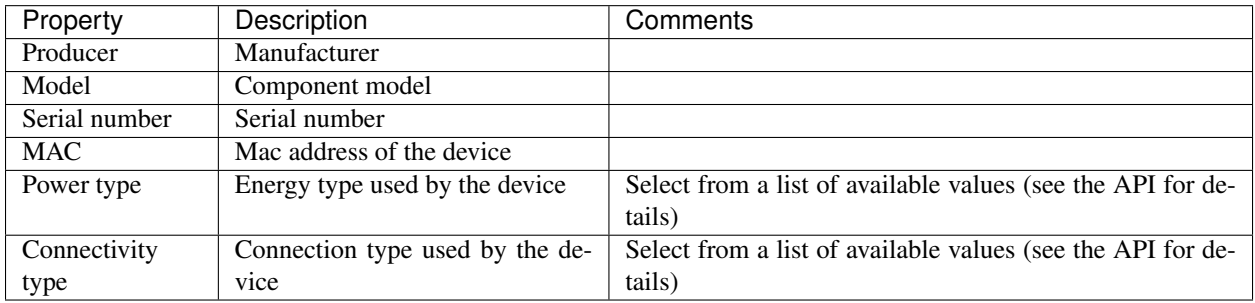

#### **Additional information tab**

This tab displays the set of additional properties related to the component See the parameter [additionalInfo](./api_docs/services/catalog/create_sensors.html#parameters) of the API docs.

These fields are not categorized, i.e., here you could stored any device information which will be of interest.

For each property, it will be displayed as a *label-value* entry where the property's key will be the label and the property's value will be the value, as shown in the following picture:

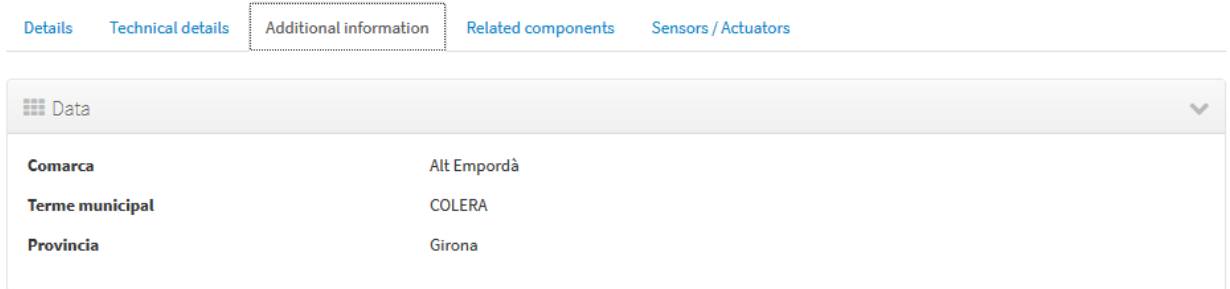

where the following map, stored on the backend, has been rendered *{"Comarca": "Alt Empordà", "Terme municipal":"COLERA","Provincia":"Girona"}*

### **Sensors/actuators tab**

The meaning of this tab is the same as for the providers, but restricted to the current component.

## **6.2.6 Sensors**

These section is used for creating, updating or deleting sensors or actuators. Usually these elements are created by the provider autonomously using the API.

The sensors list page follows the same structure as described for components (you could change the public/private visibility or delete sensors massively through the list).

#### **List**

It is possible to full-text search the list in the "Filter" box. The filter works for all filter attributes except the creation date. The Filter field is case-sensitive. Only search by the substate's code is possible at the moment.

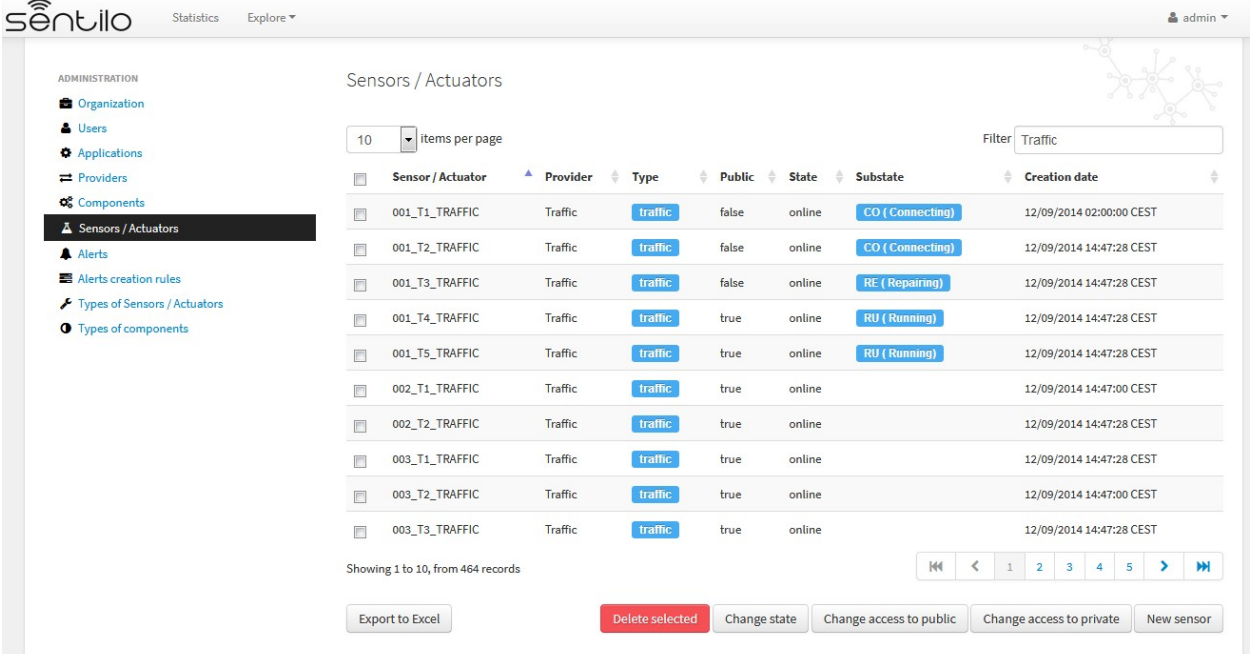

You'll be able to list, filter, show sensors details, and create (*New application* button) and delete selected sensors (select from left checkbox, and apply by *Delete selected* button).

Further, you'll be able to export the list to Excel, by clicking on *Export to Excel* button. The result file will contain the list columns and a number of extra ones from internal database use.

Use the button panel at the bottom right to navigate through the list (first page, previous page, page number, next page and last page, respectively).

### **Details Tab**

The detail page of a sensor is structured into four tabs:

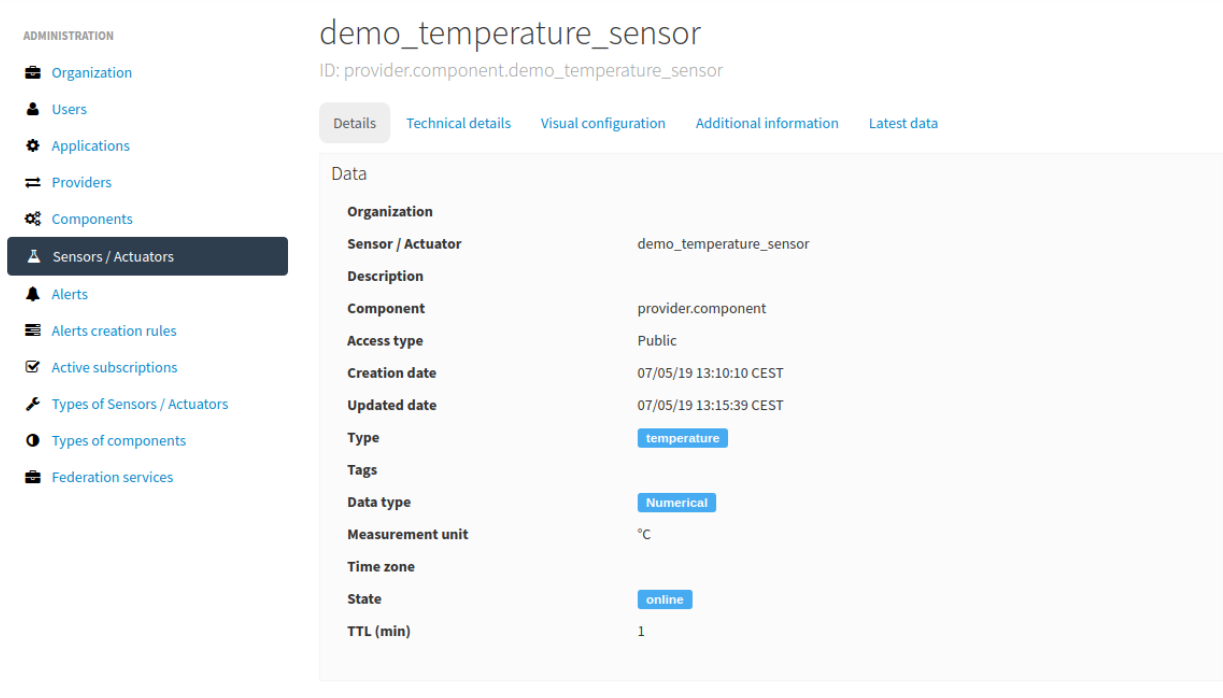

where

- The *Details* tab displays the main properties of the sensor.
- The *Technical details* tab displays several categorized properties of the sensor.
- The *Additional information* tab displays the custom properties of the sensor.
- The *Latest data* tab shows the latest observations received from the sensor.

The main properties of the *Details* tab are the following:

Back Edit sensor

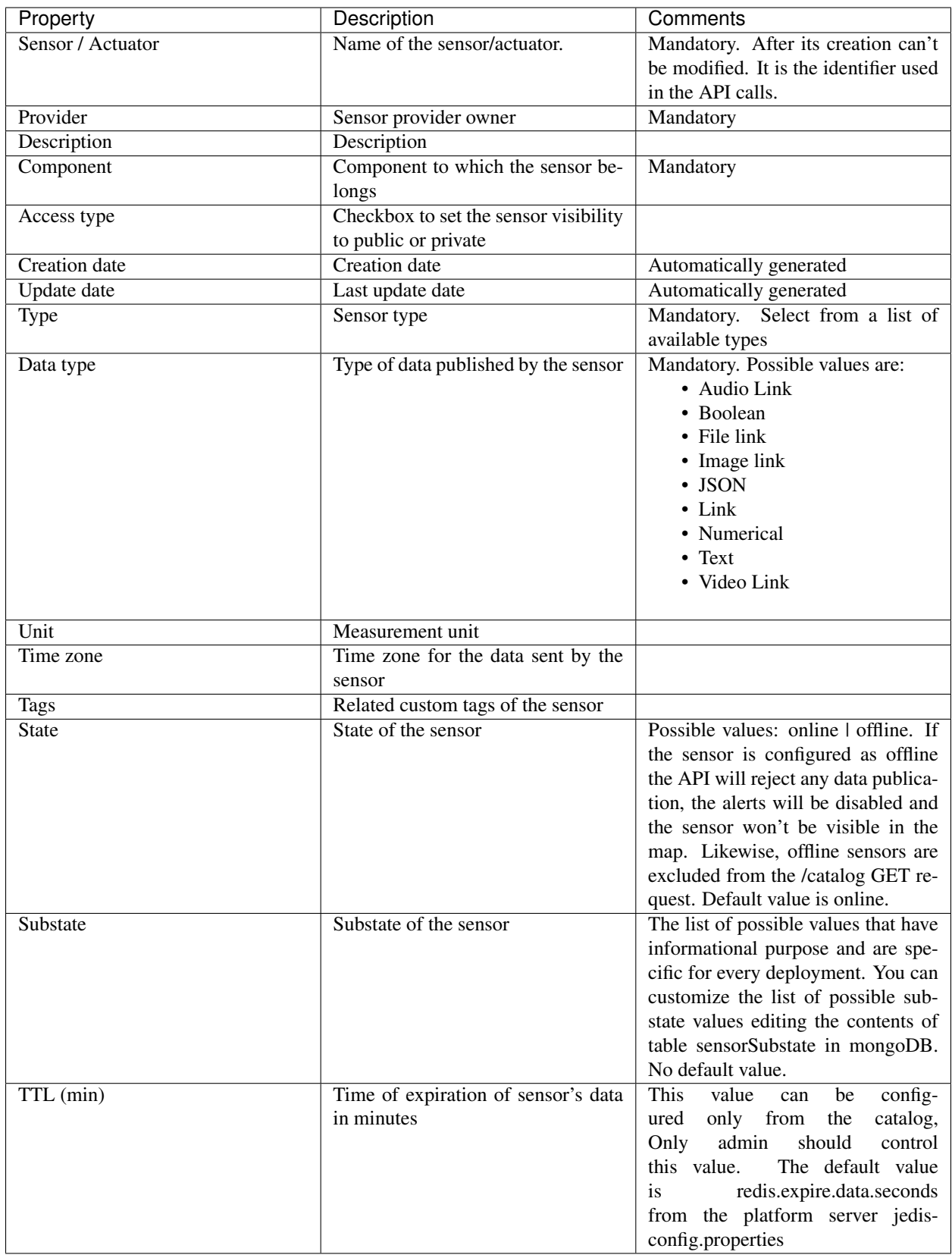

## **Technical details tab**

As noted above, this tab displays a set of properties related to the technical details of the sensor ( such as the *manufacturer*, the *model*, the *serial number* and the *power type* , all of which are described in the component section) as shown in the following picture:

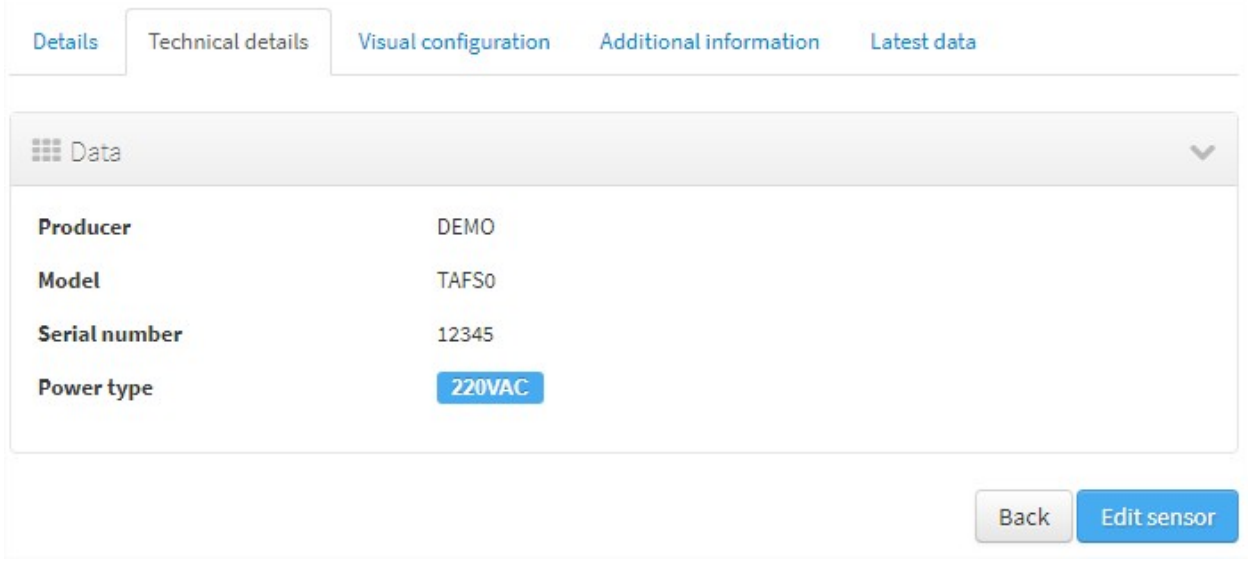

#### **Visual configuration tab**

The only configurable option in this tab is "Chart values number". This integer indicates how many measures will be show in the observation chart of the sensor.

#### **Additional information tab**

The meaning of this tab is the same as for the *components*.

This tab displays the set of additional properties related to the component See the parameter [additionalInfo](./api_docs/services/catalog/create_sensors.html#parameters) of the API docs.

These fields are not categorized, i.e., here you could stored any device information which will be of interest.

For each property, it will be displayed as a *label-value* entry where the property's key will be the label and the property's value will be the value.

#### **Latest data tab**

This tab, as shown in the following picture:

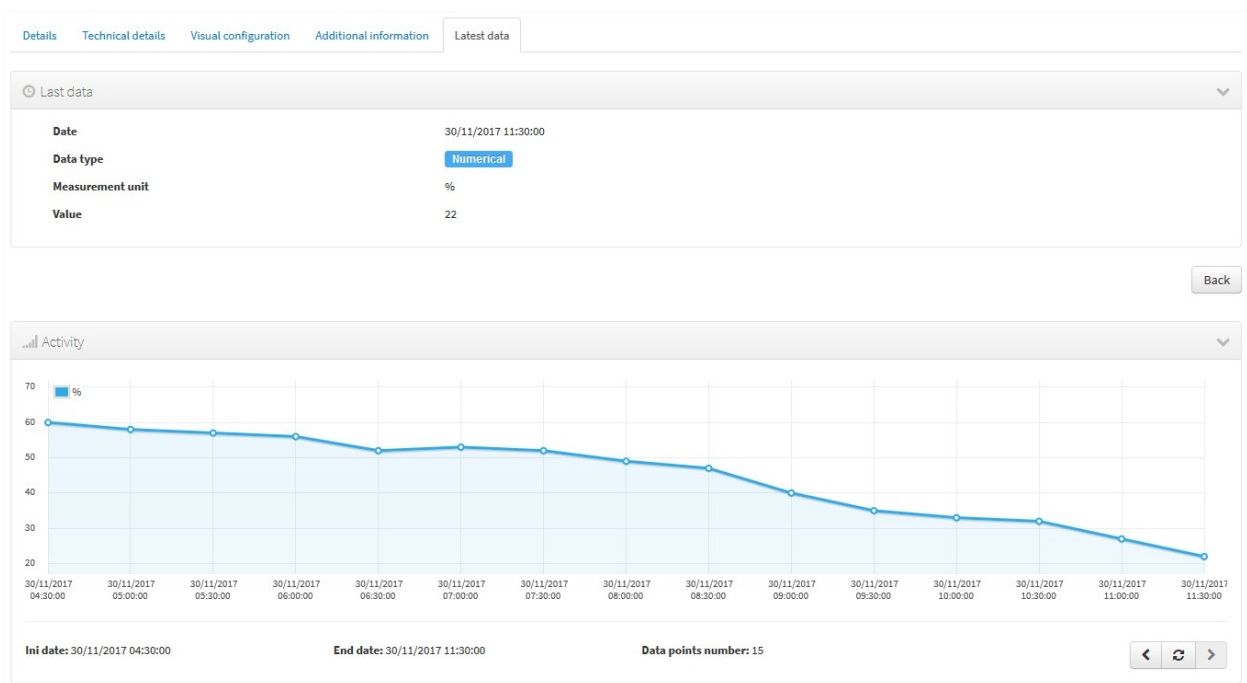

displays both the latest observation published by the sensor and a graph with its last activity.

Navigate the last data chart

You can navigate along the dates of the graph by using the buttons located in the lower right corner of it:

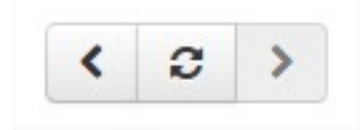

- left arrow: navigate to the past (only if there are older data)
- reload data (center button): reload last data / reset chart data
- righth arrow: navigate to the future (only if you have navigated or gone into the past before)

Number of chart observations at chart

You can change the number of values shown in the graph. To do this, within the sensor editing tabs, go to "Visual configuration", and there edit the value of the "Chart values number" field

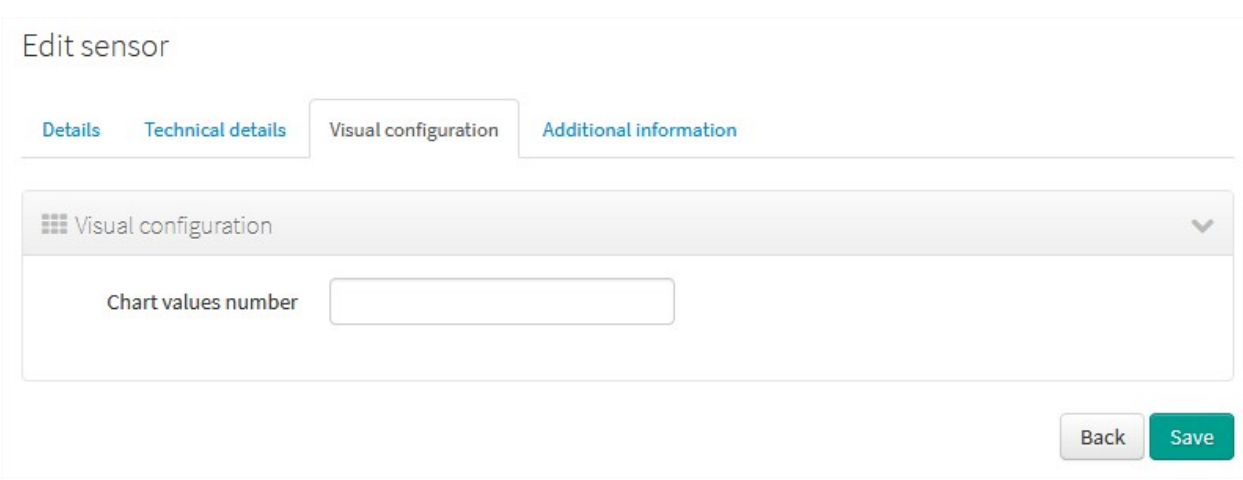

You must inform a positive value number. If blank, then default value shall be applied as that has been configured in the organization visual configuration.

#### Showing complex data

If your sensor data type is text, and it contains a complex data in json format, Sentilo will show it as a prettified value:

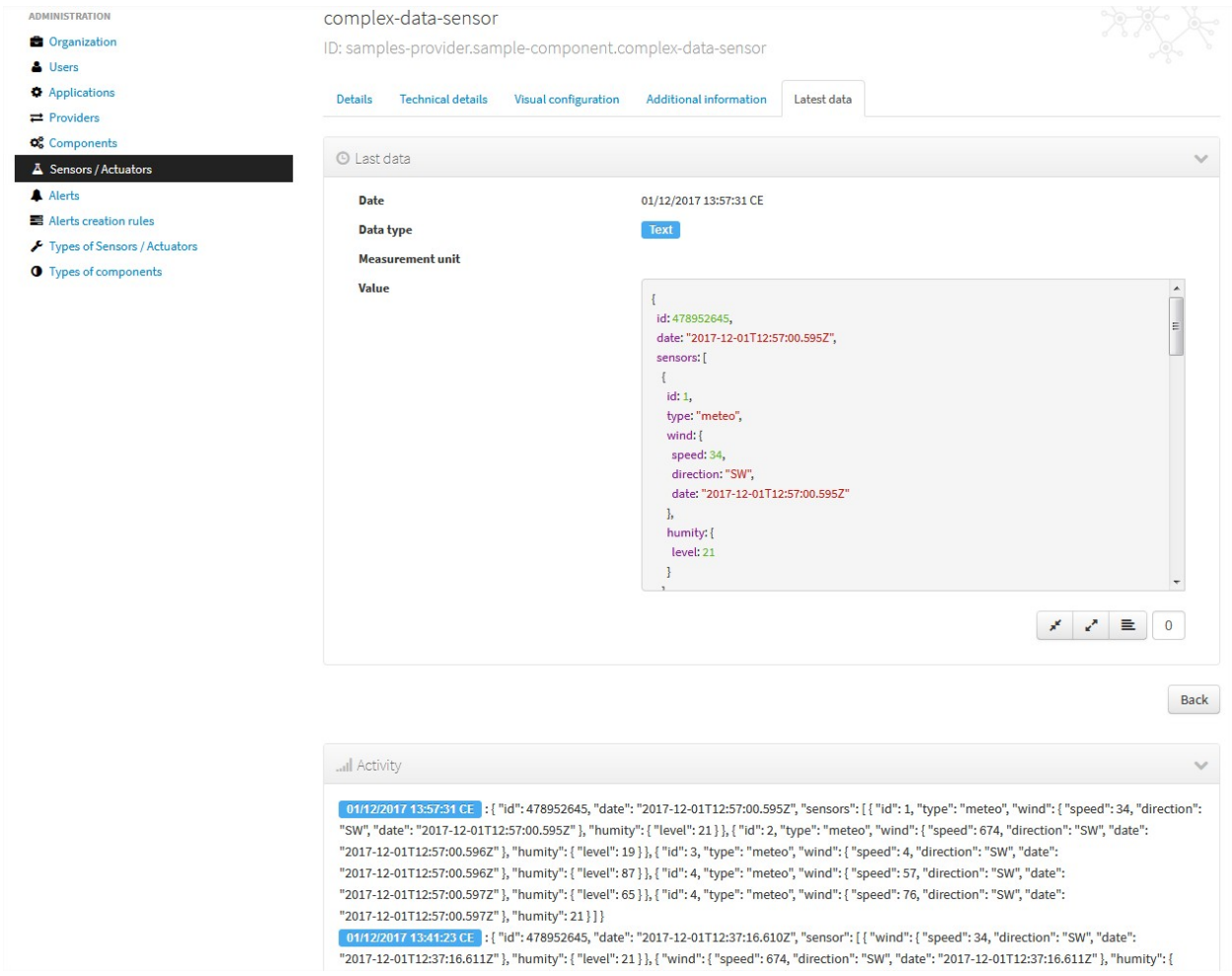

in this case you will have the possibility to inspect, expand or contract the json map shown as a value using the navigation buttons:

Collapse data: the json map will be collapsed at all

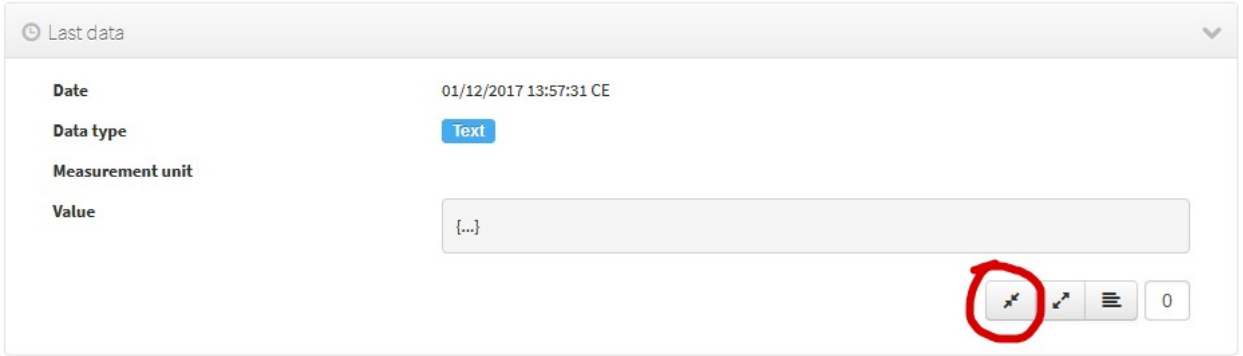

Expand data: the json map will be expanded at all (default view)

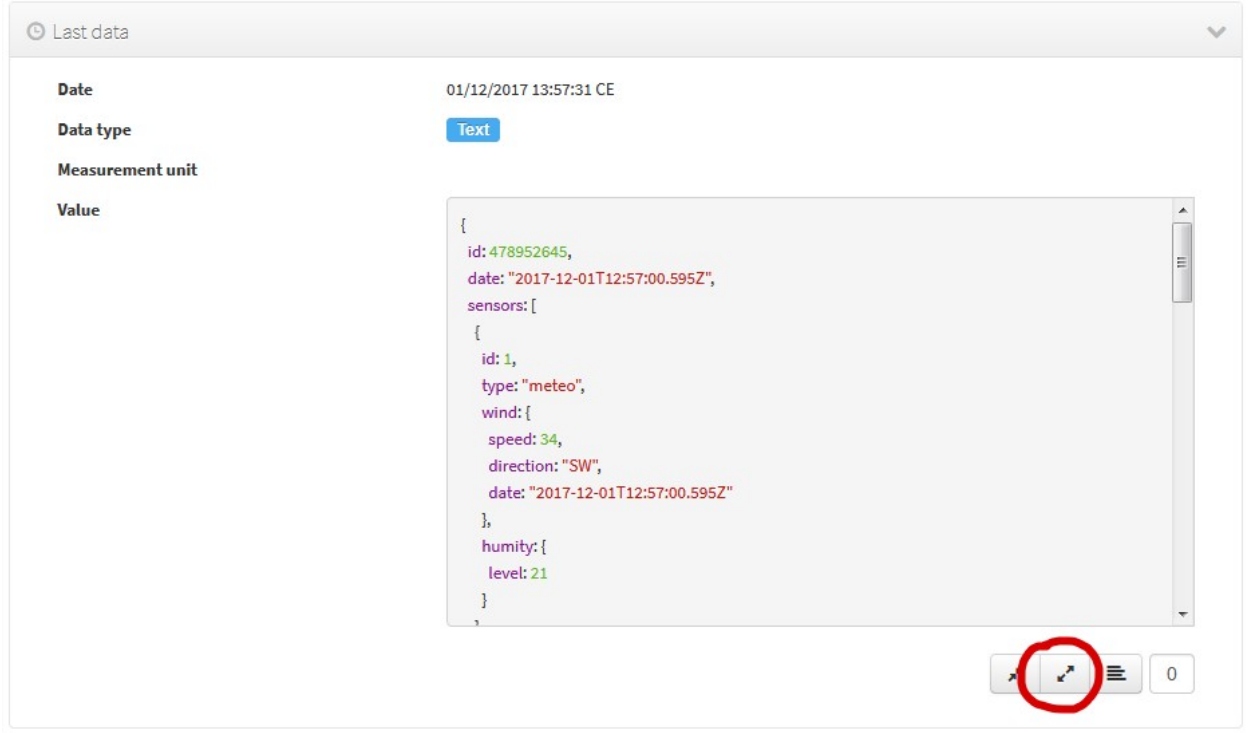

Collapse to level X: insert a correct value for the X, and click the button to collapse to the specified level (default level is 0, first level)

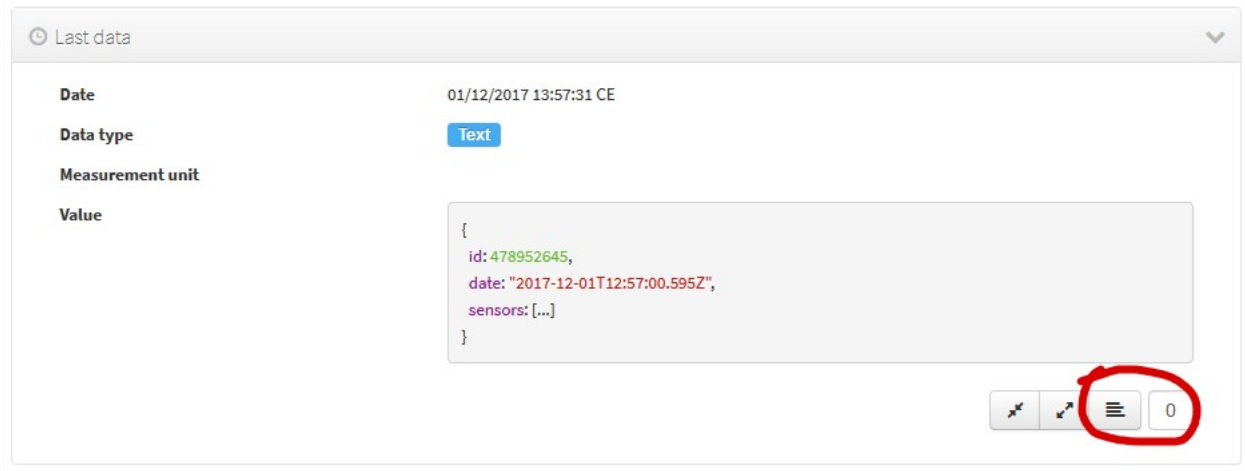

## **6.2.7 Alerts**

Used for managing internal or external Alerts. Usually, external Alerts are created by a third party autonomously via the API. This third party could be a provider or application. Internal Alerts can be defined from the console or using the API. Internal alerts will always be associated to a provider.

It's also possible to delete the items massively from the alerts list.

#### Properties

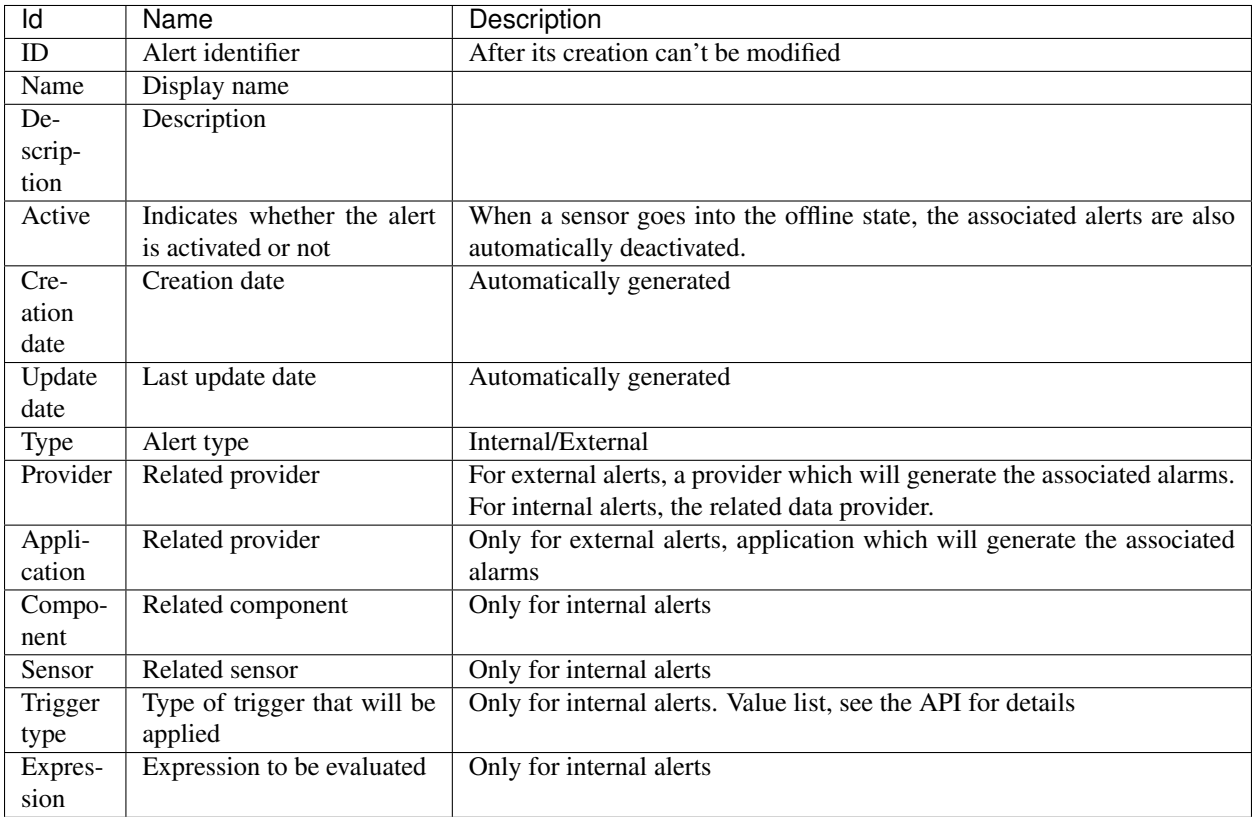

## **List**

Access the Alerts list. This is the main Alert page. From here you'll can access to the desired alert to show its details by click on it.

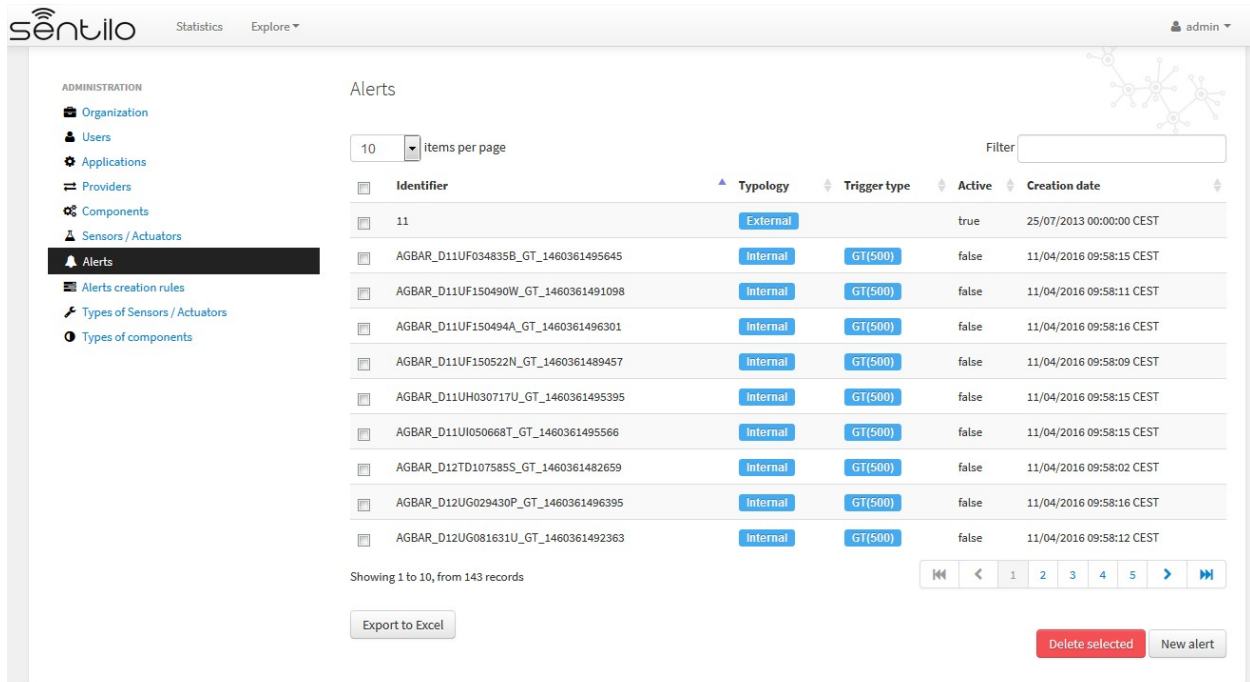

You'll be able to list, filter, show alerts details, create (*New alert* button) and delete selected alerts (select from left checkbox, and apply by *Delete selected* button).

Further, you'll be able to export the list to Excel, by clicking on *Export to Excel* button. The result file will contain the list columns and a number of extra ones from internal database use.

Use the button panel at the bottom right to navigate through the list (first page, previous page, page number, next page and last page, respectively).

## **Filtering the alerts list**

It is possible to full-text search the list in the "filter" box. The field is case-sensitive. That means that you can search for full or partial text contained in the identifier, type, trigger or status field. If you want to search for certain trigger type, currently only searching by trigger type's code is possible (e.g. a search for "GT" would return results in the above screen, whereas a search for "GT(40)" wouldn't).

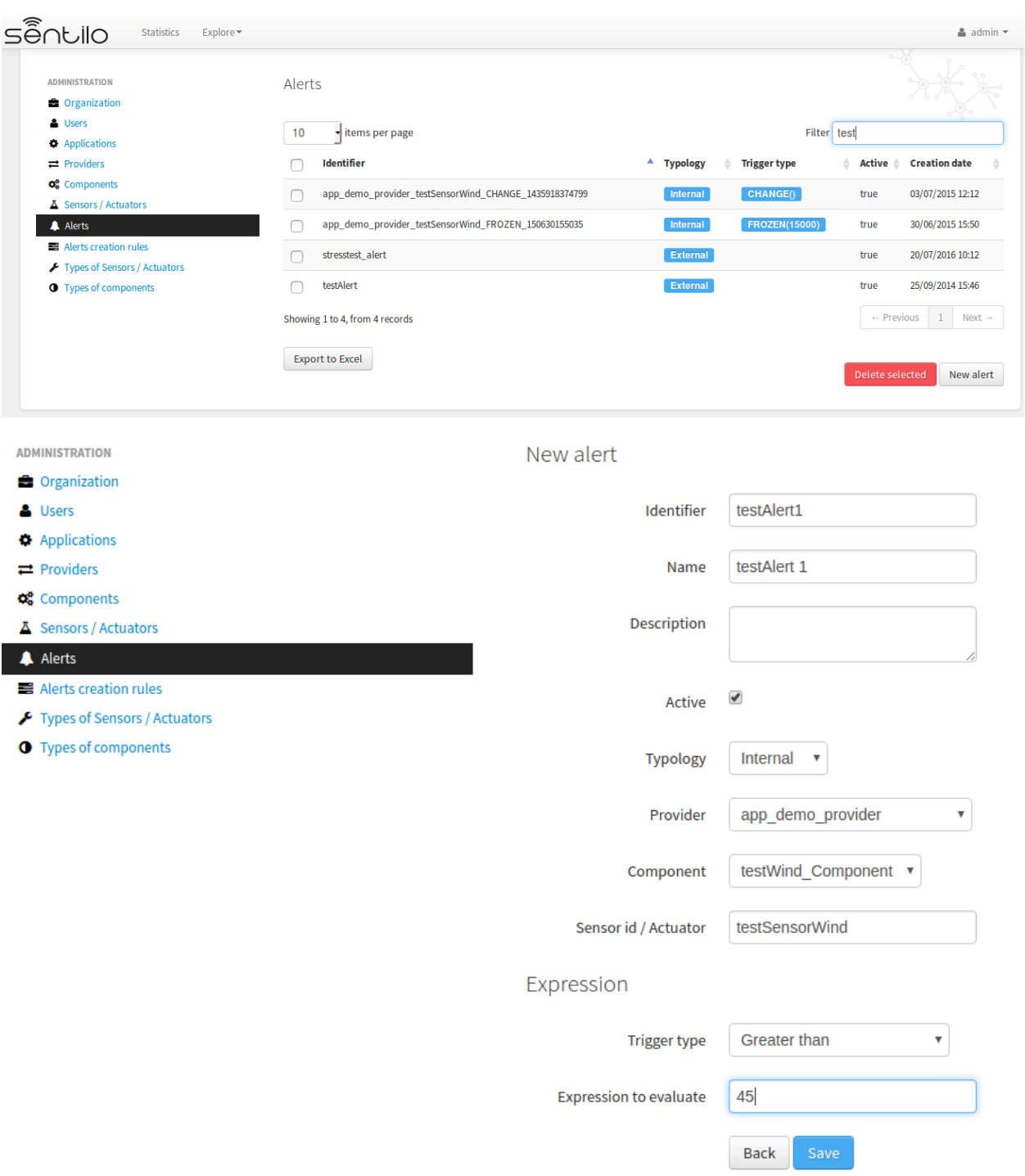

## **6.2.8 Alerts creation rules**

It is possible to bulk-create alerts for a group of sensors. For example, attach a rain alert rule to all pluviometers of certain provider.

## **List**

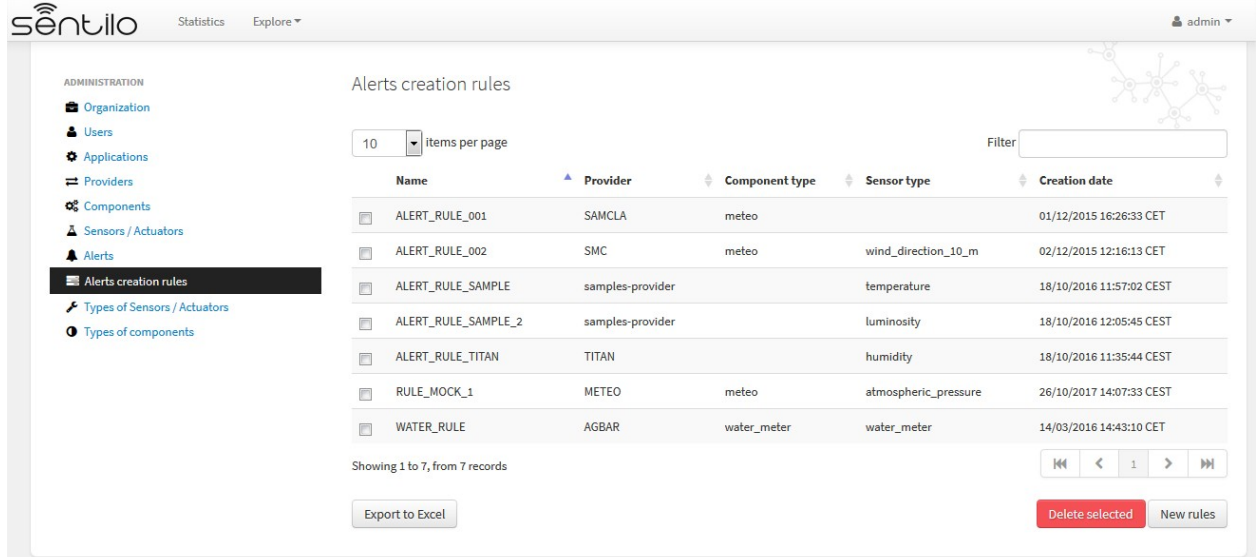

Accessing "Alert creation rules" menu option opens a list of existing Alert Rules.

You'll be able to list, filter, show alert rules details, create (*New rules* button) and delete selected rules group (select from left checkbox, and apply by *Delete selected* button).

Further, you'll be able to export the list to Excel, by clicking on *Export to Excel* button. The result file will contain the list columns and a number of extra ones from internal database use.

Use the button panel at the bottom right to navigate through the list (first page, previous page, page number, next page and last page, respectively).

#### **Create rules**

To create new alerts, use the "New Rules" button.

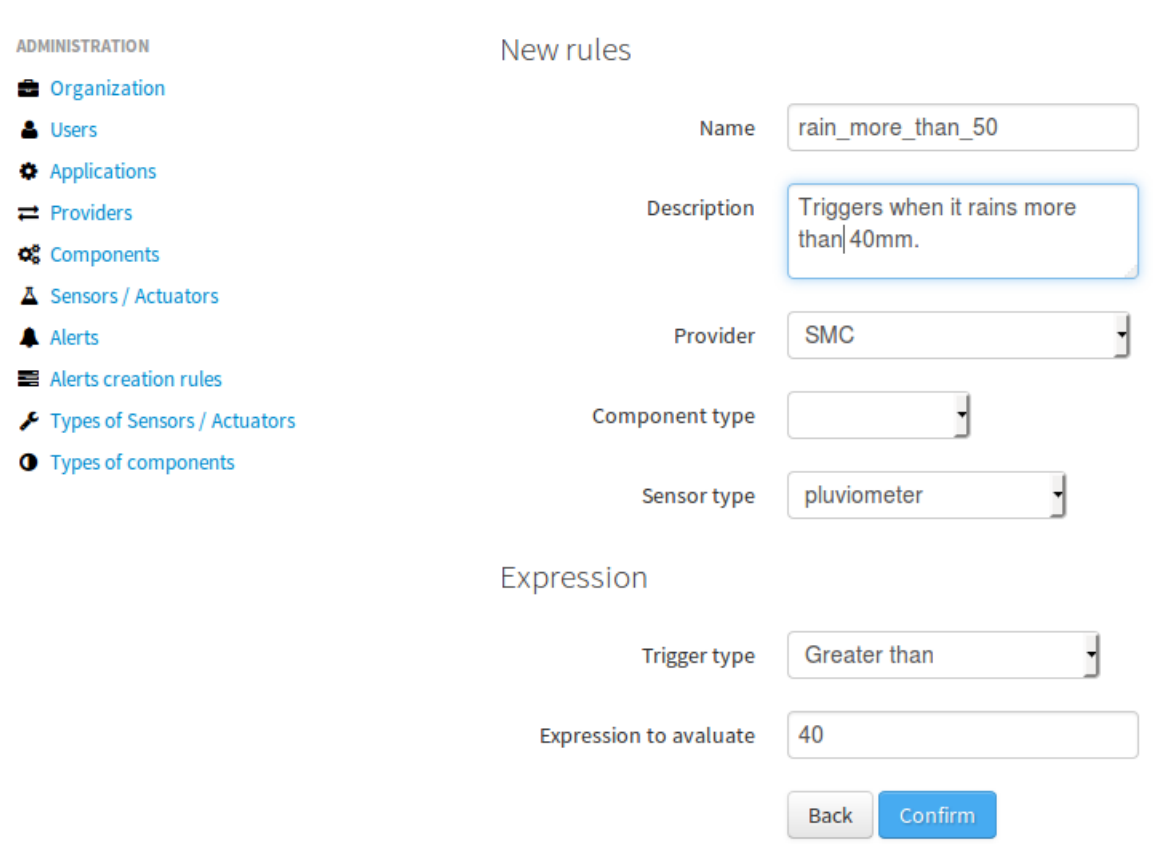

After pressing the "Confirm" button, a modal window will inform on how many alerts will be created for given combination of provider, component type and sensor type.

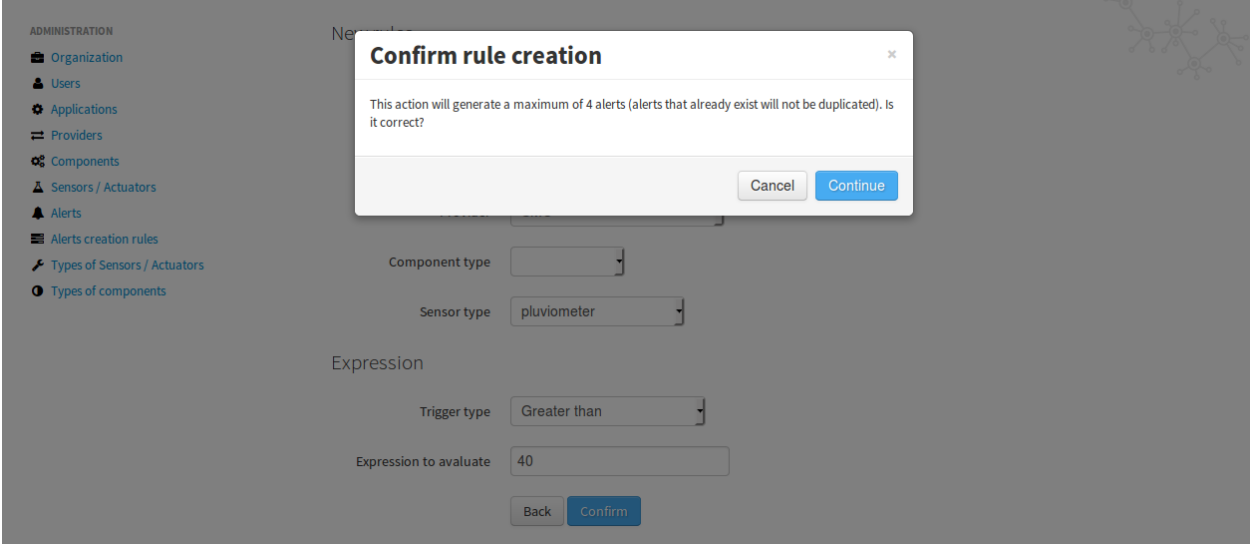

Subsequently, alerts are created, all having the same rule. At the moment it is not possible to bulk-create alerts without specifying the provider.

To bulk-delete alerts with associated with a particular rule, just select the item from the Alert Rule list and press Delete.

## **6.2.9 Active Subscriptions**

Active Subscriptions is a handy section that gives a view of situation of the subscriptions to Sentilo.

The some system subscribes to Sentilo and then is inaccessible for a long time, this creates a unnecessary queue in the system.

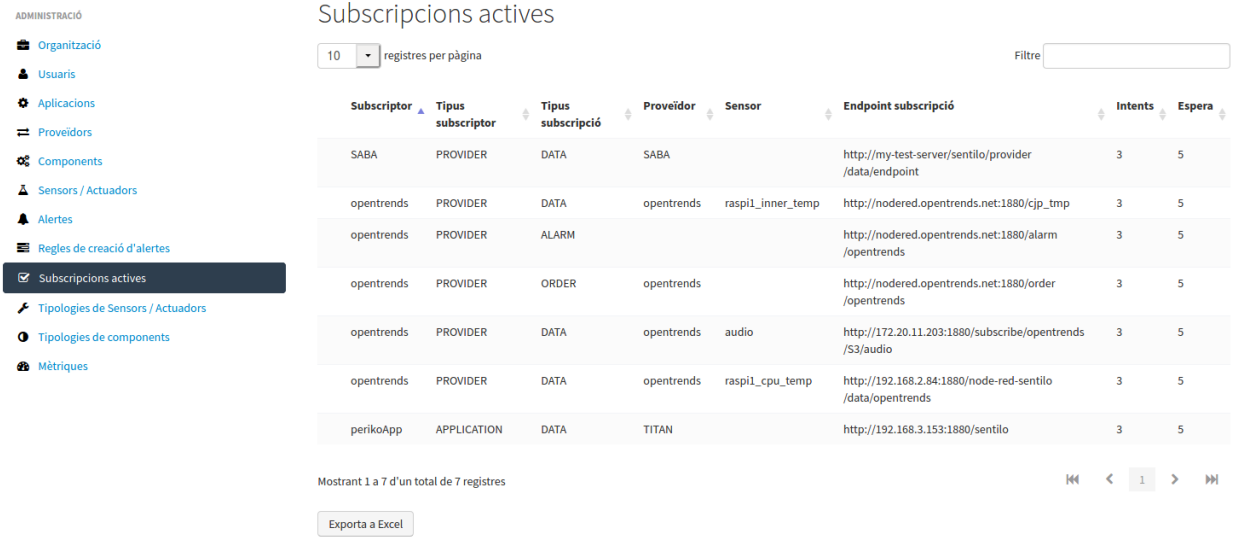

## **6.2.10 Sensor types**

Used for creating, updating or deleting sensor types. The sensor types should be defined through the administrator console before adding elements to the catalog.

It's possible to delete elements massively through the sensor list.

#### Properties

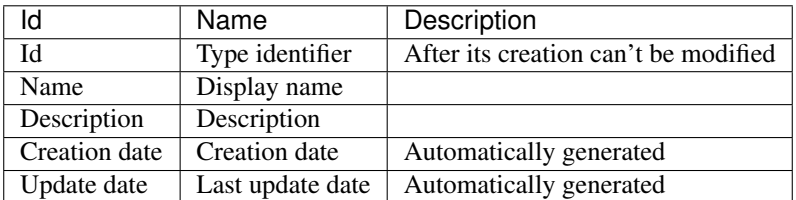

### **List**

Access the main Type of Sensors / Actuators list page, will show you a complete list of type of sensors.

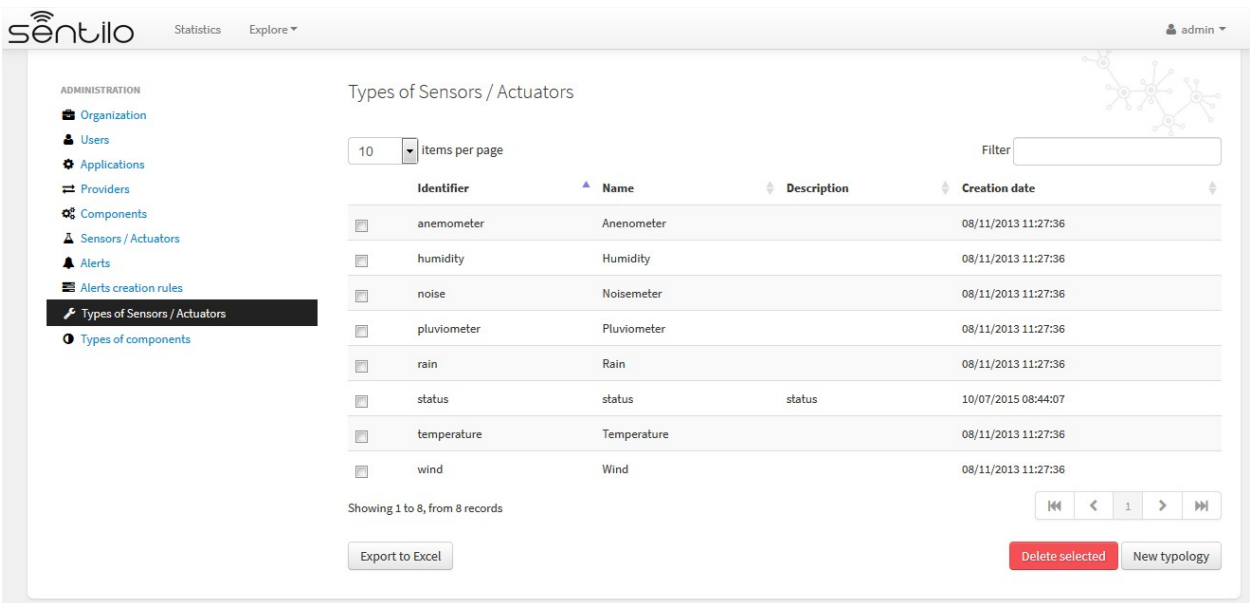

You'll be able to list, filter, show typologies details, create (*New typology* button) and delete selected typology (select from left checkbox, and apply by *Delete selected* button).

Further, you'll be able to export the list to Excel, by clicking on *Export to Excel* button. The result file will contain the list columns and a number of extra ones from internal database use.

Use the button panel at the bottom right to navigate through the list (first page, previous page, page number, next page and last page, respectively).

#### **New**

Access to create new typology pressing *New typology* button. You must inform an identifier, name and description (optional) for the new typology.

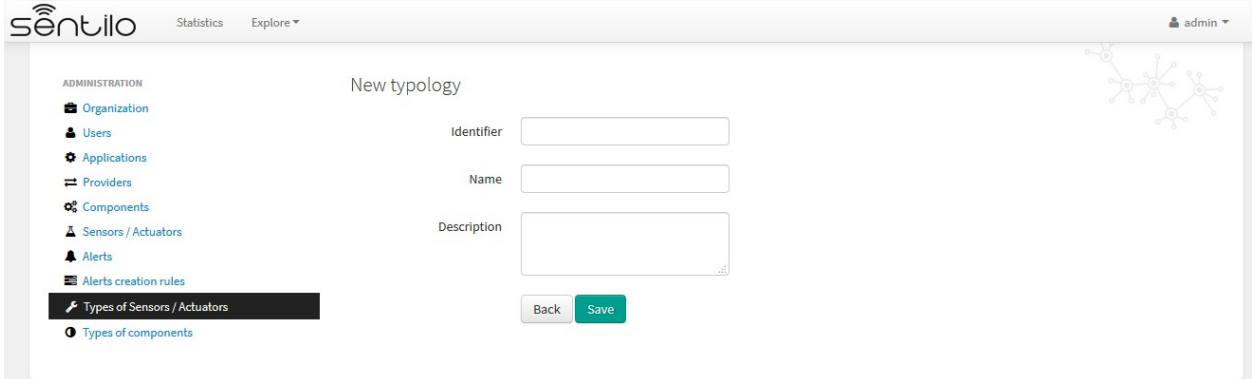

## **6.2.11 Component types**

Used for creating, updating or deleting component types. The component types should be defined through the administrator console before adding elements to the catalog.

It's possible to delete elements massively through the component list.

#### Properties

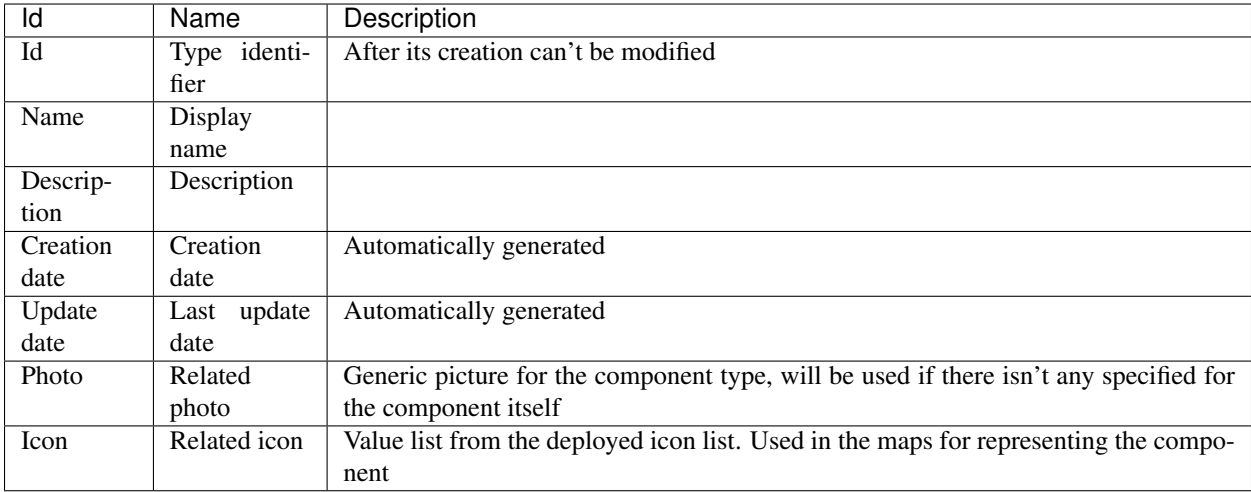

## **List**

Access the main Component's typology list page, will show you a complete list of available type of components.

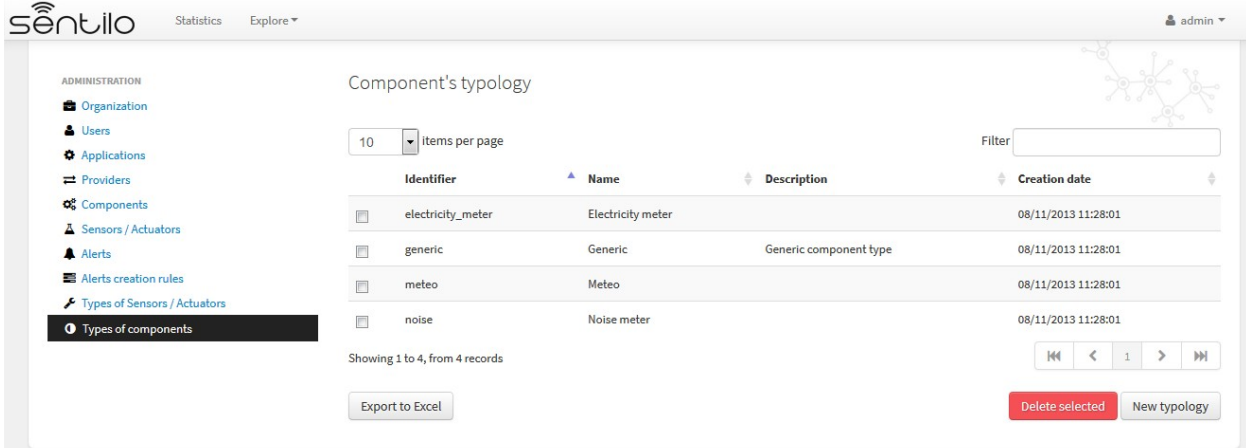

You'll be able to list, filter, show typology details, create (*New application* button) and delete selected typologies (select from left checkbox, and apply by *Delete selected* button).

Further, you'll be able to export the list to Excel, by clicking on *Export to Excel* button. The result file will contain the list columns and a number of extra ones from internal database use.

Use the button panel at the bottom right to navigate through the list (first page, previous page, page number, next page and last page, respectively).

#### **New**

Access to create new typology pressing *New typology* button. You must inform an identifier, name, description (optional), photo (optional) and icon for the new typology.

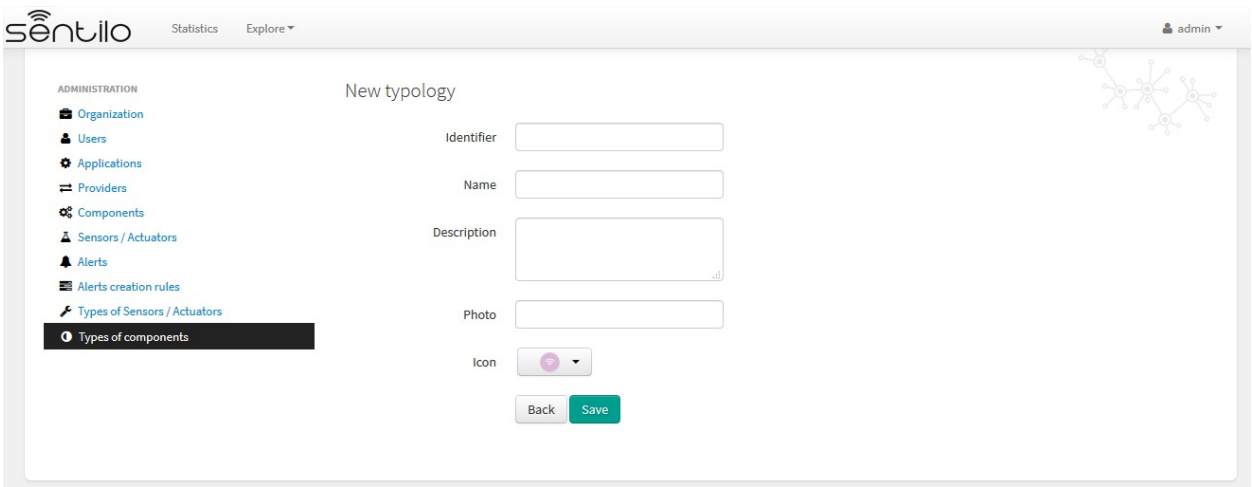

## **6.2.12 Metrics**

The new *Metrics* section provides a real-time monitoring of all Sentilo modules, including agents. This information is useful when you want to rapidly assess the state of the service. However, for production monitoring, we recommend to also setup some process watcher and alerting system.

Example of the timeline:

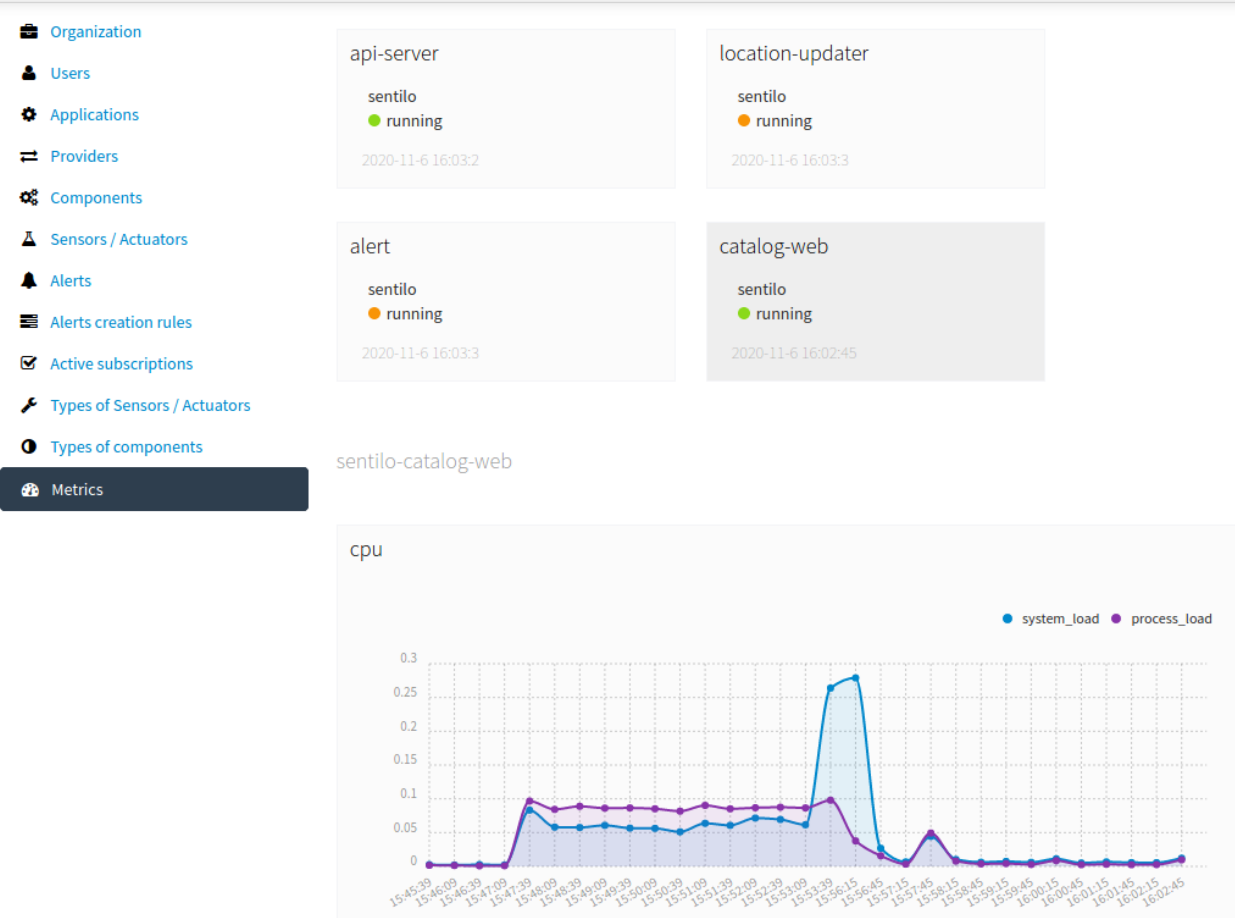

#### Example of dashboard:

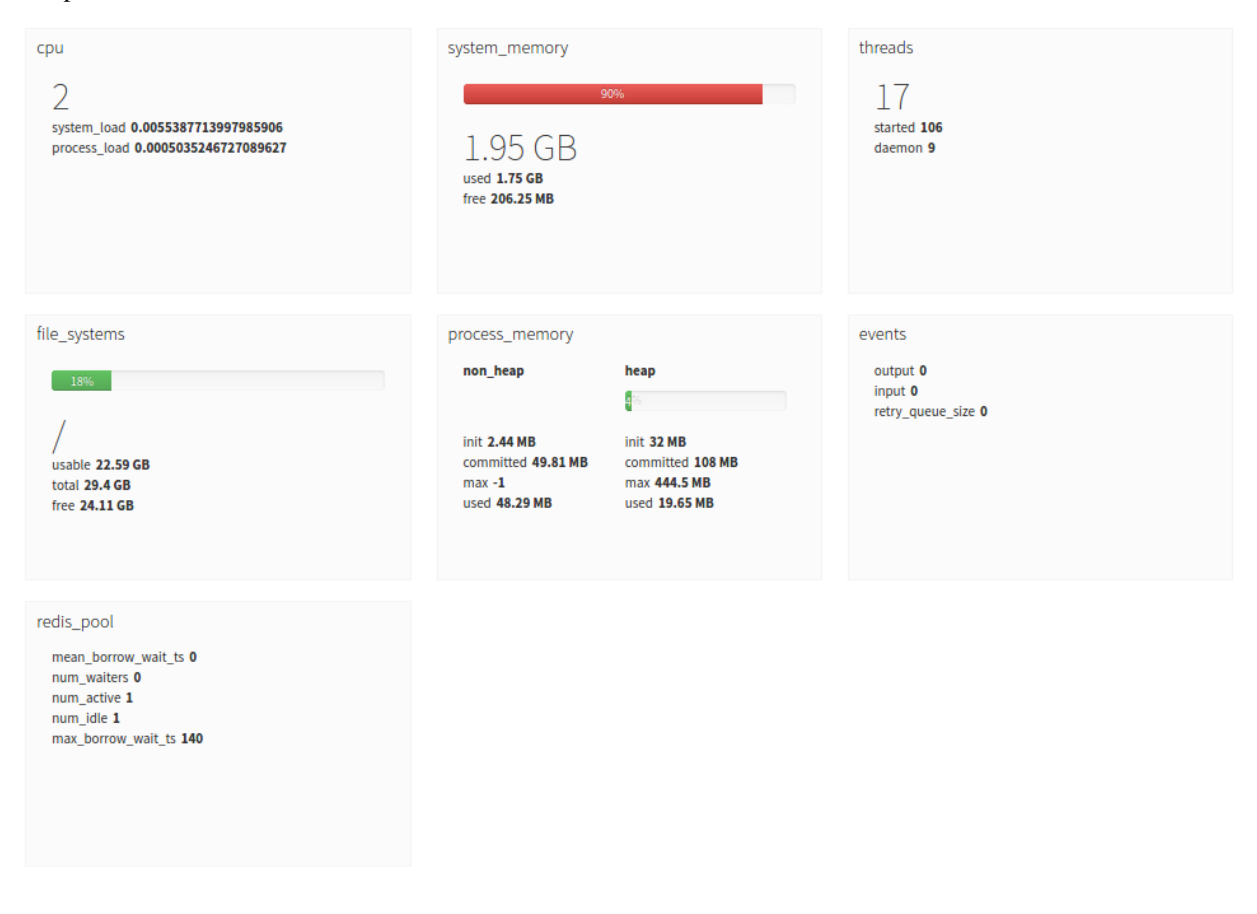

Note: Since the metrics are in real-time only, no history is shown unless you leave the Metrics page open for a while. The page will show graphics for this time. If you reload the page, the history will be reset.

New internal monitor API runs on different port that the Sentilo API. It's port number is configured in /sentilo-platform/sentilo-platform-server/src/main/resources/properties/ config.properties. The default value is 7081.

monitor.port=7081

The agent [Metrics Monitor Agent](/integrations.html#metrics-monitor-agent) gathers these metrics and persists them in Elasticsearch.

## **6.3 Statistics page**

The public section of the Catalog allows us to display some Sentilo statistics through a set of features/pages which allow us to inspect the current platform activity and to display the components/sensors over a map.

The statistic dashboard, which is accessible from the top menu bar, displays some basic use indicators, like total requests processed, number of sensors registered, current requests per second, max daily average and max average requests per second, . . . .. These values are automatically updated every 30 seconds.

These values are never being reset, unless you re-create Redis database.

# Sentilo | SmartCities - Sensors and Actuators Platform

Statistics

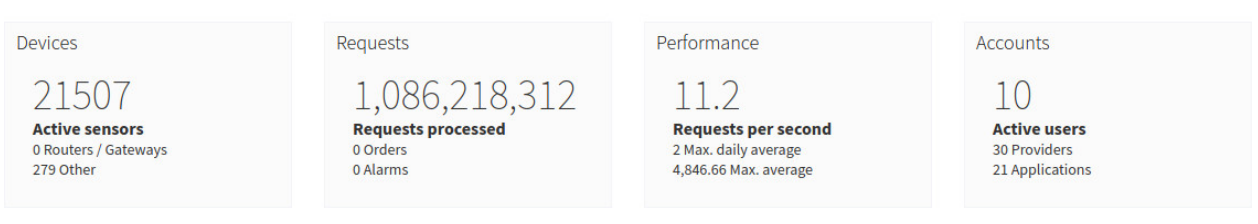

It also shows a time-series graph which displays the platform activity (such as observations, orders and alarms) for the last 100 minutes. This graph is automatically updated every 5 minutes.

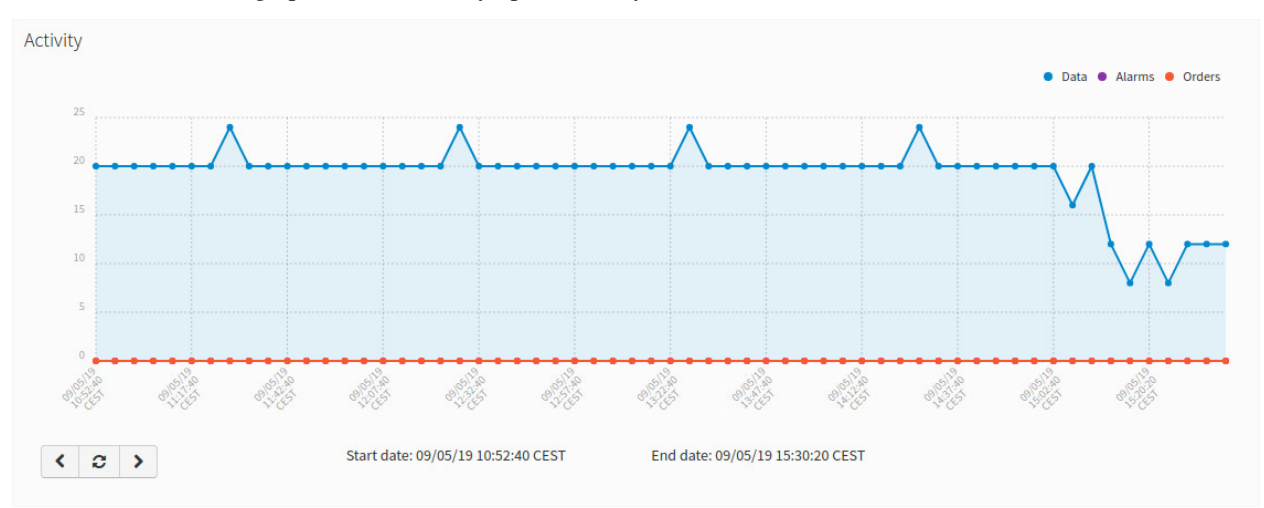

## **6.3.1 Navigate the last data chart**

Note: You can navigate along the dates of the graph by using the buttons located in the lower right corner of it:

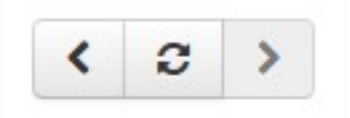

- left arrow: navigate to the past (only if there are older data)
- reload data (center button): reload last data / reset chart data
- right arrow: navigate to the future (only if you have navigated

or gone into the past before)
# CHAPTER 7

# Multi Tenant

# **7.1 Introduction**

The Multi Tenant feature provides the capacity of creating and managing virtual Sentilo instances related with different organizations(e.g. cities). Every organization has its own context, entities and data, and it can share information with third parties at its will, even it's possible to have different look & feel for every tenant.

Above all the tenants, a new role emerges for administer the platform, manage the organizations and create the necessary users for administer each one. Additionally, the platform can provide additional services to its organizations, like common integrations and offer a single map showing the public information of all its organization.

The Sentilo multi-tenancy model implements level 3 of SAAS maturity model, which offers a good levels of efficiency and scalability balanced with a complexity and a reasonable operational costs:

- Single instance for all the tenants.
- Same software deployed version for all the entities.
- Unique typologies for components and sensors.
- Common data repositories for all the tenants.
- Personalization and access control for entities through admin console.
- Personalization of look & feel for tenants.
- Delegated administration for each entity, allowing them to administer its own data, devices, users and to share data a their will.

After configuring it, every organization has its own virtual Sentilo instance and can be administered autonomously.

## **7.1.1 The Organization concept**

The Organizations represent the different entities, usually cities, that owns a virtual Sentilo instance. Every one can manage autonomously its own applications, providers, components and sensors. All these elements are property of the organization, and nobody outside the organization can access to them, unless the organization grants access permissions to other organizations.

Organizations are administered through the various existing user roles, and according to them, be managed in different ways:

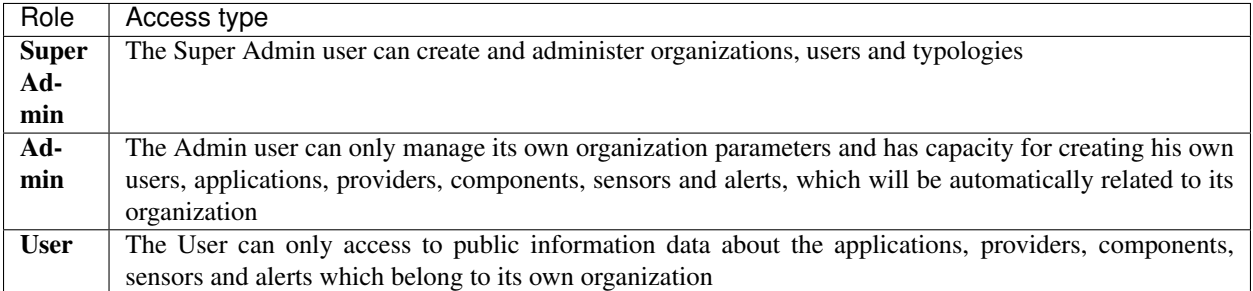

Below you can see an organization list from a multi tenant Sentilo instance, when connecting as super admin user:

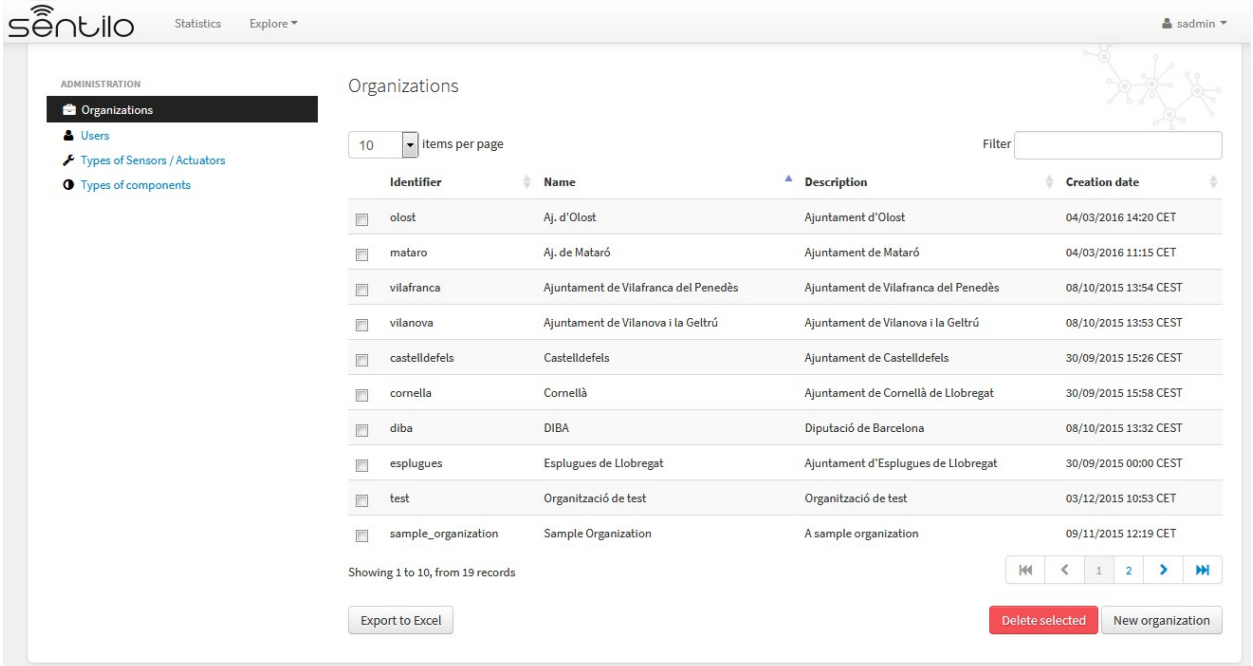

# **7.2 Sentilo contexts**

There are several virtual contexts(URL paths) for a multi tenant Sentilo instance, one for every organization and one for the public common area. It's important to remark that for accessing to each organization console, you should choose the correct path, otherwise you won't be able to access, even using correct credentials.

## **7.2.1 Organization console**

You should access to the administration console through the corresponding url address, adding the organization id as a last parameter, as follows.

• [http://sentilo\\_instance\\_host{\[}:port{\]}/sentilo-catalog-web/organizationId](http://sentilo_instance_host{[}:port{]}/sentilo-catalog-web/organizationId)

In the parameter **organizationId** you should inform the organization identifier where you want access to. For example, we could access to an organization named Sample Organization, with a sample\_organization as organization identifier in a Senilo instance deployed in a host with name example.com:

• [http://example.com/sentilo-catalog-web/sample\\_organization](http://example.com/sentilo-catalog-web/sample_organization)

## **7.2.2 Platform console**

Super Admin users should access to the catalog console without informing any organization identifier in the url. In this case, no data is filtered by organization, and all the public information is visible in the public map and statistics:

• [http://your\\_sentilo\\_server\\_ip/sentilo-catalog-web](http://your_sentilo_server_ip/sentilo-catalog-web)

Super Admin users are responsible of configuring the platform organizations and its users, and also to define the component and sensor typologies.

## **7.2.3 Anonymous access**

Anonymous users(not logged) can access the universal viewer directly without informing organization in the url. In this case, no data is filtered by organization, and all public information is displayed in the public maps and statistics, using the platform common look & feel.

• [http://sentilo\\_instance\\_host{\[}:port{\]}/sentilo-catalog-web](http://sentilo_instance_host{[}:port{]}/sentilo-catalog-web)

In this case, the user will see all the public information provided for the instance organizations.

Alternatively, the users can access to a specific organization public information, specifying a different URL context:

• [http://sentilo\\_instance\\_host{\[}:port{\]}/sentilo-catalog-web/organizationId](http://sentilo_instance_host{[}:port{]}/sentilo-catalog-web/organizationId)

For example, we could access to an organization named Sample Organization, with a sample\_organization as organization identifier in a Sentilo instance deployed in a host with name example.com:

• [http://example.com/sentilo-catalog-web/sample\\_organization](http://example.com/sentilo-catalog-web/sample_organization)

Then the user will see all the public data offered by the Sample Organization, displayed using the organization custom look & feel.

For the rest of it, the features and behaviour of the public area is the same as described in [Catalog and Maps section.](./catalog_and_maps.html)

# **7.3 Platform administration**

Super Admin users are responsible of configuring the platform organizations and its users, and also to define the component and sensor typologies. They cannot see any organization data, such as components, sensors, alerts.

## **7.3.1 Organization administration**

#### **List**

Only the Super Admin user can *list, create and delete organizations*. After the organization is created, an Admin user can edit its own configuration settings. User role don't have access to this information.

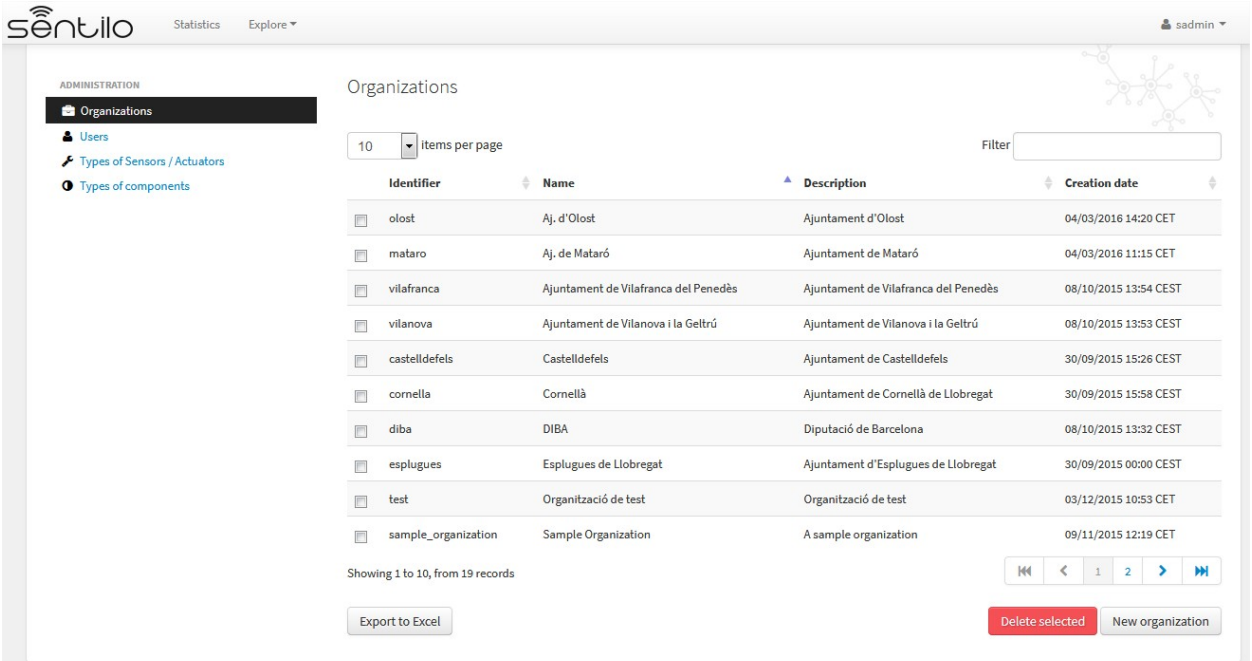

#### **Details**

Below, the organization creation form, as a Super Admin:

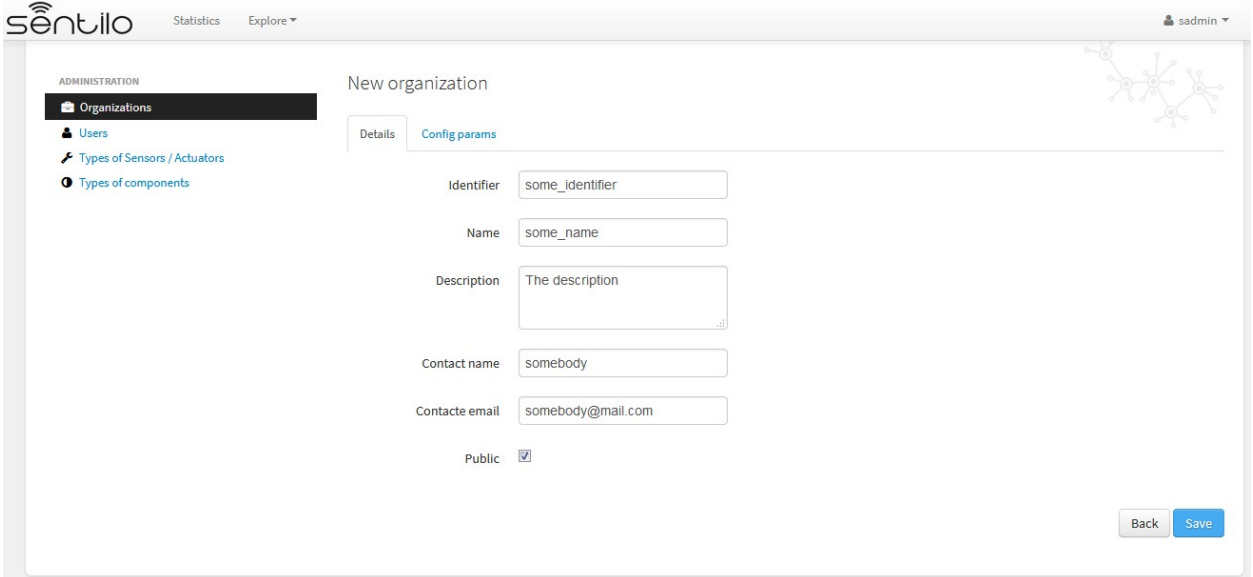

In order to create an organization, we must inform, at least, these parameters:

- identifier: an unique organization identifier
- name: the organization name
- contact name: the name of the responsible person
- contact email: the email of the responsible person

Some other parameters are optional:

• description: some description about the organization

## **Config params**

There are some additional parameters for customizing the public & private behavior.

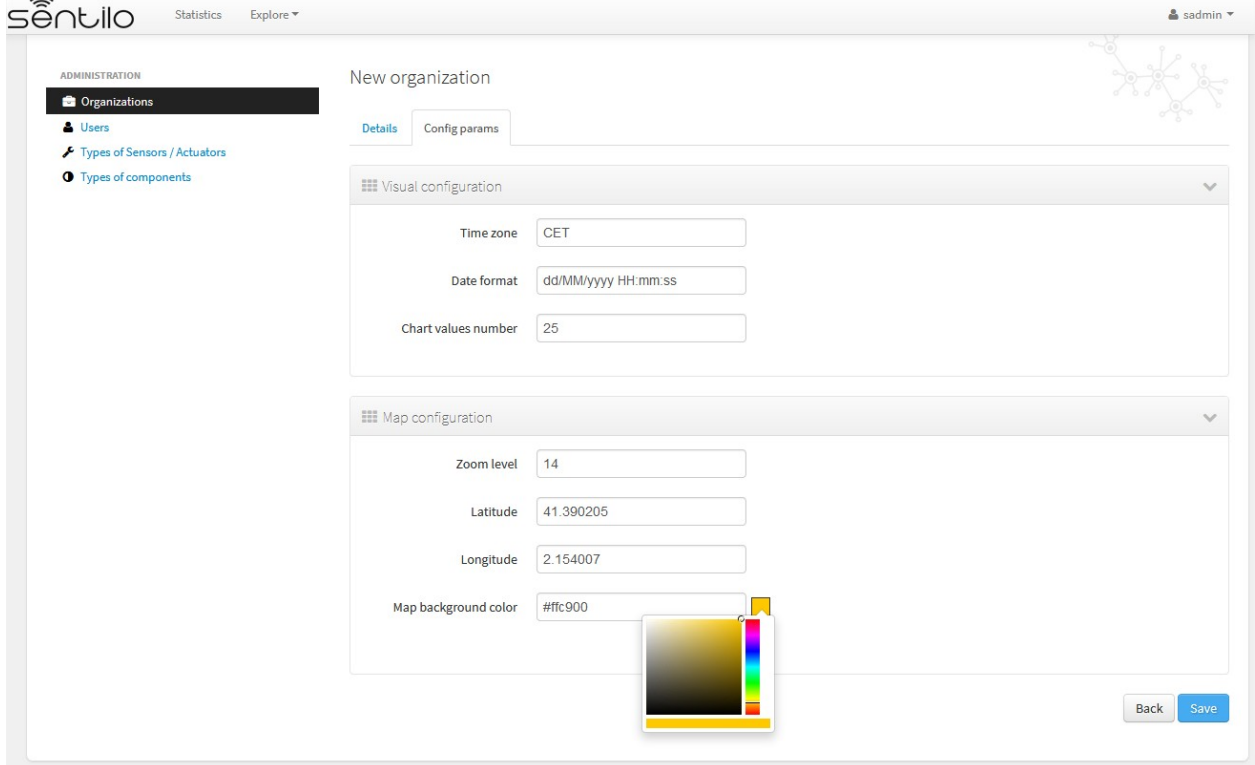

#### **Visual configuration**

These params will apply to the entire catalog application visual customization, and how the user will see the data. Note that time zone & date format are directly relationated.

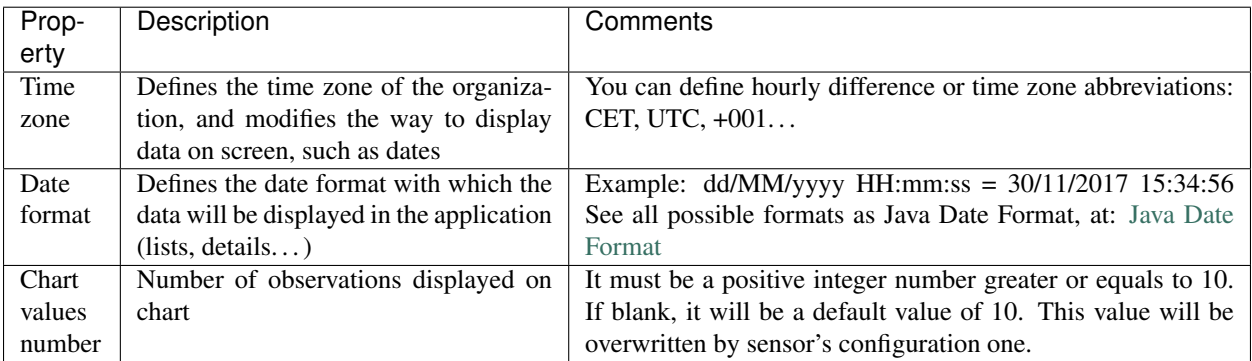

## **Map configuration**

These params configure the universal map visualization.

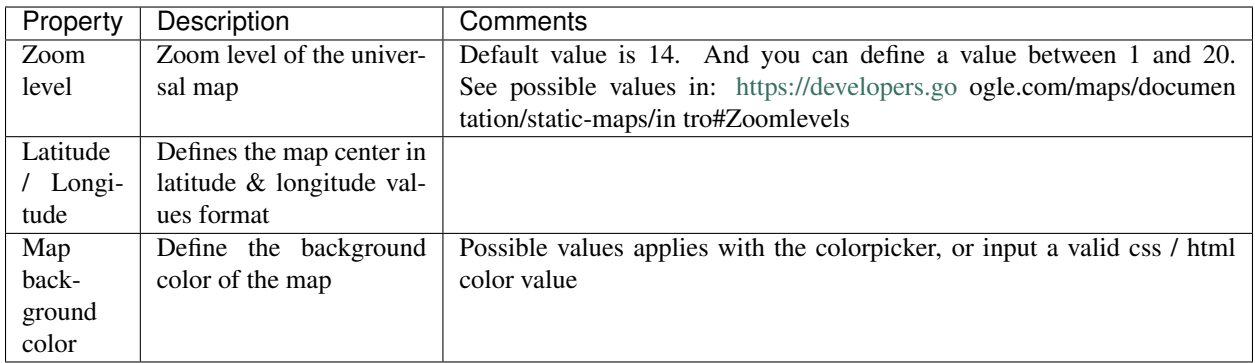

## **7.3.2 Users administration**

The Super Admin user can create, edit and delete any user from any Organization whatever role they have. In Addition, Super Admin role is the unique user role that can create additional Super Admin users.

In a multi tenant instance, except for Super Admin users, when creating users, it's mandatory to specify the related organization.

#### **List**

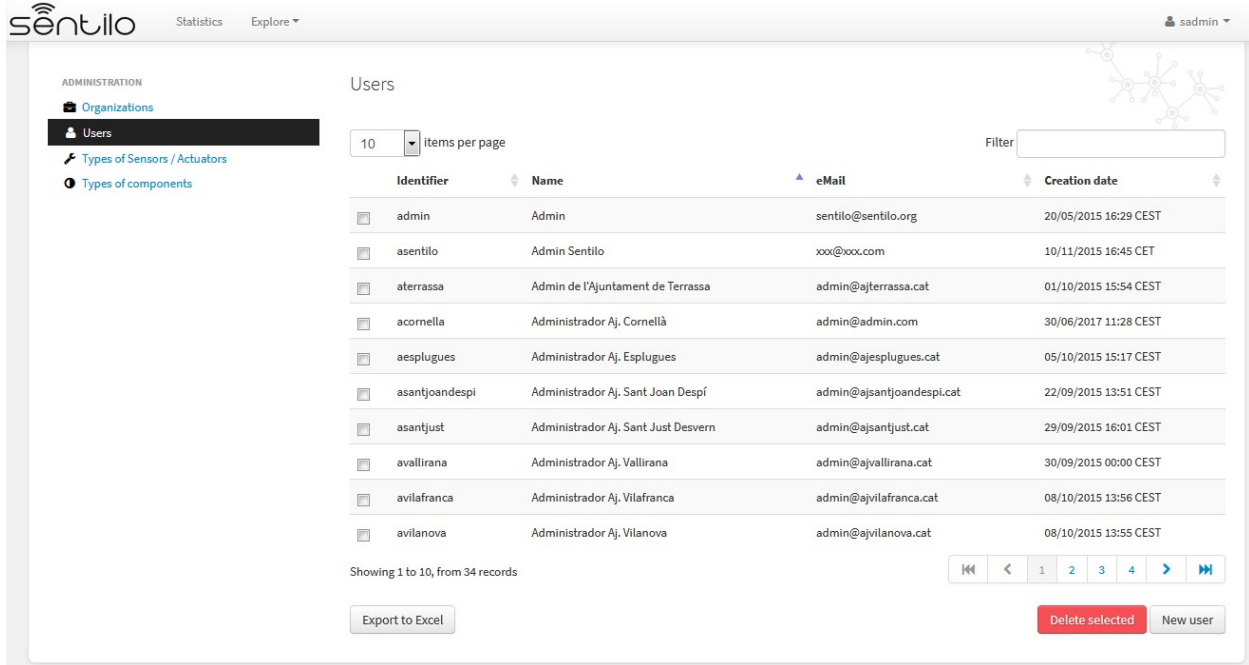

## **New user**

#### **Details**

The next image shows how the new user's form is:

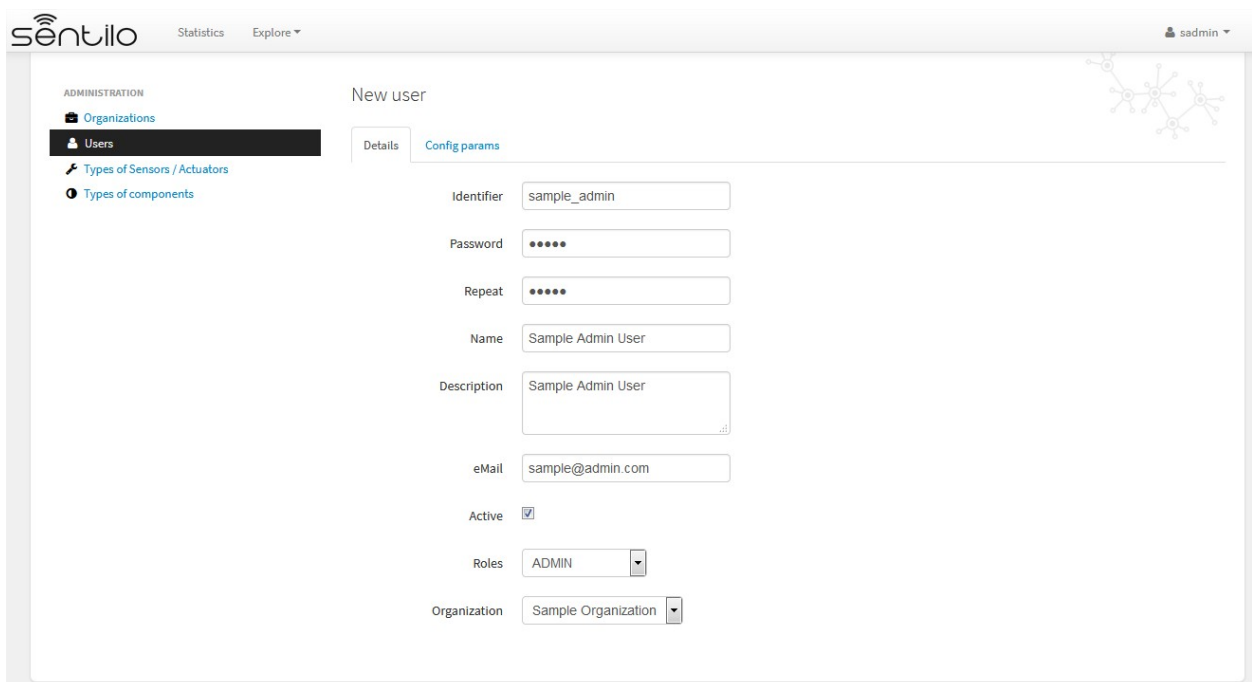

Alternatively, we can inform some configuration params that will modify the catalog visualization for this user:

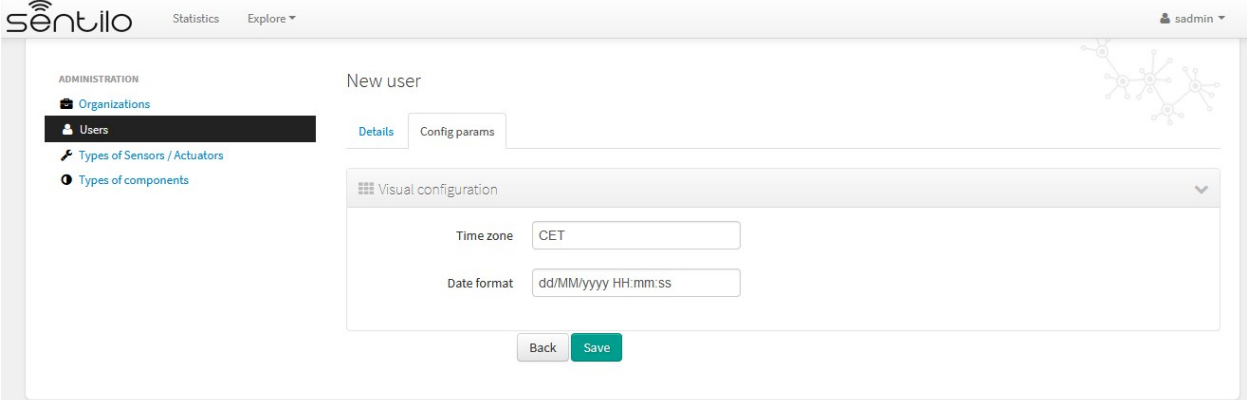

These params will apply to the entire catalog application visual customization, and how the user will see the data. Note that time zone & date format are directly relationated.

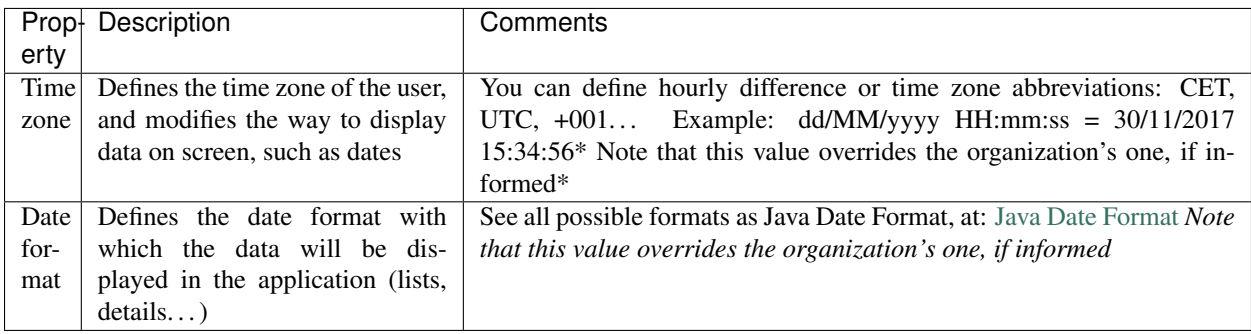

## **7.3.3 Component and Sensor types administration**

Only the Super Admin user can administer the components and sensor types. In this case, the behaviour is the same like for a normal Sentilo instance.

See more information about it in the [[*Catalog and Maps section*>>doc:Catalog & Maps]].

# **7.4 Tenant administration**

Admin role users are directly related with an specific organization. They are the only ones who are able to administer the organization private data, such as its providers, applications, components, sensors and alarms. They can also manage its own users. The admin users will also be capable of seeing all the defined component and sensor typologies, but they wont be able to modify them.

Basically, the only difference between the simple Sentilo instance and a Multi Tenant instance version is that only users from one organization can see and access to information from its own organization. It's also possible to share information with another organizations, as described later. This data isolation make possible taking advantage of user and organization hierarchy.

Below, we review the specific behaviour of tenant administration, remarking is specificities. For more information, you can read the [[Catalog and Maps>>doc:Catalog & Maps]] section.

## **7.4.1 Organization administration**

Admin users can only manage its own organization information.

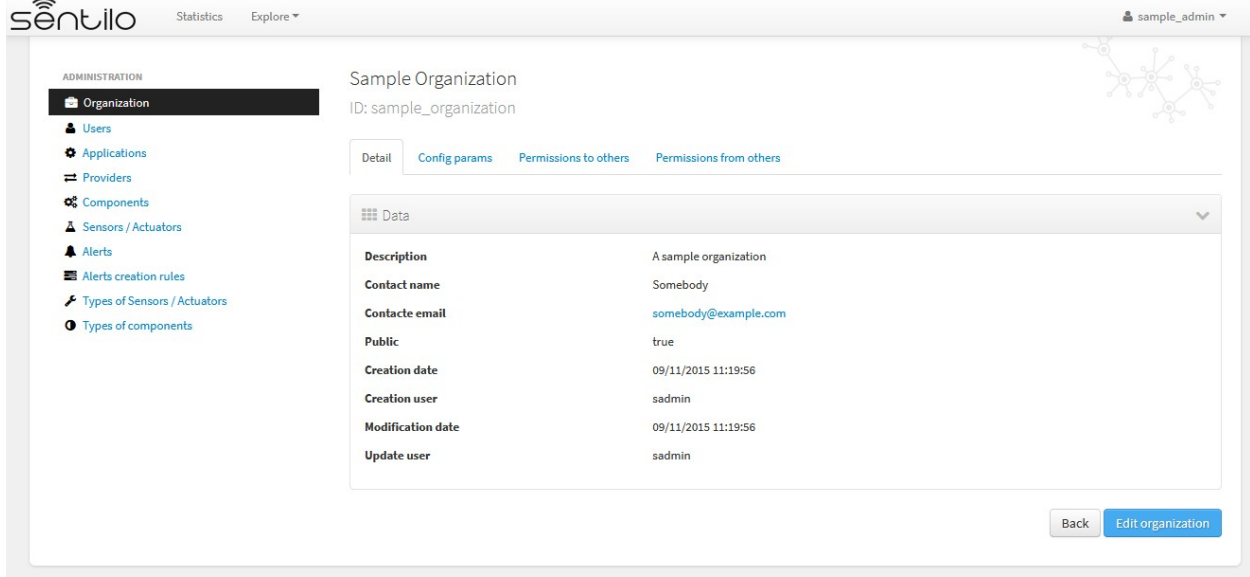

Alternatively, Admin user can manage their config params and third party from/to permissions for sharing information purposes. You'll find them in the two last tabs that located in the top of the detail section.

#### **Permission administration**

## **Permissions list**

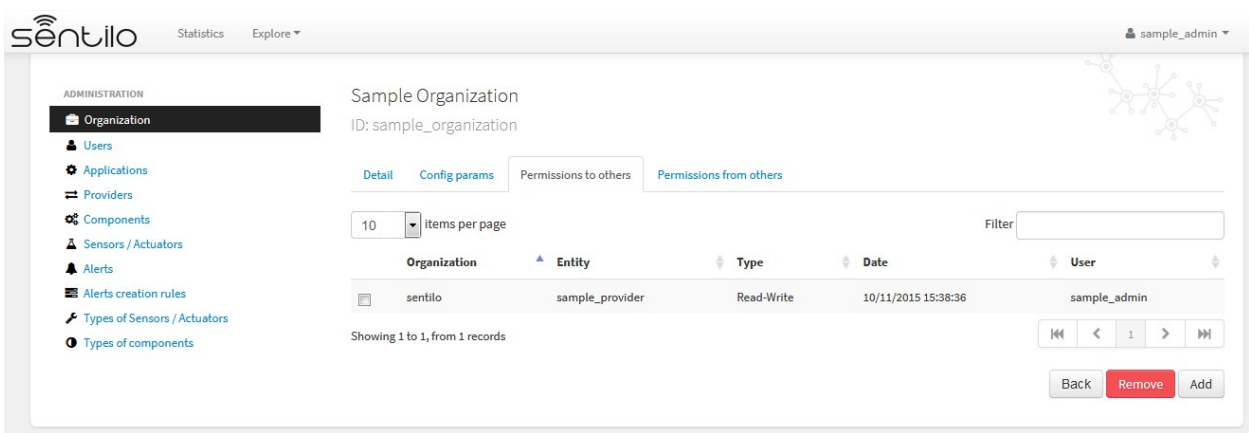

#### **Adding permissions**

Adding to third party read & write permission:

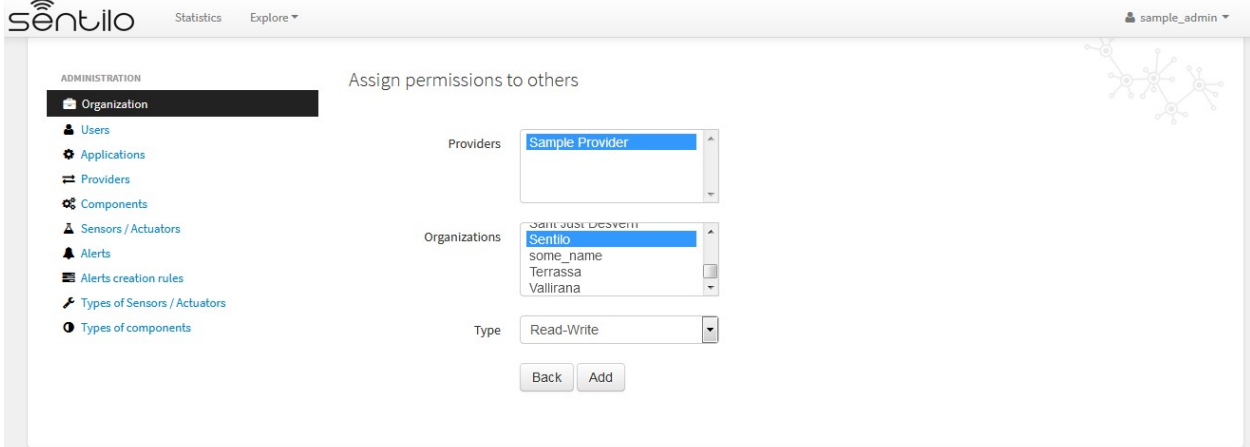

Response upon permission has been created:

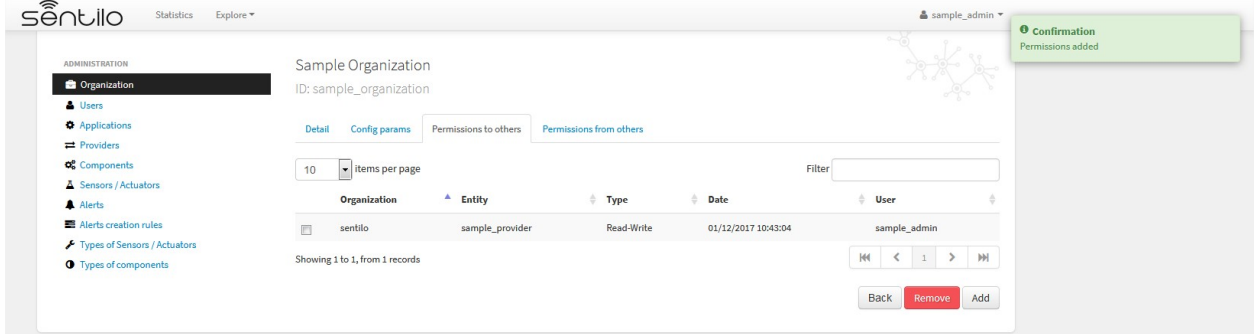

In this case we had granted read&write permissions from our organization and our provider sample\_provider to third party organization named Sentilo. So, now the Sentilo organization can access to the sample\_provider data and manage ii (publish data).

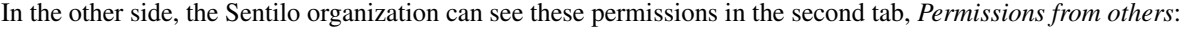

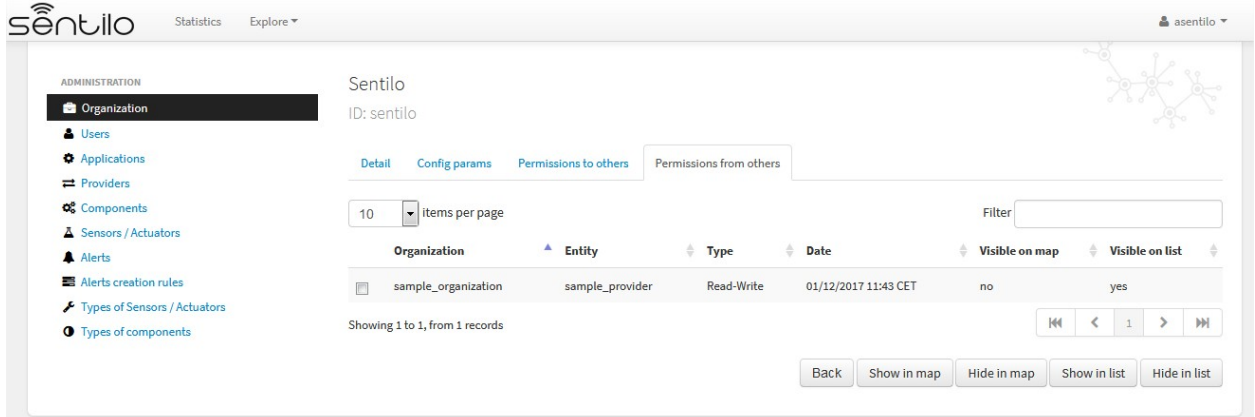

And now, from this tab, we can change the permission visibility on the map. Simply select the checkbox from the permission and click on Show in map or Hide in map.

When sharing providers with other organizations, their related entities(providers, components, sensors), will appear on the other tenant console, but only in read mode.

# **7.5 Tenant resources administration: unique identifiers**

Resources related to a tenant, such like *providers* and *applications*, must have unique identifier into a Sentilo instance. But, in a multi tenant instance, it is possible to repeat it identifier, based on its tenant. So tenant resources are completely independent between their tenants.

Multi tenant instances offers to the user a little visual difference. You will inform the resource identified with its own tenant identifier as prefix.

It is transparent for users, but in administration console you'll see a flag that informs you that you're in a multi tenant instance: sentilo@the\_identifier, is related to an identifier from Sentilo tenant organization

## **7.5.1 Applications**

For application creation form you'll see this in the Identifier field:

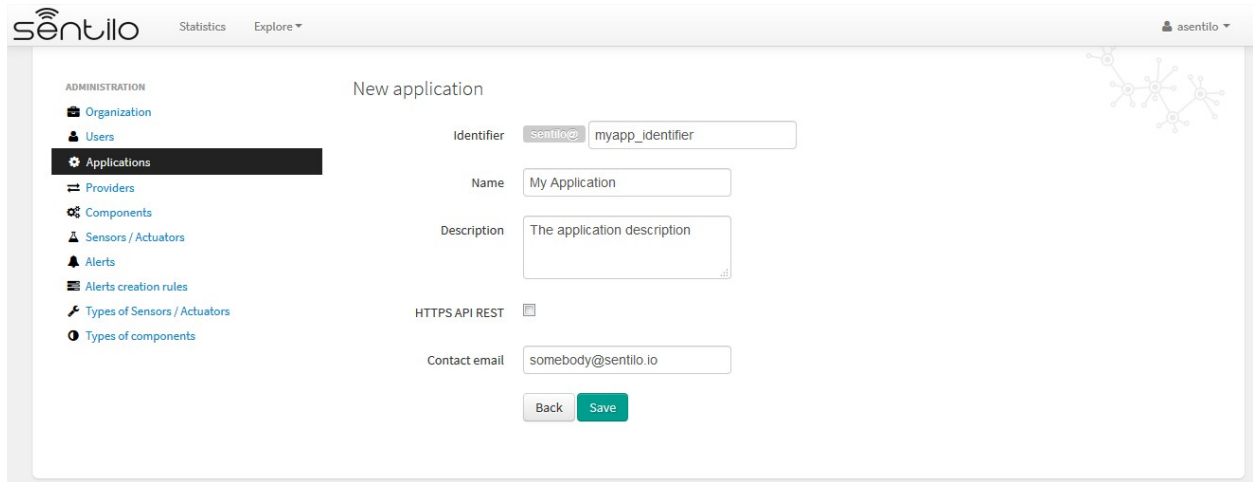

In this case, we're creating a application named My Application with identifier myapp\_identifier.

## **7.5.2 Providers**

For the providers, we would be facing the same case as for the Applications. Therefore, you can choose the desired identifier, regardless of the tenant you are managing.

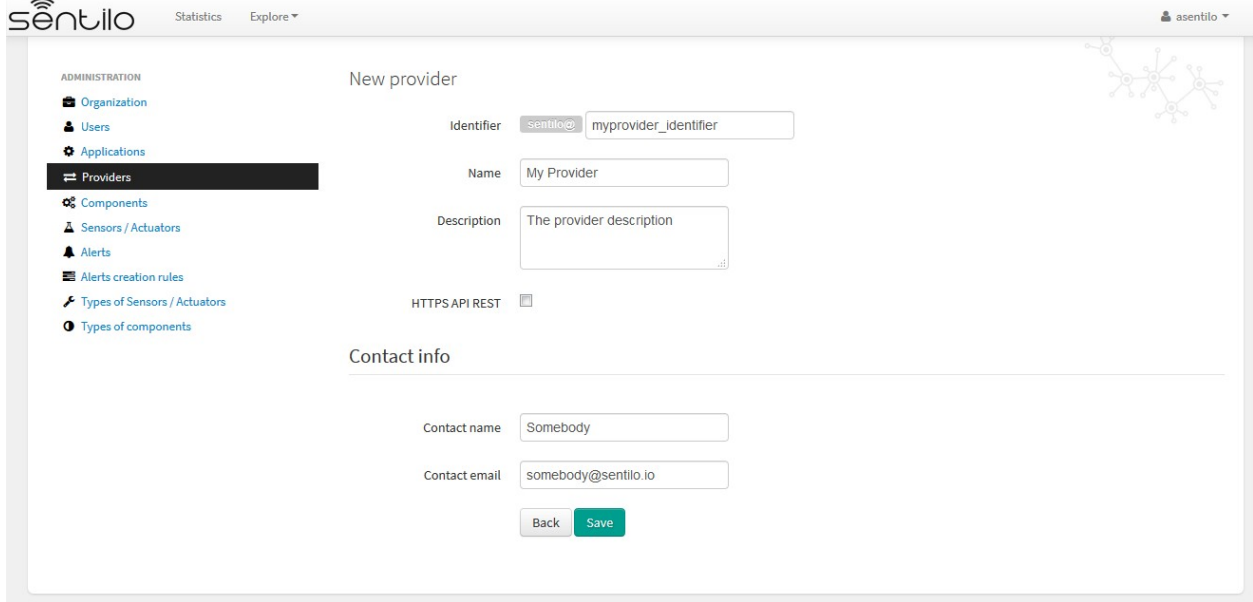

In this case, we're creating a provider named My Provider, with identifier myprovider\_identifier.

# CHAPTER 8

# **Tutorials**

Contents:

# **8.1 Java Client Tutorial**

\_static/images/tutorials/java\_logo.jpg

The Sentilo Java Client is a library developed for working with webapps or standalone java applications. You can download an example of a client from [https://github.com/sentilo/sentilo-client-sample-java.](https://github.com/sentilo/sentilo-client-sample-java)

For this example, we'll use a basic maven based web application, that retrieve some system data and send it as a sensor observation to the Sentilo Platform. This webapp is named sentilo-client-java-sample and you'll find it into the source code (see above).

## **8.1.1 Hardware**

We don't need any specific hardware for running this example, only one PC with Internet connection.

## **8.1.2 Software**

You'll need some software packages, as you're developing in Java environment:

- Java SE 1.8
- Eclipse IDE or STS Spring IDE
- The Sentilo Client Java Library, which you can download and install it as a *Maven dependency* into your project (please, see the pom file in the project form more information)
- Tomcat 7+
- If you don't have access to a working Sentilo instance, you might as well use our ' Sentilo VM </use\_a\_virtual\_machine.html>'\_\_.

## **8.1.3 The example**

#### **The code**

Please download this sample webapp project from Git repository: <https://github.com/sentilo/sentilo-client-sample-java>

Once you have the project, open it with Eclipse or another IDE and construct it using *Maven* goals: clean package, for downloading dependencies, compile the code and package it.

After your project is compiled and packaged, you can deploy it in a Tomcat webapp container (standalone or the one your IDE provides).

Note: In case you use our VM on the same machine as Tomcat of this example, you might have a problem with port 8080 already being used. That's because Virtualbox will NAT the VM's Tomcat on 8080 to port 8080 on your host machine. If it's your case, you should change the port of your Tomcat to, for example, 8888.

Now you can then navigate into the project and edit the source code.

#### **The properties file**

You must modify the properties file application.properties located in  $src/main/resources/$ properties in order to provide your correct Sentilo Platform Client configurations.

```
# Sentilo Platform API Services IP
rest.client.host=YOUR_SENTILO_PLATFORM_CLIENT_ADDRESS
# User configurations
rest.client.identityKey=YOUR_IDENTITY_KEY
rest.client.provider=samples-provider
rest.client.component=sample-component
rest.client.component.type=generic
rest.client.component.location=41.387015 2.170047
rest.client.sensor=sample-sensor-java
rest.client.sensor.type=status
rest.client.sensor.dataType=TEXT
rest.client.sensor.location=41.387015 2.170047
```
This settings should be updated:

- rest.client.host: provide a correct host or ip address of your Sentilo Platform Client, and replace the *YOUR\_SENTILO\_PLATFORM\_CLIENT\_ADDRESS* with it. Needs the protocol and the port. Ex: [http:](http://localhost:8081) [//localhost:8081](http://localhost:8081)
- rest.client.identityKey: provide your correct application security token, and replace the *YOUR\_IDENTITY\_KEY* with it
- *optionally* **rest.client.sensor.type**: you can select a default type (anemometer, humidity, noise... etc) in the catalog or you can create one of your election there.

• *optionally*, you can provide your component / sensor locations, modifying the values rest.client.component.location and rest.client.sensor.location

#### **The samples controller**

There's a Spring MVC controller which displays a view with the sensor data retrieved from system and the publish result. Navigate to src/main/java and open this resource org.sentilo.samples.controller.SamplesController.

This is a Spring Framework Controller that creates a view where you'll see a sample data value obtained from the System, and then send it as observation to your Sentilo Platform instance. The webapp is based on Maven & Spring foundations, so you must modify and provide some configurations before start the example execution (see above).

```
@Controller
public class SamplesController {
   private final Logger logger = LoggerFactory.getLogger(SamplesController.class);
   private static final String VIEW SAMPLES RESPONSE = "samples";
    @Autowired
   private PlatformTemplate platformTemplate;
   @Resource
   private Properties samplesProperties;
   @RequestMapping(value = {''/", "/home"})
   public String runSamples(final Model model) {
        // All this data must be created in the Catalog Application before start this
        // sample execution. At least the application identity token id and the
˓→provider id must be
        // declared in system twice
        String restClientIdentityKey = samplesProperties.getProperty("rest.client.
˓→identityKey");
        String providerId = samplesProperties.getProperty("rest.client.provider");
        // For this example we have created a generic component with a status sensor
˓→that accepts text
        // type observations, only for test purpose
        String componentId = samplesProperties.getProperty("rest.client.component");
        String sensorId = samplesProperties.getProperty("rest.client.sensor");
        logger.info("Starting samples execution...");
        String observationsValue = null;
        String errorMessage = null;
        try {
            // Get some system data from runtime
            Runtime runtime = Runtime.getRuntime();
           NumberFormat format = NumberFormat.getInstance();
            StringBuilder sb = new StringBuilder();
            long maxMemory = runtime.maxMemory();
            long allocatedMemory = runtime.totalMemory();
            long freeMemory = runtime.freeMemory();
            sb.append("free memory: " + format.format(freeMemory / 1024) + "<br/>*br/>");
```

```
(continued from previous page)
```

```
sb.append("allocated memory: " + format.format (allocatedMemory / 1024) + "\rightarrow \text{br}/\text{m});
            sb.append("max memory: " + format.format(maxMemory / 1024) + "<br/>");
            sb.append("total free memory: " + format.format((freeMemory + (maxMemory -
\rightarrow allocatedMemory)) / 1024) + "<br/>br/>");
            // In this case, we're getting CPU status in text mode
            observationsValue = sb.toString();
            logger.info("Observations values: " + observationsValue);
            // Create the sample sensor, only if it doesn't exists in the catalog
            createSensorIfNotExists(restClientIdentityKey, providerId, componentId,
˓→sensorId);
            // Publish observations to the sample sensor
            sendObservations(restClientIdentityKey, providerId, componentId, sensorId,
→ observationsValue);
        } catch (Exception e) {
            logger.error("Error publishing sensor observations: " + e.getMessage(),
\leftrightarrowe);
           errorMessage = e.getMessage();
        }
       logger.info("Samples execution ended!");
       model.addAttribute("restClientIdentityKey", restClientIdentityKey);
       model.addAttribute("providerId", providerId);
       model.addAttribute("componentId", componentId);
       model.addAttribute("sensorId", sensorId);
       model.addAttribute("observations", observationsValue);
       ObjectMapper mapper = new ObjectMapper();
       try {
            if (errorMessage != null && errorMessage.length() > 0) {
                Object json = mapper.readValue(errorMessage, Object.class);
                model.addAttribute("errorMsg", mapper.
˓→writerWithDefaultPrettyPrinter().writeValueAsString(json));
            } else {
                model.addAttribute("successMsg", "Observations sent successfully");
            }
        } catch (Exception e) {
            logger.error("Error parsing JSON: {}", e.getMessage(), e);
            errorMessage += (errorMessage.length() > 0) ? "<br/> \times " \cdot "" + e.
˓→getMessage();
            model.addAttribute("errorMsg", errorMessage);
        }
       return VIEW_SAMPLES_RESPONSE;
   }
   /**
    * Retrieve catalog information about the sample provider. If the component and/
˓→or sensor doesn't
    * exists, then let create they
     *
```
(continued from previous page)

```
* @param identityToken Samples Application identity token for manage the rest
˓→connections
    * @param providerId Samples provider id
    * @param componentId Samples component id
    * @param sensorId
    * @return {@link CatalogOutputMessage} object with provider's catalog data
    */
   private CatalogOutputMessage createSensorIfNotExists(String identityToken, String
˓→providerId, String componentId, String sensorId) {
       List<String> sensorsIdList = new ArrayList<String>();
       sensorsIdList.add(sensorId);
       // Create a CatalogInputMessage object for retrieve server data
       CatalogInputMessage getSensorsInputMsg = new CatalogInputMessage();
       getSensorsInputMsg.setProviderId(providerId);
       getSensorsInputMsg.setIdentityToken(identityToken);
       getSensorsInputMsg.setSensors(createSensorsList(providerId, componentId,
˓→sensorsIdList));
       // Obtain the sensors list from provider within a CatalogOutputMessage
˓→response object type
       CatalogOutputMessage getSensorsOutputMsg = platformTemplate.getCatalogOps().
˓→getSensors(getSensorsInputMsg);
       // Search for the sensor in the list
       boolean existsSensor = false;
       if (getSensorsOutputMsg.getProviders() != null && !getSensorsOutputMsg.
˓→getProviders().isEmpty()) {
           for (AuthorizedProvider provider : getSensorsOutputMsg.getProviders()) {
               if (provider.getSensors() != null && !provider.getSensors().
˓→isEmpty()) {
                   for (CatalogSensor sensor : provider.getSensors()) {
                       logger.debug("Retrieved sensor: " + sensor.getComponent() + ".
   " + sensor.getSensor());
                       existsSensor |= sensorId.equals(sensor.getSensor());
                       if (existsSensor) {
                           break;
                       }
                   }
               }
           }
       }
       // If the sensor doesn't exists in the retrieved list, we must create it.
˓→before publish the
       // observations
       if (!existsSensor) {
           // Create a CatalogInputMessage object for retrieve server data
           CatalogInputMessage registerSensorsInputMsg = new
→CatalogInputMessage(providerId);
           registerSensorsInputMsg.setIdentityToken(identityToken);
           registerSensorsInputMsg.setSensors(createSensorsList(providerId,
˓→componentId, sensorsIdList));
           // Register the new sensor in the server
           platformTemplate.getCatalogOps().registerSensors(registerSensorsInputMsg);
       }
```

```
return getSensorsOutputMsg;
   }
   /** Publish some observations from a sensor
    *
    * @param identityToken Samples Application identity token for manage the rest
˓→connections
    * @param providerId Samples provider id
    * @param componentId Samples component id
    * @param sensorId Samples sensor id
    * @param value Observations value, in our case, a String type
    \star /
   private void sendObservations (String identityToken, String providerId, String
˓→componentId, String sensorId, String value) {
       List<String> sensorsIdList = new ArrayList<String>();
       sensorsIdList.add(sensorId);
       createSensorsList(providerId, componentId, sensorsIdList);
       List<Observation> observations = new ArrayList<Observation>();
       Observation observation = new Observation(value, new Date());
       observations.add(observation);
       SensorObservations sensorObservations = new SensorObservations(sensorId);
       sensorObservations.setObservations(observations);
       DataInputMessage dataInputMessage = new DataInputMessage(providerId,..
˓→sensorId);
       dataInputMessage.setIdentityToken(identityToken);
       dataInputMessage.setSensorObservations(sensorObservations);
       platformTemplate.getDataOps().sendObservations(dataInputMessage);
   }
   /**
    * Create a component list
    *
    * @param componentId Component identifier
    * @return A {@link CatalogComponent} list
    \star/private List<CatalogComponent> createComponentsList(String componentId) {
       List<CatalogComponent> catalogComponentList = new ArrayList<CatalogComponent>
˓→();
       CatalogComponent catalogComponent = new CatalogComponent();
       catalogComponent.setComponent(componentId);
       catalogComponent.setComponentType(samplesProperties.getProperty("rest.client.
˓→component.type"));
       catalogComponent.setLocation(samplesProperties.getProperty("rest.client.
˓→component.location"));
       catalogComponentList.add(catalogComponent);
       return catalogComponentList;
   }
   /*** Create a sensor list
    *
```
(continued from previous page)

```
* @param componentId The Sample Component Id
    * @param sensorsIdList A list with the sensor ids to create
    * @return A {@link CatalogSensor} list
    */
   private List<CatalogSensor> createSensorsList(String providerId, String
˓→componentId, List<String> sensorsIdList) {
       List<CatalogSensor> catalogSensorsList = new ArrayList<CatalogSensor>();
       for (String sensorId : sensorsIdList) {
           CatalogSensor catalogSensor = new CatalogSensor();
           catalogSensor.setComponent(componentId);
           catalogSensor.setSensor(sensorId);
           catalogSensor.setProvider(providerId);
           catalogSensor.setType(samplesProperties.getProperty("rest.client.sensor.
˓→type"));
           catalogSensor.setDataType(samplesProperties.getProperty("rest.client.
˓→sensor.dataType"));
           catalogSensor.setLocation(samplesProperties.getProperty("rest.client.
˓→sensor.location"));
           catalogSensorsList.add(catalogSensor);
       }
       return catalogSensorsList;
   }
}
```
What's happenning?

- First of all, we're looking for some configuration settings, like the component and sensor names
- Next, we're using some runtime status values, so we can the publish them as a observations (mem status, for example)
- First of all, we check if the sensor has been created before in the Catalog, and if it doesn't exists we add it
- After that, we'll publish the sensor observations
- Then, we pass all this information to the view for displaying it the navigator window

This is an observation sample:

```
CPU states: 5.8% user, 1.9% system, 0.0% nice, 0.0% wait, 91.7% idle
```
#### **The samples page view**

And finally, this is the source code of the view:

```
<%@ taglib prefix="c" uri="http://java.sun.com/jsp/jstl/core" %>
<%@ page contentType="text/html; charset=UTF-8" pageEncoding="UTF-8"%>
<!DOCTYPE html>
<html><head>
 </head>
 <body>
```
(continued from previous page)

```
<h3>Observations:</h3>
  <p>${observations}</p>
 \text{br} />
 <c:if test="${not empty successMsg}">
  <h3>Success:</h3>
  <p>${successMsg}</p>
 \langle c:if>
 <c:if test="${not empty errorMsg}">
  <h3>Error:</h3>
  <pre>${errorMsg}</pre>
 \langle/c:if>
 br />
 <button onclick="location.reload();">Send observations</button>
</body>
</html>
```
This source code is quite easy, so don't need to comment it.

#### **Executing the sample application**

Using the IDE or copying the WAR file, deploy your webbapp into the Tomcat deployments directory, and start it.

You must access to this url (we assume that you're in your localhost and your port is the 8080, the default values): <http://localhost:8080/sentilo-samples> [\(http://localhost:8888/sentilo-samples](http://localhost:8888/sentilo-samples) if using VM )

And then you must see a result page like this:

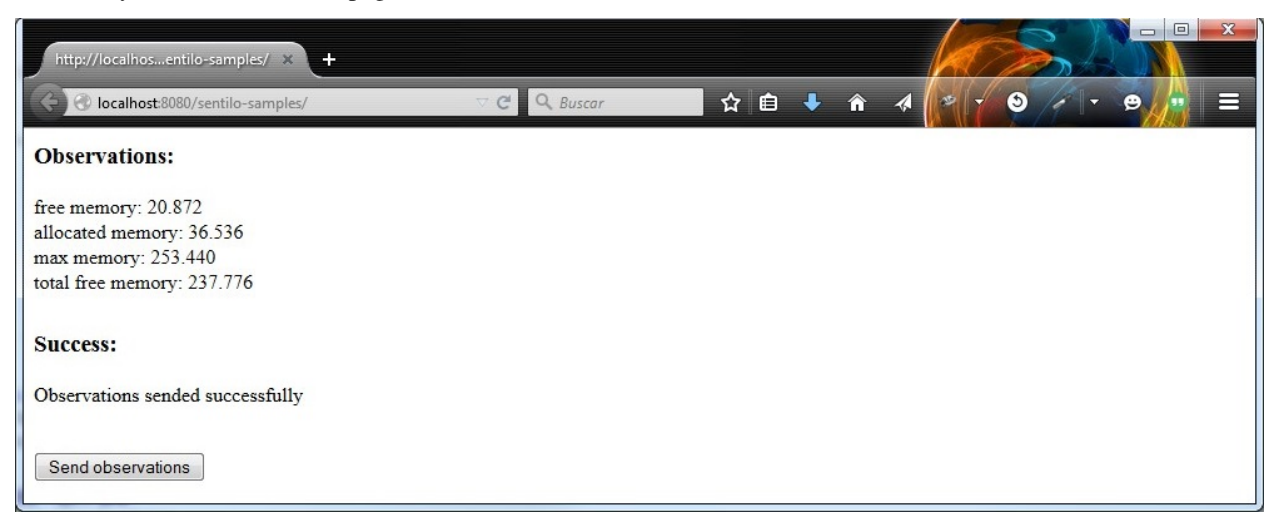

As you can see, there's a button named *Send observations*. You can use to re-send observations and reload the page. Every page reload send the observations to the Sentilo Platform Client.

# **8.2 RaspberryPi Client**

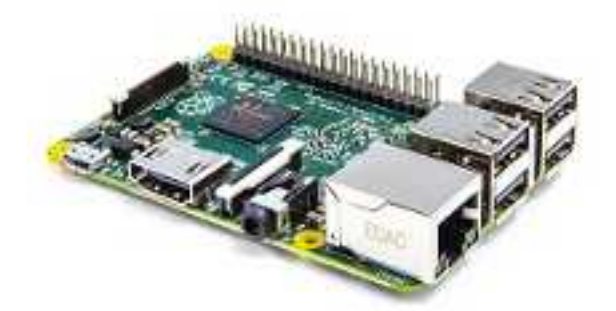

The SentiloClientNodeJS is a library written in javascript that brings to you the possibility to connect any device and embedded device with Node.js to a Sentilo instance easily.

For this example we'll use a Raspberry pi device, because its special features, like cheap price, small dimensions and the great input-output possibilities.

## **8.2.1 Hardware**

We need some hardware to execute this example:

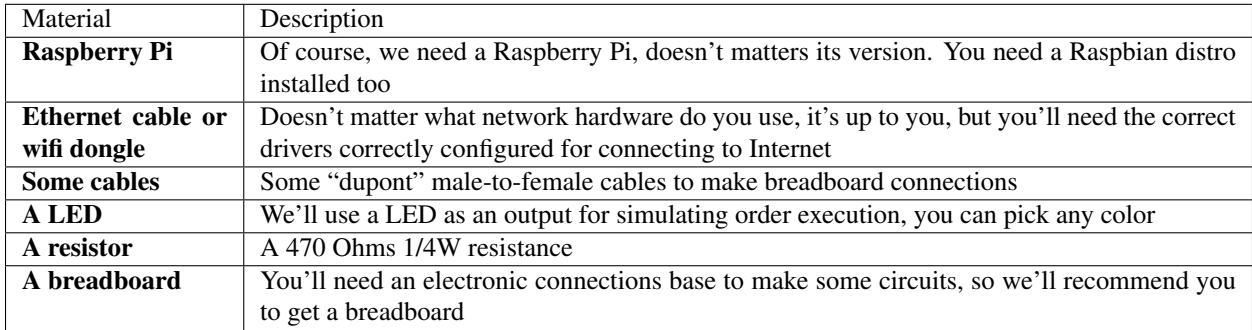

## **8.2.2 Software**

We need to install some node.js alternative modules or libraries. We'll install them through *npm* or download them from the Internet. See the next section for more information.

## **8.2.3 Setup the Raspi**

In this example we'll show to you how to implement a sensor and a actuator with several capabilities such as:

- get values from one o more sensors connected to it GPIO port and publish them in Sentilo
- receive orders from a Sentilo application and actuate on the GPIO in consequence

If you don't have node.js installed, install it with:

```
sudo apt-get install nodejs
sudo apt-get install npm
```
#### **The software**

#### **Create the workspace**

First of all, create a directory named sentilo (for example) in our user home and change to it:

pi@raspberrypi ~ \$ mkdir sentilo && cd sentilo

Here we'll work with all our files.

#### **Install the sample code and its dependencies**

Download the sample project for this tutorial from the [Sentilo git repository,](https://github.com/sentilo) and clone it into your working directory:

```
pi@raspberrypi ~/sentilo $ git clone https://github.com/sentilo/sentilo-client-sample-
˓→nodejs
```
We need some Node.js modules to work with our library. So you need to download and install the through *npm*.

You can download via npm update:

pi@raspberrypi ~/sentilo/sentilo-client-sample-nodejs \$ npm install

Or install them directly:

```
pi@raspberrypi ~/sentilo/sentilo-client-nodejs $ npm install restify
pi@raspberrypi ~/sentilo/sentilo-client-nodejs $ npm install sync-request
pi@raspberrypi ~/sentilo/sentilo-client-nodejs $ npm install onoff
```
Which dependencies have been installed?

- sentilo-client-nodejs is a client library for Sentilo [\(see its main GiHub page](https://github.com/sentilo/sentilo-client-nodejs) for more information)
- restify is a rest server interface for Node.js that allow to us to create a rest server easily [\(see this link](https://www.npmjs.com/package/restify) for more information)
- sync-request, allow to us to create synchronous http calls [\(see this link](https://www.npmjs.com/package/sync-request) for more information)
- onoff, a GPIO driver that allow to us to turn on and off a LED very easily! [\(see this link](https://www.npmjs.com/package/tm-onoff) for more information)

Now, we can start to develop with node in our working directory

#### **Connecting the hardware**

We'll assume that you have your Raspberry Pi connected to the Internet, a Raspbian system correctly installed and enough permissions to create and runs scripts in your user home. Usually, we will use the pi user.

To simulate a sensor's actuator, we'll use a LED connected to the GPIO 14 from the Raspberry Pi.

Let see it below:

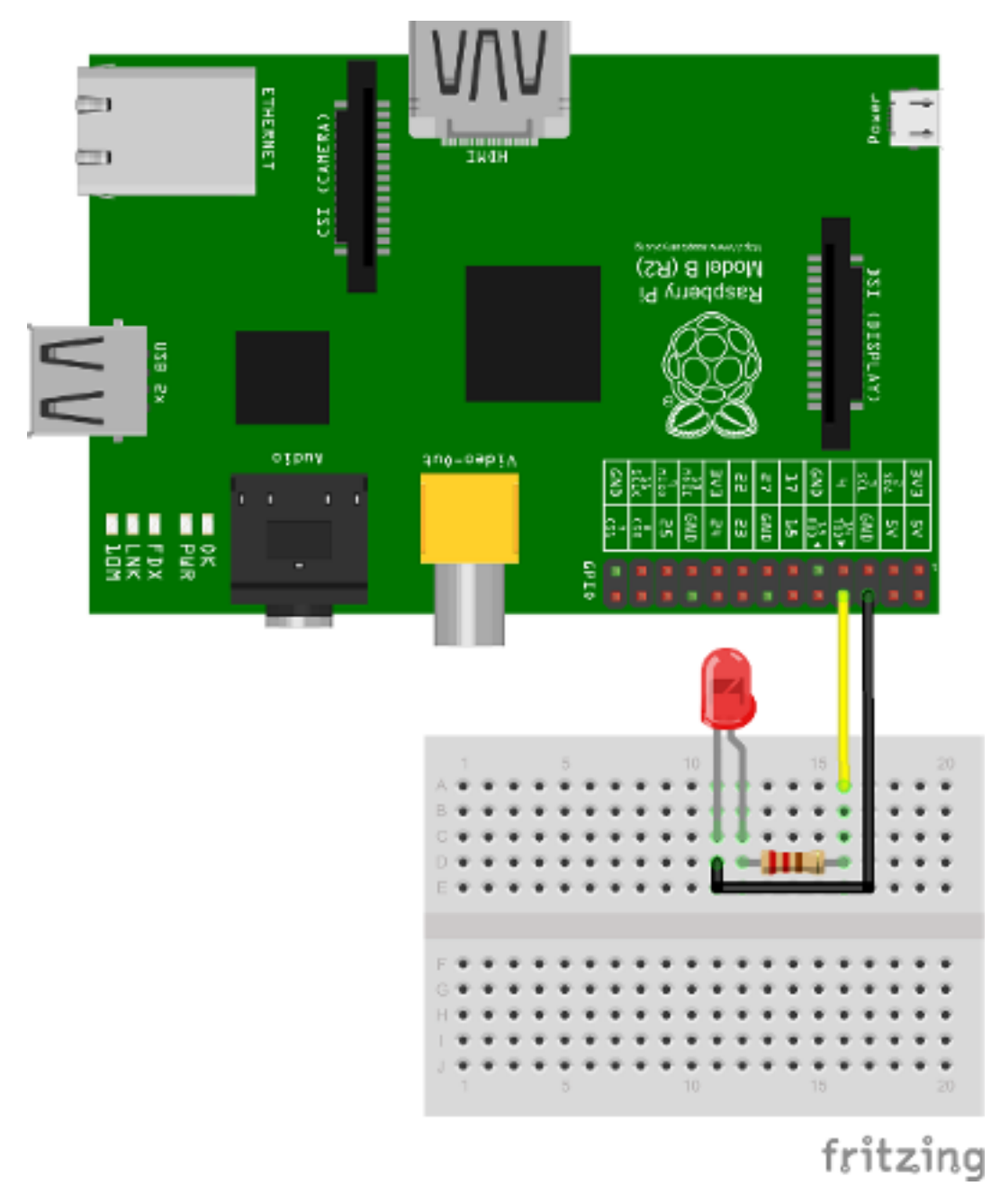

As you can see, we only connect the LED annode to the 14 GPIO pin, and the kathode to the GND pin. We're ready to turn ON and OFF this LED from the Sentilo platform.

## **8.2.4 The example**

Our example is a complete test of the Sentilo Client Node.js library.

The library allows you to perform these operations:

- Catalog
	- Get sensors from a provider
	- Register sensors for a provider
- Update sensors configuration
- Register alerts
- Alarm
	- Publish alarms
- Data
	- Retrieve last observations from a sensor
	- Publish observations
- Subscription
	- Subscribe orders from a sensor
	- Subscribe orders for all the sensors of a provider

#### **The code**

#### **actuator.js**

This file contains code to control the output LED, that performs a simulation of a possible actuator controlled by the Raspberry Pi and orders published on the Sentilo platform. In the example, the system is being subscribed as endpoint to receive incoming order actuation calls.

```
var Gpio = require('onoff').Gpio;
var led;
module.exports = {
    init : function() {
        // Configure the GPIO as OUTPUT
        led = new Gpio(14, 'out');console.log('Turning OFF the LED');
         // Turn off the LED on startup
         led.writeSync(0);
    },
     /** Execute an order in the actuator. For this example, we've mounted a LED
      * in GPIO 14, where we can turn it ON (order=ON) or OFF (order=OFF)
      *
      * @param order
                   A Sentilo order object structure
      */
    executeOrder : function(order) {
         console.log('Executing order: ' + order.message);
         if (order.message === 'ON') {
             console.log('Turning ON the LED');
             led.writeSync(1);
         } else if (order.message === 'OFF') {
             console.log('Turning OFF the LED');
             led.writeSync(0);
```
(continued from previous page) } }

What's happening here?

- The init function configures the GPIO 14 as an output to control the LED (don't forget to call it!)
- The executeOrder function performs the actuator order execution, for our case, it turns the LED ON and OFF if the order was either ON or OFF. The main server code will access this function.

#### **sensor.js**

};

This file contains the code that performs a possible sensor data read and return its value. For our example, we only emulate a random value as a possible sensor data value. You may develop an data input sensor with a GPIO library.

```
module.exports = {
     readSensorValue : function() {
         var sensorValue = Math.floor((Math.random() * 255));
         return sensorValue;
     }
};
```
What's happening here?

• The readSensorValue function reads a possible sensor input data value from an external way. The main server code will access to this function to read the sensor data.

*NOTE: as you see, you must implement this function to complete your requirements*

#### **server.js**

This is the main node file. This file performs a rest server and still waiting for incoming calls that apply to the actuator.

```
const restify = require('restify');
const os = require('os');
const sentilo = require('sentilo-client-nodejs');
const sensor = require('./sensor.js');
const actuator = require('./actuator.js');
actuator.init();
// Get some OS values, like the sensor IP
const interfaces = os.networkInterfaces();
const addresses = [];
for (var k in interfaces) {
    for (var k2 in interfaces[k]) {
        var address = interfaces[k][k2];
        if (address.family === 'IPv4' && !address.internal) {
```
addresses.push(address.address);

(continued from previous page)

```
}
   }
}
const myIp = addresses[0];
const myPort = 8000;
const myEndpoint = 'http://'+myIp+':'+myPort;
const myOrderEndointPath = '/order';
const myOrderEndoint = myEndpoint + myOrderEndointPath;
console.log('My ip address is: ' + myIp + ', and my port: ' + myPort);
// Service and example options
// You must modify it under your requirements
const samplesOptions = {
   apiUrl : 'YOUR_SERVER_URL',
   headers : {
           identity_key : 'YOUR_IDENTITY_KEY'
    },
   provider : 'samples-provider',
   sensor : 'sample-sensor-nodejs',
   component : 'sample-component',
   componentType : 'generic',
   sensorDataType : 'TEXT',
   sensorType : 'status',
   sensorUnit : '',
   sensorLocation : 'YOUR_SENSOR_LOCATION'
};
sentilo.init(samplesOptions);
// Starts a RESTFul server to manage orders inputs via POST calls
const server = restify.createServer({
   name : 'SentiloClient for Nodejs Example Server',
   version : '1.0.0'
});
// We only need a POST endpoint service to receive orders callbacks
// The path will be [POST] http://<RASPI IP>:8000/order
server.post('/order', function(req, res, next) {
   res.send(req.params);
   console.info("[POST] Order received: " + JSON.stringify(req.params));
   // Execute the order in the actuator
   actuator.executeOrder(req.params);
   var value = 'Order received and executed: ' + JSON.stringify(req.params.message);
   sentilo.publishObservations(value, samplesOptions);
   return next();
});
// Starts the server and listen on port 8000
```
(continued from previous page)

```
server.listen(myPort, function() {
   console.log('%s listening at %s', server.name, myEndpoint);
   console.log('The server is now ready to receive POST incoming calls');
});
// Test if is there the sensor configured in the catalog
const existsSensor = sentilo.existsSensorInCatalog(samplesOptions);
if (!existsSensor) {
   // If not, then create it
   sentilo.createSensor(samplesOptions);
}
// Now we can publish a first alarm that informs that the sensor is up
// First of all let create an external alert
console.log('Registering the System Status Alert...');
const alertsListInputMessage = {
   alerts : [ {
       id : 'SYSTEM_STATUS_ALERT',
        name : 'SYSTEM_STATUS_ALERT',
       description : 'Custom alert to inform the system status',
       type : 'EXTERNAL'
   } ]
};
sentilo.createAlerts(alertsListInputMessage);
// And then, we can publish an alarm to inform that the system is up now
const alarmInputMessage = {
   message : 'The system goes up on ' + new Date()
};
sentilo.publishAlarm('SYSTEM_STATUS_ALERT', alarmInputMessage);
console.log('Alarm published: ' + alarmInputMessage.message);
// Subscribe the sensor orders
// We'll manage it throught our server on POST service
const subscriptionInputMessage = {
   endpoint : myOrderEndoint
};
sentilo.subscribeOrder(subscriptionInputMessage);
// Now, we can publish observations every 60 seconds
// And still waiting for incoming orders
const systemObservationsTimeout = 60000;
console.log('The sensor is now up, and we\'ll be sending some observations every ' +.
˓→systemObservationsTimeout + ' ms');
setInterval(function() {
   // Send some System information
   var freeMemValue = "OS freemem: " + os.freemem();
   console.log('Retrieved system freemem value: [ ' + freeMemValue + ' ] and
˓→publishing it as an observation...');
   sentilo.publishObservations(freeMemValue, samplesOptions);
   // Retrieve some sensor data and send it as observation...
   var sensorDataValue = "Sensor value: " + sensor.readSensorValue();
   console.log('Retrieved sensor value: [' + sensorDataValue + '] and publishing it
˓→as an observation...');
   sentilo.publishObservations(sensorDataValue, samplesOptions);
```
systemObservationsTimeout);

First of all, we'll see the configuration options. They must be changed before run this example.

You must provide the correct values for these variables located into the **samplesOptions** object:

- YOUR\_SERVER\_URL: provide the correct ip address or host of your Sentilo's instance rest server
- YOUR\_IDENTITY\_KEY: you must provide your private security key *(tokenId)* that identifies your application or provider. Should it be an application, it have ADMIN permissions over your provider.
- YOUR\_SENSOR\_LOCATION: this is optional, identifies the component location of the sample sensor. It can be for example '41.387015 2.170047'

Now, what's happens in this code?

- First, we start a rest server with the *restify* module, that allows to us to provide an endpoint for incoming order calls (POST method). After that, we create a subscription for our orders.
- When a POST request is received, the server will invoke the **actuator's executeOrder function**, so we can manage the order correctly (turn ON/OFF the LED, for example)
- Initialize the sentilo's helper module (as you can see above), implemented by the *sentilo.js* file
- We're passing to it our specific services configuration, like the sensor id, provider's token, etc. . .
- Request for the sensor in the Sentilo Catalog platform, and if it doesnt't exists, create it
- Once we have created the sensor, we're creating an alert, named **SYSTEM\_STATUS\_ALERT**, and publishing an initial alarm that says The system goes up on {date}. Then, the sensor is up and we're informing it to the system
- After that, retrieve some system and sensor data values and publish them every 60000ms (1 minute) in a infinite loop

#### **Executing the example**

Now we can finally execute the example.

Simple type:

```
pi@raspberrypi ~/sentilo/sentilo-client-nodejs $ node server.js
Turning OFF the LED
My ip address is: 127.0.0.1, and my port: 8000
Registering the System Status Alert...
Alarm published: The system goes up on Thu May 07 2015 13:52:21 GMT+0000 (UTC)
The sensor is now up, and we'll be sending some observations every 60000 ms
SentiloClient for Nodejs Example Server listening at http://127.0.0.1:8000
The server is now ready to receive POST incoming calls
```
And now, the server is waiting for publish the observations every 60 seconds:

```
Retrieved system freemem value: [OS freemem: 846716928] and publishing it as an
˓→observation...
Retrieved sensor value: [Sensor value: 64] and publishing it as an observation...
```
#### **Publishing and accepting orders**

The server also is writing for incoming POST calls that responses the ORDER requests. You can practice with orders, sending a PUT message to the Sentilo platform, some like this:

http://sentilo\_platform\_ip:8081/order/samples-provider/sample-sensor-nodejs

With these values:

```
HEADER > identity_key : 'YOUR_IDENTITY_KEY'
BODY > {"order": "ON"} > this turns ON the LED
BODY > {"order": "OFF"} > this turns OFF the LED
```
After that, you'll see in the console some log like this when you're turning the LED ON, sending order  $= ON$ :

```
[POST] Order received: {"message":"ON","timestamp":"07/05/2015T13:58:20","topic":"/
˓→order/samples-provider/sample-sensor-nodejs","type":"ORDER","sensor":"sample-sensor-
˓→nodejs","provider":"samples-provider","sender":"samples-provider","time
˓→":1431007100595}
Executing order: ON
Turning ON the LED
```
Or turning it OFF, with  $order = OFF$ :

```
[POST] Order received: {"message":"OFF","timestamp":"07/05/2015T14:01:13","topic":"/
˓→order/samples-provider/sample-sensor-nodejs","type":"ORDER","sensor":"sample-sensor-
˓→nodejs","provider":"samples-provider","sender":"samples-provider","time
˓→":1431007273310}
Executing order: OFF
Turning OFF the LED
```
#### **Debugging the library**

If you need to debug your execution, you can edit the file node\_modules/sentilo-client-nodejs/src/ utils/SentiloLogs.js and edit the logs configuration properties, as you need:

```
var options = {
   className : 'Sentilo',
   enableLogs : true,
   enableDebug : true,
   enableInfo : true,
   enableWarn : true,
    enableError : true,
    enableFatal : true
};
```
For our purpose, we only have DEBUG, INFO and ERROR logs. Try tu use true or false for each one.

# **8.3 Arduino Tutorial**

The **SentiloClient Library** for Arduino offers a basic C++ library implementation that allows to the developer a quick integration sketch with the Sentilo Platform through its API Rest Client.

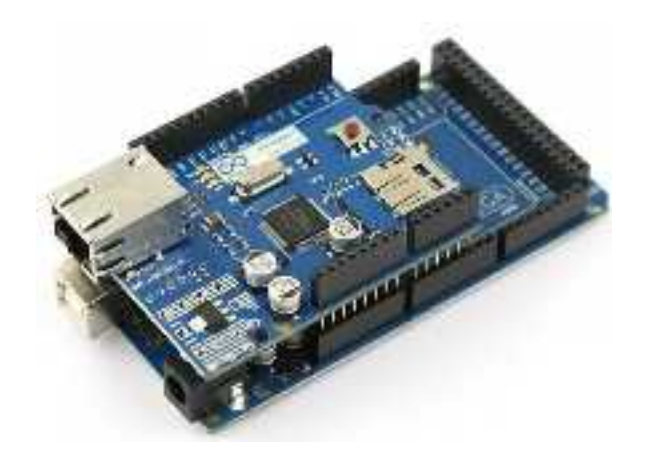

For these examples we'll create a new sensor in the Sentilo Platform, only if it doesn't exists, and then we're going to publish some observations obtained from the local sensors.

## **8.3.1 Hardware**

We'll need some hardware materials:

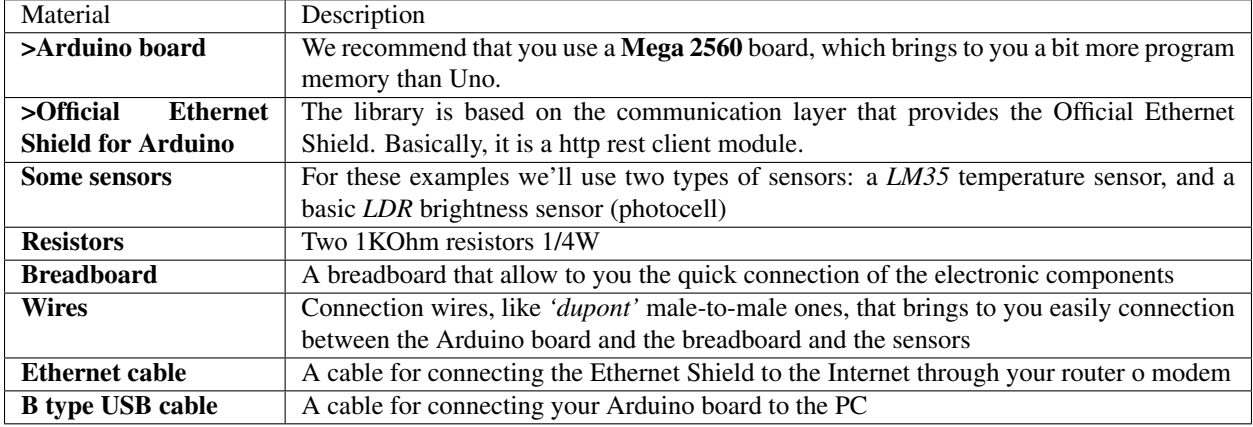

## **8.3.2 Software**

We'll use the Official Arduino IDE, that you can download from [here.](http://www.arduino.cc/en/Main/Software) Of course, you'll need a PC, with Windows or Linux, or a Mac computer.

## **8.3.3 Setup the Arduino**

## **The Arduino IDE**

We assume that you have installed the Arduino IDE and you know how to use it :). If not, then you can have a look on this [link.](http://www.arduino.cc/en/Guide/HomePage)

#### **Download and install the library**

Download our SentiloClient library or clone it from Git via this link: [https://github.com/sentilo/sentilo-client-arduino,](https://github.com/sentilo/sentilo-client-arduino) and then install it as a custom library into your Arduino IDE. If you don't know how to install custom libraries, you can have a look on this [link,](http://www.arduino.cc/en/guide/libraries) see the Importing a .zip Library section.

## **8.3.4 The example**

#### **First example: publishing a basic observation**

Once you have installed the library into the Arduino IDE, you can go to the menu option File > Examples > Sentilo-Client > SentiloClient-Example-01 and open the sample code. In this example Arduino is going to connect to the network and publish a basic observation with these contents: "This is a sample observation".

#### **Sentilo configuration**

You must have configured this information in the Sentilo catalog:

- A provider (in our case, named samples-provider) and its token
- A component (in our case, named sample-component)
- A sensor (in our case, named sample-sensor-arduino-01 for the first example, and another one named samplesensor-arduino-02 for the second one), with this minimum configuration settings:

```
sensor = sample-sensor-arduino-01
type = status
datarype = TEXTcomponent = sample-component
componentType = generic
```
Then, you must replace the client connection data code (next section) with yours settings:

- Change the value "YOUR\_API\_KEY" with the api key of your provider (variable *apiKey*)
- Change the value "YOUR\_IP\_ADDRESS" with the ip address of your Sentilo instance (variable *ip*)
- Change the value "YOUR\_PORT" with the port of your Sentilo server instance port (variable *port*)

#### **The code**

You'll should see this code in the editor:

```
#include <Ethernet.h>
#include <SPI.h>
#include "SentiloClient.h"
/*******************************************/
/***** SENTILO *****************************/
/*******************************************/
char* apiKey = "YOUR_API_KEY";
char* ip = "YOUR IP ADDRESS";
int port = YOUR_PORT;
char* componentId = "sample-component";
```
(continued from previous page)

```
char* providerId = "samples-provider";
char* sensorId = "sample-sensor-arduino-01";
// The Sentilo Client object
SentiloClient sentiloClient = SentiloClient(ip, port);
/*******************************************/
/***** NETWORK *****************************/
/*******************************************/
const int networkConnectionTimeout = 30;
/*******************************************/
/***** GLOBAL VARS *************************/
/*******************************************/
const int generalCalibrationTimeout = 1000; // Wait after system setup is complete
String response = ""; // Rest call response (normally as JSON message)
int statusCode = -1; // Rest call return code (the HTTP code)
void setup() {
        // Begin serial for debug purposes
        Serial.begin(9600);
        // Setup the Sentilo Client and the network connection
        setupSentiloClient();
        // Wait time for a general calibration
        delay(qeneralCalibrationTimeout);
}
void loop() {
        // Create the Observation object
        SentiloClient::Observation observation;
        observation.value = "This is a sample observation";
       Serial.println("[loop] Publishing a sample observation...");
        // Publish the observation to Sentilo Platform
       statusCode = sentiloClient.publishObservation(providerId, sensorId,
˓→observation, apiKey, response);
        // Read response status and show an error if it is necessary
       if (statusCode !## 200) {
                Serial.print("[loop] [ERROR] Status code from server after publish
˓→the observations: ");
                Serial.println(statusCode);
                Serial.print("[loop] [ERROR] Response body from server after publish,
˓→the observations: ");
                Serial.println(response);
        }
        Serial.println("[loop] Sample observation published!");
        Serial.println("[loop] Program ended");
       // The example has ended, so we are going to execute an infinite loop
        while (true) {}
}
```
(continued from previous page)

```
/** Setup the Sentilo Client object, this process also configures the network
˓→connection **/
void setupSentiloClient() {
        Serial.print("[setup] Connecting to network via DHCP ");
        sentiloClient.dhcp();
        for (int i = 0; i < networkConnectionTimeout; i++) {
                Serial.print(".");
                delay(100);
        }
        Serial.println(" done!");
        Serial.println("[setup] Connection is now established!");
}
```
What can we see in this example?

- We are setting up the Serial channel for debug output
- Setup the SentiloClient object (sentiloClient), which configures the client and connects to the network
- Once we're connected to the server, we publish a basic observation, with these contents: *"This is a sample observation"*
	- If the publish works properly, the system don't return any special data
	- Otherwise, it will show to you the system return code and message, if it is possible
- The test ends after publish only one observation

#### **Second example: publishing sensors data as observations**

In this case we'll retrieve data from sensors (LDR and LM35), and then we'll publish them as a observation, with a message in JSON format, like that:

{"ldr":"{ldrValue}","lm35":"{lm35Value}"}

Where the **ldrValue** contains the LDR photocell value, and the **lm35Value** contains the LM35 temperature value. Open the sample code in File > Examples > SentiloClient > SentiloClient-Example-02.

#### **Connect the sensors and and other connections**

Now, it is the time to connect the sensors and others elements.

See below:

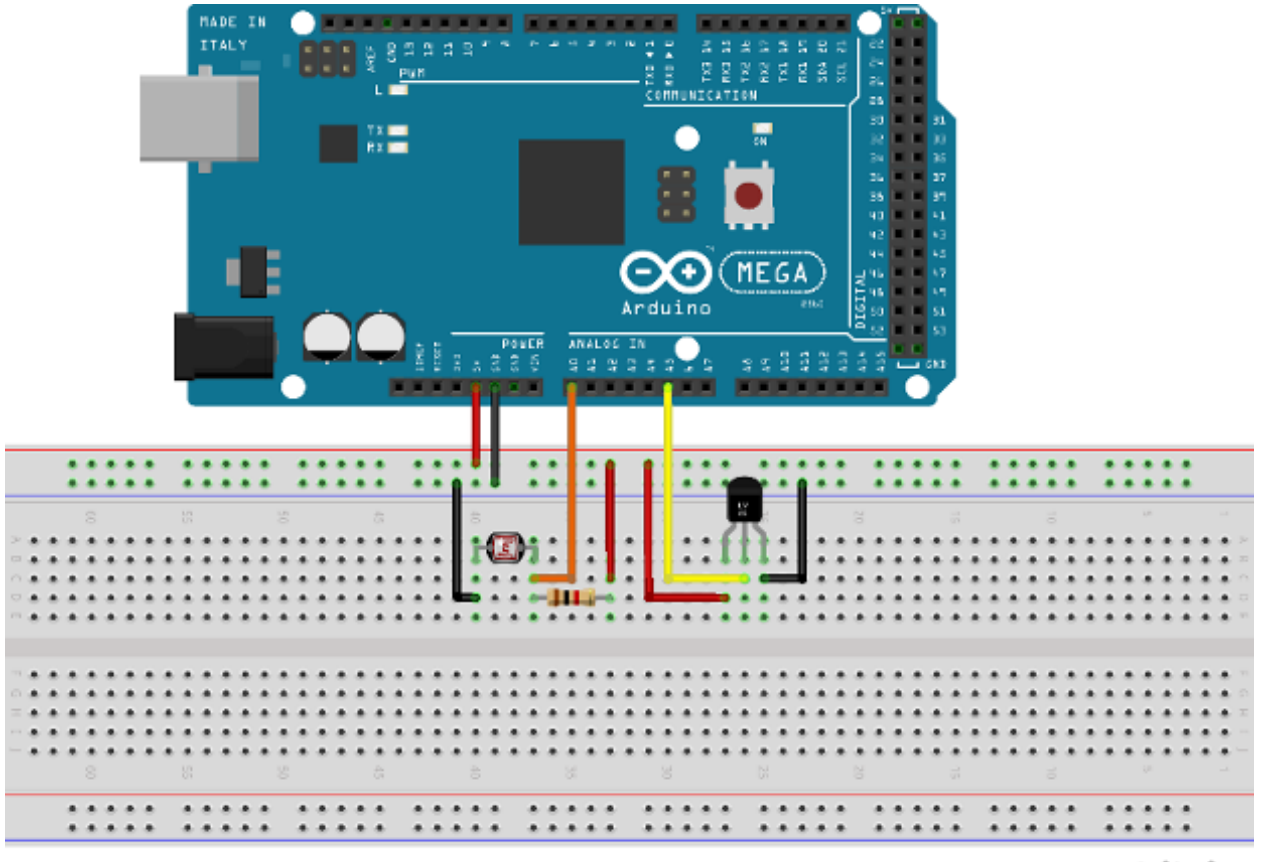

fritzing

In the upper image, you can see how the components has been located:

- Connect the *positive* pin from Arduino (+5V) to the upper channel of the breadboard *(red channel)*
- Connect the *negative* pin from Arduino (GND) to the second channel of the breadboard *(blue channel)*
- LDR photocell sensor connection:
	- Connect the LDR photocell between GND signal and A0 (Analog IO 0 from Arduino) with a dupont wire, in this case, the orange color wire
	- Connect the LDR pin that holds the orange wire with a 1KOhm resistor, and the other resistor pin to Arduino +5V (red wire)
- LM35 temperature sensor:
	- Connect the LM35 positive pin (left pin, front side) to Arduino +5V
	- Connect the LM35 center pin (signal) to the A5 (Analog IO 5 from Arduino) with a dupont wire, in this case, the orange color wire
	- Connect the LM35 negative pin (right pin, front side) to Arduino GND

#### **The code**

You should see this code in the editor:

```
#include <Ethernet.h>
#include <SPI.h>
#include "SentiloClient.h"
/*******************************************/
/***** SENSORS *****************************/
/*******************************************/
int LDR = 0; // LDR input is A0
int LM35 = 5; // LM35 input is A5
const int ldrSetupTimeout = 10; // Time that LDR needs to be configures (dummy time)
const int lm35SetupTimeout = 10; // Time that LM35 needs to be configures (dummy time)
/*******************************************/
/***** SENTILO *****************************/
/*******************************************/
char* apiKey = "YOUR_API_KEY";
char* ip = "YOUR_IP_ADDRESS";
int port = YOUR_PORT;
char* componentId = "sample-component";
char* providerId = "samples-provider";
char* sensorId = "sample-sensor-arduino-02";
// The Sentilo Client object
SentiloClient sentiloClient = SentiloClient(ip, port);
/*******************************************/
/***** NETWORK *****************************/
/*******************************************/
const int networkConnectionTimeout = 30;
/*******************************************/
/***** GLOBAL VARS *************************/
/*******************************************/
const int generalCalibrationTimeout = 1000; // Wait after system setup is complete
const int loopTimeout = 60000; // Loop timeout, time between observations (in ms)
String response = " " ; // Rest call response (normally as JSON message)int statusCode = -1; // Rest call return code (the HTTP code)
boolean existsSensor = false;
void setup() {
        // Begin serial for debug purposes
        Serial.begin(9600);
        // Setup the LDR sensor
        setupLDR();
        // Setup the LM35 sensor
        setupLM35();
        // Setup the Sentilo Client and network connection
        setupSentiloClient();
        // Wait time for a general calibration
        delay(generalCalibrationTimeout);
}
```

```
void loop() {
         // Get the LDR value
         int ldrValue = getLdrValue();
         // Get the LM35 value
         float lm35Value = qetLM35Value();
         // Create the observation input message like this: {"ldr":"234","lm35":"24.5"}
         String obsInputMsg =
                   "\{\\\\\"ldr\\\\":\\\\\"" + String(ldrValue) +"\\\",\\\"lm35\\\":\\\"" + String(lm35Value) +
                  \mathbb{R} \mathbb{R} \setminus \setminus \mathbb{R} \mathbb{R} \mathbb{R} \mathbb{R} \mathbb{R} \mathbb{R} \mathbb{R} \mathbb{R} \mathbb{R} \mathbb{R} \mathbb{R} \mathbb{R} \mathbb{R} \mathbb{R} \mathbb{R} \mathbb{R} \mathbb{R} \mathbb{R} \mathbb{R} \mathbb{R} \mathbb{R} \int bufLength = obsInputMsq.length() + 1;char obsMsqBuffer[bufLength];
         obsInputMsg.toCharArray(obsMsgBuffer, bufLength);
         // Create the Observation object
         SentiloClient::Observation observation;
         observation.value = obsMsgBuffer;
         // Debug on Serial the observations value. Note that we must scape special
˓→characters
         Serial.print("[loop] Publishing actual sensors values as observations: ");
         Serial.println(obsMsgBuffer);
         // Publish the observation to Sentilo Platform
         statusCode = sentiloClient.publishObservation(providerId, sensorId,
˓→observation, apiKey, response);
         // Read response status and show an error if it is necessary
         if (statusCode !## 200) {
                  Serial.print("[loop] [ERROR] Status code from server after publish
˓→the observations: ");
                  Serial.println(statusCode);
                  Serial.print("[loop] [ERROR] Response body from server after publish
˓→the observations: ");
                  Serial.println(response);
         } else {
                  Serial.println("[loop] Sensors observations published!");
         }
         delay(loopTimeout);
}
/** Emulate a possible LDR initialization process, if it is necessary **/
void setupLDR() {
         Serial.print("[setup] Setting up the LDR brightness sensor ");
         for (int i = 0; i < ldrSetupTimeout; i++) {
                  Serial.print(".");
                  delay(100);
         }
         Serial.println(" done!");
         delay(50);
}
/** Get the brightness value from th LDR **/
```
```
(continued from previous page)
```

```
int getLdrValue() {
        return analogRead(LDR);
}
/** Emulate a possible LM35 initialization process, if it is necessary **/
void setupLM35() {
        Serial.print("[setup] Setting up the LM35 temperature sensor ");
        for (int i = 0; i < 1m35SetupTimeout; i++) {
                Serial.print(".");
                delay(100);
        }
        Serial.println(" done!");
        delay(50);
}
/** Get the LM 35 temperature value in Celsius degrees **/
float getLM35Value() {
        int val = analogRead(LM35);
        float mv = (va1 / 1024.0) * 5000;float cel = mv / 10;
        //float farh = (cel * 9) / 5 + 32;return cel;
}
/** Setup the Sentilo Client object. This process also configures the network
˓→connection **/
void setupSentiloClient() {
        // Connect via DHCP
        Serial.print("[setup] Connecting to network via DHCP ");
        sentiloClient.dhcp();
        for (int i = 0; i < networkConnectionTimeout; i++) {
                Serial.print(".");
                delay(100);
        }
        Serial.println(" done!");
        Serial.println("[setup] Connection is now established!");
}
```
What can we see in this example? There're some additions compared with the first example.

- Setup Arduino and the SentiloClient is the same of the first sample
- We're making a sensors setup, but in this case it isn't necessary, so it only informs us in debug mode what is happening in every moment...
- Into the loop
	- We're retrieving the LDR and LM35 values, and putting them into variables
	- Once we've retrieved the sensors data, we're mounting the new observation message, with value: {"ldr":"{ldrValue}","lm35":"{lm35Value}"}
	- The SentiloClient library gets the value and transforms it on a complete observation message using the publishObservation method (see below)
- The sketch loops sleeps until **loopTimeout** millis has been reached, and then turns up and repeats the same process of data publication (in this example the sleep time is 60000ms, 1 minute per loop / publish)

This is the observation sent by to the Sentilo platform:

```
{"observations":[{
       "value":"{\"ldr\":\"{ldrValue}\",\"lm35\":\"{lm35Value}\"}"
  }]
}
```
If you want, you can include the timestamp variable in UTC format inside the observation object:

```
Observation observation;
observation.value = {"ldr":"382","lm35":"23.4"};
observation.timestamp = "05/05/2015T12:34:45";
```
And the message will be generated as:

```
{"observations": [{
       "value":"{\"ldr\":\"382\",\"lm35\":\"23.4\"}",
       "timestamp":"05/05/2015T12:34:45"
  }]
}
```
As you can see, the library object Observation (struct type) offers you an abstraction. In the next sample we will see them in working together with the Sensor object.

### **Third example: initialize sensor, create it in the catalog and publish observations continuously**

In this third example we'll see that how the SentiloClient library can create a sensor "on-the-fly" and publish observations continuously. Next, we'll use the second example, plus a little bit of additional code that help us to check if the sensor exists in the catalog, and if not create it before publish observations. Open the sample code in File > Examples > SentiloClient > SentiloClient-Example-03.

#### **The code**

You should see this code in the editor:

```
#include <Ethernet.h>
#include <SPI.h>
#include "SentiloClient.h"
/*******************************************/
/***** SENSORS *****************************/
/*******************************************/
int LDR = 0; // LDR input is A0
int LM35 = 5; // LM35 input is A5
const int ldrSetupTimeout = 10; // Time that LDR needs to be configures (dummy time)
const int lm35SetupTimeout = 10; // Time that LM35 needs to be configures (dummy time)
/*******************************************/
/***** SENTILO *****************************/
/*******************************************/
char* apiKey = "YOUR_API_KEY";
char* ip = "YOUR IP_ADDRESS";
int port = YOUR_PORT;
char* componentId = "sample-component";
char* providerId = "samples-provider";
```
(continues on next page)

```
(continued from previous page)
```

```
char* sensorId = "sample-sensor-arduino-03";
// The Sentilo Client object
SentiloClient sentiloClient = SentiloClient(ip, port);
/*******************************************/
/***** NETWORK *****************************/
/*******************************************/
const int networkConnectionTimeout = 30;
/*******************************************/
/***** GLOBAL VARS *************************/
/*******************************************/
const int generalCalibrationTimeout = 1000; // Wait after system setup is complete
const int loopTimeout = 60000; // Loop timeout, time between observations.
˓→publications (in ms)
String response = ""; // Rest call response (normally as JSON message)
int statusCode = -1; // Rest call return code (the HTTP code)
boolean existsSensor = false;
void setup() {
        // Begin serial for debug purposes
        Serial.begin(9600);
        // Setup the LDR sensor
        setupLDR();
        // Setup the LM35 sensor
        setupLM35();
        // Setup the Sentilo Client
        // and network connection
        setupSentiloClient();
        // Setup the Sentilo sensor
        // and create it if doesn't exists
        setupSentiloSensor();
        // Waiting for the next release of the observation
        delay(generalCalibrationTimeout);
}
void loop() {
        if (existsSensor) {
                // If the sensor exists,
                // we can start publishing observations
                // Get the LDR value
                int ldrValue = getLdrValue();
                // Get the LM35 value
                float lm35Value = getLM35Value();
                // Create the observation input message
                // like this: {"ldr":"234","lm35":"24.5"}
                String obsInputMsg =
```
(continues on next page)

(continued from previous page)

```
"\{\\\\\"ldr\\\\"':\\\\\"'' + String(ldrValue) +"\\\\\\\", \\\"lm35\\\":\\\"" + String(lm35Value) +
                        "\\\"}";
                int bufLength = obsInputMsg.length() + 1;char obsMsqBuffer[bufLength];
                obsInputMsg.toCharArray(obsMsgBuffer, bufLength);
                // Create the Observation object
                SentiloClient::Observation observation;
                observation.value = obsMsgBuffer;
                // Debug on Serial the observations value
                // Note that the message includes slashes (\nabla) because we must scape,
˓→special characters as "
                Serial.print("[loop] Publishing actual sensors values as
˓→observations: ");
                Serial.println(obsMsgBuffer);
                // Publish the observation to Sentilo Platform
                statusCode = sentiloClient.publishObservation(providerId, sensorId,
˓→observation, apiKey, response);
                // Read response status and show an error if it is necessary
                if (statusCode !## 200) {
                        Serial.print("[loop] [ERROR] Status code from server after
˓→publish the observations: ");
                        Serial.println(statusCode);
                        Serial.print("[loop] [ERROR] Response body from server after.
˓→publish the observations: ");
                        Serial.println(response);
                } else {
                        Serial.println("[loop] Sensors observations published!");
         }
        // Waiting for the next loop
        delay(loopTimeout);
        } else {
                // If the sensor does not exist and it could
                // not be created in the catalog, we must stop running
                Serial.println("[loop] [ERROR] Oops! The sensor doesn't exists, so I.
˓→can't publish data to it...");
                Serial.println("[loop] [ERROR] I'm sorry with you, but now I'm going
\rightarrowto halt...");
                Serial.println("[loop] [ERROR] Bye!");
                while (true) { }
        }
}
// Emulate a possible LDR initialization process, if it is necessary
void setupLDR() {
        Serial.print("[setup] Setting up the LDR brightness sensor ");
        for (int i = 0; i < ldrSetupTimeout; i++) {
                Serial.print(".");
                delay(100);
        }
        Serial.println(" done!");
        delay(50);
```
(continues on next page)

```
(continued from previous page)
```

```
// Get the brightness value from th LDR
int getLdrValue() {
        return analogRead(LDR);
}
// Emulate a possible LM35 initialization process, if it is necessary
void setupLM35() {
        Serial.print("[setup] Setting up the LM35 temperature sensor ");
        for (int i = 0; i < lm35SetupTimeout; i++) {
                Serial.print(".");
                delay(100);
        }
Serial.println(" done!");
        delay(50);
}
// Get the LM 35 temperature value in Celsius degrees
float getLM35Value() {
        int val = analogRead(LM35);
        float mv = (va1 / 1024.0) * 5000;
        float cel = mv / 10;
        //float farh = (cel * 9) / 5 + 32;return cel;
}
// Setup the Sentilo Client object
// This process also configures the network connection
void setupSentiloClient() {
        // Connect via DHCP
        Serial.print("[setup] Connecting to network via DHCP ");
        sentiloClient.dhcp();
        for (int i = 0; i < networkConnectionTimeout; i++) {
                Serial.print(".");
                delay(100);
        }
        Serial.println(" done!");
        Serial.println("[setup] Connection is now established!");
}
// Setup the Sentilo Sensor (this Arduino)
// If the sensor doesn't exists in the catalog, create it
void setupSentiloSensor() {
        Serial.println("[setup] Retrieving catalog info from Sentilo and search for
˓→the sensor...");
        // Get catalog data for the provider with the supplied api key
        statusCode = sentiloClient.getCatalog(apiKey, response);
        // If the server status response is not ok, show the error
        if (statusCode !## 200) {
                Serial.print("[setup] [ERROR] Status code from server getting
\rightarrowcatalog: ");
                Serial.println(statusCode);
                Serial.print("[setup] [ERROR] Response body from server getting
˓→catalog: ");
```
(continues on next page)

}

(continued from previous page)

```
Serial.println(response);
        } else {
                // If we get a correct response, we must search the sensor
                if (find_text(sensorId, response) >## 0) {
                        // The sensor is in the catalog
                        Serial.println("[setup] The sensor is in the catalog");
                        existsSensor = true;
                } else {
                        // The sensor isn't in the catalog, so we must create it
                        Serial.println("[setup] The sensor isn't in the catalog, so
˓→let register it now...");
                        // Create the basic Sentilo Sensor Object
                        SentiloClient::Sensor sensor;
                        sensor.sensor = sensorId;
                        sensor.type = "status";
                        sensor.dataType = "TEXT";
                        sensor.component = componentId;
                        sensor.componentType = "generic";
                        sensor. location = "sensorLat sensorLng";
                        // Call the SentiloClient Register Sensor function
                        statusCode = sentiloClient.registerSensor(sensor, providerId,
˓→apiKey, response);
                        // Read the server status response
                        if (statusCode 200) {
                                // If ok, the sensor has been yet created
                                existsSensor = true;
                        } else {
                                 // If nok, then we can't continue with the program
                                existsSensor = false;
                                Serial.print("[setup] [ERROR] Status code from server,
˓→getting catalog: ");
                                Serial.println(statusCode);
                                Serial.print("[setup] [ERROR] Response body from,
˓→server getting catalog: ");
                                Serial.println(response);
                        }
                }
        }
}
// Auxiliary function for search text in a String
int find_text(String needle, String haystack) {
        int foundpos = -1;
        for (int i = 0; (i < haystack.length() - needle.length()); i++) {
                if (haystack.substring(i, needle.length() + i) needle) {
                        foundpos = i;
                }
        }
        return foundpos;
}
```
And finally, in the last example, we can see:

• Initialization is the same that in the other examples

- Before ending the initialization process, we search for the sensor in the catalog:
	- Into the *setupSentiloSensor()* method, the sentiloClient.getCatalog retrieves all the catalog data related to the provider, so we can now search for the value of our sensor, in this case, sample-sensor-arduino-03, and we see that it doesn't exists in the catalog (you must not create it manually!)
	- Then, create it with sentiloClient.registerSensor, including a Sensor object (see values below), if you want to publish its location don't forget to initialize the *sensorLat* and *sensorLng* values!
	- Once the sensor is created, we end the setup process and starts the loop
	- If there is any error registering the sensor, the serial prints the error message and the server status code in the console
- In the loop, like in Example 2, retrieve sensors data (LDR and LM35), and publish them as new sensor observation

Next, there is an example of Sensor object message with the example values:

```
SentiloClient::Sensor sensor;
sensor.sensor = "sample-sensor-arduino-03";
sensor.type = "status":
sensor.dataType = "TEXT";
sensor.component = "sample-component";
sensor.componentType = "generic";
sensor.location = "41,385063 2,1734034";
```
And before invoking the Sentilo API Rest platform, the SentiloClient library transforms this object in a JSON message like this:

```
{"sensors":[{
        "sensor":"sample-sensor-arduino-03",
        "description":"",
        "type":"status",
        "dataType":"TEXT",
        "unit":"",
        "component":"sample-component",
        "componentType":"generic",
        "componentDesc":"",
        "location":"41,385063 2,1734034",
        "timeZone":"CET"
  }]
}
```
As you can see, the type is generic and the data type is text, because this is the best way to publish any data without any format problem.

On this page you will find several tutorials about how to connect to Sentilo using various existing platforms and languages.

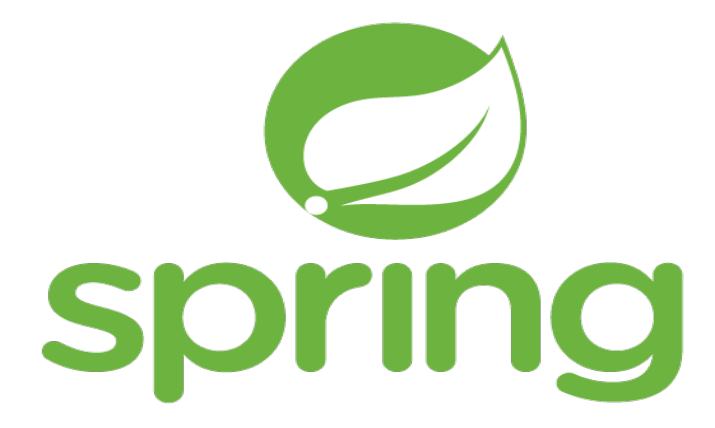

Java library that allows access to Sentilo Platform through its REST API Client

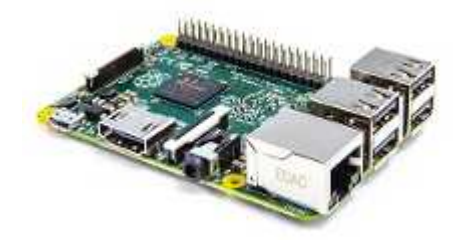

Independent platform library created with NodeJS that allows embedded architectures, such as Raspberry Pi, to communicate with Sentilo Platform through its REST API Client

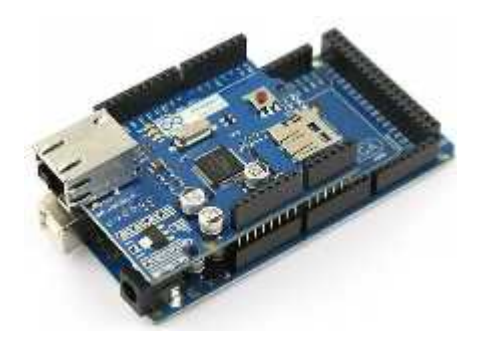

A simple Arduino library that allows connect with the Official Ethernet Shield to the Sentilo Platform

# CHAPTER<sup>9</sup>

## Technical FAQ

## **9.1 In which platforms has been Sentilo tested ?**

The first deployment for the Barcelona City Council has the following infrastructure:

- Four virtual machines, two for the front-ends and another two for the back-end
- All of them use as operating system Ubuntu server LTS 18.04
- The real time database server(Redis) works with 32 GB of memory and 36 GB of hard disk
- The other three servers work with 4 GB of memory and 16 GB of hard disk

Another deployment configurations should work properly, always keeping in mind the expected load by the system. There is also a [virtual machine](./use_a_virtual_machine.html) ready for use that can be used for testing purposes.

All known Sentilo instances are deployed on Linux servers, mainly CentoOS 6+ and Ubuntu Server 14.04+.

# **9.2 I successfully published an observation, but I cannot see the data in catalog.**

Check that the Catalog and Sentilo API Server are in the same timezone, for example in UTC. Make sure the sentiloserver is executed with the following VM option:

-Duser.timezone=UTC

Also, make sure that the Tomcat that hosts the Catalog application has the same option, for example en \$JAVA\_OPTS variable.

# **9.3 Google Maps is not showing up in Catalog application**

Recently Google changed it policy regarding Maps key. Please go to [https://developers.google.com/maps/](https://developers.google.com/maps/documentation/javascript/get-api-key) [documentation/javascript/get-api-key](https://developers.google.com/maps/documentation/javascript/get-api-key) and create one.

You can define the API key inside the sentilo/sentilo-catalog-web/src/main/resources/ properties/catalog-config.properties configuration file:

# Google API key to use Google Maps google.api.key=<your key>

Remember you'll have to recompile sentilo-catalog-web redeploy the sentilo-catalog-web.war after that.

# **9.4 I created a provider and immediately after that, an observation using the new provider's token is rejected with 401 "Invalid credential"**

The providers are activated in a background job that runs every 5 minutes. Please wait a moment :-)

Another possible reason is that the Sentilo API server started before the Catalog application (probably deployed on your Tomcat). At startup, the API server performs a call to /sentilo-catalog-web/api/entities/permissions in order to mirror the permissions stored in MongoDB with Redis. If this call fails because the sentilo-catalog-web is not deployed yet, the permissions are not correctly created. To resolve the issue, reboot your Sentilo and ensure that the API server starts always after the sentilo-catalog-web is fully deployed.

# **9.5 The command mvn package appassembler:assemble fails.**

You have to execute the command in the directory of the component you want to install.

# **9.6 I think I installed Sentilo. How can I confirm all is up & running?.**

You can use this script:

./scripts/testServerStatus.sh

You also might want to check [Platform Testing](./platform_testing.html)

If you installed everything on your local machine, you can access the catalog at [http://localhost:8080/](http://localhost:8080/sentilo-catalog-web) [sentilo-catalog-web](http://localhost:8080/sentilo-catalog-web) and the REST API at <http://localhost:8081>

# **9.7 How can I activate debug logs?**

You can pass the property sentilo.log.level to the JVM. For example, you might add the following code to the script in the target/appassembler/bin of the component you want to debug:

-Dsentilo.log.level=DEBUG

# CHAPTER 10

# Platform Testing

To check everything is properly configured and running, you can run the following set of tests.

# **10.1 Infrastructure servers test**

### **10.1.1 Status page**

To validate that all services are up and running (Redis, MongoDB and PubSub), you can access to the following catalog page:

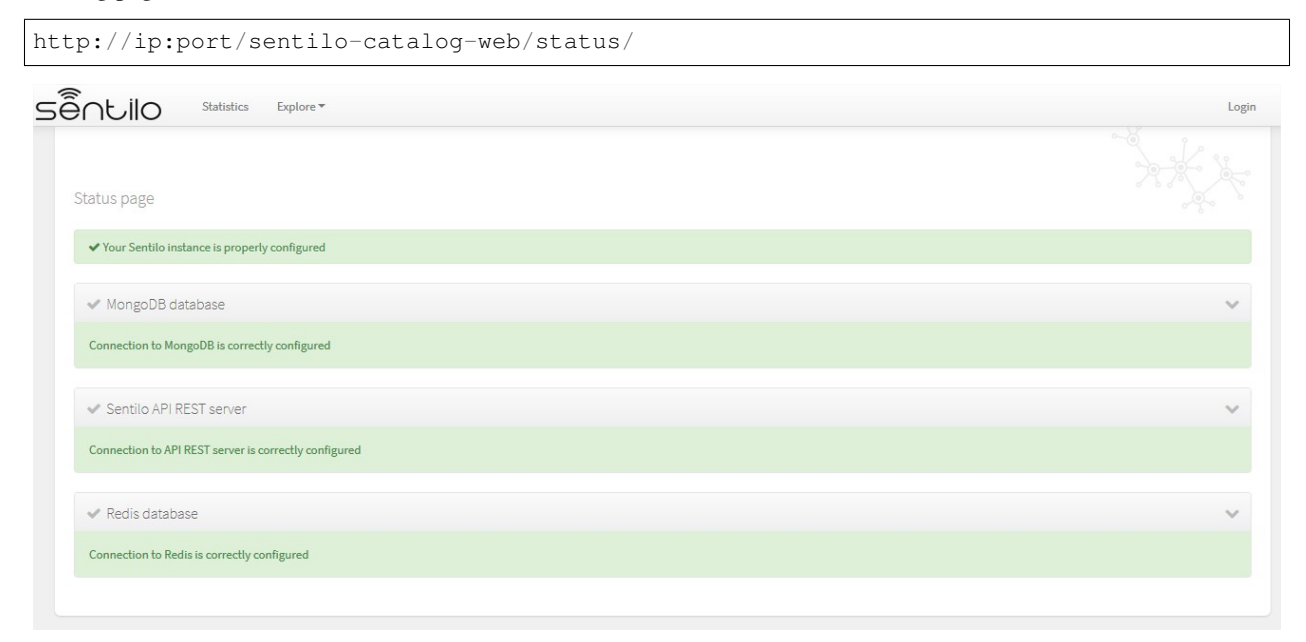

In this screen you can check the status independently for each Sentilo main service. In each case it will be indicated, through a green status message, the correct operation of the same. In the event either it is not possible to connect to the service or there is an error, an error message will be displayed .

Next screenshot shows to you an error connecting to the API:

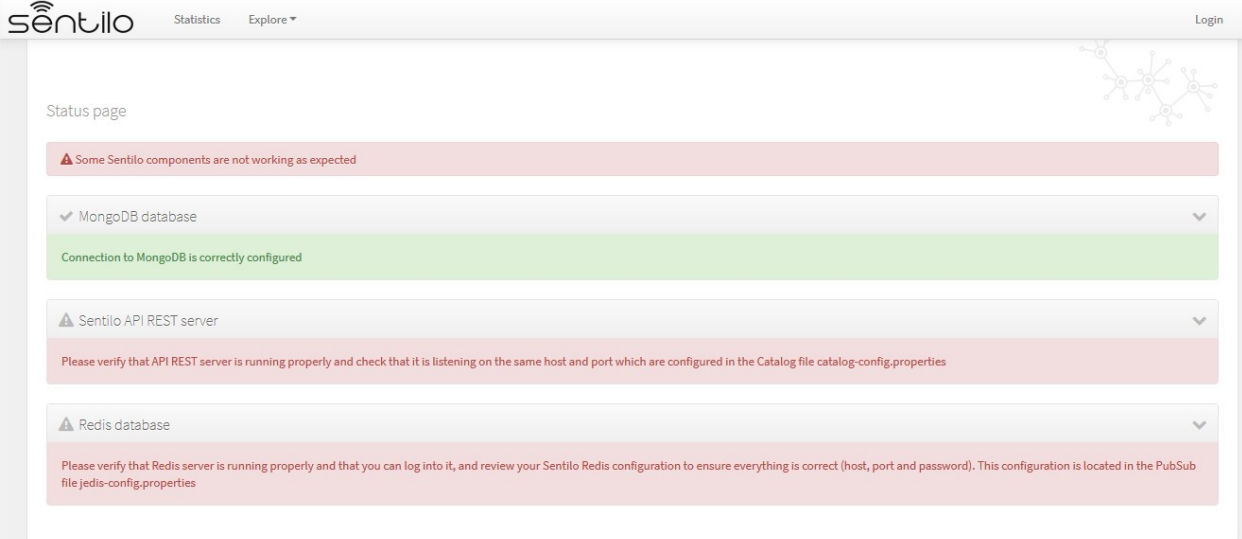

### **Deactivating the status page**

By default, the status page is enabled in your Sentilo instance.

To disable it, you must provide a JVM Tomcat parameter:

-Dsentilo.state\_page.enabled=false

Then, the status page will be inaccessible:

## **10.2 Postman tests**

To test the API REST services individually, you can also test end-end functionality with [Postman,](https://www.getpostman.com) or if you prefer CLI, via [Newsman:](https://www.getpostman.com/docs/postman/collection_runs/command_line_integration_with_newman)

```
newman run postman-script.json -e postman-script-env.json --delay-request 5000 --
˓→reporters cli,json --reporter-json-export outputfile.json
```
where files *postman-script.json* and *postman-script-env.json* are located in subdirectory [scripts/test](https://github.com/sentilo/sentilo/tree/master/scripts/test) from your local copy of Sentilo.

This script provides tests all Sentilo REST API resources and can serve you also as example of the API usage.

Note: Before executing tests with newman, you should review the values of the variables api\_url, api\_port, provider and provider\_token in the environment file postman-script-env.json so that they match your Sentilo instance

Before executing the postman script / or you should replace default values (extracted from the init\_test\_data.js file) with the ones that you want to use to execute it (api\_url, api\_port, provider and provider\_token)

# CHAPTER 11

# Use a Virtual Machine

A Sentilo sample instance is available for testing purposes distributed as a Open Virtual Appliance file [\(OVA\)](https://en.wikipedia.org/wiki/Open_Virtualization_Format).

The appliance is available for download [here.](https://drive.google.com/file/d/1pu1GorRtaNC9kY208Obt-9dUNoUlbEnZ/view?usp=sharing)

It has been tested with Virtual Box v5 and v6.

Note: Mac OS users might check if the downloaded file has the original . ova extension. If it has a . ovf extension, you have to rename it back to . ova, otherwise it possibly won't import to VirtualBox (the import will stuck forever).

The appliance contains the 1.9.0 Sentilo release and runs Ubuntu Server 18.04.

Components installed:

- Sentilo Catalog (web application)
- Sentilo Platform Server (REST API)
- Sentilo Relational Agent (saves the data to mySQL)
- Sentilo Alert Agent
- Sentilo Location Updater Agent

The virtual machine credentials are sentilo/sentilo.

All Sentilo services are started automatically. The REST API server starts 90 seconds after Tomcat, because it needs to start after the Catalog is deployed. The services are exposed via NAT on localhost:

First steps:

- Review the README file located in /home/sentilo.
- The Catalog Console webapp will be ready to access in: <http://localhost:8080/sentilo-catalog-web/> with a access credentials: admin/1234
- The API Rest endpoint will be listening for requests in: <http://localhost:8081>
- SSH server is listening on localhost 2222. Access credentials are sentilo/sentilo